# *ORBacus For C++ and Java*

**Version 4.0.1**

Copyright (c) 2000 Object Oriented Concepts, Inc. All Rights Reserved.

"Object Oriented Concepts", "ORBacus" and "JThreads/C++" are trademarks or registered trademarks of Object Oriented Concepts, Inc.

"OMG", "CORBA", and "Object Request Broker" are trademarks or registered trademarks of the Object Management Group.

"Java" is a trademark of Sun Microsystems, Inc.

"Netscape" is a registered trademark of Netscape Communications Corporation.

Other names, products, and services may be the trademarks or registered trademarks of their respective holders.

#### **[CHAPTER 1](#page-14-0)** *Introduction 15*

[What is ORBacus?](#page-14-0) **15** [About this Document](#page-15-0) **16** [Getting Help](#page-15-0) **16**

#### **[CHAPTER 2](#page-16-0)** *Getting Started 17*

[The "Hello World" Application](#page-16-0) **17** [The IDL Code](#page-17-0) **18** [Implementing the Example in C++](#page-17-0) **18** *[Implementing the Server](#page-17-0) 18 [Implementing the Client](#page-21-0) 22 [Compiling and Linking](#page-22-0) 23 [Running the Application](#page-23-0) 24* [Implementing the Example in Java](#page-23-0) **24** *[Implementing the Server](#page-23-0) 24 [Implementing the Client](#page-26-0) 27 [Compiling](#page-27-0) 28 [Running the Application](#page-27-0) 28* [Summary](#page-28-0) **29** [Where to go from here](#page-28-0) **29**

### **[CHAPTER 3](#page-30-0)** *The ORBacus Code Generators 31*

[Overview](#page-30-0) **31** [Synopsis](#page-30-0) **31** [Description](#page-31-0) **32** [Options for idl](#page-31-0) **32** [Options for jidl](#page-34-0) **35** [Options for hidl](#page-36-0) **37** [Options for ridl](#page-37-0) **38** [Options for irgen](#page-38-0) **39** [The IDL-to-C++ Translator and the Interface Repository](#page-39-0) **40** [Include Statements](#page-39-0) **40** [Documenting IDL Files](#page-40-0) **41** [Using javadoc](#page-42-0) **43**

#### **[CHAPTER 4](#page-46-0)** *ORB and OA Initialization 47*

[ORB Initialization](#page-46-0) **47** *[Initializing the C++ ORB](#page-46-0) 47 [Initializing the Java ORB for Applications](#page-46-0) 47 [Initializing the Java ORB in JDK 1.2](#page-47-0) 48* [OA Initialization](#page-47-0) **48** *[Initialization of the OA in C++](#page-47-0) 48 [Initialization of the OA in Java](#page-49-0) 50* [Configuring the ORB and OA](#page-49-0) **50** *[Properties](#page-50-0) 51 [Command-line Options](#page-56-0) 57 [Using a Configuration File](#page-57-0) 58 [Using the Windows NT Registry](#page-58-0) 59 [Defining Properties](#page-59-0) 60 [Precedence of Properties](#page-61-0) 62 [Advanced Property Usage](#page-61-0) 62* [ORB Destruction](#page-63-0) **64** *[Destroying the C++ ORB](#page-63-0) 64 [Destroying the Java ORB](#page-63-0) 64* [Server Event Loop](#page-63-0) **64** [Applets](#page-65-0) **66** *[Compatibility with Netscape](#page-65-0) 66*

*[Initializing the Java ORB for Applets](#page-65-0) 66 [Adding ORBacus Applets to Web Pages](#page-66-0) 67 [Defining ORB Options for an Applet](#page-66-0) 67 [Defining the ORB Class Parameters](#page-66-0) 67 [Security Issues](#page-67-0) 68*

#### **[CHAPTER 5](#page-68-0)** *CORBA Objects 69*

[Overview](#page-68-0) **69** [Implementing Servants](#page-69-0) **70** *[Implementing Servants using Inheritance](#page-70-0) 71 [Implementing Servants using Delegation](#page-72-0) 73* [Creating Servants](#page-76-0) **77** *[Creating Servants using C++](#page-77-0) 78 [Creating Servants using Java](#page-78-0) 79* [Activating Servants](#page-79-0) **80**

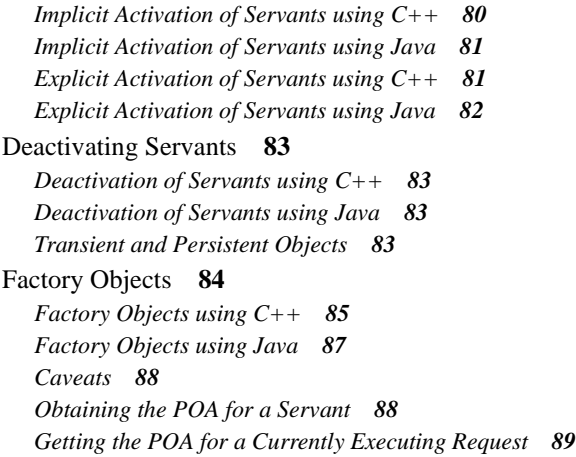

## **[CHAPTER 6](#page-90-0)** *Locating Objects 91*

[Obtaining Object References](#page-90-0) **91** [Lifetime of Object References](#page-93-0) **94** *[Hostname](#page-93-0) 94 [Port Number](#page-93-0) 94 [Object Key](#page-94-0) 95* [Stringified Object References](#page-94-0) **95** *[Using a File](#page-94-0) 95 [Using a URL](#page-96-0) 97 [Using Applet Parameters](#page-97-0) 98* [Object Reference URLs](#page-98-0) **99** *[corbaloc: URLs](#page-98-0) 99 [corbaname: URLs](#page-100-0) 101 [file: URLs](#page-100-0) 101 [relfile: URLs](#page-101-0) 102* [Initial Services](#page-101-0) **102**

*[Resolving an Initial Service](#page-101-0) 102 [Configuring the Initial Services](#page-103-0) 104*

## **[CHAPTER 7](#page-106-0)** *The Implementation Repository 107*

[Background](#page-107-0) **108** *[How It All Works](#page-107-0) 108*

*[Information Managed by the IMR](#page-107-0) 108* [Synopsis](#page-109-0) **110** *[Usage](#page-109-0) 110 [Configuration Properties](#page-109-0) 110* [Connecting to the Service](#page-110-0) **111** [Utilities](#page-111-0) **112** *[Implementation Repository Administration](#page-111-0) 112 [Making References](#page-112-0) 113* [Getting Started with the Implementation Repository](#page-112-0) **113** [Programming Example](#page-115-0) **116**

#### **[CHAPTER 8](#page-118-0)** *The Implementation Repository Console 119*

[Synopsis](#page-119-0) **120** *[Usage](#page-119-0) 120 [CLASSPATH Requirements](#page-119-0) 120 [Implementation Repository Service Lookup](#page-119-0) 120* [The Menus](#page-119-0) **120** *[The File Menu](#page-119-0) 120 [The Edit Menu](#page-120-0) 121 [The View Menu](#page-120-0) 121* [The Toolbar and the Popup Menu](#page-121-0) **122**

#### **[CHAPTER 9](#page-122-0)** *ORBacus Names 123*

[Synopsis](#page-122-0) **123** *[Usage](#page-122-0) 123 [Windows NT Native Service](#page-123-0) 124 [Configuration Properties](#page-125-0) 126 [Persistence](#page-125-0) 126 [CLASSPATH Requirements](#page-126-0) 127* [Connecting to the Service](#page-126-0) **127** [Using the Naming Service with the IMR](#page-126-0) **127** [Naming Service Concepts](#page-127-0) **128** *[Bindings](#page-127-0) 128 [Name Resolution](#page-128-0) 129* [Programming Example](#page-129-0) **130** *[Initialization](#page-129-0) 130*

*[Binding](#page-131-0) 132 [Exceptions](#page-133-0) 134 [The Event Loop](#page-134-0) 135 [Releasing Resources](#page-134-0) 135*

#### **[CHAPTER 10](#page-136-0)** *ORBacus Names Console 137*

[Synopsis](#page-136-0) **137** *[Usage](#page-136-0) 137 [CLASSPATH Requirements](#page-137-0) 138 [Naming Service Lookup](#page-137-0) 138* [The Menus](#page-137-0) **138** *[The File Menu](#page-137-0) 138 [The Edit Menu](#page-139-0) 140 [The View Menu](#page-140-0) 141 [The Tools Menu](#page-141-0) 142* [The Toolbar](#page-142-0) **143** [The Popup Menu](#page-143-0) **144**

#### **[CHAPTER 11](#page-144-0)** *ORBacus Properties 145*

[Synopsis](#page-144-0) **145** *[Usage](#page-144-0) 145 [Configuration Properties](#page-145-0) 146 [CLASSPATH Requirements](#page-145-0) 146* [Connecting to the Service](#page-145-0) **146** [Using the Property Service with the IMR](#page-146-0) **147** [Property Service Concepts](#page-146-0) **147** *[Creating Properties](#page-146-0) 147 [Querying for Properties](#page-147-0) 148 [Deleting Properties](#page-148-0) 149* [Programming Example](#page-149-0) **150**

## **[CHAPTER 12](#page-152-0)** *ORBacus Events 153*

[Synopsis](#page-152-0) **153** *[Usage](#page-152-0) 153 [Windows NT Native Service](#page-153-0) 154*

*[Configuration Properties](#page-154-0) 155 [Diagnostics](#page-155-0) 156 [CLASSPATH Requirements](#page-155-0) 156* [Connecting to the Service](#page-156-0) **157** [Using the Event Service with the IMR](#page-157-0) **158** [Event Service Concepts](#page-158-0) **159** *[The Event Channel](#page-158-0) 159 [Event Suppliers and Consumers](#page-158-0) 159 [Event Channel Policies](#page-159-0) 160 [Event Channel Factories](#page-159-0) 160* [Programming Example](#page-161-0) **162**

#### **[CHAPTER 13](#page-166-0)** *ORBacus Trader 167*

[Synopsis](#page-167-0) **168** *[Usage](#page-167-0) 168 [Configuration Properties](#page-167-0) 168 [CLASSPATH Requirements](#page-168-0) 169* [Connecting to the Service](#page-168-0) **169** [Using the Trading Service with the IMR](#page-168-0) **169** [Trading Service Concepts](#page-169-0) **170** *[Basic Concepts](#page-169-0) 170 [Importing Service Offers](#page-173-0) 174 [Offer Management](#page-176-0) 177 [Dynamic Properties](#page-177-0) 178 [Trader Federation with Links](#page-178-0) 179 [Supporting Legacy Applications with Proxy Offers](#page-180-0) 181* [Programming Example](#page-181-0) **182** *[The Print Server](#page-181-0) 182 [The Client](#page-184-0) 185*

## **[CHAPTER 14](#page-186-0)** *ORBacus Trader Console 187*

[Synopsis](#page-187-0) **188** *[Usage](#page-187-0) 188 [CLASSPATH Requirements](#page-187-0) 188* [Main Window](#page-187-0) **188** [Terminology](#page-188-0) **189**

[The Trader Console Menus](#page-189-0) **190** *[The Console menu](#page-189-0) 190 [The Edit menu](#page-189-0) 190 [The View menu](#page-190-0) 191 [The Insert menu](#page-191-0) 192 [The Tools menu](#page-191-0) 192* [The Toolbar](#page-191-0) **192** [Managing Service Types](#page-191-0) **192** *[Adding a New Service Type](#page-192-0) 193 [Removing a Service Type](#page-194-0) 195 [Masking a Service Type](#page-194-0) 195 [Unmasking a Service Type](#page-195-0) 196* [Managing Offers](#page-195-0) **196** *[Adding a New Offer](#page-195-0) 196 [Modifying an Offer](#page-197-0) 198 [Withdrawing Offers](#page-198-0) 199* [Managing Proxy Offers](#page-200-0) **201** *[Adding a New Proxy Offer](#page-200-0) 201 [Withdrawing Proxy Offers](#page-202-0) 203* [Managing Links](#page-203-0) **204** *[Adding a New Link](#page-203-0) 204 [Modifying a Link](#page-203-0) 204 [Removing a Link](#page-204-0) 205* [Configuring the Trader Attributes](#page-204-0) **205** *[Support Attributes](#page-205-0) 206 [Import Attributes](#page-206-0) 207 [Link Attributes](#page-208-0) 209 [Admin Attributes](#page-208-0) 209* [Executing Queries](#page-209-0) **210** [Connecting to a New Trader](#page-211-0) **212**

#### **[CHAPTER 15](#page-214-0)** *The Interface Repository 215*

[Synopsis](#page-214-0) **215** *[Usage](#page-214-0) 215 [Windows NT Native Service](#page-215-0) 216 [Configuration Properties](#page-216-0) 217* [Connecting to the Interface Repository](#page-217-0) **218** [Configuration Issues](#page-217-0) **218**

[Interface Repository Utilities](#page-217-0) **218** *[irfeed](#page-217-0) 218 [irdel](#page-218-0) 219* [Programming Example](#page-218-0) **219**

#### **[CHAPTER 16](#page-220-0)** *Using Policies 221*

[Overview](#page-220-0) **221** [Supported Policies](#page-221-0) **222** [Programming Examples](#page-221-0) **222** *[Connection Reuse Policy](#page-221-0) 222 [Timeout Policy](#page-224-0) 225*

#### **[CHAPTER 17](#page-226-0)** *Concurrency Models 227*

[Introduction](#page-226-0) **227** *[What is a Concurrency Model?](#page-226-0) 227 [Why different Concurrency Models?](#page-226-0) 227 [ORBacus Concurrency Models Overview](#page-227-0) 228* [Single-Threaded Concurrency Models](#page-227-0) **228** *[Blocking Clients](#page-227-0) 228 [Reactive Clients and Servers](#page-228-0) 229* [Multi-Threaded Concurrency Models](#page-230-0) **231** *[Threaded Clients and Servers](#page-230-0) 231 [Thread-per-Client Server](#page-231-0) 232 [Thread-per-Request Server](#page-232-0) 233 [Thread Pool Server](#page-233-0) 234* [Selecting Concurrency Models](#page-234-0) **235** [The Reactor](#page-234-0) **235** *[What is a Reactor?](#page-234-0) 235 [Available Reactors](#page-234-0) 235*

#### **[CHAPTER 18](#page-238-0)** *The Open Communications Interface 239*

[What is the Open Communications Interface?](#page-238-0) **239** [Interface Summary](#page-238-0) **239** *[Buffer](#page-238-0) 239*

*[Transport](#page-239-0) 240 [Acceptor and Connector](#page-239-0) 240 [Connector Factory](#page-239-0) 240 [The Registries](#page-239-0) 240 [The Info Objects](#page-239-0) 240 [Class Diagram](#page-240-0) 241* [OCI Reference](#page-240-0) **241** [OCI for the Application Programmer](#page-241-0) **242** *[A "Converter" Class for Java](#page-241-0) 242 [Getting Hostnames and Port Numbers](#page-242-0) 243 [Finding out a Client's IP Address](#page-243-0) 244 [Finding out a Server's IP Address](#page-245-0) 246*

### **[CHAPTER 19](#page-248-0)** *Exceptions and Error Messages 249*

[CORBA System Exceptions](#page-248-0) **249**

*[INITIALIZE Minor Exception Code](#page-250-0) 251 [UNKNOWN Minor Exception Code](#page-250-0) 251 [BAD\\_PARAM Minor Exception Code](#page-250-0) 251 [NO\\_MEMORY Minor Exception Code](#page-252-0) 253 [IMP\\_LIMIT Minor Exception Code](#page-252-0) 253 [COMM\\_FAILURE Minor Exception Code](#page-252-0) 253 [MARSHAL Minor Exception Code](#page-254-0) 255 [NO\\_IMPLEMENT Minor Exception Code](#page-256-0) 257 [NO\\_RESOURCES Minor Exception Code](#page-256-0) 257 [BAD\\_INV\\_ORDER Minor Exception Code](#page-256-0) 257 [TRANSIENT Minor Exception Code](#page-257-0) 258 [INTF\\_REPOS Minor Exception Code](#page-257-0) 258 [OBJECT\\_NOT\\_EXIST Minor Exception Code](#page-257-0) 258 [INV\\_POLICY Minor Exception Code](#page-257-0) 258* [Non-Compliant Application Asserts](#page-257-0) **258**

## **[APPENDIX A](#page-262-0)** *Boot Manager Reference 263*

[Interface OB::BootManager](#page-262-0) **263** [Interface OB::BootLocator](#page-264-0) **265**

#### **[APPENDIX B](#page-266-0)** *ORBacus Policy Reference 267*

[Module OB](#page-266-0) **267** [Interface OB::ConnectionReusePolicy](#page-268-0) **269** [Interface OB::InterceptorPolicy](#page-269-0) **270** [Interface OB::LocationTransparencyPolicy](#page-270-0) **271** [Interface OB::ProtocolPolicy](#page-271-0) **272** [Interface OB::RetryPolicy](#page-272-0) **273** [Interface OB::TimeoutPolicy](#page-273-0) **274**

**[APPENDIX C](#page-274-0)** *Reactor Reference 275*

[Interface OB::Reactor](#page-274-0) **275**

**[APPENDIX D](#page-278-0)** *Logger Reference 279*

[Interface OB::Logger](#page-278-0) **279**

#### **[APPENDIX E](#page-280-0)** *Open Communications Interface Reference 281*

[Module OCI](#page-280-0) **281** [Interface OCI::Buffer](#page-283-0) **284** [Interface OCI::Transport](#page-285-0) **286** [Interface OCI::TransportInfo](#page-289-0) **290** [Interface OCI::CloseCB](#page-291-0) **292** [Interface OCI::Connector](#page-292-0) **293** [Interface OCI::ConnectorInfo](#page-295-0) **296** [Interface OCI::ConnectCB](#page-297-0) **298** [Interface OCI::Acceptor](#page-298-0) **299** [Interface OCI::AcceptorInfo](#page-301-0) **302** [Interface OCI::AcceptCB](#page-303-0) **304** [Interface OCI::ConFactory](#page-304-0) **305** [Interface OCI::ConFactoryInfo](#page-306-0) **307** [Interface OCI::ConFactoryRegistry](#page-308-0) **309** [Interface OCI::AccRegistry](#page-310-0) **311** [Interface OCI::Current](#page-312-0) **313** [Module OCI::IIOP](#page-313-0) **314** [Interface OCI::IIOP::TransportInfo](#page-314-0) **315** [Interface OCI::IIOP::ConnectorInfo](#page-315-0) **316** [Interface OCI::IIOP::AcceptorInfo](#page-316-0) **317** [Interface OCI::IIOP::ConFactoryInfo](#page-317-0) **318**

*References 319*

*Index 321*

## <span id="page-14-0"></span>**CHAPTER 1** *Introduction*

## *1.1 What is ORBacus?*

ORBACUS is an Object Request Broker (ORB) that is compliant with the Common Object Request Broker Architecture (CORBA) specification as defined in "The Common Object Request Broker: Architecture and Specification" [\[4\]](#page-318-0), "C++ Language Mapping" [\[5\]](#page-318-0), "IDL/Java Language Mapping" [\[6\]](#page-318-0), and "Portable Interceptors" [\[7\]](#page-318-0).

These are some of the highlights of ORBACUS:

- Full CORBA IDL support
- $C_{++}$  and Java language mappings
- Simple configuration and bootstrapping
- Portable Object Adapter
- Objects by Value
- Portable Interceptors
- Single- and Multi-threaded
- Active Connection Management
- Fault Tolerant Extensions
- Dynamic Invocation and Dynamic Skeleton Interface
- Dynamic Any
- <span id="page-15-0"></span>• Interface and Implementation Repository
- Pluggable Protocols
- IDL-to-HTML and IDL-RTF documentation tools
- Includes Naming, Trading, Event and Property Services

For platform availability, please refer to the ORBACUS home page at http://www.ooc.com/ob/.

## *1.2 About this Document*

This manual is—except for the "Getting Started" chapter—no replacement for a good CORBA book. This manual also does not contain the precise specifications of the CORBA standard, which are freely available on-line. A good grasp of the CORBA specifications in [\[4\],](#page-318-0) [\[6\],](#page-318-0) and [\[6\]](#page-318-0) is absolutely necessary to effectively use this manual. In particular, the chapters in [\[4\],](#page-318-0) covering CORBA IDL and the IDL-to-C++ mapping, should be studied thoroughly.

For C++ users, we also highly recommend [\[3\]](#page-318-0). This book contains by far the best treatment of CORBA programming with C++ to date.

What this manual does contain, however, is information on *how* ORBACUS implements the CORBA standard. A shortcoming of the current CORBA specification is that it leaves a high degree of freedom to the CORBA implementation. For example, the precise semantics of a oneway call are not specified by the standard.

To make it easier to get started with ORBACUS, this manual contains a "Getting Started" chapter, explaining some ORBACUS basics with a very simple example.

## *1.3 Getting Help*

Should you need any assistance with ORBACUS, do not hesitate to contact us at support@ooc.com. You might also consider joining our ORBACUS mailing list. For more information on the mailing list, please see http://www.ooc.com/ob/mailing-list.html.

## <span id="page-16-0"></span>**CHAPTER 2** *Getting Started*

## *2.1 The "Hello World" Application*

The example described in this chapter is founded on a well-known application: A "Hello World!" program presented here in a special client-server version.

Many books on programming start with this tiny demo program. In introductory  $C_{++}$ books you'll probably find the following piece of code in the very first chapter:

```
// C++
#include <iostream.h>
int main(int, char*[])
{
   cout << "Hello World!" << endl;
   return 0;
}
Or in introductory Java books:
// Java
public class Greeter
{
   public static void main(String args[])
   \left\{ \right.System.out.println("Hello World!");
    }
```
<span id="page-17-0"></span>}

These applications simply print "Hello World!" to standard output and that is exactly what this chapter is about: Printing "Hello World!" with a CORBA-based client-server application. In other words, we will develop a client program that invokes a say hello operation on an object in a server program. The server responds by printing "Hello World!" on its standard output.

## *2.2 The IDL Code*

How do we write a CORBA-based "Hello World!" application? The first step is to create a file containing our IDL definitions. Since our sample application isn't a complicated one, the IDL code needed for this example is simple:

```
1 // IDL
2 interface Hello
3 {
4 void say_hello();
5 };
```
- <sup>2</sup> An interface with the name Hello is defined. An IDL interface is conceptually equivalent to a pure abstract class in C++, or to an interface in Java.
- <sup>4</sup> The only operation defined is say\_hello, which neither takes any parameters nor returns any result.

## *2.3 Implementing the Example in C++*

The next step is to translate the IDL code to  $C_{++}$  using the IDL-to- $C_{++}$  translator. Save the IDL code shown above to a file called  $H \neq 1$ lo.idl. Now translate the code to  $C_{++}$ using the following command:

idl Hello.idl

This command will create the files Hello.h, Hello.cpp, Hello\_skel.h and Hello\_skel.cpp.

#### **2.3.1 Implementing the Server**

To implement the server, we need to define an implementation class for the Hello interface. To do this, we create a class  $H \in L^{\infty}$  imple that is derived from the "skeleton" class POA\_Hello, defined in the file Hello\_skel.h. The definition for Hello\_impl looks like this:

```
1 // C++
2 #include <Hello_skel.h>
3
4 class Hello_impl : public POA_Hello,
5 public PortableServer::RefCountServantBase
6 {
7 public:
8
9 virtual void say_hello() throw(CORBA::SystemException);
10 };
```
- <sup>2</sup> Since our implementation class derives from the skeleton class POA\_Hello, we must include the file Hello\_skel.h.
- 4-5 Here we define Hello\_impl as a class derived from POA\_Hello and RefCountServantBase. RefCountServantBase is part of the PortableServer namespace and provides reference counting.
	- <sup>9</sup> Our implementation class must implement all operations from the IDL interface. In this case, this is just the operation say\_hello.

The implementation for Hello\_impl looks as follows:

```
1 / / C++2 #include <iostream.h>
3 #include <OB/CORBA.h>
4 #include <Hello_impl.h>
5
6 void Hello_impl::say_hello() throw(CORBA::SystemException)
7 {
8 cout << "Hello World!" << endl;
9 }
```
- <sup>3</sup> We must include OB/CORBA.h, which contains definitions for the standard CORBA classes, as well as for other useful things.
- <sup>4</sup> We must also include the Hello\_impl class definition, contained in the header file Hello\_impl.h.
- $6-9$  The say\_hello function simply prints "Hello World!" on standard output.

Save the class definition of Hello\_impl in the file Hello\_impl.h and the implementation of Hello\_impl in the file Hello\_impl.cpp.

Now we need to write the server program. To simplify exception handling and ORB destruction, we split our server into two functions: main() and run(). main() only creates the ORB, and calls run():

```
1 / / C++2 #include <OB/CORBA.h>
3 #include <Hello_impl.h>
4
5 #include <fstream.h>
6
7 int run(CORBA::ORB_ptr);
8
9 int main(int argc, char* argv[])
10 {
11 int status = EXIT_SUCCESS;
12 CORBA::ORB_var orb;
13
14 try
15 {
16 orb = CORBA::ORB_init(argc, argv);
17 status = run(orb);
18 }
19 catch(const CORBA::Exception&)
20 {
21 status = EXIT_FAILURE;
22 }
23
24 if(!is_nil(orb)) 
25 {
26 try
27 {
28 orb -> destroy();
29 }
30 catch(const CORBA::Exception&)
31 {
32 status = EXIT_FAILURE;
33 }
34 } 
35
36 return status;
37 }
```
2-5 Several header files are included. Of these, OB/CORBA.h provides the standard CORBA definitions, and Hello\_impl.h contains the definition of the Hello\_impl class.

- <sup>7</sup> A forward declaration for the run() function.
- <sup>16</sup> The first thing a CORBA program must do is initialize the ORB. This operation expects the parameters with which the program was started. These parameters may or may not be used by the ORB, depending on the CORBA implementation. ORBACUS recognizes certain options that will be explained later.
- <sup>17</sup> The run() helper function is called.
- 19-22 This code catches and prints all CORBA exceptions raised by ORB init() or run().
- 24-34 If the ORB was successfully created, it is destroyed. This releases the resources used by the ORB. If destroy() raises a CORBA exception, this exception is caught and printed.
	- <sup>36</sup> The exit status is returned. If there was no error, EXIT\_SUCCESS is returned, or EXIT\_FAILURE otherwise.

Now we write the run() function:

```
1 // C++
2 int run(CORBA::ORB ptr orb)
3 {
4 CORBA::Object_var poaObj =
5 orb -> resolve_initial_references("RootPOA");
6 PortableServer::POA_var rootPoa =
7 PortableServer::POA::_narrow(poaObj);
8
9 PortableServer::POAManager_var manager =
10 rootPoa -> the_POAManager();
11
12 Hello_impl* helloImpl = new Hello_impl();
13 PortableServer::ServantBase_var servant = helloImpl;
14 Hello var hello = helloImpl \rightarrow this();
15
16 CORBA_String_var s = orb -> object_to_string(hello);
17 const char* refFile = "Hello.ref";
18 ofstream out(refFile);
19 out << s << endl;
20 out.close();
21
22 manager -> activate();
23 \text{orb} \rightarrow \text{run}();
24
25 return EXIT_SUCCESS;
26
```
- <span id="page-21-0"></span>4-7 Using the ORB reference, resolve\_initial\_references() is invoked to obtain a reference to the Root POA.
- 9-10 The Root POA is used to obtain a reference to its POA Manager.
- 12-14 A servant of type Hello\_impl is created and assigned to a ServantBase\_var variable. The servant is then used to incarnate a CORBA object, using the  $_$ this() operation. ServantBase\_var and Hello\_var, like all \_var types, are "smart" pointer, i.e., servant and hello will release their assigned object automatically when they go out of scope.
- $16-20$  The client must be able to access the implementation object. This can be done by saving a "stringified" object reference to a file, which can then be read by the client and converted back to the actual object reference.<sup>1</sup> The operation object\_to\_string() converts a CORBA object reference into its string representation.
- 22-23 The server must activate the POA Manager to allow the Root POA to start processing requests, and then inform the ORB that it is ready to accept requests.

Save the code for main() and run() to a file with the name Server.cpp.

#### **2.3.2 Implementing the Client**

In several respects, the client program is similar to the server program. The code to initialize and destroy the ORB is the same:

```
1 / / C++2 #include <OB/CORBA.h>
3 #include <Hello.h>
 4
5 #include <fstream.h>
6
 7 int run(CORBA::ORB_ptr);
8
9 int main(int argc, char* argv[])
10 {
11 ... // Same as for the server
12 }
13
14 int run(CORBA::ORB ptr orb)
```
<sup>1.</sup> If your application contains more than one object, you do not need to save object references for all objects. Usually you save the reference of one object which provides operations that can subsequently return references to other objects.

```
15 {
16 const char* refFile = "Hello.ref";
17 ifstream in(refFile);
18 CORBA::String_var s;
19 in \gg s;
20 CORBA::Object_var obj = orb -> string_to_object(s);
21
22 Hello_var hello = Hello: \frac{1}{22} Hello: \frac{1}{22} Hello: \frac{1}{22} Hello: \frac{1}{22} Hello: \frac{1}{22} Hello: \frac{1}{22} Hello: \frac{1}{22} Hello: \frac{1}{22} Hello: \frac{1}{22} Hello: \frac{1}{22} Hello: \frac{1}{22} Hell
23
24 hello -> say_hello();
25
26 return 0;
27 }
```
- <sup>3</sup> In contrast to the server, the client does not need to include Hello\_impl.h. Only the generated file Hello.h is needed.
- 7-12 This code is the same as for the server.
- 16-20 The "stringified" object reference written by the server is read and converted to a CORBA::Object object reference. It's not necessary to obtain a reference to the Root POA or its POA Manager, because they are only needed by server applications.
	- <sup>22</sup> The \_narrow operation generates a Hello object reference from the CORBA::Object object reference. Although \_narrow for CORBA objects works similar to dynamic\_cast<> for plain C++ objects, dynamic\_cast<> must not be used for CORBA object references. That's because in contrast to dynamic\_cast<>, \_narrow might have to query the server for type information.
	- <sup>24</sup> The say\_hello operation on the hello object reference is invoked, causing the server to print "Hello World!".

Finally, destroy is called on the ORB. This releases the resources used by the ORB.

Save this code into the file Client.cpp.

### **2.3.3 Compiling and Linking**

Both the client and the server must be linked with the compiled Hello.cpp, which usually has the name Hello.o under Unix and Hello.obj under Windows. The compiled Hello\_skel.cpp and Hello\_impl.cpp are only needed by the server.

Compiling and linking is to a large degree compiler- and platform-dependent. Many compilers require unique options to generate correct code. To build ORBACUS programs, you must at least link with the ORBACUS library libOB.a (Unix) or ob.lib (Windows).

<span id="page-23-0"></span>Additional libraries are required on some systems, such as libsocket.a and libnsl.a for Solaris or wsock32.lib for Windows.

The ORBACUS distribution includes various README files for different platforms which give hints on the options needed for compiling and the libraries necessary for linking. Please consult these README files for details.

#### **2.3.4 Running the Application**

Our "Hello World!" application consists of two parts: the client program and the server program. The first program to be started is the server, because it must create the file Hello.ref that the client needs in order to connect to the server. As soon as the server is running, you can start the client. If all goes well, the "Hello World!" message will appear on the screen.

#### *2.4 Implementing the Example in Java*

In order to implement this application in Java, the interface specified in IDL is translated to Java classes similar to the way the C++ code was created. The ORBACUS IDL-to-Java translator jidl is used like this:

jidl --package hello Hello.idl

This command results in several Java source files on which the actual implementation will be based. The generated files are Hello.java, HelloHelper.java, HelloHolder.java, HelloOperations.java, HelloPOA.java and \_HelloStub.java, all generated in a directory with the name hello.

#### **2.4.1 Implementing the Server**

The server's Hello implementation class looks as follows:

```
1 // Java
2 package hello;
3
4 public class Hello_impl extends HelloPOA
5 {
6 public void say_hello()
7 {
8 System.out.println("Hello World!");
9 }
10 }
```
- <sup>4</sup> The implementation class Hello\_impl must inherit from the generated class HelloPOA.
- $6-8$  As with the C++ implementation, the say hello method simply prints "Hello World!" on standard output.

Save this class to the file Hello\_impl.java in the directory hello.

We also have to write a class which holds the server's main() and run() methods. We call this class Server, saved in the file Server.java in the directory hello:

```
1 // Java
2 package hello;
3
4 public class Server
5 {
6 public static void main(String args[])
7 {
8 java.util.Properties props = System.getProperties();
9 props.put("org.omg.CORBA.ORBClass", "com.ooc.CORBA.ORB");
10 props.put("org.omg.CORBA.ORBSingletonClass",
11 "com.ooc.CORBA.ORBSingleton");
12
13 int status = 0;14 org.omg.CORBA.ORB orb = null;
15
16 try
17 {
18 orb = org.omg.CORBA.ORB.init(args, props);
19 status = run(orb);
20 }
21 catch(Exception ex)
22 {
23 ex.printStackTrace();
24 status = 1;
25 }
26
27 if(orb != null)
28 {
29 try
30 {
31 orb.destroy();
32 }
33 catch(Exception ex)
34 {
35 ex.printStackTrace();
```

```
36 status = 1;
37 }
38 }
39
40 System.exit(status);
41 }
```
 $8-11$  These properties are necessary to use the ORBACUS ORB with JDK 1.2 or later.

- <sup>18</sup> The ORB must be initialized using ORB.init. Note that all standard CORBA definitions are in the package org.omg.CORBA. That is, you must either import this package, or, as shown in our example, you must use  $\alpha$  org. CORBA explicitly.
- <sup>19</sup> The run() helper function is called.
- $21-25$  This code catches and prints all CORBA exceptions raised by ORB. init () or run().
- 27-38 If the ORB was successfully created, it is destroyed. This releases the resources used by the ORB. If destroy() raises a CORBA exception, this exception is caught and printed.
	- <sup>41</sup> The exit status is returned. If there was no error, 0 is returned, or 1 otherwise.

Now we write the run() method:

```
1 // Java
2 static int run(org.omg.CORBA.ORB orb)
3 throws org.omg.CORBA.UserException
4 {
5 org.omg.PortableServer.POA rootPOA =
6 org.omg.PortableServer.POAHelper.narrow(
7 orb.resolve_initial_references("RootPOA"));
8
9 org.omg.PortableServer.POAManager manager =
10 rootPOA.the POAManager();
11
12 Hello_impl helloImpl = new Hello_impl();
13 Hello hello = helloImpl. this(orb);
14
15 String ref = orb.object_to_string(hello);
16 String refFile = "Hello.ref";
17 java.io.PrintWriter out = new java.io.PrintWriter(
18 new java.io.FileOutputStream(refFile));
19 out.println(ref);
20 out.close();
21
22 manager.activate();
```

```
23 orb.run();
24
25 return 0;
26 }
27 }
```
- 5-10 A reference to the Root POA is obtained using the ORB reference, and the Root POA is used to obtain a reference to its POA Manager.
- 12-23 A servant of type Hello\_impl is created and is used to incarnate a CORBA object. The CORBA object is released automatically when it is not used anymore.
- 15-20 The object reference is "stringified" and written to a file.
- 22-23 The server enters its event loop to receive incoming requests.

#### **2.4.2 Implementing the Client**

Save this to a file with the name Client. java in the directory hello:

```
1 // Java
2 package hello;
3
4 public class Client
5 {
6 public static void main(String args[])
\overline{7}8 ... // Same as for the server
9 }
10
11 static int run(org.omg.CORBA.ORB orb)
12 {
13 String refFile = "Hello.ref";
14 java.io.BufferedReader in = new java.io.BufferedReader(
15 new java.io.FileReader(refFile));
16 String ref = in.readLine();
17 org.omg.CORBA.Object obj = orb.string_to_object(ref);
18
19 Hello hello = HelloHelper.narrow(obj);
20
21 hello.say_hello();
22
23 return 0;
24 }
25 }
```
- <span id="page-27-0"></span> $6-9$  This code is the same as for the server.
- 13-17 The stringified object reference is read and converted to an object.
	- <sup>19</sup> The object reference is "narrowed" to a reference to a Hello object. A simple Java cast is not allowed here, because it is possible that the client will need to ask the server whether the object is really of type Hello.
	- <sup>21</sup> The say\_hello operation is invoked, causing the server to print "Hello World!" on standard output.

#### **2.4.3 Compiling**

Ensure that your CLASSPATH environment variable includes the current working directory as well as the ORBACUS for Java classes, i.e., the OB.jar file. If you are using the Unix Bourne shell or a compatible shell, you can do this with the following commands:

CLASSPATH=.:your\_orbacus\_directory/lib/OB.jar:\$CLASSPATH export CLASSPATH

Replace your orbacus directory with the name of the directory where ORBACUS is installed.

If you are running ORBACUS on a Windows-based system, you can use the following command within the Windows command interpreter:

set CLASSPATH=.; your\_orbacus\_directory\lib\OB.jar;%CLASSPATH%

Note that for Windows you must use ";" and not ":" as the delimiter.

To compile the implementation classes and the classes generated by the ORBACUS IDLto-Java translator, use javac (or the Java compiler of your choice):

javac hello/\*.java

#### **2.4.4 Running the Application**

The "Hello World" Java server is started with:

java hello.Server

And the client with:

java hello.Client

Again, make sure that your CLASSPATH environment variable includes the OB.jar file.

<span id="page-28-0"></span>You might also want to use a  $C_{++}$  server together with a Java client (or vice versa). This is one of the primary advantages of using CORBA: if something is defined in CORBA IDL, the programming language used for the implementation is irrelevant. CORBA applications can talk to each other, regardless of the language they are written in.

### *2.5 Summary*

At this point, you might be inclined to think that this is the most complicated method of printing a string that you have ever encountered in your career as a programmer. At first glance, a CORBA-based approach may indeed seem complicated. On the other hand, think of the benefits this kind of approach has to offer. You can start the server and client applications on different machines with exactly the same results. Concerning the communication between the client and the server, you don't have to worry about platform-specific methods or protocols at all, provided there is a CORBA ORB available for the platform and programming language of your choice. If possible, get some hands-on experience and start the server on one machine, the client on another<sup>1</sup>. As you will see, CORBA-based applications run interchangeably in both local and network environments.

One last point to note: you likely won't be using CORBA to develop systems as simple as our "Hello, World!" example. The more complex your applications become (and today's applications *are* complex), the more you will learn to appreciate having a high-level abstraction of your applications' key interfaces captured in CORBA IDL.

## *2.6 Where to go from here*

To understand the remaining chapters of this manual, you *must* have read the CORBA specifications in [\[4\]](#page-318-0), [\[5\]](#page-318-0), and [\[6\].](#page-318-0) You will not be able to understand the chapters that follow without a good understanding of CORBA in general, CORBA IDL and the IDL-to-C++ and IDL-to-Java mappings.

<sup>1.</sup> Note that after the startup of the server program, you have to copy the stringified object reference, i.e., the file  $He1lo.ref$ , to the machine where the client program is to be run.

**Getting Started**

# <span id="page-30-0"></span>**CHAPTER 3** *The ORBacus Code Generators*

## *3.1 Overview*

ORBACUS includes the following code generators:

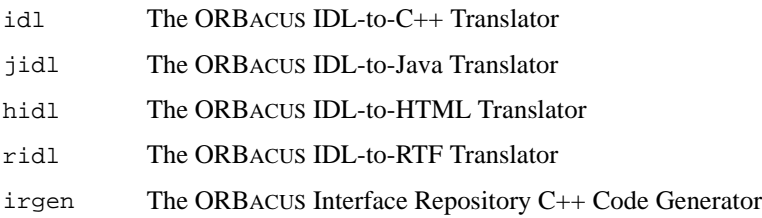

## *3.2 Synopsis*

idl [options] idl-files...

jidl [options] idl-files...

hidl [options] idl-files...

ridl [options] idl-files...

irgen name-base

#### <span id="page-31-0"></span>*3.3 Description*

idl is the ORBACUS IDL-to-C++ translator. It translates IDL files into C++ files. For each IDL file, four C++ files are generated. For example,

idl MyFile.idl

produces the following files:

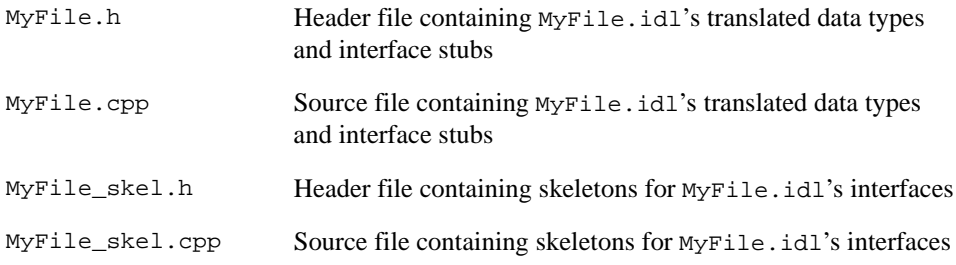

jidl translates IDL files into Java files. For every construct in the IDL file that maps to a Java class or interface, a separate class file is generated. Directories are automatically created for those IDL constructs that map to a Java package (e.g., a module).

jidl can also add comments from the IDL file starting with /\*\* to the generated Java files. This allows you to use the javadoc tool to produce documentation from the generated Java files. See ["Using javadoc" on page 43](#page-42-0) for additional information.

hidl creates HTML files from IDL files. An HTML file is generated for each module and interface defined in an IDL file. Comments in the IDL file are preserved and javadoc style keywords are supported. The section ["Documenting IDL Files" on page 41](#page-40-0) provides more information.

ridl creates Rich Text Format (RTF) files from IDL files. An RTF file is generated for each module and interface defined in an IDL file. Comments in the IDL file are preserved and javadoc style keywords are supported. The section ["Documenting IDL Files" on](#page-40-0)  [page 41](#page-40-0) provides more information.

irgen generates C++ code directly from the contents of an Interface Repository. See ["The](#page-39-0)  [IDL-to-C++ Translator and the Interface Repository" on page 40](#page-39-0) for an example.

## *3.4 Options for idl*

-h, --help

Show a short help message.

-v, --version

Show the ORBACUS version number.

-e, --cpp NAME

Use NAME as the preprocessor program.

-d, --debug

Print diagnostic messages. This option is for ORBACUS internal debugging purposes only. -DNAME

Defines NAME as 1. This option is directly passed to the preprocessor.

-DNAME=DEF

Defines NAME as DEF. This option is directly passed to the preprocessor.

 $-TINAME$ 

Removes any definition for NAME. This option is directly passed to the preprocessor.

-IDIR

Adds DIR to the include file search path. This option is directly passed to the preprocessor.

 $-E$ 

Runs the source files through the preprocessor without generating code.

```
--no-skeletons
```
Don't generate skeleton classes.

```
--no-type-codes
```
Don't generate type codes and insertion and extraction functions for the Any type. Use of this option will cause the translator to generate more compact code.

```
--locality-constrained
```
Generate locality-constrained objects.

--no-virtual-inheritance

Don't use virtual C++ inheritance. If you use this option, you cannot use multiple interface inheritance in your IDL code, and you also cannot use multiple C++ inheritance to implement your servant classes.

--tie

Generate tie classes for delegate-based interface implementations. Tie classes depend on the corresponding skeleton classes, i.e., you must not use --no-skeletons in combination with --tie.

--fwd

Generate separate header files for forward declarations.

--impl

Generate example servant implementation classes. An input file Foo. idl will generate the files Foo\_impl.h and Foo\_impl.cpp. These files will not be overwritten, therefore you must first remove the existing files before new ones can be generated. You must not use --no-skeletons in combination with this option.

```
--impl-all
```
Similar to  $-\text{imp1}$ , but function signatures are generated for all inherited operations and attributes. You must not use --no-skeletons in combination with this option.

```
--c-suffix SUFFIX
```
Use SUFFIX as the suffix for source files. The default value is .cpp.

```
--h-suffix SUFFIX
```
Use SUFFIX as the suffix for header files. The default value is .h.

```
--skel-suffix SUFFIX
```
Use SUFFIX as the suffix for skeleton files. The default value is \_skel.

 $---a11$ 

Generate code for included files instead of inserting #include statements. See ["Include](#page-39-0)  [Statements" on page 40](#page-39-0).

```
--no-relative
```
When generating code,  $id$  assumes that the same  $-I$  options that are used with idl are also going to be used with the  $C++$  compiler. Therefore idl will try to make all #include statements relative to the directories specified with -I. The option --norelative suppresses this behavior, in which case idl will not make #include statements for included files relative to the paths specified with the -I option.

```
--header-dir DIR
```
This option can be used to make #include statements for header files relative to the specified directory.

```
--this-header-dir DIR
```
Like the  $-\text{header-dir}$  option, this option can be used to make  $\#$ include statements for header files relative to the specified directory. However, this option only applies to #include statements for the header files of this IDL file.

```
--other-header-dir DIR
```
Like the --header-dir option, this option can be used to make #include statements for header files relative to the specified directory. However, this option only applies to #include statements for the header files corresponding to IDL files that were included in this IDL file.

```
--output-dir DIR
```
Write generated files to directory DIR.

```
--file-list FILE
```
Write a list of all generated files to file FILE.

```
--dll-import DEF
```
Put DEF in front of every symbol that needs an explicit DLL import statement.

--with-interceptors-args

Generate code with support for arguments, result and exception list values for interceptors.

```
--no-orb-mediation
```
By default, invocations on collocated servants are mediated by the ORB. Specify this option to disable ORB mediation.

--no-local-copy

To ensure strict compliance with CORBA's location transparency semantics, the default behavior of the translator is to generate code that copies valuetype argument and result values for collocated invocations. Specify this option to disable strict compliance and generate more efficient code.

## *3.5 Options for jidl*

-h, --help -v, --version -e, --cpp NAME -d, --debug -DNAME

```
-DNAME=DEF
-<sub>UNAME</sub>-IDIR
-E--no-skeletons
--locality-constrained
--all
--tie
--file-list FILE
--no-local-copy
```
These options are the same as for the idl command.

```
--no-comments
```
The default behavior of jidl is to add any comments from the IDL file starting with  $/**$ to the generated Java files. Specify this option if you don't want these comments added to your Java files.

--package PKG

Specifies a package name for the generated Java classes. Each class will be generated relative to this package.

```
--prefix-package PRE PKG
```
Specifies a package name for a particular prefix<sup>1</sup>. Each class with this prefix will be generated relative to the specified package.

```
--auto-package
```
Derives the package names for generated Java classes from the IDL prefixes. The prefix ooc.com, for example, results in the package com.ooc.

```
--output-dir DIR
```
Specifies a directory where jidl will place the generated Java files. Without this option the current directory is used.

--clone

Generates a clone method for struct, union, enum, exception, valuetype and abstract interface types. For valuetypes, only an abstract method is generated. The valuetype implementer must supply an implementation for clone.

<sup>1.</sup> Prefix refers to the value of the #pragma prefix statement in an IDL file. For example, the statement #pragma prefix ""ooc.com" defines ooc.com as the prefix. The prefix is included in the Interface Repository identifiers for all types defined in the IDL file.
--impl

Generates example servant implementation classes. For IDL interface types, a class is generated in the same package as the interface classes, having the same name as the interface with the suffix  $\text{limp1}$ . The generated class extends the POA class of the interface. For IDL valuetypes, a class is generated in the same package as the valuetype with the suffix ValueFactory\_impl. You must not use --no-skeletons in combination with this option.

```
--impl-tie
```
Similar to --impl, but implementation classes for interfaces implement the Operations interface to facilitate the use of TIE classes. You must not use --no-skeletons in combination with this option.

--with-interceptors-args

Generate code with support for arguments, result and exception list values for interceptors. Note that use of this option will generate proprietary stubs and skeletons which are not compatible with ORBs from other vendors.

# *3.6 Options for hidl*

```
-h, --help
-v, --version
-e, --cpp NAME
-d, --debug
-DNAME
-DNAME=DEF
-UNAME
-IDIR
-\mathbf{E}--a11
```
These options are the same as for the idl command.

```
--no-sort
```
Don't sort symbols alphabetically.

```
--ignore-case
```
Sort case-insensitive.

--output-dir DIR

Write HTML files to the directory DIR.

# *3.7 Options for ridl*

-h, --help -v, --version -e, --cpp NAME -d, --debug -DNAME -DNAME=DEF -UNAME -IDIR  $-E$ --all

These options are the same as for the idl command.

--no-sort

Don't sort symbols alphabetically.

--ignore-case

Sort case-insensitive.

--output-dir DIR

Write RTF files to the directory DIR.

--single-file FILE

Create a single .rtf file called FILE.

--with-index

Create index entries.

--font NAME

Use font NAME as the font for the text body.

--literal-font NAME

Use font NAME as the font for literals.

--title-font NAME

Use font NAME as the font for the title.

--heading-font NAME

Use font NAME as the font for headings.

--font-size SIZE

Text body font size in points.

--literal-font-size SIZE

Literal font size in points.

--title-font-size SIZE

Title font size in points.

--heading-font-size SIZE

Heading font size in points.

# *3.8 Options for irgen*

```
-h, --help
-v, --version
--no-skeletons
--no-type-codes
--locality-contrained
--no-virtual-inheritance
--tie
--impl
--impl-all
--c-suffix SUFFIX
--h-suffix SUFFIX
--skel-suffix SUFFIX
--header-dir DIR
--other-header-dir DIR
--output-dir DIR
--file-list FILE
--dll-import DEF
--with-interceptors-args
--no-local-copy
```
These options are the same as for the idl command.

The argument to irgen is the pathname to use as the base name of the output filenames. For example, if the pathname you supply is output/file, then irgen will produce output/file.cpp, output/file.h, output/file\_skel.cpp and output/ file\_skel.h.

Note that irgen will generate code for *all* of the type definitions contained in the Interface Repository server.

See [Chapter 15](#page-214-0) for more information on the Interface Repository.

# *3.9 The IDL-to-C++ Translator and the Interface Repository*

The ORBACUS IDL-to-C++ and IDL-to-Java translators internally use the Interface Repository for generating code. That is, these programs have their own private Interface Repository that is fed with the specified IDL files. All code is generated from that private Interface Repository.

It is also possible to generate C++ code from a global Interface Repository. First, the command irserv must be used to start the Interface Repository. Then the Interface Repository must be fed with the IDL code, using the command irfeed. Finally, the irgen command can be used to generate the C++ code. For example:

```
irserv --ior > IntRep.ref &
irfeed -ORBrepository 'cat IntRep.ref' file.idl
irgen -ORBrepository 'cat IntRep.ref' file
```
The IDL-to-C++ translator idl performs all these steps at once, in a single process with a private Interface Repository. Thus, you only have to run a single command:

```
idl file.idl
```
See [Chapter 15](#page-214-0) for more information on the Interface Repository.

# *3.10 Include Statements*

If you use the #include statement in your IDL code, the ORBACUS IDL-to-C++ translator idl does not create code for included IDL files. Instead, the translator inserts the appropriate #include statements in the generated header files. Please note that there are several restrictions on where to place the #include statements in your IDL files for this feature to work properly:

- #include may only appear at the beginning of your IDL files. All #include statements must be placed before the rest of your IDL code.<sup>1</sup>
- Type definitions, such as interface or struct definitions, may not be split among several IDL files. In other words, no #include statement may appear within such definitions.

If you don't want these restrictions to be applied, you can use the translator option --all with idl. With this option, the IDL-to-C++ translator treats code from included files as if

<sup>1.</sup> Preprocessor statements like #define or #ifdef may be placed before your #include statements.

the code appeared in your IDL file at the position where it is included. This means that the compiler will not place #include statements in the automatically-generated header files, regardless of whether the code comes directly from your IDL file or from files included by your IDL file.

Note that when generating code from an Interface Repository using  $i$  rgen, the translator behaves identically to idl with the --all option. In other words, the irgen command does not place #include statements in the generated files, but rather generates code for all IDL definitions in the Interface Repository.

# *3.11 Documenting IDL Files*

With the ORBACUS IDL-to-HTML and IDL-to-RTF translators, hidl and ridl, you can easily generate HTML and RTF files containing IDL interface descriptions. The translators generate a nicely-formatted file for each IDL module and interface. [Figure 3.1](#page-41-0) shows an HTML example and [Figure 3.2](#page-42-0) an RTF example.

The formatting syntax supported by hidl and ridl is similar to that used by javadoc. The following keywords are recognized:

@author author

Denotes the author of the interface.

@exception exception-name description

Adds an exception description to the exception list of an operation.

@member member-name description

Adds a member description to the member list of a struct, union, enum or exception type.

@param parameter-name description

Adds a parameter description to the parameter list of an operation.

@return description

Adds descriptive text for the return value of an operation.

@see reference

Adds a "See also" note.

@since since-text

Comment related to the availability of new features.

```
@version version
```
<span id="page-41-0"></span>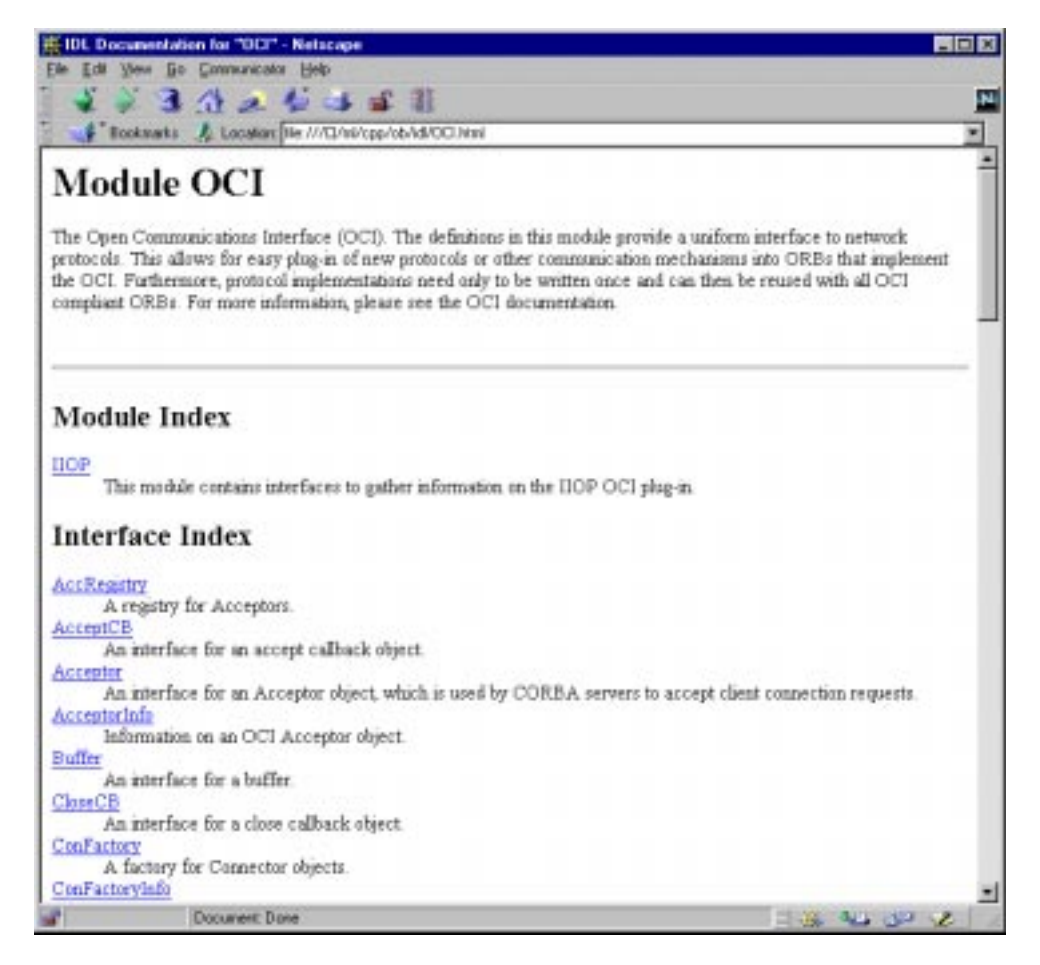

**Figure 3.1: Documentation generated with the IDL-to-HTML translator**

The interface's version number.

Like javadoc, hidl and ridl use the first sentence in the documentation comment as the summary sentence. This sentence ends at the first period that is followed by a blank, tab or line terminator, or at the first @.

<span id="page-42-0"></span>

| <b>Microsoft Word - aciref</b>                                                                                                    |    |
|----------------------------------------------------------------------------------------------------|----|
| The Edit Very Insert Format Tools Table Window Help                                                                                                    |    |
| <b>THE REMOVAL STATE</b><br>$\Box$ $\alpha$ $\Box$ $\alpha$ $\beta$<br><b>FLO</b>                                                                                                    | b2 |
| Normal<br>■ Times New Roman ■ 14 ■ ■ 1 ■ ■<br>■ 旧狂 健 健 回 • ♂ •                                                                                                    |    |
|                                                                                                    |    |
| Module OCT                                                                                                    |    |
| The Open Communications Interface (OCI). The definitions in this module provide a uniform interface to<br>network protonula. This allows for easy plug-in of new protocols or other communication mechanisms into<br>OREs that implement the OCI. Furthermore, protocol implementations need only to be written once and<br>nun then be remed with all CCI compliant ORBs. For more information, please see the CCI documentation. |    |
| Aliases                                                                                                    |    |
| <b>BufferSey</b>                                                                                                    |    |
| typedaf sequence <buffer> BufferSeq:</buffer>                                                                                                    |    |
| Alias for a sequence of buffers.                                                                                                    |    |
| IOR                                                                                                    |    |
| typedef IOP::IOR IOR:                                                                                                    |    |
| Alias for an IOR                                                                                                    |    |
| <b>Profile1d</b>                                                                                                    |    |
| typedaf IDP:: ProfileId ProfileId:                                                                                                    |    |
| Alias for a petitie id.                                                                                                    |    |
| Profile IdSeq                                                                                                    |    |
| typedef sequence(ProfileId> ProfileIdSeq;                                                                                                    |    |
| Alias for a sequence of profile ids.                                                                                                    |    |
| Objectivey<br>typedef sequence(octat) ObjectRey;                                                                                                    |    |
| Alias for an object key, which is a sequence of octets.                                                                                                    |    |
|                                                                                                    |    |
| 7/37<br>ù<br>Col<br>Poge 7<br>Sec 1<br><b>Ln</b>                                                                                                    |    |

**Figure 3.2: Documentation generated with the IDL-to-RTF translator**

ridl understands most basic HTML tags and produces an equivalent format in the generated RTF files. The following HTML tags are supported:

 $\langle$ B>  $\langle$ BR>  $\langle$ CODE>  $\langle$ EM>  $\langle$ HR>  $\langle$ P>  $\langle$ U>  $\langle$ UL>

# *3.12 Using javadoc*

If not explicitly suppressed with the --no-comments option, the ORBACUS IDL-to-Java translator jidl adds IDL comments starting with /\*\* to the generated Java files, so that

javadoc can be used to generate documentation (as long as the comments are in a format compatible with javadoc).

Here is an example that shows how to include documentation in an IDL interface description file. Let's assume we have an interface  $I$  in a module M:

```
// IDL
module M
{
/**
  *
  * This is a comment related to interface I.
 *
  * @author Uwe Seimet
 *
  * @version 1.0
 *
  **/
interface I
{
   /**
     *
     * This comment describes exception E.
     *
     **/
   exception E { };
    /**
      *
     * The description for operation S.
     *
     * @param arg A dummy argument.
     *
     * @return A dummy string.
     *
     * @exception E Raised under certain circumstances.
     *
     **/
   string S(in long arg)
       raises(E);
};
```
};

When running jidl on this file, the comments are automatically added to the generated Java files  $M/L$ . java and  $M/L$ Package/E. java. For I. java, the generated code looks as follows:

```
// Java
package M;
//
// IDL:M/I:1.0
//
/**
  * This is a comment related to interface I.
  *
  * @author Uwe Seimet
  *
  * @version 1.0
  *
  **/
public interface I extends org.omg.CORBA.Object
{
   //
   // IDL:M/I/S:1.0
   //
   /**
      *
      * The description for operation S.
      *
      * @param arg A dummy argument.
     *
      * @return A dummy string.
     *
      * @exception M.IPackage.E Raised under certain circumstances.
     *
      **/
     public String
     S(int arg)
       throws M.IPackage.E;
}
```
Note that jidl automatically inserts the fully-qualified Java name for the exception  $E$ (M.IPackage.E in this case).

```
These are the contents of IPackage/E.java:
// Java
package M.IPackage;
//
// IDL:M/I/E:1.0
//
/**
  *
  * This comment describes exception E.
 *
  **/
final public class E extends org.omg.CORBA.UserException
{
    public
    \boldsymbol{\mathrm{E}} ( )
    {
    }
}
```
Now you can use javadoc to extract the comments from the generated Java files and produce nicely-formatted HTML documentation.

For additional information please refer to the javadoc documentation.

# **CHAPTER 4** *ORB and OA Initialization*

# *4.1 ORB Initialization*

# **4.1.1 Initializing the C++ ORB**

In  $C_{++}$ , the ORB is initialized with  $CORBA::ORB_init()$ . For example:

```
// C++
int main(int argc, char* argv[])
{
   CORBA::ORB_var orb = CORBA::ORB_init(argc, argv);
   // ...
}
```
The CORBA::ORB\_init() call interprets arguments starting with -ORB and -OA. All of these arguments, passed through the argc and argv parameters, are automatically removed from the argument list so, once the call completes, only those arguments remain that are not of interest to the ORB.

# **4.1.2 Initializing the Java ORB for Applications**

A Java application can initialize the ORB in the following manner:

```
// Java
import org.omg.CORBA.*;
```

```
public static void main(String args[])
{
   ORB orb = ORB.init(args, new java.util.Properties());
   // ...
}
```
The ORB. init() call interprets arguments starting with  $-$ ORB and  $-$ OA. Unlike the C++ version, these arguments are not removed (see ["Advanced Property Usage" on page 62](#page-61-0) for more information).

## **4.1.3 Initializing the Java ORB in JDK 1.2**

The ORB implementation included in JDK 1.2 and beyond can be considered a "minimal" ORB, suitable primarily for use in basic client-oriented tasks. In order to use the ORBA-CUS ORB instead of the JDK's default ORB, you must start your application with the following properties:

```
java -Dorg.omg.CORBA.ORBClass=com.ooc.CORBA.ORB \
    -Dorg.omg.CORBA.ORBSingletonClass=com.ooc.CORBA.ORBSingleton \
     MyApp
```
An alternative is to set these properties in your program before initializing the ORB. For example:

```
// Java
import org.omg.CORBA.*;
public static void main(String args[])
{
   java.util.Properties props = System.getProperties();
   props.put("org.omg.CORBA.ORBClass", "com.ooc.CORBA.ORB");
   props.put("org.omg.CORBA.ORBSingletonClass",
             "com.ooc.CORBA.ORBSingleton");
   ORB orb = ORB.init(arqs, props);
   // ...
}
```
# *4.2 OA Initialization*

### **4.2.1 Initialization of the OA in C++**

A POA and POA Manager are initialized when they are created. In the case of the Root POA and Root POA Manager, creation occurs when the Root POA is first resolved. For example:

```
// C++
CORBA::Object_var poaObj
   = orb -> resolve_initial_reference("RootPOA");
```
POAs (other than the Root POA) are created using the standard  $POA: : create\_POA$  operation in the PortableServer module. POA Managers can be created by passing a nil POAManager argument to the POA::create\_POA operation. An alternative for creating POA Managers is to use the proprietary POAManagerFactory object of the OBPortableServer module. Using the POAManagerFactory object allows the creation of named POA Managers that can be configured using the ooc.orb.poamanager.\* properties described in ["Properties" on page 51.](#page-50-0) (Note that ORBACUS creates the Root POA Manager with the name RootPOAManager.) The following example shows how to get references to the Root POA and its POA Manager and how to create a new POA Manager called MyPOAManager and a new POA that uses this POA Manager.

```
1 // C++
2 CORBA::Object_var poaObj =
3 orb -> resolve initial reference("RootPOA");
 4 PortableServer::POA_var rootPoa =
5 PortableServer::POA::_narrow(poaObj);
6 
 7 PortableServer::POAManager_var rootManager =
8 rootPoa -> the_POAManager();
9
10 CORBA::Object_var mgrfObj =
11 orb -> resolve_initial_reference("POAManagerFactory");
12 OBPortableServer::POAManagerFactory_var mgrFactory =
13 OBPortableServer:: POAManagerFactory: :_narrow(mgrfObj);
14
15 PortableServer::POAManager_var myManager =
16 mgrFactory -> create_poa_manager("MyPOAManager");
17
18 CORBA::PolicyList policies;
19
20 PortableServer::POA_var myPoa =
21 rootPoa -> create_POA("MyPOA", myManager, policies);
```
2-5 Get a reference to the Root POA.

7-8 Using the Root POA, get a reference to its POA Manager.

- 10-13 Get a reference to the POAManagerFactory object.
- 15-16 Create a new POA Manager with the name MyPOAManager.
- <sup>18</sup> Create an empty policy list for the new POA. (For information on creating policies see [\[4\]](#page-318-0); for a description of ORBACUS proprietary policies refer to [Chapter 16](#page-220-0).)
- 20-21 Create a new POA with the name MyPOA that uses the new POA Manager.

Using multiple POAs and POA Managers offers great flexibility. For example, it allows different concurrency models for different groups of servants within the same server, and allows servers to listen on multiple ports for incoming connections. For a list of all possible configuration properties see ["Properties" on page 51.](#page-50-0)

## **4.2.2 Initialization of the OA in Java**

In Java, the OA initialization is very similar. The example from the previous section would look as follows:

```
// Java
import org.omg.CORBA.*;
import org.omg.PortableServer.*;
11 \ldotsPOA rootPOA = POAHelper.narrow(
   orb.resolve_initial_references("RootPOA"));
POAManager manager = rootPOA.the_POAManager();
org.omg.CORBA.Object mgrfObj =
   orb.resolve_initial_reference("POAManagerFactory");
com.ooc.OBPortableServer.POAManagerFactory mgrFactory =
   com.ooc.OBPortableServer.POAManagerFactoryHelper.narrow(
      mgrfObj);
POAManager myManager =
   mgrFactory.create_poa_manager("MyPOAManager");
Policy[] policies = new Policy[0];
POA myPoa = rootPoa.create_POA("MyPOA", myManager, policies);
```
# *4.3 Configuring the ORB and OA*

ORBACUS applications can tailor the behavior of the ORB and OAs using a collection of properties<sup>1</sup>. These properties can be defined in a number ways:

using the Windows Registry (Windows  $NT/C++$ )

- <span id="page-50-0"></span>• using a configuration file
- using system properties (Java)
- using command-line options
- programmatically at run-time

## **4.3.1 Properties**

The ORBACUS configuration properties are described in the sections below. Unless otherwise noted, every property can be used in both C++ and Java applications.

#### **ooc.config**

#### Value: *filename*

Selects the default configuration file. This property is only available in Java applications and is equivalent to the  $ORBACUS_CONFIG$  environment variable in  $C++$ . See "Using a [Configuration File" on page 58](#page-57-0) for more information on configuration files.

#### **ooc.orb.add\_iiop\_connector**

Value: true, false

Determines whether the ORB should register an IIOP connector during initialization. The default value is true. Setting this property to false can be useful if other protocol plugins are installed and IIOP should be disabled.

#### **ooc.orb.client\_shutdown\_timeout**

#### Value: *timeout >= 0*

If the client is not able to gracefully disconnect from the server in *timeout* seconds, a connection shutdown is forced. If this property is set to zero, then the client will not force a connection shutdown. If the property is not set, a default timeout value of two seconds is used.

#### **ooc.orb.client\_timeout**

Value: *timeout >= 0*

<sup>1.</sup> Note that these properties have nothing to do with the Property Service as described in [Chapter 11.](#page-144-0)

The client actively closes a connection that has been idle for *timeout* seconds once that connection has no more outstanding replies. Note that the application must use the threaded client-side concurrency model if connection timeouts are desired. If this property is set to zero, or not set at all, then the client does not close idle connections.

#### **ooc.orb.conc\_model**

Value: blocking, reactive, threaded

Selects the client-side concurrency model. The reactive concurrency model is not currently available in ORBACUS for Java. The default value is blocking for both C++ and Java applications. See [Chapter 17](#page-226-0) for more information on concurrency models.

#### **ooc.orb.default\_init\_ref**

Value: *URL*

Specifies a partial URL. If an application calls the ORB operation resolve initial references and no match is found, the ORB appends a slash  $('')$ character and the service identifier to the specified URL and invokes string\_to\_object to obtain the initial reference.

#### **ooc.orb.default\_wcs**

Value: *string*

Specifies the default wide character code set for the ORB. Note that the CORBA specification states that a default wide character code set does not exist. Therefore, this option should only be used when communicating with a broken ORB that expects a particular wide character code set and does not correctly support the negotiation of wide character code sets.

#### **ooc.orb.giop.max\_message\_size**

Value:  $max \geq 0$ 

Specifies the maximum GIOP message size in bytes. If set to 0, no maximum message size will be used. If a message is sent or received that exceeds the maximum size, the ORB will raise the IMP\_LIMIT system exception.

#### **ooc.orb.id**

Value: *id*

Specifies the identifier of the ORB to be used by the application.

#### **ooc.orb.native\_cs**

Value: *string*

Specifies the native character code set for the ORB. The default is ISO 8859-1.

#### **ooc.orb.native\_wcs**

Value: *string*

Specifies the native wide character code set for the ORB. The default is UTF-16.

#### **ooc.orb.raise\_dii\_exceptions**

Value: true, false

Determines whether system exceptions that occur during Dynamic Invocation Interface (DII) operations are raised immediately or are stored only in the CORBA::Environment object. This property is only available for Java applications. The default value is false for JDK 1.1.x, and true for later JDK versions. Note that specifying a value of false when using JDK 1.2 or later may result in unexpected behavior.

#### **ooc.orb.server\_name**

#### Value: *string*

Specifies the name of the server, as registered with the Implementation Repository (IMR). Note that you should not put this property in a configuration file that is shared by several IMR-enabled servers. Furthermore, this property should not be specified for servers that are not registered with the IMR.

#### **ooc.orb.server\_shutdown\_timeout**

#### Value: *timeout >= 0*

If the server is not able to gracefully disconnect from the client in *timeout* seconds, a connection shutdown is forced. If this property is set to zero, then the server will not force a connection shutdown. If the property is not set, a default timeout value of two seconds is used.

#### **ooc.orb.server\_timeout**

Value: *timeout >= 0*

The server actively closes a connection that has been idle for *timeout* seconds once that connection has no more outstanding replies. Note that the application must use one of the threaded server-side concurrency model if connection timeouts are desired. If this property is set to zero, or not set at all, then the server does not close idle connections.

#### **ooc.orb.service.***name*

Value: *ior*

Adds an initial service to the ORB's internal list. This list is consulted when the application invokes the ORB operation resolve\_initial\_references. *name* is the key that is associated with an IOR or URL. For example, the property ooc.orb.service.NameService adds "NameService" to the list of initial services. See ["Initial Services" on page 102](#page-101-0) for more information.

#### **ooc.orb.trace.connections**

Value: *level >= 0*

Defines the output level for diagnostic messages printed by ORBACUS that are related to connection establishment and closure. A level of 1 or higher produces information about connection events, and a level of 2 or higher produces code set exchange information. The default level is 0, which produces no output.

#### **ooc.orb.trace.retry**

#### Value: *level >= 0*

Defines the output level for diagnostic messages printed by ORBACUS that are related to transparent re-sending of failed messages. A level of 1 or higher produces information about re-sending of messages, and a level of 2 or higher also produces information about use of individual IOR profiles. The default level is 0, which produces no output.

#### **ooc.orb.oa.add\_iiop\_acceptor**

Value: true, false

Determines whether POA Managers should register an IIOP acceptor during initialization. The default value is true.

#### **ooc.orb.oa.conc\_model**

Value: reactive, threaded, thread\_per\_client, thread\_per\_request, thread\_pool

Selects the server-side concurrency model. The reactive concurrency model is not available in ORBACUS for Java. The default value is reactive for C++ applications and threaded for Java applications. See [Chapter 17](#page-226-0) for more information on concurrency models. If this property is set to thread\_pool, then the property ooc.orb.oa.thread\_pool determines how many threads are in the pool.

This property is also used to determine the default value of the communications concurrency model for POA Managers (see ooc.orb.poamanager.*manager*.conc\_model below). If the value of ooc.orb.oa.conc\_model is reactive, the default value for the communications concurrency model is reactive, otherwise the default value is threaded.

#### **ooc.orb.oa.host**

#### Value: *hostname*

Explicitly defines the hostname to be used in generated object references. The default value is the canonical hostname of the machine. This property is especially useful if a host has more than one name. Note that this property is ignored if  $\text{occ}.\text{orb}.\text{oa}.\text{numeric}$  is true.

#### **ooc.orb.oa.numeric**

Value: true, false

If true, object references are generated using the internet (IP) address in dotted decimal notation instead of the canonical hostname. The default value is false.

#### **ooc.orb.oa.port**

Value: *0 < port <= 65535*

Specifies the port number on which the Root POA Manager should listen for new connections. If no port is specified, one will be selected automatically by the server. Use this property if you plan to publish an IOR (e.g., in a file, a naming service, etc.) and you want that IOR to remain valid across executions of your server. Without this property, your server is likely to use a different port number each time the server is executed. See [Chapter 6](#page-90-0) for more information.

#### **ooc.orb.oa.thread\_pool**

Value: *n > 0*

Determines the number of threads to reserve for servicing incoming requests. The default value is 10. This property is only effective when the ooc.orb.oa.conc\_model property has the value thread pool.

#### **ooc.orb.poamanager.***manager***.add\_iiop\_acceptor**

Value: true, false

Determines whether the POA Manager with name *manager* should register an IIOP acceptor during initialization. The default value is determined by the value of ooc.orb.oa.add\_iiop\_acceptor.

#### **ooc.orb.poamanager.***manager***.host**

#### Value: *hostname*

Explicitly defines the hostname to be used in object references generated by the POA Manager with name *manager*. The default value is determined by the value of ooc.orb.oa.host. Note that this property is ignored if ooc.orb.oa.poamanager.*manager*.numeric is true.

#### **ooc.orb.poamanager.***manager***.numeric**

#### Value: true, false

If true, the POA Manager with name *manager* will generate object references that contain an internet (IP) address in dotted decimal notation instead of the canonical hostname. The default value is determined by the value of ooc.orb.oa.numeric.

#### **ooc.orb.poamanager.***manager***.port**

Value: *0 < port <= 65535*

Specifies the port number on which the POA Manager with name *manager* server should listen for new connections. If no port is specified, one will be selected automatically by the server.

# **4.3.2 Command-line Options**

There are equivalent command-line options for many of the ORBACUS properties. The options and their equivalent property settings are shown in Table 4.1. Refer to ["Properties"](#page-50-0)  [on page 51](#page-50-0) for a description of the properties.

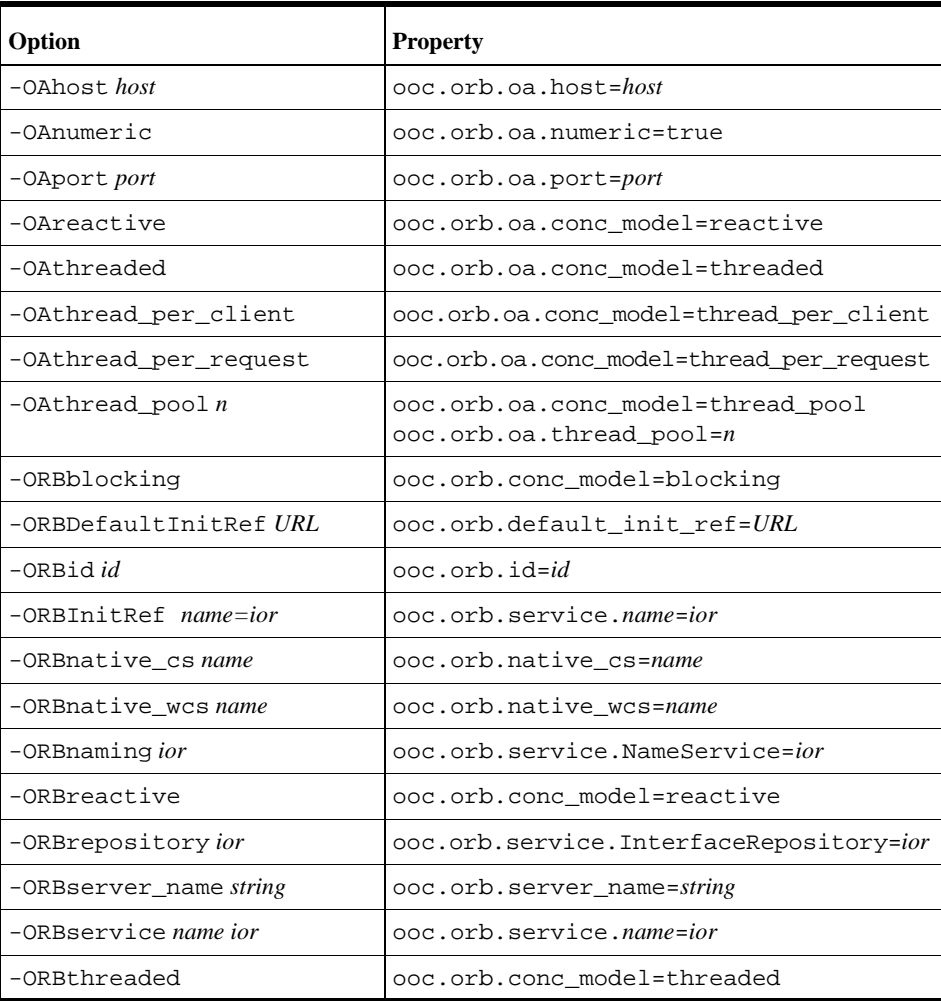

#### **Table 4.1: Command-line Options**

<span id="page-57-0"></span>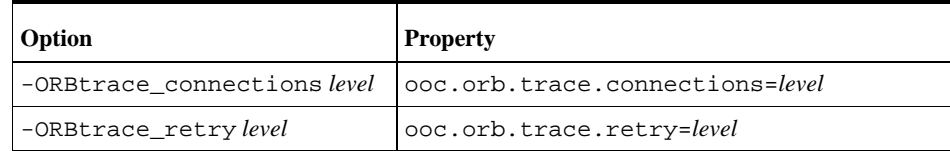

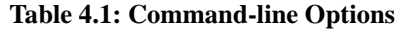

A few additional command-line options are supported that do not have equivalent properties. These options are described in Table 4.2.

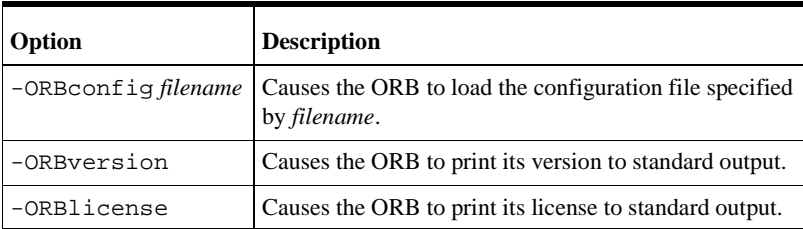

#### **Table 4.2: Additional Command-line Options**

## **4.3.3 Using a Configuration File**

A convenient way to define a group of properties is to use a configuration file. A sample configuration file is shown below:

```
# Concurrency models
ooc.orb.conc_model=threaded
ooc.orb.oa.conc_model=thread_pool
ooc.orb.oa.thread_pool=5
# Initial services
ooc.orb.service.NameService=corbaloc::myhost:5000/NameService
ooc.orb.service.EventService=corbaloc::myhost:5001/DefaultEventChannel
ooc.orb.service.TradingService=corbaloc::myhost:5002/TradingService
```
Note that trailing blanks are *not* ignored but are a part of the property.

You can define the name of the configuration file<sup>1</sup> using a command-line option, an environment variable  $(C++)$ , or a system property (Java):

<sup>1.</sup> ORBACUS for Java also accepts a URL specification as the filename.

- Command-line option: -ORBconfig *filename*
- Environment variable: ORBACUS\_CONFIG=*filename*
- Java system property:

ooc.config=*filename*

When an ORB is initialized, it first checks for the presence of the environment variable or system property. If present, the ORB loads the configuration file. Next, the ORB loads the configuration file specified by the -ORBconfig option. Therefore, the properties loaded from the file specified by -ORBconfig will override any existing properties, including those loaded by a configuration file specified in the environment variable or system property. See ["Precedence of Properties" on page 62](#page-61-0) for more information.

Configuration files are only loaded during ORB initialization. Changes made to a configuration file after an ORB has been initialized have no effect on that ORB.

# **4.3.4 Using the Windows NT Registry**

Another convenient mechanism for use with C++ applications under Windows NT is to use the system registry<sup>1</sup>. Properties can be stored in the registry under the following registry keys:

HKEY\_LOCAL\_MACHINE\Software\OOC\Properties HKEY\_CURRENT\_USER\Software\OOC\Properties

Individual properties are defined as sub-keys of the base. For example, the property ooc.orb.trace\_level=5 is stored in the registry as the following key containing a value named trace\_level with a REG\_SZ data member equal to "5":

```
Software\OOC\Properties\ooc\orb
```
## *RegUpdate*

The ORBACUS distribution includes a utility called RegUpdate. The tool first removes all sub-keys defined under the specified registry key. Next, all values defined in an ORBACUS configuration file are transferred to the registry.

<sup>1.</sup> Use caution when defining ORBACUS properties in the registry, as they become global properties that will be used in every ORBACUS for C++ application. For example, subtle errors can occur if the ooc.orb.oa.port property is defined on a global basis.

#### **Synopsis**

RegUpdate [-ORBconfig file] HKEY\_LOCAL\_MACHINE|HKEY\_CURRENT\_USER

#### **Options for RegUpdate**

-ORBconfig file

Read the properties from this configuration file. If the -ORBconfig option is not specified the properties are read from the file defined by the ORBACUS\_CONFIG environment variable.

#### **Example:**

RegUpdate -ORBconfig ob.conf HKEY\_LOCAL\_MACHINE

This command reads the properties defined in the file ob. conf and writes the values under the following registry key:

HKEY\_LOCAL\_MACHINE\Software\OOC\Properties

## **4.3.5 Defining Properties**

#### *Properties in Java*

Java applications can use the standard Java mechanism for defining system properties because ORBACUS will also search the system properties during ORB initialization.

For example:

```
1 // Java
```

```
2 java.util.Properties props = System.getProperties();
```

```
3 props.put("ooc.orb.conc_model", "threaded");
```

```
4 props.put("ooc.orb.oa.port", "10000");
```
<sup>5</sup> org.omg.CORBA.ORB orb = org.omg.CORBA.ORB.init(args, null);

<sup>2</sup> Obtain the system properties.

- 3,4 Define ORBACUS properties.
	- <sup>5</sup> Initialize the ORB.

Java virtual machines typically allow you to define system properties on the command line. For example, using Sun's JVM you can do the following:

java -Dooc.orb.oa.port=5000 MyServer

You can also use the java.util.Properties object that is passed to the ORB.init() method to provide ORBACUS property definitions:

```
1 // Java
2 java.util.Properties props = new java.util.Properties();
3 props.put("ooc.orb.oa.numeric", "true");
4 org.omg.CORBA.ORB orb = orb.omg.CORBA.ORB.init(args, props);
```
- 2 Create a java.util. Properties object to hold our properties.
- <sup>3</sup> Define ORBACUS properties.
- 4,5 Initialize the ORB using the java.util.Properties object.

```
Properties in C++
```
In C++, the ORBACUS-specific class OB::Properties can be used to define properties:

```
// C++
class Properties
{
   // ...
public:
   Properties();
   Properties(Properties_ptr p);
   ~Properties();
   static Properties_ptr _duplicate(Properties_ptr p);
   static Properties_ptr _nil();
   static Properties_ptr getDefaultProperties();
   void setProperty(const char* key, const char* value);
   const char* getProperty(const char* key) const;
   // ...
};
```
For example, to add the threaded concurrency model to a property set that is used to initialize the ORB:

```
1 // C++
2 OB::Properties_var dflt = OB::Properties::getDefaultProperties();
3 OB::Properties_var props = new OB::Properties(dflt);
```

```
4 props -> setProperty("ooc.orb.conc_model", "threaded");
5 CORBA::ORB_var orb = OBCORBA::ORB_init(argc, argv, props);
```
- $2-3$  Create an  $OB:$ : Properties object that is based on the default properties. This is important because, unlike org.omg.CORBA.ORB.init, OBCORBA::ORB\_init does not read the default properties if the property parameter is not null.
	- <sup>4</sup> Define ORBACUS properties.
	- <sup>5</sup> Initialize the ORB using the ORBACUS-specific OBCORBA::ORB\_init operation.

## **4.3.6 Precedence of Properties**

Given that properties can be defined in several ways, it's important to establish the order of precedence used by ORBACUS when collecting and processing the property definitions. The order of precedence is listed below, from highest to lowest. Properties defined at a higher precedence override the same properties defined at a lower precedence.

- 1. Command-line options
- 2. Configuration file specified at the command-line
- 3. User-supplied properties
- 4. Configuration file specified by the ORBACUS\_CONFIG environment variable  $(C_{++})$  or the ooc.config system property (Java)
- 5. System properties (Java only)
- 6. HKEY\_CURRENT\_USER\Software\OOC\Properties (Windows NT/C++ only)
- 7. HKEY\_LOCAL\_MACHINE\Software\OOC\Properties (Windows NT/C++ only)

For example, a property defined using a command-line option overrides the same property defined in a configuration file.

## **4.3.7 Advanced Property Usage**

With the methods for ORB initialization discussed in the previous sections, the commandline arguments are not processed until a call to  $CORBA::ORB_init \ (C++)$ ,  $OBCORBA:  $ORB$  init ( $C++$ ), or  $org.comq$ .  $CORBA.  $ORB$ . init ( $Java$ ). Hence, the set of$$ properties that will be used by the ORB is not available until after the ORB is initialized. This poses a problem if the properties need to be validated prior to ORB initialization.

If you need access to an ORB's property set before it is initialized, then you may elect to use the ORBACUS-specific operations  $OB:PParseArgs (C++)$  or com.ooc.CORBA.ORB.ParseArgs (Java). The following examples check the value of

the ooc.orb.conc\_model property to ensure that it is set to reactive or threaded. If not, the code chooses the threaded concurrency model.

```
1 / / C++2 OB::Properties_var dflt = OB::Properties::getDefaultProperties();
3 OB::Properties_var props = new OB::Properties(dflt);
4 OB::ParseArgs(argc, argv, props, OB::Logger::_nil());
5 const char* orbModel = props -> getProperty("ooc.orb.conc_model");
6 if(strcmp(orbModel, "threaded") != 0 &&
7 strcmp(orbModel, "reactive") != 0)
8 {
9 props -> setProperty("ooc.orb.conc_model", "threaded");
10 }
11 CORBA::ORB_var orb = OBCORBA::ORB_init(argc, argv, props);
```
- $2-3$  Create an  $OB:$ : Properties object that is based on the default properties.
	- <sup>4</sup> Initialize the properties for the ORB. After invoking OB::ParseArgs, props contains the ORB properties and argv no longer contains any -ORB or -OA command-line arguments. The  $OB: :ParseArgs$  operation takes an optional Logger object, which ParseArgs will use to display any warning or error messages. In this example, a custom Logger object is not used, so the code passes a nil value.
- 5-10 Retrieve the ooc.orb.conc\_model property and set it to threaded if its value is not valid.
	- <sup>11</sup> Initialize the ORB.

```
1 // Java
2 java.util.Properties props = System.getProperties();
3 args = com.ooc.CORBA.ORB.ParseArgs(args, props, null);
4 String orbModel = props.get("ooc.orb.conc_model");
5 if(!orbModel.equals("threaded"))
6 {
7 props.put("ooc.orb.conc_model", "threaded");
8 }
9 org.omg.CORBA.ORB orb = org.omg.CORBA.ORB.init(arg, props);
```
- <sup>2</sup> Create a java.util.Properties object.
- <sup>3</sup> Initialize the properties for the ORB. After invoking com.ooc.CORBA.ORB.ParseArgs, props contains the ORB properties. The return value of ParseArgs is a string array with all -ORB and -OA arguments removed. As in the  $C++$  example, a Logger object is not used.
- $4-8$  Retrieve the ooc.orb.conc\_model property and set it to threaded if its value is not valid.
	- <sup>9</sup> Initialize the ORB.

# *4.4 ORB Destruction*

#### **4.4.1 Destroying the C++ ORB**

Applications must destroy the ORB before returning from main so that resources used by the ORB are properly released. To destroy the ORB, invoke destroy on the ORB:

```
// C++
CORBA::ORB_var orb = // Initialize the orb
// ...
orb -> destroy();
```
## **4.4.2 Destroying the Java ORB**

As in C++, Java must destroy the ORB so that resources are properly released. In Java, the ORB is destroyed as follows:

```
// Java
org.omg.CORBA.ORB orb = // Initialize the orb
// ...
orb.destroy();
```
In JDK 1.2, the ORB interface does not define the standard destroy method. Hence, it is necessary to cast the ORB reference to the type com.ooc.CORBA.ORB when calling destroy:

```
// Java
org.omg.CORBA.ORB orb = // Initialize the orb
// ...
((com.ooc.CORBA.ORB)orb).destroy();
```
# *4.5 Server Event Loop*

A server's event loop is entered by calling POAManager::activate on each POA Manager, and then calling  $ORB::run$ . For example, in Java:

```
// Java
org.omg.CORBA.ORB orb = ... // Initialize the orb
org.omg.PortableServer.POAManager manager = ... // Get Root POA manager
manager.activate();
```

```
orb.run();
And in C++:
// C++
CORBA::ORB_var orb = ... // Initialize the orb
PortableServer::POAManager_var manager = ... // Get the Root POA manager
manager -> activate();
orb -> run();
```
You can deactivate a server by calling ORB:: shutdown, which causes ORB:: run to return. For example, consider a server that can be shut down by a client by calling a deactivate operation on one of the server's objects. First the IDL code:

```
// IDL
interface ShutdownObject
{
   void deactivate();
};
```
On the server side, ShutdownObject can be implemented like this:

```
1 // C++
2 class ShutdownObject_impl :
3 public POA_ShutdownObject,
4 public PortableServer::RefCountServantBase
5 {
6 CORBA::ORB_var orb_;
7
8 public:
9
10 ShutdownObject_impl(CORBA::ORB_ptr orb)
11 : orb_(CORBA::ORB::_duplicate(orb))
12 {
13 }
14
15 virtual void deactivate() throw(CORBA::SystemException)
16 {
17 orb -> shutdown(false);
18 }
19 };
```
2-3 A servant class for ShutdownObject is defined. For more information on how to implement servant classes, see [Chapter 5](#page-68-0).

<sup>5</sup> An ORB is needed to call shutdown.

- 9-12 The constructor initializes the ORB member.
- 14-17 deactivate calls shutdown on the ORB. Note that shutdown is called with the argument false to avoid a deadlock. A false argument instructs shutdown to terminate request processing without waiting for executing operations to complete. A true argument instructs shutdown to return only once all operations have completed. If shutdown were to be called with a true argument in this example, it would deadlock. That is because shutdown(true) would be invoked from within an operation and, therefore, could not ever return.

The client can use the deact i vate call as shown below:

```
// C++
ShutdownObject_var shutdownObj = \ldots // Get a reference somehow
shutdownObj -> deactivate();
```
# *4.6 Applets*

## **4.6.1 Compatibility with Netscape**

The Java mapping in ORBACUS 4 uses the portable stream-based stubs as specified in [\[6\]](#page-318-0). These stubs are not compatible with Netscape's built-in ORB. Therefore, in order to write applets using ORBACUS 4, you will need to disable or replace Netscape's built-in ORB.

The Netscape ORB classes are contained in the file  $\text{iiop10}$ , jar, located in the java/ classes subdirectory of the Netscape installation. To disable the ORB, rename this file (e.g., to iiop10\_old.jar). With the ORB disabled, applets can download the ORBACUS classes along with the applet.

To replace the built-in ORB with ORBACUS, rename the  $\text{iiop10}$ . jar file as described above, and copy the OB. jar file to the same directory, giving it the name iiop10. jar. For example:

```
cd <netscape-home>/java/classes
mv iiop10.jar iiop10_old.jar
cp <orbacus-home>/lib/OB.jar iiop10.jar
```
# **4.6.2 Initializing the Java ORB for Applets**

A different overloading of ORB.init() is provided for use by applets:

```
// Java
import org.omg.CORBA.*;
public void init()
```

```
{
   ORB orb = ORB.int(this, new java.util.Proporties());
   // ...
}
```
## **4.6.3 Adding ORBacus Applets to Web Pages**

Like any other applet, ORBACUS applets can be added to HTML pages with the APPLET tag:

```
<APPLET CODE="Client.class" ARCHIVE="OB.jar" WIDTH=500 HEIGHT=300>
</APPLET>
```
It is necessary to tell the Web browser where to find the ORBACUS Java classes. This is best done with the ARCHIVE attribute as shown above. An alternative is to use the CODEBASE attribute and to extract the  $OB$ . jar archive in the directory defined by CODEBASE. For more information, please consult your Java Development Kit documentation.

## **4.6.4 Defining ORB Options for an Applet**

The PARAM tag is used in HTML to define parameters for an applet. When initialized by an applet, the ORB looks for the ORBparams parameter, whose value should be commandline options separated by spaces.

For example, the HTML code below uses the -ORBconfig option to specify the URL of the ORB configuration file:

```
<APPLET CODE="Client.class" ARCHIVE="OB.jar" WIDTH=500 HEIGHT=300>
   <PARAM NAME="ORBparams" VALUE="-ORBconfig http://www/orb.cfg">
</APPLET>
```
Your applet can also define ORBACUS configuration properties using Java system properties, or using the java.util.Properties object passed to

org.omg.CORBA.ORB.init(). See ["Properties" on page 51](#page-50-0) for more information.

# **4.6.5 Defining the ORB Class Parameters**

Some Web browsers<sup>1</sup> have a built-in ORB. In order to use ORBACUS instead of this builtin ORB, you must set the following applet parameters:

<APPLET CODE="Client.class" ARCHIVE="OB.jar" WIDTH=500 HEIGHT=300>

<sup>1.</sup> For example, Netscape v4 has a built-in ORB.

```
<PARAM NAME="org.omg.CORBA.ORBClass"
          VALUE="com.ooc.CORBA.ORB">
   <PARAM NAME="org.omg.CORBA.ORBSingletonClass"
          VALUE="com.ooc.CORBA.ORBSingleton">
</APPLET>
```
## **4.6.6 Security Issues**

Web browsers generally place several security restrictions on applets that you need to be aware of when developing an applet using ORBACUS:

- Applets can only communicate with the host from which the applet was downloaded.
- Applets cannot accept connections from any host.

The first limitation forces you to run any CORBA server applications that your applet communicates with on your Web server host.<sup>1</sup> The second limitation prevents your applet from acting as a CORBA server, which is often necessary when a client wishes to receive callbacks from a server.

These limitations are the most common causes of security exceptions in an applet. You must ensure that any object references used by your applet refer to objects on the Web server host. Furthermore, you must not attempt to enable CORBA server functionality in your applet by using the POA.

<sup>1.</sup> Netscape v4 also does not normally allow CORBA applets to be loaded from a local (i.e., filesystem) HTML file, causing a SecurityException when the applet attempts to connect to the CORBA server. To work around this problem, CORBA applets must be downloaded from a Web server.

# <span id="page-68-0"></span>**CHAPTER 5** *CORBA Objects*

# *5.1 Overview*

A *CORBA object* is an object with an interface defined in CORBA IDL. CORBA objects have different representations in clients and servers.

- A *server* implements a CORBA object in a concrete programming language, for example in C++ or Java. This is done by writing an *implementation class* for the CORBA object and by instantiating this class. The resulting implementation object is called a *servant*.
- A *client* that wants to make use of an object implemented by a server creates an object that delegates all operation calls to the servant via the ORB. Such an object is called a *proxy*.

When a client invokes a method on the local proxy object, the ORB packs the input parameters and sends them to the server, which in turn unpacks these parameters and invokes the actual method on the servant. Output parameters and return values, if any, follow the reverse path back to the client. From the client's perspective, the proxy acts just like the remote object since it hides all the communication details within itself.

A servant must somehow be connected to the ORB, so that the ORB can invoke a method on the servant when a request is received from a client. This connection is handled by the *Portable Object Adapter (POA)*, as shown in [Figure 5.1](#page-69-0).

<span id="page-69-0"></span>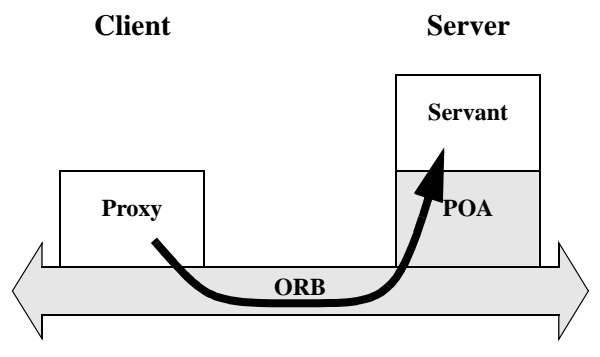

**Figure 5.1: Servants, Proxies and the Object Adapter**

The Portable Object Adapter in ORBACUS replaces the deprecated "Basic Object Adapter" (BOA). (The BOA was deprecated by the OMG because it had a number of serious deficiencies and was under-specified.) The POA is a far more flexible and powerful object adapter than the BOA. The POA not only allows you to write code that is portable among ORBs from different vendors, it also provides a number of features that are essential for building high-performance and scalable servers.

# *5.2 Implementing Servants*

In this section, we will implement servant classes (or "implementation classes") for the IDL interfaces defined below:

```
1 / / IDL2 interface A
3 {
4 void op_a();
5 };
6
7 interface B
8 {
9 void op_b();
10 };
11
12 interface I : A, B
13 {
14 void op_i();
15 };
```
- 2-5 An interface A is defined with the operation  $op_a$ .
- $7-10$  An interface B is defined with the operation op b.
- $12-15$  Interface I is defined, which is derived from A and B. It also defines a new operation op\_i.

## **5.2.1 Implementing Servants using Inheritance**

ORBACUS for C++ and ORBACUS for Java both support the use of inheritance for interface implementation. To implement an interface using inheritance, you write a servant class that inherits from a skeleton class generated by the IDL translator. By convention, the name of the servant class should be the name of the interface with the suffix  $\text{limp1}$ , e.g., for an interface  $\text{I}$ , the implementation class is named  $\text{I}_\text{impl}$ .

#### *Inheritance using C++*

In  $C_{++}$ ,  $I_{\text{imp1}}$  must inherit from the skeleton class POA<sub>I</sub> that was generated by the IDL-to- $C++$  translator. If I inherits from other interfaces, for example from the interfaces A and B, then  $I$  impl must also inherit from the corresponding implementation classes A\_impl and B\_impl.

```
1 // C++
2 class A_impl : virtual public POA_A
3 {
 4 public:
5 virtual void op_a() throw(CORBA::SystemException);
6 };
 7
8 class B_impl : virtual public POA_B
9 {
10 public:
11 virtual void op_b() throw(CORBA::SystemException);
12 };
13
14 class I impl : virtual public POA I,
15 virtual public A_impl,
16 virtual public B_impl
17 {
18 public:
```
<sup>1.</sup> These naming rules are not mandatory, they are just a recommendation.

```
19 virtual void op_i() throw(CORBA::SystemException);
20 };
```
- 2-6 The servant class A\_impl is defined, inheriting from the skeleton class POA\_A. If op\_a had any parameters, these parameters would be mapped according to the standard IDL-to- $C_{++}$  mapping rules [\[4\]](#page-318-0).
- $8-13$  This is the servant class for  $B_i$  impl.
- $14-20$  The servant class for  $I$ \_impl is not only derived from POA\_I, but also from the servant classes A\_impl and B\_impl.

Note that virtual public inheritance must be used. The only situation in which the keyword virtual is not necessary is for an interface  $\text{\I}$  which does not inherit from any other interface and from which no other interface inherits. This means that the implementation class  $I$  impl only inherits from the skeleton class POA  $I$  and no implementation class inherits from I\_impl.

It is not strictly necessary to have an implementation class for every interface. For example, it is sufficient to only have the class  $I$  impl as long as  $I$  implements all interface operations, including the operations of the base interfaces:

```
1 // C++
2 class I_impl : virtual public POA_I
3 { 
4 public:
5 virtual void op_a() throw(CORBA::SystemException);
6 virtual void op_b() throw(CORBA::SystemException);
7 virtual void op_i() throw(CORBA::SystemException);
8 };
```
- 2 Now  $I$  impl is only derived from POA  $I$ , but not from the other servant classes.
- $5-7$  I\_impl must implement all operations from the interface I as well as the operations of all interfaces from which  $I$  is derived.

#### *Inheritance using Java*

Several files are generated by the ORBACUS IDL-to-Java translator for an interface I, including:

- I. java, which defines a Java interface I containing public methods for the operations and attributes of I, and
- IPOA.java, which is an abstract skeleton class that serves as the base class for servant classes.
In contrast to C++, Java's lack of multiple inheritance currently makes it impossible for a servant class to inherit operation implementations from other servant classes, except when using delegation-based implementation. For our interface  $\tau$  it is therefore necessary to implement all operations in a single servant class  $I_{\text{impl}}$ , regardless of whether those operations are defined in  $\text{I}$  or in an interface from which  $\text{I}$  is derived.

```
1 // Java
2 public class I_impl extends IPOA
3 {
4 public void op_a()
5 {
6 }
 7
8 public void op_b()
9 {
10 }
11
12 public void op_i()
13 {
14 }
15 }
```
 $2-15$  The servant class  $I_{\text{impl}}$  is defined, which implements op i, as well as the inherited operations op\_a and op\_b.

#### **5.2.2 Implementing Servants using Delegation**

Sometimes it is not desirable to use an inheritance-based approach for implementing an interface. This is especially true if the use of inheritance would result in overly complex inheritance hierarchies (for example, because of use of an existing class library that requires extensive use of inheritance). Therefore, another alternative is available for implementing servants which does not use inheritance. A special class, known as a *tie class*, can be used to delegate the implementation of an interface to another class.<sup>1</sup>

#### *Delegation using C++*

The ORBACUS IDL-to- $C_{++}$  translator can automatically generate a tie class for an interface in the form of a template class. A tie template class is derived from the corresponding skeleton class and has the same name as the skeleton, with the suffix  $tie$  appended.

<sup>1.</sup> Note that tie classes are rarely necessary. Not only is the inheritance implementation less complex, but it also avoids a number of problems that arise with the life cycle of objects, particularly in threaded servers. We suggest that you use the tie approach only if you have no other option.

For the interface  $\text{\I{I}}$  from the C++ example above, the template POA\_I\_tie is generated and must be instantiated with a class that implements all operations of I. By convention, the name of this class should be the name of the interface with  $\text{impl}\text{-}t$  ie appended.<sup>1</sup>

In contrast to the inheritance-based approach, it is not necessary for the class implementing I's operations, i.e.,  $I$  impl tie, to be derived from a skeleton class. Instead, an instance of POA\_I\_tie delegates all operation calls to  $I$ \_impl\_tie, as shown in Figure 5.2.

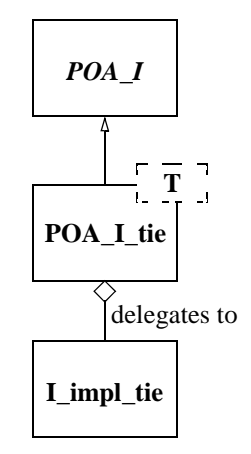

**Figure 5.2: Class Hierarchy for Delegation Implementation in C++**

Here is our definition of  $I$  impl\_tie:

```
1 // C++
2 class I impl tie
3 {
4 public:
5 virtual void op_a() throw(CORBA::SystemException);
6 virtual void op_b() throw(CORBA::SystemException);
7 virtual void op_i() throw(CORBA::SystemException);
8 };
```
2 I\_impl\_tie is defined and not derived from any other class.

5-7 I\_impl\_tie must implement all of I's operations, including inherited operations.

<sup>1.</sup> Again, you are free to choose whatever name you like. This is just a recommendation.

A servant class for  $I$  can then be defined using the  $I$ \_skel\_tie template:

```
1 / / \overline{C++}2 typedef POA_I_tie< I_impl_tie > I_impl;
```
2 The servant class I impl is defined as a template instance of POA I tie, parameterized with I impl tie.

The tie template generated by the IDL compiler contains functions that permit you change the instance denoted by the tie:

```
1 // C++
2 template<class T>
3 class POA_I_tie : public POA_I
4 {
5 public:
6 // ...
7 T* _tied_object();
8 void _tied_object(T& obj);
9 void _tied_object(T* obj, CORBA::Boolean release = 1);
10 / / ...11 }
```
 $7-9$  The tied object function permits you to retrieve and change the implementation instance that is currently associated with the tie. The first modifier function calls delete on the current tied instance before accepting the new tied instance if the release flag is currently true; the release flag for the new tied instance is set to false. The second modifier function also calls delete on the current tied instance before accepting the new instance but sets the release flag to the passed value.

#### *Delegation using Java*

For every IDL interface, the IDL-to-Java mapping generates an "operations" interface containing methods for the IDL attributes and operations. This operations interface is also used to support delegation-based servant implementation. For an interface  $I$ , the following additional class is generated:

IPOATie. java, the tie class that inherits from IPOA and delegates all requests to an instance of IOperations.

To implement our servant class using delegation, we need to write a class that implements the IOperations interface:

```
1 // Java
2 public class I_impl_tie implements IOperations
3 {
 4 public void op_a()
5 {
6 }
 7
8 public void op_b()
9 {
10 }
11
12 public void op_i()
13 {
14 }
15 }
```
2 The servant class  $I$ \_impl\_tie is defined to implement the IOperations interface.

4-14 I\_impl\_tie must implement all of I's operations, including inherited operations.

Figure 5.3 illustrates the relationship between the classes generated by the IDL-to-Java translator and the servant implementation classes.

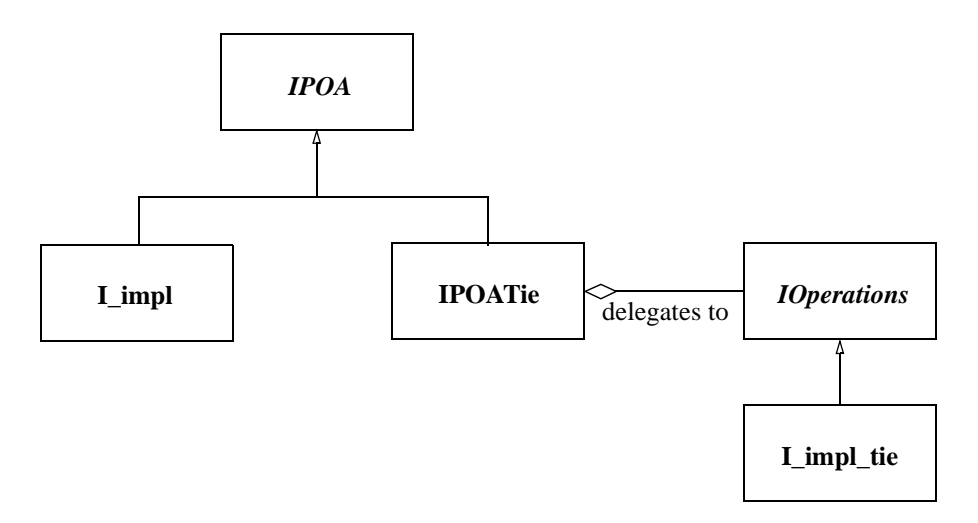

**Figure 5.3: Class Hierarchy for Inheritance and Delegation Implementation in Java**

As noted earlier, Java's lack of multiple inheritance makes it impossible to inherit an implementation from another servant class. Using tie classes, however, does allow implementation inheritance, but only in certain situations.

For example, let's implement each of our sample interfaces using delegation.

```
1 // Java
2 public class A_impl implements AOperations
3 {
4 public void op_a()
 5 {
6 }
7 }
8
9 public class B_impl implements BOperations
10 {
11 public void op_b()
12 {
13 }
14 }
15
16 public class I_impl extends B_impl implements IOperations
17 {
18 public void op_a()
19 {
20 }
21
22 public void op_i()
23 {
2425 }
```
2-7 Class A\_impl is defined as implementing AOperations.

9-14 Class B\_impl is defined as implementing BOperations.

 $16-21$  Class  $I$ <sub>impl</sub> inherits the implementation of op<sub>p</sub> from  $B$ <sub>impl</sub>, and provides an implementation of  $op_a$  and  $op_i$ . Since a Java class can only extend one class, it's not possible for  $I$ <sub>impl</sub> to inherit the implementations of both op\_a and op\_b.

#### *5.3 Creating Servants*

Servants are created the same way in both  $C++$  and Java: once your servant class is written, you simply instantiate a servant with new.<sup>1</sup>

#### **5.3.1 Creating Servants using C++**

Here is how to create servants using C++:

```
1 // C++
2 I impl* servant pointer = new I impl;
3 I_impl* another_servant_pointer = new I_impl;
```
2,3 Two servants are created with new. Note that this merely instantiates the servants but does not inform the ORB that these servants exist yet. The ORB server-side run time only learns of the existence of the servants once you activate them.

In case the servant class was written using the delegation approach, an object of the class implementing I's operations must be passed to the servant's constructor:

```
1 // C++
2 I_impl_tie* impl = new I_impl_tie;
3 POA_I_tie< I_impl_tie >* tie_pointer =
4 new POA_I_tie< I_impl_tie >(impl, 1);
```
- 2 A new I impl tie is created with new.
- $3,4$  An instance of POA\_I\_tie parameterized with I\_impl\_tie is created, taking impl as a parameter. All operation calls to tie will then be delegated to impl.

In this example, the lifetime of impl is coupled to the lifetime of the servant tie. That is, when the tie is destroyed, delete impl is called by the tie's destructor. In case you don't want the lifetime of impl to be coupled to the lifetime of the tie, for example, because you want to create a servant on the stack and not on the heap (making it illegal to call delete on the tie), use the following code:

```
1 // C++
2 I_impl_tie impl;
3 POA_I_tie< I_impl_tie >* tie =
      4 new POA_I_tie< I_impl_tie >(&impl, 0);
```
- 2 A new I\_impl\_tie is created, this time on the stack, not on the heap.
- 3,4 An instance of POA<sub>L</sub> tie is created. The 0 parameter tells tie not to call delete on impl.

<sup>1.</sup> You can also instantiate servants on the stack. However, this only works only for some POA policies, so servants are usually instantiated on the heap.

#### **5.3.2 Creating Servants using Java**

Every tie class generated by the IDL-to-Java translator has two constructors:

```
// Java
public class IPOATie extends IPOA
{
   public IPOATie(IOperations delegate) { ... }
   public IPOATie(IOperations delegate, POA poa) { ... }
   ...
}
```
The second constructor allows a POA instance to be supplied, which will be used as the return value for the tie's \_default\_POA method. If the POA instance is not supplied, the \_default\_POA method will return the root POA of the ORB with which the tie has been associated.

This example demonstrates how to create servants using Java:

```
1 // Java
2 I_impl impl = new I_impl();
3 I_impl anotherImpl = new I_impl();
```
2,3 Two servants, impl and anotherImpl, are created with new.

In case the servant class was written using the delegation approach, an object implementing the IOperations interface must be passed to the tie's constructor:

```
1 // Java
2 I_impl_tie impl = new I_impl_tie();
3 IPOATie tie = new IPOATie(impl);
```
- <sup>2</sup> A new I\_impl\_tie is created.
- <sup>3</sup> An instance of IPOATie is created, taking impl as a parameter. All operation calls to tie will then be delegated to impl.

The tie class also provides methods for accessing and changing the implementation object:

```
1 // Java
2 public class IPOATie extends IPOA
3 {
4 ...
5 public IOperations _delegate() { ... }
6 public void _delegate(IOperations delegate) \{ \ldots \}
```
- <sup>7</sup> ... <sup>8</sup> }
- <sup>5</sup> This method returns the current delegate (i.e., implementation) object.
- <sup>6</sup> This method changes the delegate object.

#### *5.4 Activating Servants*

Servants must be activated in order to receive requests from clients. Servant activation informs the ORB run time which particular servant represents (or *incarnates*) a particular CORBA object. Activation of a servant assigns an *object identifier* to the servant. That object identifier is also embedded in every object reference that is created for an object and serves to link the object reference with its servant.

The POA's IdAssignmentPolicy value controls whether object IDs are assigned by the POA or the server application code. The SYSTEM\_ID policy value directs the ORB to assign a unique object identifier to the CORBA object represented by the servant; the USER\_ID policy value requires the server application code to supply an ID that must be unique within the servant's POA.

Servants can be activated implicitly or explicitly. Implicit activation takes place when you create the first object reference for a servant. Explicit activation requires a separate API call. Typically, you will use implicit activation for transient objects and explicit activation for persistent objects. The ImplicitActivationPolicy controls whether explicit or implicit is in effect. Explicit activation requires the NO\_IMPLICIT\_ACTIVATION policy value on the servant's POA, whereas implicit activation requires the IMPLICIT\_ACTIVATION policy value.

#### **5.4.1 Implicit Activation of Servants using C++**

The following code shows how to implicitly activate a servant:

```
1 / / C++2 I impl impl;
```

```
3 I_var iv = impl \rightarrow _this();
```
- <sup>2</sup> A new servant impl is created.
- 3 The new servant is activated implicitly by calling this.

Note that implicit activation as shown requires the RETAIN, IMPLICIT\_ACTIVATION, and SYSTEM\_ID policies on the servant's POA. The servant is activated with the POA that is returned by the servant's default POA member function. (The default implementation of \_default\_POA returns the Root POA; if you want servants activated on a different POA, you must override \_default\_POA in the implementation class to return the POA you want to use.)

#### **5.4.2 Implicit Activation of Servants using Java**

This is how Java servants are implicitly activated:

```
1 // Java
2 org.omg.CORBA.ORB orb = ... // Get a reference to the ORB somehow
3 I_impl impl = new I_impl();
4 I Iref = imp1. this(orb);
```
- <sup>2</sup> To activate a servant, we need the ORB.
- <sup>3</sup> A new servant impl is created.
- <sup>4</sup> The new servant is activated (using the POA returned by the servant's \_default\_POA operation).

As shown above, a servant in Java must be associated with an ORB, and cannot be associated with multiple ORBs. The first call to  $\pm$  this() must supply the ORB reference; subsequent calls to \_this() for the same servant can omit the ORB reference.

An alternative way to associate a servant with an ORB is to call the set delegate method defined in org.omg.CORBA\_2\_3.ORB.

```
// Java
org.omg.CORBA.ORB orb = ... // Get a reference to the ORB somehow
((org.omg.CORBA_2_3.ORB)orb).set_delegate(impl);
```
#### **5.4.3 Explicit Activation of Servants using C++**

If NO\_IMPLICIT\_ACTIVATION and SYSTEM\_ID are in effect for a servant's POA, you activate the servant by calling activate\_object:

```
1 I_impl impl;
```

```
2 PortableServer::POA_var poa = impl._default_POA();
```

```
3 poa -> activate_object(&impl);
```
- <sup>1</sup> The code instantiates a servant.
- <sup>2</sup> To activate a servant, we need the servant's POA.
- <sup>3</sup> activate\_object creates a unique ID for the servant.

Once a servant is activated, calls to \_this on the servant return an object reference that contains the ORB-assigned ID for the object.

If NO\_IMPLICIT\_ACTIVATION and USER\_ID are in effect for servant's POA, you activate the servant by supplying the ID value as an octet sequence to activate\_object\_with\_id:

```
1 I_impl impl;
2 PortableServer::POA_var poa = impl._default_POA();
3 PortableServer:: ObjectId var oid =
4 PortableServer::string_to_ObjectId("MyObjectName");
5 poa -> activate_object_with_id(oid, &impl);
```
- 3,4 The string\_to\_ObjectId helper function converts a string into an octet sequence.
	- <sup>5</sup> activate\_object\_with\_id uses the octet sequence as the object ID for the servant.

You can use any suitable key value as an object ID. Typically, the key will be part of the object's state, such as a social security number. However, you can also use keys that are not directly related to object state, such as database record identifiers. Once the servant is activated, calls to \_this on the servant return an object reference that contains the ID you assigned to the object.

#### **5.4.4 Explicit Activation of Servants using Java**

Servant activation in Java also uses activate\_object (for SYSTEM\_ID) and activate\_object\_with\_id (for USER\_ID). With SYSTEM\_ID, the code looks as follows:

```
1 I impl impl = new I impl();
```

```
2 orb.omg.PortableServer.POA poa = impl._default_POA();
```
<sup>3</sup> poa.activate\_object(impl);

For USER ID, you must provide the Object ID:

```
1 I impl impl = new I impl();
2 org.omg.PortableServer.POA poa = impl._default_POA();
3 byte[] id = "MyObjectName".getBytes();
4 poa.activate_object_with_id(id, impl);
```
#### *5.5 Deactivating Servants*

#### **5.5.1 Deactivation of Servants using C++**

A servant can be deactivated. Deactivating a servant breaks the association between the CORBA object and the servant; requests that arrive from clients thereafter result in an OBJECT\_NOT\_EXIST exception (or a TRANSIENT exception, if the server is down at the time a request is made).

To deactivate a servant, call the deactivate\_object member function on the servant's POA:

```
1 // C++
2 PortableServer::POA_var poa = impl._default_POA();
3 PortableServer::ObjectId_var id = poa -> servant_to_id(&impl);
4 poa -> deactivate_object(id);
```
- 2 The code obtains a reference to the servant's POA by calling default POA. (This assumes that \_default\_POA is correctly overridden to return the appropriate POA if the servant is not activated with the Root POA.)
- <sup>3</sup> The call to servant\_to\_id on the servant's POA returns the object ID with which the servant is activated.
- <sup>4</sup> The call to deactivate\_object breaks the association between the CORBA object and the servant.

Note that deactivate\_object returns immediately, even though the servant may still be executing requests, possibly in a number of different threads.

#### **5.5.2 Deactivation of Servants using Java**

Deactivation of a servant in Java is analogous to  $C_{++}$ :

```
1 // Java
```

```
2 org.omg.PortableServer.POA poa = impl._default_POA();
```

```
3 byte[] id = poa.servant_to_id(impl);
```

```
4 poa.deactivate_object(id);
```
#### **5.5.3 Transient and Persistent Objects**

A POA has either the TRANSIENT or the PERSISTENT policy value. A transient POA generates transient object references. A transient object reference remains functional only for

as long as its POA remains in existence. Once the POA for a transient reference is destroyed, the reference becomes permanently non-functional and client requests on such a reference raise either OBJECT\_NOT\_EXIST or TRANSIENT (depending on whether or not the server is running at the time the request is sent). Transient references remain non-functional even if you restart the server and re-create a transient POA with the same name as was used previously. Transient POAs almost always use the SYSTEM\_ID policy as a matter of convenience (although the combination of TRANSIENT and USER\_ID is legal).

Object references created on a persistent POA continue to be valid beyond the POA's life time. That is, if you create a persistent reference on a POA, destroy the POA, and then recreate that POA again (with the same POA name), the original reference continues to denote the same CORBA object (even if the server was shut down and restarted). Persistent references require the same POA name and object ID to be used to denote the same object. This means that persistent references rely on the combination of PERSISTENT and USER\_ID. USER\_ID must be used in conjunction with NO\_IMPLICIT\_ACTIVATION, so servants for persistent references are always activated explicitly.

#### *5.6 Factory Objects*

It is quite common to use the Factory [\[2\]](#page-318-0) design pattern in CORBA applications. In short, a factory object provides access to one or more additional objects. In CORBA applications, a factory object can represent a focal point for clients. In other words, the object reference of the factory object can be published in a well-known location, and clients know that they only need to obtain this object reference in order to gain access to other objects in the system, thereby minimizing the number of object references that need to be published.

The Factory pattern can be applied in a wide variety of situations, including the following:

- **Security** A client is required to provide security information before the factory object will allow the client to have access to another object.
- **Load-balancing** The factory object manages a pool of objects, often representing some limited resource, and assigns them to clients based on some utilization algorithm.
- **Polymorphism** A factory object enables the use of polymorphism by returning object references to different implementations depending on the criteria specified by a client.

These are only a few examples of the potential applications of the Factory pattern. The examples listed above can also be used in any combination, depending on the requirements of the system being designed. Note that the factory pattern applies equally to persistent and transient objects.

A simple application of the Factory pattern, in which a new object is created for each client, is illustrated below. The implementation uses the following interface definitions:

```
1 // IDL
2 interface Product
3 {
4 void destroy();
5 };
6
7 interface Factory
8 {
9 Product createProduct();
10 };
```
- $2-5$  The Product interface is defined. The destroy operation allows a client to destroy the object when it is no longer needed.
- 7-10 The Factory interface is defined. The createProduct operation returns the object reference of a new Product.

#### **5.6.1 Factory Objects using C++**

First, we'll implement the Product interface:

```
1 / / C++2 class Product_impl :
3 public virtual POA_Product,
4 public virtual PortableServer::RefCountServantBase
5 {
6 public:
7
8 virtual void destroy() throw(CORBA::SystemException)
9 {
10 PortableServer:: POA var poa = default POA();
11 PortableServer::ObjectId_var id = poa -> servant_to_id(this);
12 poa -> deactivate_object(this);
13 }
14 };
```
 $2-4$  The servant class Product\_impl is defined as an implementation of the Product interface. In addition, Product\_impl inherits from RefCountServantBase, which makes the servant reference counted.

 $8-13$  The destroy() operation deactivates the servant with the POA. As a result, the POA will release all references it maintains to the servant. Since there are no other references to the servant left, the servant's reference count will drop to zero, and thus the servant is destroyed.

Next, we'll implement the factory:

```
1 // C++
2 class Factory_impl : public virtual POA_Factory
3 {
4 public:
5
6 virtual Product_ptr
7 createProduct() throw(CORBA::SystemException)
8 {
9 PortableServer::ServantBase_var result =
10 new Product_impl(orb_);
11 PortableServer::POA_var poa = ... // Get servant's POA
12 PortableServer::ObjectId_var id = ... // Assign an ID
13 poa -> activate_object_with_id(id, result);
14 return result -> _this();
15 }
16 };
```
- <sup>2</sup> The servant class Factory\_impl is defined as an implementation of the Factory interface.
- <sup>9</sup> A new reference counted Product servant is instantiated. The servant is assigned to a ServantBase\_var, which decrements the servant's reference count when it goes out of scope.
- 11-14 Activates the servant and returns an object reference to the client.

It is important to understand how the servant is eventually destroyed. The RefCountServantBase class from which the servant inherits implements a reference count. When the servant is instantiated, the RefCountServantBase constructor sets this reference count to 1. When the servant is activated with the POA, the POA increases the reference count by at least 1. When the ServantBase\_var we assigned the servant to goes out of scope, the reference count is decremented by 1. This means that when createProduct() returns, only the POA is "holding" a reference to the servant. Later, then the servant is deactivated in destroy(), the POA decrements the reference count by exactly the same number it used to increment the reference count upon activation. This causes the reference count to drop to zero, in which case the servant will be implicitly deleted.

Note that whenever the ORB starts to dispatch a request on the servant, the reference count is increased by 1. After request dispatching is finished, the count is decremented by 1. This ensures that a reference counted servant cannot be deleted while a request is executing.

#### **5.6.2 Factory Objects using Java**

Here is our Java implementation of the Product interface:

```
1 // Java
2 public class Product_impl extends ProductPOA
3 {
4 public void destroy()
5 {
6 byte[] id = _default_POA().servant_to_id(this);
7 default POA().deactivate object(id);
8 }
9 }
```
- <sup>2</sup> Servant class Product\_impl is defined as an implementation of the Product interface.
- 6,7 The destroy operation deactivates the servant with the POA. As long as no other references to the servant are held in the server, the object will be eligible for garbage collection.

Here's our implementation of the factory:

```
1 // Java
2 public class Factory_impl extends FactoryPOA
3 {
4 public Product createProduct()
56 Product_impl result = new Product_impl(orb_);
7 org.omg.PortableServer.POA poa = ... // Get servant's POA
8 byte[] id = ... // Assign an ID
9 poa.activate_object_with_id(id, result);
10 return result. this(orb);
11 }
12 }
```
<sup>2</sup> Servant class Factory\_impl is defined as an implementation of the Factory interface.

4-11 The createProduct operation instantiates a new Product servant, activates it with the POA, and returns an object reference to the client.

#### **5.6.3 Caveats**

In these simple examples, the factory objects do not maintain any references to the Product servants they create; it is the responsibility of the client to ensure that it destroys a Product object when it is no longer needed. This design has a significant potential for resource leaks in the server, as it is quite possible that a client will not destroy its Product objects, either because the programmer who wrote the client forgot to invoke destroy, or because the client program crashed before it had a chance to clean up. You should keep these issues in mind when designing your own factory objects.<sup>1</sup>

#### **5.6.4 Obtaining the POA for a Servant**

As mentioned in the previous sections, every servant inherits a \_default\_POA function from its skeleton class. The default implementation of this function returns the Root POA. If you instantiate servants on anything but the Root POA, you must override the function in the servant; otherwise, calls to this will create incorrect object references. Usually, this involves remembering the POA reference for a servant in a private member variable and returning that reference from a call to \_default\_POA. (If all servants for objects of a particular interface type use the same POA, you can use a static member variable.)

In C++, you can use an approach similar to the following:

```
1 / / C++2 class Product_impl :
3 public virtual POA_Product,
4 public virtual PortableServer::RefCountServantBase
5 {
6 PortableServer::POA_var poa_;
7
8 public:
9 void Product_impl(PortableServer::POA_ptr poa)
10 : poa (PortableServer::POA:: duplicate(poa))
11 {
12 }
13
14 virtual PortableServer::POA_ptr _default_POA()
15 {
16 return PortableServer:: POA:: duplicate(poa)
```
<sup>1.</sup> Two possible strategies for handling this issue include: time-outs, in which a servant that has not been used for some length of time is automatically released; and expiration, in which an object reference is only valid for a certain length of time, after which a client must obtain a new reference. The implementation of these solutions is beyond the scope of this manual.

- <sup>17</sup> } <sup>18</sup> };
- 9-12 The constructor accepts a POA reference and remembers that reference in a private member variable.
- 14-17 The \_default\_POA function returns the servant's POA.

In Java, the approach is very similar:

```
// Java
public class Product_impl extends ProductPOA
{
   org.omg.PortableServer.POA poa_;
   public Product_impl(org.omg.PortableServer.POA poa)
   {
      poa_ = poa;}
   public org.omg.PortableServer.POA
   _default_POA()
\{ return poa_;
 }
}
```
#### **5.6.5 Getting the POA for a Currently Executing Request**

The ORB provides access to an object of type PortableServer::Current:

```
// IDL
module PortableServer
{
   interface Current : CORBA::Current
   {
      exception NoContext { };
      POA get_POA() raises(NoContext);
      ObjectId get_object_id() raises(NoContext);
   };
};
```
This interface provides access to the POA and the object ID for an executing request. Note that these operations must be invoked only from within the context of an executing operation inside a servant; otherwise, they raise NoContext. The Current object provides a useful way to obtain access to a servant's POA and object ID without having to store the

POA reference in a member variable, at the cost of being accessible only from within an operation implementation. You can obtain a reference to the Current object from resolve\_initial\_references. In C++, the code looks something like this:

```
// C++
CORBA: <math>ORB</math> var orb = ... // Get the ORB somehowCORBA::Object_var obj =
   orb -> resolve_initial_references("POACurrent");
PortableServer:: Current var current =
   PortableServer::Current::_narrow(obj);
if(!CORBA::is_nil(current))
   ... // Got Current object OK
```
You can keep the reference to the Current object in a variable and use it from within any executing operation in a servant. There is no need to "refresh" the Current reference for the current operation, not even for threaded servers. The ORB takes care of ensuring that operation invocations on the Current object return the correct data.

In Java, the code to obtain the Current reference looks like this:

```
// Java
org.omg.CORBA.ORB orb = ... // Get the ORB somehow
org.omg.CORBA.Object obj =
   orb.resolve_initial_references("POACurrent");
org.omg.PortableServer.Current current =
   org.omg.PortableServer.CurrentHelper.narrow(obj);
if(current != null)
   ... // Got Current object OK
```
## **CHAPTER 6** *Locating Objects*

#### *6.1 Obtaining Object References*

Using CORBA, an object can obtain a reference to another object in a multitude of ways. One of the most common ways is by receiving an object reference as the result of an operation, as demonstrated by the following example:

```
1 / / IDL2 interface A
3 {
4 };
5
6 interface B
7 {
8 A getA();
9 };
```
2-4 An interface A is defined.

6-9 An interface B is defined with an operation returning an object reference to an A.

On the server side, A and B can be implemented in  $C++$  as follows:

```
1 // C++
2 class A_impl : public POA_A,
3 public PortableServer::RefCountServantBase
```

```
4 {
5 };
6
7 class B_impl : public POA_B,
8 public PortableServer::RefCountServantBase
9 {
10 A_impl* a_;
11
12 public:
13
14 B_impl()
15 {
16 a_ = new A_impl();
17 }
18
19 ~B_impl()
20 {
21   a_{-} -> _remove_ref();
22 }
23
24 virtual A_ptr getA() throw(CORBA::SystemException)
25 {
26 return a_{-} \rightarrow \pm \text{his}();
27 }
28 };
```
- $2-5$  The servant class A impl is defined, which inherits from the skeleton class POA A and the class RefCountServantBase which provides a reference counting implementation.
- 7-28 The servant class B\_impl inherits from the skeleton class POA\_B and the reference counting class RefCountServantBase.
- $14-17$  An instance of the servant class A\_impl is created in the constructor for B\_impl.
- $19-22$  In the destructor for B\_impl, the reference count for the servant A\_impl is decremented, which leads to the destruction of the servant.
- $24-27$  getA returns an object reference to the A\_impl servant (implicitly creating and activating the CORBA object if necessary).

In Java, the interfaces can be implemented like this:

```
1 // Java
2 public class A_impl extends APOA
3 {
4 }
```

```
5
6 public class B_impl extends BPOA
7 {
8 org.omg.CORBA.ORB orb_;
9 A impl a i
10
11 public B_impl(org.omg.CORBA.ORB orb)
12 {
13 orb_ = orb;
14 a_ = new A_impl();
15 }
16
17 A getA()
18 {
19 return a_._this(orb_);
20 }
21 }
```
 $2-4$  The servant class  $A_i$  impl is defined, which inherits from the skeleton class APOA.

 $6-21$  The servant class  $B_i$  implised defined, which inherits from the skeleton class BPOA.

- 11-15 B\_impl's constructor stores a reference to the orb and creates a new A\_impl servant.
- $17-20$  getA returns an object reference to the A  $\pm$  imples servant (implicitly creating and activating the CORBA object if necessary).

A client written in C++ could use code like the following to get references to A:

```
// C++
B_var b = ... // Get a B object reference somehow
A_var a = b \rightarrow getA();
```
And in Java:

```
// Java
B b = ... // Get a B object reference somehow
A = b.getA();
```
In this example, once your application has a reference to a B object, it can obtain a reference to an A object using  $qeta$ . The question that arises, however, is How do I obtain a reference to a B object? This chapter answers that question by describing a number of ways an application can *bootstrap* its first object reference.

### *6.2 Lifetime of Object References*

All of the strategies described in this chapter involve the publication of an object reference in some form. A common source of problems for newcomers to CORBA is the lifetime and validity of object references. Using IIOP, an object reference can be thought of as encapsulating several pieces of information:

- hostname
- port number
- object key

If any of these items were to change, any published object references containing the old information would likely become invalid and its use might result in a TRANSIENT or OBJECT\_NOT\_EXIST exception. The sections that follow discuss each of these components and describe the steps you can take to ensure that a published object reference remains valid.

#### **6.2.1 Hostname**

By default, the hostname in an object reference is the canonical hostname of the host on which the server is running. Therefore, running the server on a new host invalidates any previously published object references for the old host.

ORBACUS provides the -OAhost option to allow you to override the hostname in any object references published by the server. This option can be especially helpful when used in conjunction with the Domain Name System (DNS), in which the -OAhost option specifies a hostname alias that is mapped by DNS to the canonical hostname.

See ["Command-line Options" on page 57](#page-56-0) for more information on the -OAhost option.

#### **6.2.2 Port Number**

Each time a server is executed, the Root POA manager selects a new port number on which to listen for incoming requests. Since the port number is included in published object references, subsequent executions of the server could invalidate existing object references.

To overcome this problem, ORBACUS provides the -OAport option that causes the Root POA manager to use the specified port number. You will need to select an unused port number on your host, and use that port number every time the server is started.

See ["Command-line Options" on page 57](#page-56-0) for more information on the -OAport option.

#### <span id="page-94-0"></span>**6.2.3 Object Key**

Each object created by a server is assigned a unique key that is included in object references published for the object. Furthermore, the order in which your server creates its objects may affect the keys assigned to those objects.

To ensure that your objects always have the same keys, activate your objects using POAs with the PERSISTENT life span policy and the USER ID object identification policy.

#### *6.3 Stringified Object References*

The CORBA specification defines two operations on the ORB interface for converting object references to and from strings.

```
// IDL
module CORBA
{
   interface ORB
   {
       string object_to_string(in Object obj);
       Object string_to_object(in string ref);
   };
};
```
Using "stringified" object references is the simplest way of bootstrapping your first object reference. In short, the server must create a stringified object reference for an object and make the string available to clients. A client obtains the string and converts it back into an object reference, and can then invoke on the object.

The examples discussed in the sections below are based on the IDL definitions presented at the beginning of this chapter.

#### **6.3.1 Using a File**

One way to publish a stringified object reference is for the server to create the string using object\_to\_string and then write it to a well-known file. Subsequently, the client can read the string from the file and use it as the argument to string to object. This method is shown in the following C++ and Java examples.

First, we'll look at the relevant server code:

```
1 / / C++
```

```
2 CORBA:: ORB var orb = \ldots // Get a reference to the ORB somehow
3 B_impl* bImlp = new B_impl();
```

```
4 PortableServer::ServantBase_var servant = bImpl;
5 B var b = bImpl \rightarrow this();
6 CORBA::String_var s = orb \rightarrow object_to_string(b);7 ofstream out("object.ref")
8 out << s << endl;
9 out.close();
```
- $3-5$  A servant for the interface B is created and is used to incarnate a CORBA object.
	- <sup>6</sup> The object reference of the servant is "stringified".
- 7-9 The stringified object reference is written to a file.

In Java, the server code looks like this:

```
1 // Java
2 org.omg.CORBA.ORB orb = ... // Get a reference to the ORB somehow
3 B_impl bImpl = new B_impl();
4 B b = bImpl. _this(orb);
5 String ref = orb.object to string(b);
6 java.io.PrintWriter out = new java.io.PrintWriter(
7 new java.io.FileOutputStream("object.ref"));
8 out.println(ref);
9 out.close();
```
- $3-4$  A servant for the interface B is created and is used to incarnate a CORBA object.
	- <sup>5</sup> The object reference of the servant is "stringified".
- 6-9 The stringified object reference is written to a file.

Now that the stringified object reference resides in a file, our clients can read the file and convert the string to an object reference:

```
1 // C++
2 CORBA::ORB_var orb = ... // Get a reference to the ORB somehow
3 ifstream in("object.ref");
4 string s;
5 in >> s;
6 CORBA::Object_var obj = orb -> string_to_object(s.c_str());
7 B_var b = B::_narrow(obj);
```
#### 3-5 The stringified object reference is read.

<sup>6</sup> string\_to\_object creates an object reference from the string.

<sup>7</sup> Since the return value of string\_to\_object is of type CORBA::Object\_ptr, B::\_narrow must be used to get a B\_ptr (which is assigned to a self-managed B\_var in this example).

```
1 // Java
2 org.omg.CORBA.ORB orb = ... // Get a reference to the ORB somehow
3 java.io.BufferedReader in = new java.io.BufferedReader(
4 new java.io.FileReader("object.ref"));
5 String ref = in.readLine();
6 org.omg.CORBA.Object obj = orb.string to object(ref);
7 B b = BHelper.narrow(obj);
```
3-5 The stringified object reference is read.

- <sup>6</sup> string\_to\_object creates an object reference from the string.
- <sup>7</sup> Use BHelper.narrow to narrow the return value of string\_to\_object to B.

#### **6.3.2 Using a URL**

It is sometimes inconvenient or impossible for clients to have access to the same filesystem as the server in order to read a stringified object reference from a file. A more flexible method is to publish the reference in a file that is accessible by clients as a URL. Your clients can then use HTTP or FTP to obtain the contents of the file, freeing them from any local filesystem requirements. This strategy only requires that your clients know the appropriate URL, and is especially suited for use in applets.

**Note:** This example is shown only in Java because of Java's built-in support for URLs, but the strategy can also be used in C++.

```
1 // Java
2 import java.io.*;
3 import java.net.*;
4
5 String location = "http://www.mywebserver/object.ref";
6 org.omg.CORBA.ORB orb = ... // Get a reference to the ORB somehow
7
8 URL url = new URL(location);
9 URLConnection conn = url.openConnection();
10 BufferedReader in = new BufferedReader(
11 new InputStreamReader(conn.getInputStream()));
12 String ref = in. readLine();
13 in.close();
14
```

```
15 org.omg.CORBA.Object object = orb.string_to_object(ref);
16 B b = BHelper.narrow(object);
```
- <sup>5</sup> location is the URL of the file containing the stringified object reference.
- 8-13 Read the string from the URL connection.
	- <sup>15</sup> Convert the string to an object reference.
	- <sup>16</sup> Narrow the reference to a B object.

#### **6.3.3 Using Applet Parameters**

In addition to using the URL method described in the previous section, an applet can also use an applet parameter to obtain a stringified object reference. The following HTML illustrates this concept:

```
<APPLET CODE="Client.class" ARCHIVE="OB.jar" WIDTH=500 HEIGHT=300>
   <PARAM NAME="ref" VALUE="IOR:000012031...">
</APPLET>
```
The stringified object reference is inserted directly into the HTML file and passed to the applet as a parameter. The applet can retrieve this parameter and convert it to an object reference as shown below:

```
1 // Java
```

```
2 org.omg.CORBA.ORB orb = ... // Get a reference to the ORB somehow
3 String ref = getParameter("ref");
4 org.omg.CORBA.Object object = orb.string_to_object(ref);
```

```
5 B b = BHelper.narrow(object);
```
- <sup>3</sup> Obtain the applet parameter ref.
- <sup>4</sup> Convert the string to an object reference.
- <sup>5</sup> Narrow the object reference to a B object.

The presence of the stringified object reference in the HTML file could present a maintenance problem. One solution is for the server to write the entire HTML file, thereby ensuring that the object reference is always up to date. You can find an example of this approach in the demo/hello subdirectory.

See ["Applets" on page 66](#page-65-0) for more information on using ORBACUS in applets.

### *6.4 Object Reference URLs*

Prior to the adoption of the Interoperable Naming Service (INS) [\[10\]](#page-319-0), the only standard format for stringified object references was the cumbersome IOR: format. The INS introduced two new, more readable formats for object references that use a URL-like syntax. Object reference URLs can be passed to string to object, just like  $IOR:$  references. The two new URL formats are described in detail in the specification, but will be briefly discussed here. The optional file: URL format is also discussed, as well as the proprietary relfile: URL format.

#### **6.4.1 corbaloc: URLs**

The corbaloc: URL supports any number of protocols; the format of the URL depends on the protocol in use. The general format of a corbaloc: URL is shown below:

corbaloc:[protocol]:<protocol-specific>

ORBACUS supports two standard protocols, iiop and rir.

The corbaloc: URL for the iiop protocol has the following structure:

corbaloc:[iiop]:[version@]host[:port]/object-key

The components of the URL are as follows:

- iiop This is the default protocol for corbaloc: URLs, and therefore is optional.
- version The IIOP version number in major.minor format. The default is 1.0.
- host The hostname of the server.
- port The port on which the server is listening. The default is 2089.
- object-key A stringified object key.

The specification allows a URL to contain multiple addresses, but the semantics are vendor-specific. In ORBACUS, each address is used in turn until one is found that works or until the ORB has tried them all and failed to contact the object.

The rir protocol is a shortcut for the ORB operation resolve initial references. The corbaloc: URL for the rir protocol has the following structure:

corbaloc:rir:[/id]

The components of the URL are as follows:

• rir - The protocol.

• id - The identifier of the service to be resolved. The identifier NameService is used if id is not supplied.

Some examples of corbaloc: URLs are:

```
corbaloc::nshost:10000/NameService
corbaloc::myhost:10000/MyObjectId
corbaloc:rir:/NameService
```
In the above examples, NameService and MyObjectId are used as object keys. Normally, object keys contain the information necessary to uniquely identify a POA and a servant within the POA. However, the object keys used above do not contain information which identifies both the POA and the servant (unless some assumptions are made, e.g., a default POA name). To solve this problem, ORBACUS defines the interfaces BootManager and BootLocator. (See [Appendix A](#page-262-0) for a detailed description.)

The BootManager:  $:$  add binding operation binds an object id to an object reference. The BootManager:: remove\_binding operation is used to remove a binding. A BootLocator object can be registered with the BootManager using the set\_locator operation and is used to dynamically locate a reference for a given object id. The following example illustrates how a server can add a binding for the object id MyObjectId. First, in C++:

```
1 / / C++2 CORBA::Object_var obj // ... A reference to a persistent object
3 CORBA::Object_var bmgrObj =
4 orb -> resolve initial references("BootManager");
5 OB::BootManager_var bootManager =
6 OB::BootManager::_narrow(bmgrObj);
7 PortableServer::ObjectId_var objId =
8 PortableServer::string_to_ObjectId("MyObjectId");
9 bootManager -> add_binding(objId, obj);
```
- 3-6 Get a reference to the BootManager object by invoking resolve\_initial\_references (see [6.5.1 on page 102\)](#page-101-0) on the ORB.
- 7-8 Create the object id.
	- <sup>9</sup> Create the new binding.

Or in Java:

<sup>1</sup> // Java

```
2 org.omg.CORBA.Object obj = ... // A reference to a persistent object
```
<sup>3</sup> org.omg.CORBA.Object bmgrObj =

```
4 orb.resolve_initial_references("BootManager");
5 com.ooc.OB.BootManager bootManager =
6 com.ooc.OB.BootManagerHelper.narrow(bmgrObj);
7 byte[] objId = "MyObjectId".getBytes();
8 bootManager.add_binding(objId, obj);
```
- 3-6 Get a reference to the BootManager object by invoking resolve\_initial\_references (see [6.5.1 on page 102\)](#page-101-0) on the ORB.
	- <sup>7</sup> Create the object id.
	- <sup>8</sup> Create the new binding.

#### **6.4.2 corbaname: URLs**

A corbaname: URL provides additional flexibility by incorporating use of the Naming Service in the string\_to\_object operation. The corbaname: URL extends the capabilities of the corbaloc: URL to allow the object-key to identify a binding in a Naming Service. For example, consider this URL:

corbaname::ns1:5001/NameService#ctx/MyObject

When the ORB interprets this URL, it attempts to resolve a naming context object located at host ns1 on port 5001 and having the object key NameService. Once the naming context has been resolved, the ORB attempts to lookup the binding named MyObject in the naming context ctx. If successful, the result of string to object is the object reference associated with the binding.

#### **6.4.3 file: URLs**

A file: URL provides a convenient way to obtain object references using an IOR or URL reference that is in a file. The format of a file: URL is:

```
file:/<absolute file name>
```
Using the file: URL and given that the file object.ref is located in the  $/\text{tmp}$  directory, the client side example of [6.3.1 on page 95](#page-94-0) may be simplified as follows:

```
// C++
CORBA::ORB_var orb = ... // Get a reference to the ORB somehow
CORBA::Object_var obj
   = orb -> string_to_object("file:/tmp/object.ref");
B_{var} b = B::_{narrow(obj)};
```
// Java

```
org.omg.CORBA.ORB orb = ... // Get a reference to the ORB somehow
org.omg.CORBA.Object obj =
   orb.string_to_object("file:/tmp/object.ref");
B b = BHelper.narrow(obj);
```
#### **6.4.4 relfile: URLs**

ORBACUS also provides the proprietary relfile: URL. This URL is the same as the file: URL except that it takes a relative file name instead of an absolute file name.

#### *6.5 Initial Services*

The CORBA specification provides a standard way to bootstrap an object reference through the use of *initial services*, which denote a set of unique services whose object references, if available, can be obtained using the ORB operation resolve\_initial\_references, which is defined as follows:

```
// IDL
module CORBA
{
   interface ORB
   {
       typedef string ObjectId;
      exception InvalidName {};
      Object resolve_initial_references(in ObjectId identifier)
          raises(InvalidName);
   };
};
```
Initial services are intended to have well-known names, and the OMG has standardized the names for some of the CORBAservices [\[9\]](#page-319-0). For example, the Naming Service has the name NameService, and the Trading Service has the name TradingService.

#### **6.5.1 Resolving an Initial Service**

An example in which the ORB is queried for a Naming Service object reference will demonstrate how to use resolve\_initial\_references. The example assumes that the ORB has already been initialized as usual. First the Java version:

```
1 // Java
```

```
2 org.omg.CORBA.Object obj = null;
```

```
3 org.omg.CosNaming.NamingContext ctx = null;
```

```
4
5 try
 6 {
 7 obj = orb.resolve_initial_references("NameService");
 8 }
 9 catch(org.omg.CORBA.ORBPackage.InvalidName ex)
10 {
11 ... // An error occured, service is not available
12 }
13
14 if(obj == null)
15 {
16 ... // The object reference is invalid
17 }
18
19 ctx = org.omg.CosNaming.NamingContextHelper.narrow(obj);
20 if(ctx == null)
21 {
22 ... // This object does not implement a NamingContext
23 }
```
- 5-12 Try to resolve the name of a particular service. If a service of the specified name is not known to the ORB, an InvalidName exception is thrown.
- 19-23 The service type was known. Now the object reference has to be narrowed to the particular service type. If this fails, the service is not available.

And here's the  $C_{++}$  version:

```
1 // C++
2 CORBA::Object_var obj;
3 CosNaming:: NamingContext var ctx;
4
5 try
6 {
7 obj = orb -> resolve_initial_references("NameService");
8 }
9 catch(CORBA::ORB::InvalidName&)
10 {
11 ... // An error occured, service is not available
12 }
13
14 if(CORBA::is_nil(obj))
15 {
16 ... // The object reference is invalid
```

```
17 }
18
19 ctx = CosNaming::NamingContext::_narrow(obj);
20 if(CORBA::is_nil(ctx))
21 {
22 ... // This object does not implement NamingContext
23 }
```
1-23 This is the same as the Java version above.

#### **6.5.2 Configuring the Initial Services**

When an application uses initial services that are not locality-constrained, the application must register the object references for these objects with the ORB. ORBACUS supports the standard -ORBInitRef and -ORBDefaultInitRef command-line options for registering initial service object references:

-ORBInitRef **name**=**URL** -ORBDefaultInitRef **URL**

For example, starting an application as shown below will enable the client to resolve the NameService initial reference:

myclient -ORBInitRef NameService=corbaloc::nshost:10000/NameService

The -ORBconfig option is an alternative method for defining a list of initial services, and is often preferable when a number of services must be defined.

See ["Configuring the ORB and OA" on page 50](#page-49-0) for more information on these commandline options. Also refer to the INS specification [\[10\]](#page-319-0) for detailed information on the standard options -ORBInitRef and -ORBDefaultInitRef.

In addition to using command-line parameters, a program can add to the list of initial services using the ORB operation register\_initial\_reference<sup>1</sup>:

```
// IDL
module CORBA
{
   interface ORB
   {
       void register_initial_reference(in ObjectId id, in Object obj)
          raises(InvalidName);
```
<sup>1.</sup> This will become part of the ORB interface when the Portable Interceptor specification is adopted.

}; };

For example, in C++:

```
1 / / C++
```

```
2 CORBA::Object_var obj = ... // Get a name service reference somehow
3 orb -> register_initial_reference("NameService", obj);
```
- <sup>2</sup> Get a reference to the naming service, for example by reading a stringified object reference and converting it with string\_to\_object, or by any other means.
- <sup>3</sup> Add the reference to the ORB's list of initial references.

Or in Java:

```
1 // Java
    2 org.omg. CORBA. Object obj = \ldots // Get a name service reference
somehow
    3 orb.register_initial_reference("NameService", obj);
```
1-3 This is the same as the C++ version above.

### **Locating Objects**

# **CHAPTER 7** *The Implementation Repository*

The ORBacus Implementation Repository (IMR) provides support for the indirect bind $ing<sup>1</sup>$  of persistent object references. The key advantage of indirect binding is that it loosens the coupling between clients and servers so that the location of the server can change without affecting the client. In practical terms, this is accomplished by providing the client with an IOR that actually refers to the IMR, rather than to the server itself. The IMR also provides the ability to start servers on demand using the Object Activation Daemon (OAD).

The CORBA specification does not standardize how servers and the IMR interact, it only suggests functionality for vendors to implement. Hence, the interface between servers and the IMR is strictly proprietary. Due to the proprietary interface between servers and the IMR, servers using the IMR must be developed using ORBacus for C++ or Java. However, the interaction between clients and the IMR is strictly specified by the GIOP specification, so any client that is CORBA compliant may interact with the IMR.

<sup>1.</sup> Binding refers to the process of opening a connection and associating an object reference with its servant.

### *7.1 Background*

#### **7.1.1 How It All Works**

When a server is using the IMR, object references created by one of its persistent POAs refer to the IMR rather than to the server itself. When the client makes a request using this reference, the IMR receives the request, activates the server (if necessary) using the OAD, and returns a new object reference to the client that identifies the server at its current host and port. The client then establishes a connection with the server using the new object reference and communicates directly with the server, without the intervention of the IMR. However, should the server fail, a well-behaved client will contact the IMR again, which may restart the server and allow the client to resume its activities.

#### **7.1.2 Information Managed by the IMR**

The IMR provides support for the indirect binding and automatic activation of servers within a given domain. In order to provide this support, the IMR manages three types of entities: OADs, servers, and POAs.

*OADs*

An OAD is responsible for the activation of servers on a given host. Each OAD is registered in the IMR using a host name. The IMR also maintains the status of each OAD. If the OAD is running and in a ready state it will have a status of up, otherwise, its status will be down.

#### *Servers*

Servers are registered with a name that is unique within the domain and the host corresponding to the OAD that is responsible for the server. Since, the name is unique within the domain, it is not currently possible to register the same server with multiple OADs. The server name that is registered in the IMR can be any string, but it must be the same as the name used by the server (i.e., the name specified by the -ORBserver\_name option, or equivalent property). The attributes of a server that are stored by the IMR are summarized below:

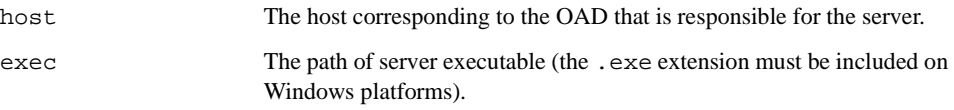
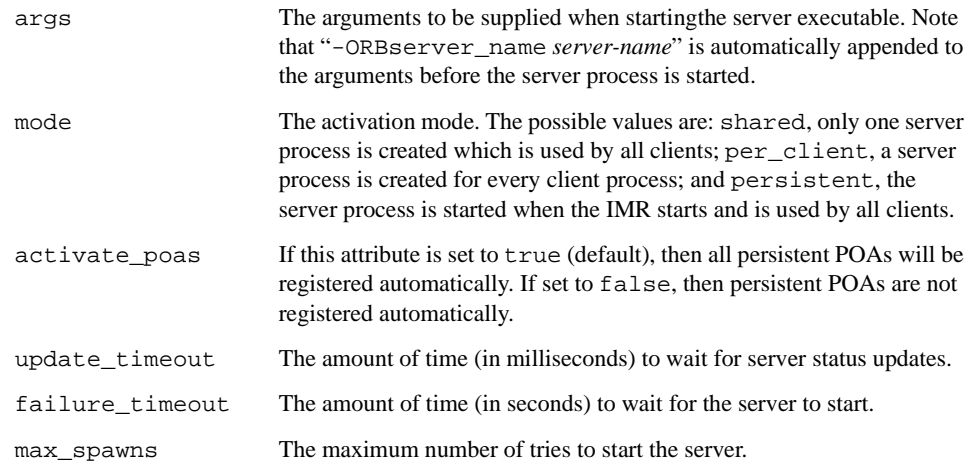

The IMR also maintains various state information for each server:

- The internal ID of the server.
- The status of the server process. The valid values are forked, starting, running, stopping, and stopped.
- Whether or not the server was started manually.
- The number of times that the server process has been spawned.

Server processes inherit environment settings from the environment in which the OAD was started. Hence, path, library path, and class path environment variables can be used by the server application. This is especially useful in the case of shared library and class path settings. (Note that the class path may also be set in the args attribute.)

On Windows platforms, the exec attribute may refer to an executable or batch file. On UNIX platforms, the exec attribute may refer to an executable or a shell script with

#! interpreter

as its first line. However, if a batch file or shell script is used, then it should accept the - ORBserver\_name option since it is automatically appended to the args attribute by the IMR.

In the case of Java servers, the exec attribute should be set to the Java interpreter and the class implementing the server should be specified in the args attribute. An alternative is to create a batch file or shell script for the Java server.

#### <span id="page-109-0"></span>*POAs*

The IMR allows implicit registration of POAs when the server is started. This can be enabled or disabled for each server using the activate\_poas server attribute. If implicit registration is enabled, then the user does not have to register any of the POAs; instead, the server transparently notifies the IMR whenever a call to create\_POA is made by the application code.

If the user disables implicit registration, then the user must register all persistent POAs (i.e., POAs with the PERSISTENT life span policy). POAs are registered using the name of its server and the name of the POA. Note that any transient POAs (POAs with the TRANSIENT life span policy) created by the server are not registered with the IMR.

The IMR also maintains the status for each POA, which indicates the state of its POA Manager. The valid values are inactive, active, holding, and discarding.

#### *7.2 Synopsis*

#### **7.2.1 Usage**

The ORBACUS Implementation Repository and Object Activation Daemon are currently only provided with ORBACUS for  $C_{++}$ . The IMR and OAD executables are imm and oad, respectively. No arguments other than the -ORB and -OA options may be specified.

#### **7.2.2 Configuration Properties**

In addition to the standard configuration properties described in [Chapter 4](#page-46-0), the IMR and OAD also support the following properties:

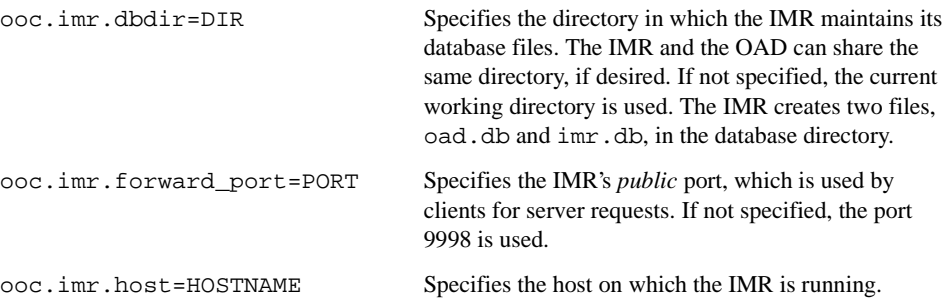

<span id="page-110-0"></span>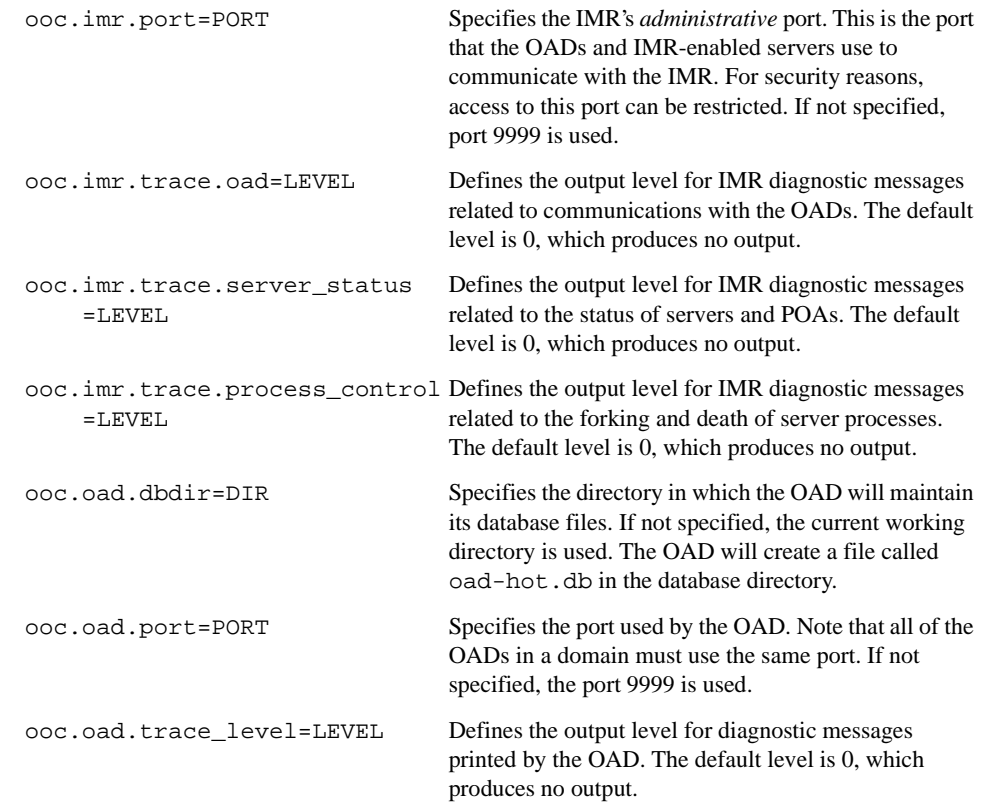

#### *7.3 Connecting to the Service*

Servers that use the IMR must be configured with the IMR initial reference. The object key of the IMR is Domain, hence, a URL-style object reference of the IMR service running on host imrhost at port 10000 would be:

corbaloc::imrhost:10000/Domain

Using this object reference, a server can configure the IMR initial reference with the property:

ooc.orb.service.IMR=corbaloc::imrhost:10000/Domain

An alternative to using the above property is to use the -ORBInitRef command-line option. Refer to [Chapter 6](#page-90-0) for more information on URLs and configuring initial services.

### *7.4 Utilities*

#### **7.4.1 Implementation Repository Administration**

The imradmin utility provides complete control over the IMR, OADs and servers in a domain. Its command interface is shown below:

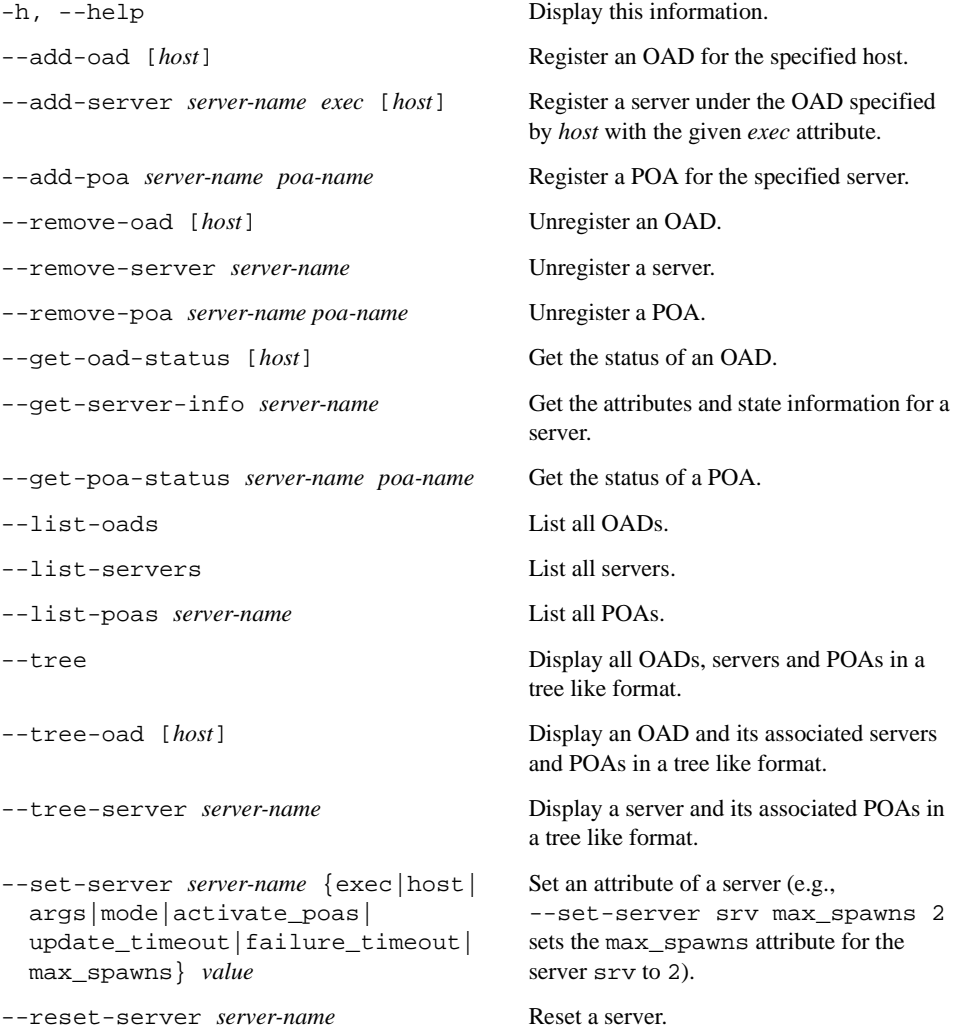

<span id="page-112-0"></span>Note that the imradmin utility also needs to be configured with the IMR initial reference (see ["Connecting to the Service" on page 111\)](#page-110-0).

The host argument is optional. If host is not specified the local host name is used. The server-name argument refers to the name of the server. The format of the poa-name argument is  $poa1/poa2/poa3$ , where  $poa1$  is a child of the Root POA,  $poa2$  is a child of poa1, and poa3 is a child of poa2. Refer to ["Information Managed by the IMR" on](#page-107-0)  [page 108](#page-107-0) for further details.

In very rare circumstances, it's possible for the IMR and OAD to become confused as to the state of a server. In this case it might be necessary to manually reset the state of the server using the --reset-server command. It is also necessary to use this command if the server continually crashes on startup and has reached the maximum number of retries specified by its max spawns attribute. This prevents the OAD from continually starting the same broken server.

#### **7.4.2 Making References**

The mkref utility creates IMR-based object references for use by clients. Since the Object ID is required to create a reference, this utility can only be used to create references for objects created by POAs using the USER\_ID object identification policy. Its usage is shown below.

mkref server-name object-id poa1/poa2/.../poan

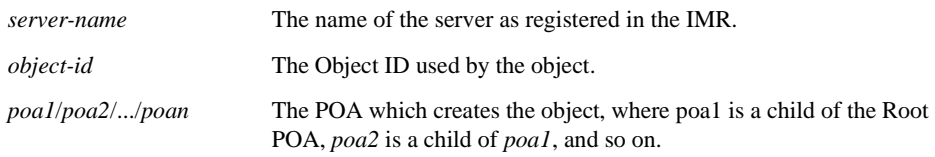

The mkref utility uses the ooc.imr.forward\_port and ooc.imr.host properties (see ["Configuration Properties" on page 110](#page-109-0)). If these properties are not set then mkref will use the values 9998 and localhost, respectively.

#### *7.5 Getting Started with the Implementation Repository*

To use the IMR, several steps must be taken. These steps are presented below and are explained by way of example. In this example we assume that ORBACUS has been installed in the directory /usr/local/ORBacus and the executables imr, oad, imradmin and mkref all exist in a directory that is in the search path.

1. Determine the physical architecture.

In this example, we have a network with three hosts: master, slave1 and slave2. The host master is used to run only the IMR. The hosts slave1 and slave2 are used to run individual CORBA servers.

2. Create configuration files for the IMR and OADs.

We assign ports 10000 and 10001 to the IMR, and 10002 to the OADs. Create a configuration file for the IMR containing the following:

```
#imr.conf
ooc.imr.forward_port=10000
ooc.imr.port=10001
ooc.imr.dbdir=/usr/local/ORBacus/db
ooc.imr.host=master
ooc.oad.port=10002
```
This configuration file can also be used by the mkref utility. Next, create a configuration file for the OADs containing:

```
# oad.conf
ooc.imr.port=10001
ooc.imr.host=master
ooc.oad.dbdir=/usr/local/ORBacus/db
ooc.oad.port=10002
```
We place these files in the new directory /usr/local/ORBacus/etc.

3. Start the IMR.

```
On host master, run:
```
imr -ORBconfig /usr/local/ORBacus/etc/imr.conf

4. Use the imradmin utility to add each OAD.

imradmin -ORBInitRef IMR=corbaloc::master:10000/Domain \ --add-oad slave1

imradmin -ORBInitRef IMR=corbaloc::master:10000/Domain \ --add-oad slave2

5. Start the OADs.

```
On host slave1, run:
oad -ORBconfig /usr/local/ORBacus/etc/oad.conf
On host slave2, run:
oad -ORBconfig /usr/local/ORBacus/etc/oad.conf
```
6. Use the imradmin utility to add each server.

In our example, we will run one server on each OAD. The server names are Server1 and Server2. The server executables are located in /usr/local/bin.

First, we add the servers:

```
imradmin -ORBInitRef IMR=corbaloc::master:10000/Domain \
```
--add-server Server1 "/usr/local/bin/server1" slave1

```
imradmin -ORBInitRef IMR=corbaloc::master:10000/Domain \
```
--add-server Server2 "/usr/local/bin/server2" slave2

Next, we set the server arguments:

```
imradmin -ORBInitRef IMR=corbaloc::master:10000/Domain \
```
--set-server Server1 args \

```
" -ORBInitRef IMR=corbaloc::master:10000/Domain"
```
imradmin -ORBInitRef IMR=corbaloc::master:10000/Domain \

```
--set-server Server2 args \
```

```
" -ORBInitRef IMR=corbaloc::master:10000/Domain"
```
(Note that the space between the double quote and -ORBInitRef is necessary to prevent imradmin from consuming the arguments)

In this example, the servers are registered without setting the activate\_poas attribute, so the attribute defaults to true. Hence, all persistent POAs will be registered automatically. If this were not the case, the POAs would have to be registered manually.

7. Configure your servers to use the IMR.

There are two ways to *IMR-enable* a server: using the -ORBserver\_name commandline option, or using the ooc.orb.server\_name configuration property. Furthermore, the ooc.orb.server\_name configuration property may be set in a configuration file or programmatically prior to initializing the ORB in a server.

In this example, the IMR is responsible for starting the servers. Hence, when the server is started, the -ORBserver\_name option is automatically added to the argument list.

8. Create object references for use by the clients.

Assume each servers has a single primary object. Server1 uses Object1 for its Object ID and Server2 uses Object2. Also, each server creates a persistent POA called Main to hold its objects. We can export object references for these objects using the mkref utility as follows:

```
mkref -ORBconfig /usr/local/ORBacus/etc/imr.conf \
    Server1 Object1 Main > Object1.ref
mkref -ORBconfig /usr/local/ORBacus/etc/imr.conf \
```

```
Server2 Object2 Main > Object2.ref
```
The imr.conf configuration file contains the properties needed by the mkref utility.

If the server's Main POA uses the SYSTEM\_ID object identification policy then the mkref utility cannot be used. In this case the servers are responsible for creating the object references.

#### *7.6 Programming Example*

In this section, we will show how to modify the C++ version of the "Hello World" server (see [Chapter 2\)](#page-16-0) to use a persistent object reference. This will allow the server to use the IMR for indirect binding. Modifications to the Java version of the server are similar. The code for both the C++ and Java persistent "Hello World" servers may be found in the demo/hello\_imr directories of the ORBACUS for C++ and Java distributions.

The "Hello World" server presented in [Chapter 2](#page-16-0) uses the Root POA to activate its Hello servant. Since the Root POA uses the TRANSIENT life span policy, the object reference it creates will not be persistent. Hence, the "Hello World" server must be modified so that the Hello servant is activated using a child POA with the PERSISTENT life span policy. The new child POA will also use the USER\_ID object identification policy so that the mkref utility may be used. Further, the Hello servant is no longer activated under the Root POA, so it becomes necessary for it to override the \_default\_POA method. The modified servant's class declaration is shown below:

```
1 // C++
2
3 #include <Hello_skel.h>
4
5 class Hello_impl : public POA_Hello,
6 public PortableServer::RefCountServantBase
7 {
8 PortableServer::POA_var poa_;
9
10 public:
11
12 Hello_impl(PortableServer::POA_ptr);
13
14 virtual void say_hello() throw(CORBA::SystemException);
15
16 virtual PortableServer:: POA ptr default POA();
17 };
```
<sup>8</sup> Private member to store the servant's default POA.

- <sup>12</sup> A constructor must be defined to allow the assignment of the servant's default POA.
- 16 Declaration of the \_default\_POA method.

The remainder of the class declaration is unchanged. The definition of the constructor and default POA method follow:

```
// C++
Hello_impl::Hello_impl(PortableServer::POA_ptr poa)
   : poa_(PortableServer::POA::_duplicate(poa)
{
}
PortableServer::POA_ptr Hello_impl::_default_POA()
{
   return PortableServer::POA::_duplicate(poa_);
}
```
The modified portion of the server program is shown below:

```
1 // C++
2
3 int
4 run(CORBA::ORB_ptr orb, int argc)
5 {
6 CORBA::Object_var poaObj =
 7 orb -> resolve_initial_references("RootPOA");
8 PortableServer::POA_var rootPoa =
9 PortableServer::POA::_narrow(poaObj);
10
11 PortableServer:: POAManager var manager =
12 rootPoa -> the_POAManager();
13
14 CORBA::PolicyList pl(2);
15 pl.length(2);
16 pl[0] = rootPOA -> create_lifespan_policy(
17 PortableServer::PERSISTENT);
18 pl[1] = rootPOA -> create_id_assignment_policy(
19 PortableServer::USER_ID);
20
21 PortableServer::POA_var helloPOA =
22 rootPOA -> create_POA("hello", manager, pl);
23
24 Hello_impl* helloImpl = new Hello_impl(helloPOA);
```

```
25 PortableServer::ServantBase_var servant = helloImpl;
26 PortableServer::ObjectId_var oid =
27 PortableServer::string_to_ObjectId("hello");
28 helloPOA -> activate_object_with_id(oid, servant);
29 Hello_var hello = helloImpl \rightarrow _this();
30
31 CORBA_String_var s = orb -> object_to_string(hello);
32 ofstream out("Hello.ref");
33 out << s << endl;
34 out.close();
35
36 manager -> activate();
37 orb -> run();
38
39 return 0;
40 }
```
- 14-22 Create a new POA using PERSISTENT life span policy and the USER\_ID object identification policy.
- 24-25 Create the Hello servant.
- 26-27 Using the string "hello", create an object id.
	- Activate the servant with the new POA.

The remainder of the code is unchanged.

# **CHAPTER 8** *The Implementation Repository Console*

The ORBACUS Implementation Repository (IMR) includes a graphical client for administering the service called the ORBACUS IMR Console. The ORBACUS IMR Console provides complete control over the IMR, OADs and servers in a domain.

#### *8.1 Synopsis*

#### **8.1.1 Usage**

```
com.ooc.IMRConsole.Main
   [--look CLASS] [--windows] [--motif] [--mac] [-h,--help]
```
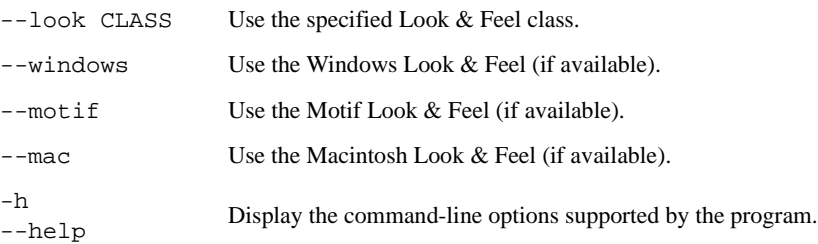

#### **8.1.2 CLASSPATH Requirements**

The ORBACUS IMR Console requires the classes in OB. jar, OBIMR. jar, OBUtil. jar and the Java Foundation Classes (JFC). Note, JFC is part of version 1.2 (or greater) of JDK.

#### **8.1.3 Implementation Repository Service Lookup**

In order to locate an IMR Service, the application uses the initial IMR Service, as provided to the ORB with options such as -ORBservice or -ORBconfig. If the service is not found, an error is displayed and the IMR Console exits.

#### *8.2 The Menus*

The menus provide access to all of the features of the application. In addition, the most common actions are also available in the toolbar, as well as in a popup menu that is displayed when pressing the right mouse button over an item in the binding table or context tree.

#### **8.2.1 The File Menu**

The **File** menu contains the **Exit** menu item, which is used to exit the ORBACUS IMR Console.

#### **8.2.2 The Edit Menu**

The operations in the **Edit** menu provide the means for manipulating OADs, servers and POAs.

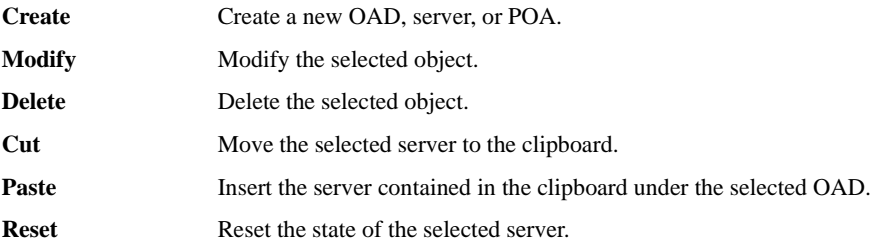

The **Create** menu item creates a child object under the selected object. OADs are created under the "IMR Domain" root object, servers are created under OADs, and POAs are created under servers.

The **Modify** menu item applies to all objects. However, servers are currently the only objects that have attributes that can be modified.

To delete an object, the **Delete** menu item is used. This operation recursively deletes all children under the selected item.

The **Cut** and **Paste** menu items only apply to servers and are used to move servers to different hosts. Note that OAD for the desired host must be selected when using **Paste**.

In very rare circumstances, it's possible for the IMR and OAD to become confused as to the state of a server. In this case it might be necessary to manually reset the state of the server using the **Reset** menu item. It also necessary to use this item if the server continually crashes on startup and has reached the maximum number of retries specified by its max\_spawns attribute. This prevents the OAD from continually starting the same broken server.

#### **8.2.3 The View Menu**

The **View** menu contains the **Refresh** menu item. The **Refresh** menu item is used to update the console when the contents of the IMR have been changed from outside the console. Note that clicking or expanding an item will refresh the item.

#### *8.3 The Toolbar and the Popup Menu*

In addition to the operations offered by the menu bar, some frequently needed functions are available by icons located in the toolbar. The toolbar contains all of the items of the **Edit** menu and the **Refresh** item of the **View** menu. The toolbar is shown below in Figure 8.1.

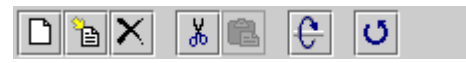

**Figure 8.1: A closer look at the toolbar**

When selecting an OAD, server or POA with the right mouse button, a popup menu with a choice of operations will be displayed as shown in Figure 8.2. This popup menu provides

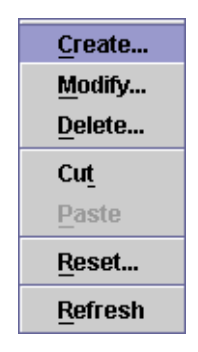

**Figure 8.2: The popup menu**

the same operations as the toolbar.

### <span id="page-122-0"></span>**CHAPTER 9** *ORBacus Names*

A CORBA object is often represented by an object reference in the form of a "stringified" IOR, a lengthy string that is difficult to read and cumbersome to use. It is much more natural to think of an object in terms of its name, which is a core feature of the CORBA Naming Service. In the Naming Service, objects are registered with a unique name, which can later be used to resolve their associated object references.

ORBACUS Names is compliant with [\[10\]](#page-319-0). This chapter does not provide a complete description of the service. It only provides an overview, suitable to get you started. For more information, please refer to the specification.

#### *9.1 Synopsis*

#### **9.1.1 Usage**

ORBACUS includes functionally equivalent implementations of the Naming Service in  $C_{++}$  and Iava.

```
C++
nameserv
   [-h,--help] [-v,--version] [-i,--ior] [-n,--no-updates][-s,--start] [-d,--database FILE] [-t,--timeout MINS]
   [-c, --callback-timeout SECS]
```
#### *Java*

```
com.ooc.CosNaming.Server
   [-h,--help] [-v,--version] [-i,--ior] [-n,--no-updates]
   [-s,--start] [-d,--database FILE] [-t,--timeout MINS]
   [-c, --callback-timeout SECS]
```
#### *Options*

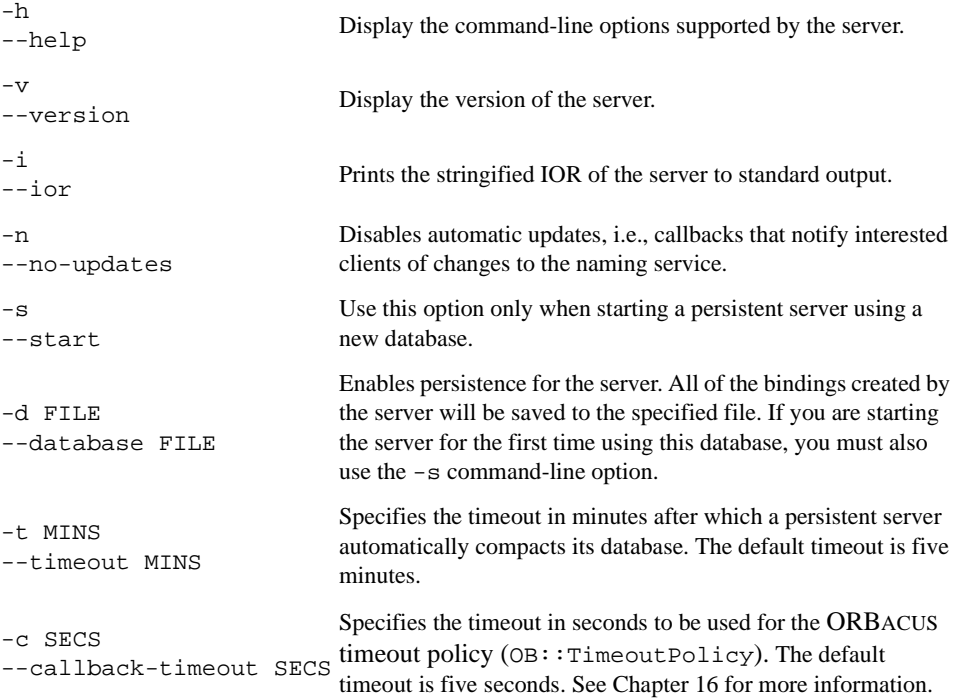

#### **9.1.2 Windows NT Native Service**

The C++ version of ORBACUS Names is also available as a native Windows NT service.

```
ntnameservice
   [-h,--help] [-i,--install] [-s,--start-install]
```

```
[-u,--uninstall] [-d,--debug]
-hDisplay the command-line options supported by the server.
-i
\frac{1}{1} Install the service. The service must be started manually.
-S\frac{1}{1} Install the service. The service will be started automatically.
-u
\alpha--uninstall Uninstall the service.
-d
\alpha Run the service in debug mode.
```
In order to use the Naming Service as a native Windows NT service, it is first necessary to add the NameService initial reference to the HKEY\_LOCAL\_MACHINE NT registry key (see ["Using the Windows NT Registry" on page 59](#page-58-0) for more details). If the service is to be persistent, the path to the database file must be stored in the following property:<sup>1</sup>

HKEY\_LOCAL\_MACHINE\Software\OOC\Properties\ooc\naming\database

Next the service should be installed with:

```
ntnameservice -i
```
This adds the ORBacus Naming Service entry to the Services dialog in the Control Panel. To start the naming service, select the ORBacus Naming Service entry, and press Start. If the service is to be started automatically when the machine is booted, select the ORBacus Naming Service entry, then click Startup. Next select Startup Type - Automatic, and press OK. Alternatively, the service could have been installed using the -s option, which configures the service for automatic start-up:

```
ntnameservice -s
```
If you want to remove the service, run:

ntnameservice -u

**Note:** If the executable for the Naming Service is moved, it must be uninstalled and re-installed.

<sup>1.</sup> Please note that services do not have access to network drives, so the path to the database must be on a local hard drive.

Any trace information provided by the service will be placed in the Windows NT Event Viewer with the title NamingService. To enable tracing information (such as connection tracing, etc.), set the following property to a REG\_SZ value of at least 1:

HKEY\_LOCAL\_MACHINE\Software\OOC\Properties\ooc\orb\trace\_level

#### **9.1.3 Configuration Properties**

In addition to the standard configuration properties described in [Chapter 4](#page-46-0), ORBACUS Names also supports the following properties:

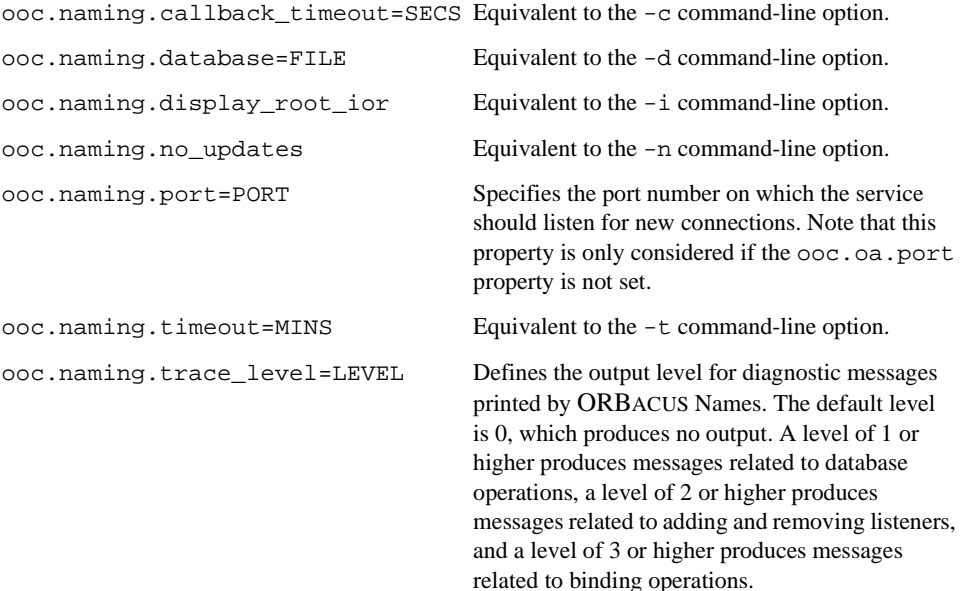

#### **9.1.4 Persistence**

ORBACUS Names can optionally be used in a persistent mode, in which all data managed by the service is saved in a file. If you do not run the service in its persistent mode, all of the data will be lost when the service terminates.

It is also important to note that *when using the service in its persistent mode, you should always start the service on the same port* (see [Chapter 4](#page-46-0) for more information).

#### **9.1.5 CLASSPATH Requirements**

ORBACUS Names for Java requires the classes in  $OB$ . jar and OBNaming. jar.

#### *9.2 Connecting to the Service*

The object key of the Naming Service is NameService, which identifies an object of type CosNaming::OBNamingContext. The OBNamingContext interface is derived from the standard interface CosNaming::NamingContextExt and provides additional ORBA-CUS-specific functionality. For a description of the OBNamingContext interface, please refer to the documented IDL file naming/idl/OBNaming.idl.

The object key can be used when composing URL-style object references. For example, the following URL identifies the naming service running on host nshost at port 10000:

corbaloc::nshost:10000/NameService

Refer to [Chapter 6](#page-90-0) for more information on URLs and configuring initial services.

#### *9.3 Using the Naming Service with the IMR*

The Naming Service may be used with the Implementation Repository (IMR). However, if used with the IMR, it is important to note that the corbaloc URL-style object reference described in the previous section cannot be used. If the IMR is used, then the object reference for the Naming Service must be created using one of the following methods (where NamingServer refers to the server name configured with the IMR):

start the Naming Service with the options:

--ior -ORBserver\_name NamingServer

causing the Naming Service to print its reference to standard output.

use the mkref utility:

mkref NamingServer NameService RootContextPOA

When using the Naming Service with the IMR, the service must be started with the option -ORBserver\_name NamingServer, where NamingServer refers to the server name configured with the IMR. When the IMR is configured to start the Naming Service, this option is automatically added to the service's arguments. However, when the Naming Service is started manually, the option must be present. For further information on configuring a service with the IMR, refer to ["Getting Started with the Implementation Repository"](#page-112-0)  [on page 113.](#page-112-0)

#### *9.4 Naming Service Concepts*

#### **9.4.1 Bindings**

Object references registered with the Naming Service are maintained in a hierarchical structure similar to a filesystem. A file in a filesystem is analogous to an object binding in the Naming Service. The equivalent for a folder in a filesystem is a naming context in Naming Service terms. The pieces of information stored in a Naming Service are called *bindings*. A binding consists of an object's name and its type, as defined in the CosNaming module:

```
// IDL
typedef string Istring;
struct NameComponent
{
   Istring id;
   Istring kind;
};
typedef sequence<NameComponent> Name;
enum BindingType
\left\{ \right.nobject,
   ncontext
};
struct Binding
{
   Name binding_name;
   BindingType binding_type;
};
```
As you can see, each name consists of one or more components, like a file is fully specified by its path in a filesystem. Each name component consists of two strings, id and kind, which could be likened to a file's name and its extension. Generally, the filesystem analogy works very well when describing the Naming Service structures.

A new Naming Service entry, i.e., a binding, is created with the following operations:

```
// IDL
void bind(in Name n, in Object obj)
   raises(NotFound, CannotProceed, InvalidName, AlreadyBound);
```

```
void bind_context(in Name n, in NamingContext nc)
   raises(NotFound, CannotProceed, InvalidName, AlreadyBound);
NamingContext new_context();
NamingContext bind_new_context(in Name n)
   raises(NotFound, CannotProceed, InvalidName, AlreadyBound);
```
bind registers a new object with the Naming Service, whereas a new context is registered with bind\_context. For each operation, an object reference and a Name are expected as parameters. New naming context objects are created with new\_context or bind\_new\_context. bind\_context and bind\_new\_context throw an AlreadyBound exception if the name is already in use in the target context.

To create a new binding without being concerned if the specified binding already exists, use the following operations:

```
// IDL
void rebind(in Name n, in Object obj)
   raises(NotFound, CannotProceed, InvalidName);
void rebind_context(in Name n, in NamingContext nc)
   raises(NotFound, CannotProceed, InvalidName);
```
Use the unbind operation to delete a particular binding:

```
// IDL
void unbind(in Name n)
   raises(NotFound, CannotProceed, InvalidName);
```
#### **9.4.2 Name Resolution**

Besides registering objects, an equally important task of the Naming Service is name resolution. A name is passed to the resolve or resolve\_str operation and an object reference is returned if the name exists.

```
// IDL
Object resolve(in Name n)
   raises(NotFound, CannotProceed, InvalidName);
Object resolve_str(in StringName n)
   raises(NotFound, CannotProceed, InvalidName);
```
The resolve and resolve str operations are only useful when a particular name is known in advance. Sometimes it is necessary to ask for a list of all bindings registered with a particular naming context. The list operation returns a list of bindings.

```
// IDL
typedef sequence<Binding> BindingList;
void list(in unsigned long how_many,
   out BindingList bl, out BindingIterator bi);
```
If the number of bindings is especially large, the BindingIterator interface is provided so that you don't have to query for all available bindings at once. Simply get a certain number of bindings specified with how\_many, and get the rest, if any, using the BindingIterator.

```
// IDL
interface BindingIterator
{
   boolean next_one(out Binding b);
   boolean next_n(in unsigned long how_many,
      out BindingList bl);
   void destroy();
};
```
Make sure that you destroy the iterator object when it is no longer needed.

#### *9.5 Programming Example*

ORBACUS includes simple  $C++$  and Java examples that demonstrate how to use the CORBA Naming Service. These examples are located in the folder naming/demo. We will concentrate on the Java example, but the C++ example works similarly. The example expects a Naming Service server to be already running and that the server's initial reference can be resolved by the ORB. Because of its volume we have split the code into several parts for the discussion below.

#### **9.5.1 Initialization**

The first code fragment deals with initializing the ORB.

```
1 // Java
2 java.util.Properties props = System.getProperties();
3 props.put("org.omg.CORBA.ORBClass", "com.ooc.CORBA.ORB");
4 props.put("org.omg.CORBA.ORBSingletonClass",
5 "com.ooc.CORBA.ORBSingleton");
6
7 org.omg.CORBA.ORB orb = null;
```

```
8 try
9 {
10 orb = ORB.init(args, props);
11
12 org.omg.CORBA.Object poaObj = null;
13 try
14 {
15 poaObj = orb.resolve_initial_references("RootPOA");
16 }
17 catch(org.omg.CORBA.ORBPackage.InvalidName ex)
18 {
19 throw new RuntimeException();
20 }
21 POA rootPOA = POAHelper.narrow(poaObj);
22 POAManager manager = rootPOA.the_POAManager();
23
24 org.omg.CORBA.Object obj = null;
25 try
26 {
27 obj = orb.resolve initial references("NameService");
28 }
29 catch(org.omg.CORBA.ORBPackage.InvalidName ex)
30 {
31 throw new RuntimeException();
32 }
33
34 if(obj == null)
35 {
36 throw new RuntimeException();
37 }
38
39 NamingContextExt nc = NamingContextExtHelper.narrow(obj);
40 if(nc == null)
41 {
42 throw new RuntimeException();
43 }
```
- $10-22$  Usually the application is initialized in the main method. For more information on ORB initialization see [Chapter 4](#page-46-0).
- 24-32 In the next step we try to connect to the Naming Service by supplying "NameService" to resolve\_initial\_references. If InvalidName is thrown, there is no Naming Service available because the ORB doesn't know anything about this service.

34-43 If calling resolve\_initial\_references was successful, the object reference is checked and narrowed in order to verify that it's a Naming Service instance. If the narrow operation returns a null reference, the object returned is not a Naming Service instance but something else. This is considered to be an error because we explicitly asked for a Naming Service instance.

#### **9.5.2 Binding**

In the next step some sample bindings are created and bound to the Naming Service.

```
1 // Java
2 Named_impl implA = new Named_impl();
3 Named_impl implA1 = new Named_impl();
4 Named_impl implA2 = new Named_impl();
5 Named_impl implA3 = new Named_impl();
6 Named_impl implR = new Named_impl();
7 Named_impl implC = new Named_impl();
8 Named a = implA. _{this(orb)};
9 Named al = impl A1. this(orb);
10 Named a2 = implA2. this(orb);
11 Named a3 = \text{impl}A3 \text{ . }this(orb);
12 Named b = \text{implB.}_\text{this(orb)};
13 Named c = implC._this(orb);
14
15 try
16 {
17 NameComponent[] nc1Name = new NameComponent[1];
18 nc1Name[0] = new NameComponent();
19 nc1Name[0].id = "nc1";
20 nc1Name[0].kind = "";
21 NamingContext nc1 = nc.bind new context(nc1Name);
22
23 NameComponent[] nc2Name = new NameComponent[2];
24 nc2Name[0] = new NameComponent();
25 nc2Name[0].id = "nc1";
26 nc2Name[0].kind = "";
27 nc2Name[1] = new NameComponent();
28 nc2Name[1].id = "nc2";
29 nc2Name[1].kind = "";
30 NamingContext nc2 = nc.bind_new_context(nc2Name);
31
32 NameComponent[] aName = new NameComponent[1];
33 aName[0] = new NameComponent();
34 aName[0].id = "a";
```

```
35 aName[0].kind = "";
36 nc.bind(aName, a);
37
38 NameComponent[] a1Name = new NameComponent[1];
39 a1Name[0] = new NameComponent();
40 a1Name[0].id = "a1";
41 a1Name[0].kind = "";
42 nc.bind(a1Name, a1);
43
44 NameComponent[] a2Name = new NameComponent[1];
45 a2Name[0] = new NameComponent();
46 a2Name[0].id = "a2";
47 a2Name[0].kind = "";
48 nc.bind(a2Name, a2);
49
50 NameComponent[] a3Name = new NameComponent[1];
51 a3Name[0] = new NameComponent();
52 a3Name[0].id = "a3";
53 a3Name[0].kind = "";
54 nc.bind(a3Name, a3);
55
56 NameComponent[] bName = new NameComponent[2];
57 bName[0] = new NameComponent();
58 bName[0].id = "nc1";
59 bName[0].kind = "";
60 bName[1] = new NameComponent();
61 bName[1].id = "b";62 bName[1].kind = "";
63 nc.bind(bName, b);
64
65 NameComponent[] cName = new NameComponent[3];
66 cName[0] = new NameComponent();
67 cName[0].id = "nc1";
68 cName[0].kind = "";
69 cName[1] = new NameComponent();
70 cName[1].id = "nc2";
71 cName[1].kind = "";
72 cName[2] = new NameComponent();
73 cName[2].id = "c";
74 cName[2].kind = "";
75 nc.bind(cName, c);
76 }
```
- 2-13 Several sample objects are created that will later be bound to our Naming Service. These objects implement an interface called Named. In this example, the details of this interface are not important. Named might even be an interface without any operations defined in it.
- 17-75 Create and bind some new contexts and bind the sample objects to these contexts. Each binding name consists of several NameComponents that are similar to the path components of a file located somewhere in a filesystem. Objects are bound with the Naming Service's bind operation; for contexts, the corresponding operation bind\_context is used. In addition to the object's IOR, both operations expect a unique binding name. If a name already exists, an AlreadyBound exception is thrown. There are also other exceptions you might encounter at this stage, e.g., IllegalName if an empty string was provided as part of a NameComponent.

#### **9.5.3 Exceptions**

This code fragment deals with exceptions that may be thrown by the Naming Service operations.

```
1 // Java
2 catch(NotFound ex)
3 {
4 System.err.print("Got a 'NotFound' exception (");
5 switch(ex.why.value())
6 {
7 case NotFoundReason. missing nod:
8 System.err.print("missing node");
9 break;
10
11 case NotFoundReason._not_context:
12 System.err.print("not context");
13 break;
14
15 case NotFoundReason._not_object:
16 System.err.print("not object");
17 break;
18 }
19
20 System.err.println(")");
21 ex.printStackTrace();
22 throw new SystemException();
23 }
24 catch(CannotProceed ex)
25 {
26 System.err.println("Got a 'CannotProceed' exception");
```

```
27 ex.printStackTrace();
28 throw new SystemException();
29 }
30 catch(InvalidName ex)
31 {
32 System.err.println("Got an 'InvalidName' exception");
33 ex.printStackTrace();
34 throw new SystemException();
35 }
36 catch(AlreadyBound ex)
37 {
38 System.err.println("Got an 'AlreadyBound' exception");
39 ex.printStackTrace();
40 throw new SystemException();
41 }
```
 $2-41$  Catch exceptions. Don't ever forget to do this. It can be useful to call print StackTrace on the exception object in order to get detailed information about the program flow causing the exception.

#### **9.5.4 The Event Loop**

Next we start listening for requests.

```
1 // Java
    2 try
    3 {
    4 manager.activate();
    5 }
   6 catch(org.omg.PortableServer.POAManagerPackage.AdapterInactive 
ex)
    7 {
    8 throw new RuntimeException();
    9 }
   10 orb.run();
```
 $2-10$  Everything is ready now, so we can listen for requests by calling actiavate on the POA Manager and run on the ORB.

#### **9.5.5 Releasing Resources**

Some cleanup work should be done before exiting the program. Every binding must be properly unbound and the ORB must be destroyed.

<sup>1</sup> // Java 2 nc.unbind(cName); <sup>3</sup> nc.unbind(bName); <sup>4</sup> nc.unbind(aName); <sup>5</sup> nc.unbind(a1Name); <sup>6</sup> nc.unbind(a2Name); 7 nc.unbind(a3Name); <sup>8</sup> nc.unbind(nc2Name); 9 nc.unbind(nc1Name); <sup>10</sup> } <sup>11</sup> catch(RuntimeException ex) <sup>12</sup> {  $13$  status = 1; <sup>14</sup> } 15 <sup>16</sup> if (orb != null) <sup>17</sup> { <sup>18</sup> try <sup>19</sup> { <sup>20</sup> orb.destroy(); <sup>21</sup> } <sup>22</sup> catch(const RuntimeException ex) <sup>23</sup> {  $24$  status = 1; <sup>25</sup> } <sup>26</sup> } 27 <sup>28</sup> System.exit(status);

2-9 All bindings are unbound.

16-26 destroy is called on the ORB. This releases the resources used by the ORB.

The complete example can be found in the folder naming/demo included with the ORBA-CUS distribution.

## **CHAPTER 10** *ORBacus Names Console*

ORBACUS Names includes a graphical client for administering the service called the ORBACUS Names Console. The application can manage any CORBA-compliant Naming Service, but additional features are provided when used with ORBACUS Names.

#### *10.1 Synopsis*

#### **10.1.1 Usage**

```
com.ooc.CosNamingConsole.Main
   [-f,--file FILE] [-i,--ior] [-n,--no-updates] [--look CLASS]
   [--windows] [--motif] [--mac] [-h,--help] [-v, --version]
```
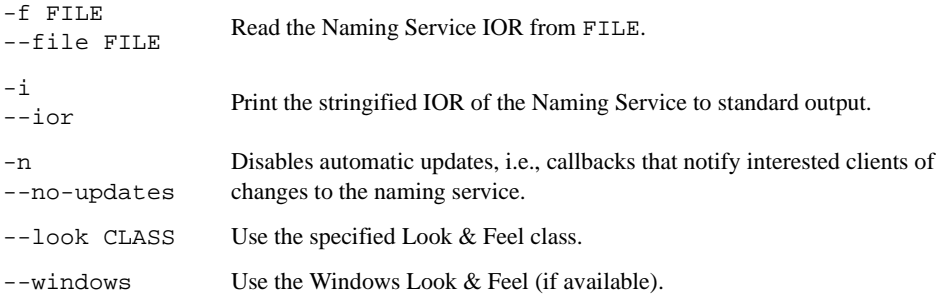

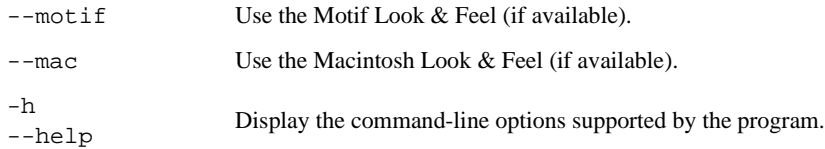

#### **10.1.2 CLASSPATH Requirements**

The ORBACUS Names Console requires the classes in OB. jar, OBNaming. jar, OBUtil.jar and the Java Foundation Classes (JFC). Note, JFC is part of version 1.2 (or greater) of JDK.

#### **10.1.3 Naming Service Lookup**

In order to locate a Naming Service, the application takes the following steps on start-up:

- First it checks whether a Naming Service reference was given with the -f option.
- If this is not the case, then the initial Naming Service is used, as provided to the ORB with options like -ORBservice or -ORBconfig.

If both of the above steps fail, an error window is displayed and the Names console exits.

#### *10.2 The Menus*

The menus provide access to all of the features of the application. In addition, the most common actions are also available in the toolbar, as well as in a popup menu that is displayed when pressing the right mouse button over an item in the binding table or context tree.

#### **10.2.1 The File Menu**

This menu contains operations that create bindings and define the current root context.

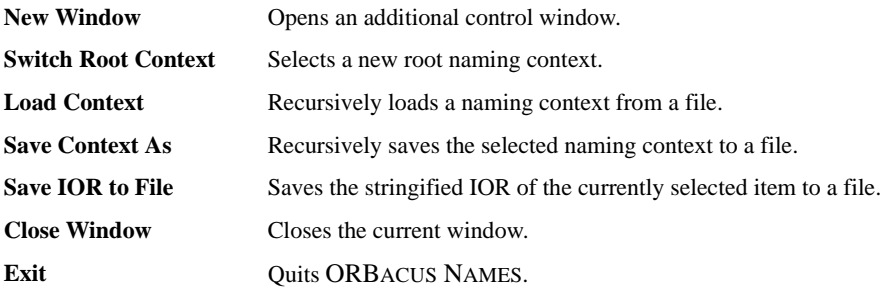

After starting the application, the current root context is the naming context corresponding to the IOR specified on the command line or the initial Naming Service, as provided to the ORB with options like -ORBservice or -ORBconfigby. You can make another naming context the root context using **Switch Root Context**. The new root context's IOR is specified in the **Enter IOR** dialog window, as shown in Figure 10.1. The IOR can be entered

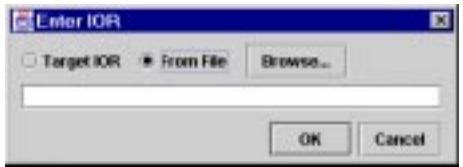

**Figure 10.1: Entering an IOR**

directly or can be read from a file. If an IOR is entered manually you usually either use the URL-style notation as described in [Chapter 6](#page-90-0), or you copy a stringified object reference into the dialog box using "Cut & Paste". After selecting **Browse** a file containing an IOR can be selected.

Sometimes it is not desirable to completely replace the currently visible root context by another root context. For example, you may need to copy bindings from one context to another. If this is the case, simply open an additional window for the new root context using **New Window**. You can then switch the root context in only one window without affecting the information displayed in the other one. Using two windows, you can easily transfer bindings from one context to another using "Cut & Paste".

Complete naming contexts can be loaded from a special file with naming context information. Such a file, which was previously created with **Save Context As**, is loaded with **Load Context**. The bindings saved to this file are added to the current naming context.

When saving a naming context, the console checks each context for accessibility. If a context cannot be accessed, i.e., if its contents cannot be saved, a message is displayed in the error window. You also get an error message if the console detects a recursion. The bindings contained in the naming context leading to the recursion is not saved.

Use **Save IOR to File** in order to create a file that contains the stringified IOR of the currently selected binding or context.

With **Close Window** the current window is closed. Closing the last window causes the application to terminate. **Exit** can be used to terminate the application regardless of how many windows are open.

#### <span id="page-139-0"></span>**10.2.2 The Edit Menu**

The operations in this menu provide the means for creating and deleting objects and for changing the Naming Service structure.

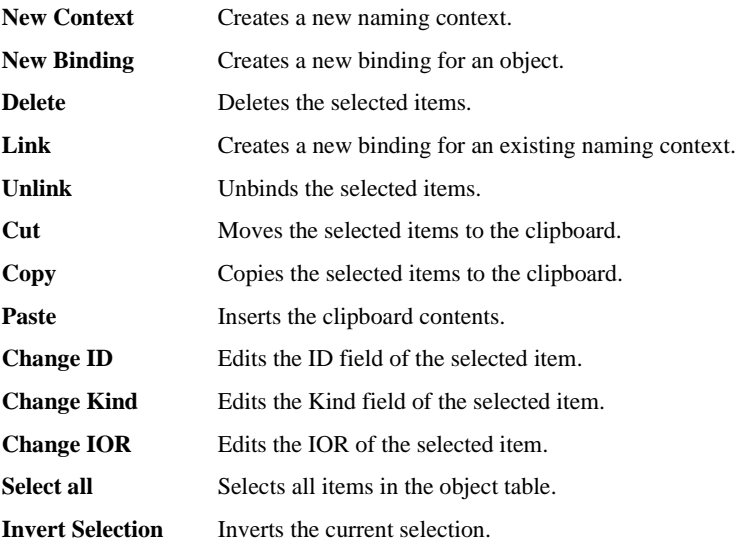

New contexts and bindings are created with the operations **New Context** and **New Binding**, respectively. If one of these functions is selected, a new context or object binding with a unique name is added to the current context. For new object bindings an IOR can be specified.

Use **Delete** to remove the selected items from a naming context. Deleting Naming Service entries removes all selected bindings from their parent context. The objects belonging to these bindings are not affected. Destroying Naming Service information only affects the actual Naming Service data, not the objects themselves.

Use **Link** to create a new binding for an existing naming context, where the naming context is specified by an IOR. The operation **Unlink** unbinds the selected items. For objects, **Unlink** is equivalent to **Delete**, but for contexts, **Unlink** differs in that the context is not destroyed. Since a context is not destroyed using Unlink, it should only be used when there are multiple bindings to a context in order to avoid orphaned contexts.

The console supports a clipboard that you can use to move bindings between different contexts. Data is transferred to the clipboard using the **Cut** or **Copy** commands. **Cut** moves the currently selected items to the clipboard and deletes the original entries, whereas **Copy** simply creates a copy in the clipboard but keeps the source entry unchanged. When new data is transferred to the clipboard, the old clipboard contents are replaced. Using **Paste**, you can add the clipboard data into a naming context. The clipboard contents are not changed by this operation, i.e., you can **Paste** the same items several times. Note that if naming contexts are transferred to the clipboard, their contents are not evaluated before they are pasted. It is during the **Paste** operation that the bindings of a context are duplicated. This means that if new bindings are added to a context after a **Cut** or **Copy** operation, these bindings will be present after pasting this context.

An item registered with the Naming Service has three modifiable attributes: its ID, its Kind and its IOR. The ID and Kind attributes can be edited by simply double-clicking the **ID** or **Kind** field in the table. You can also change binding attributes with the corresponding menu operations **Change ID**, **Change Kind** and **Change IOR**. Entering a new IOR for an existing name effectively replaces an object registered with the Naming Service by another object with the same name.

Use **Select all** to select all of the entries in the binding table. The current table selection can be inverted using **Invert Selection**.

#### **10.2.3 The View Menu**

The operations in this menu control the appearance of the console window as well as the presentation of the Naming Service data.

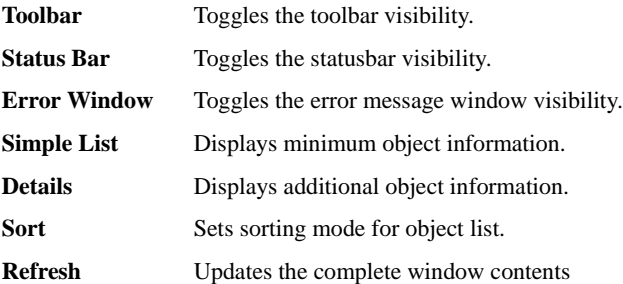

A toolbar that gives access to frequently needed operations is normally present below the menu. If you don't have a need for this toolbar or if you just want to save space on the screen, you can switch it off with the **Toolbar** toggle button. The same applies to the status bar where information about the currently selected item is displayed. The status bar displays an object's repository ID, the host where this object is located and the port it is bound to. If an item with a nil object reference is selected or if multiple items are selected, the status bar is empty.

If an error occurs while editing bindings, the console automatically displays a new window with information about what went wrong. Usually this information consists of exception data. The visibility of this window can be explicitly controlled with the **Error Window** toggle button.

If the console is connected to ORBACUS Names, as described in [Chapter 9](#page-122-0), the console can display timestamp information for each binding by making use of proprietary features of ORBACUS Names. This information is shown in the binding table if the **Details** display mode instead of the **Simple List** mode is active.

Usually the console sorts the items in the binding table in ascending alphabetical order, with naming contexts being listed at the top. You can change this order with the options available in the **Sort** menu. Bindings can be sorted by their ID or Kind fields. If the extended attributes are displayed, items can also be sorted by date and time. You can reverse the sort order by selecting the current sorting mode a second time in the **View** menu or by clicking on the table header cells. In this case, the display switches from ascending to descending order and vice versa.

If the contents of a naming context have been changed by a third party and you want to update the information displayed in the console window, selecting **Refresh** updates the display. If the console is connected to ORBACUS Names, a refresh is done automatically each time a change occurs.

#### **10.2.4 The Tools Menu**

The operations available in this menu are meant as tools for your everyday work.

**Ping** Checks the accessibility of the selected items. **Clean up** Unbinds inaccessible objects from the current context.

Sometimes it is useful to check if an object bound to a name still exists or if the object reference associated with it has become invalid, for example, because of a server crash. To perform such a check, select all the objects you want to check and start the **Ping** operation. The console tries to contact each of the selected objects and displays the time it took to get a connection to them in a separate window. This is very similar to the Windows or Unix ping command for an IP address or a host name. If there is a time-out while trying to contact an object, this information is displayed in the Ping Window and the console continues with the next object.

If you want objects that cannot be contacted, for example because of a server breakdown, to be unbound from the current context, **Clean up** does the job. **Clean up** non-recursively tries to connect to the selected objects. If there is a communication failure or the

|  | <b>ORBacus Names Ping Window</b> |                                                    |       |             |          |
|--|----------------------------------|----------------------------------------------------|-------|-------------|----------|
|  |                                  | Pinging 'Sophed (luke.software.bouker.de)'  11 as  |       |             |          |
|  |                                  | Pinging 'Sophed (demographe.ess.bouker.de)'  10 mg |       |             |          |
|  |                                  | Pinging 'Sophed (Iuke.software.bouker.de)'  0 ms   |       |             |          |
|  |                                  | Pinging 'Sophed (democophe.est.buuker.de)'  0 MS   |       |             |          |
|  |                                  | Pinging 'Sophed (luke.software.bouter.de)'  20 ms  |       |             |          |
|  |                                  | Pinging 'Sophed (democrate.est.bouker.de)'  10 mm  |       |             |          |
|  |                                  | Pinging 'Sophed (luke.software.bouker.de)'  20 ms  |       |             |          |
|  |                                  | Pinging 'Sophed (demosophe.est.houker.de)'  10 mm  |       |             |          |
|  |                                  | Pinging 'Sophed (luke.software.bouker.de)'  100 ms |       |             |          |
|  |                                  | Pinging 'Hophed (democophe.est.boxker.de)'  0 ms   |       |             |          |
|  |                                  | Pinging 'Sophed (luke.software.bouker.de)'  10 as  |       |             |          |
|  |                                  | Pinging 'Sophed (demographe.ess.bouker.de)'  10 mg |       |             |          |
|  |                                  | Pinging 'Sophed (Inke.software.bruker.de)'  30 as  |       |             |          |
|  |                                  | Pinging 'Sophed (democophe.est.buuker.de)'  10 ms  |       |             |          |
|  |                                  | Pinging 'Sophed (luke.software.bouker.de)'  30 ms  |       |             |          |
|  |                                  | Pinging 'Sophed (democrate.est.bouker.de)'  10 mm  |       |             |          |
|  |                                  | Pinging 'Sophed (luke.software.bruker.de)'  0 as   |       |             |          |
|  |                                  | Pinging 'Sophed (demosophe.est.bouker.de)'  10 as  |       |             |          |
|  |                                  | Pinging 'Sophed Liuke.software.bouker.de)'  0 ms   |       |             |          |
|  |                                  |                                                    |       |             |          |
|  |                                  | Clase                                              | Clear | <b>Stop</b> | Continuo |

**Figure 10.2: The Ping Window**

\_non\_existent() operation returns true for a particular object, the corresponding binding is automatically removed. **Clean up** should be used with care.

#### *10.3 The Toolbar*

In addition to the operations offered by the menu bar, some frequently needed functions are available by icons located in the toolbar, as shown in Figure 10.3.

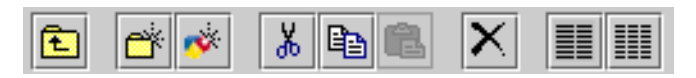

**Figure 10.3: A closer look at the toolbar**

The icon on the toolbar's left is the **Upwards** icon which changes the naming context to the parent of the context currently being displayed. The next five icons correspond to the **New Context**, **New Binding**, **Cut**, **Copy**, **Paste** and **Delete** items as described in ["The Edit Menu"](#page-139-0)  [on page 140.](#page-139-0)

The **Simple List** and **Details** items from the **View** menu are the next two icons in the toolbar. They determine whether the binding table displays only the ID and Kind fields, or, if ORBACUS Names is available, also the date and time the binding was last modified.

The last item in the menubar corresponds to the **Refresh** operation from the **View** menu.

#### *10.4 The Popup Menu*

When selecting an item in the binding table or a tree node with the right mouse button, a popup menu with a choice of operations is displayed as shown in Figure 10.4. This is

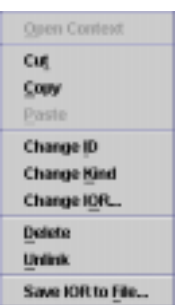

**Figure 10.4: A popup menu offers important operations**

another convenient alternative for executing frequently used operations.
# **CHAPTER 11** *ORBacus Properties*

The CORBA Property Service<sup>1</sup> permits you to annotate an object with extra attributes (called *properties*) that were not defined by the object's IDL interface. Properties can represent any value because they make use of the CORBA Any data type.

ORBACUS Properties is compliant with [\[10\]](#page-319-0). This chapter does not provide a complete description of the service. It only provides an overview, suitable to get you started. For more information, please refer to the specification.

# *11.1 Synopsis*

## **11.1.1 Usage**

ORBACUS includes functionally equivalent implementations of the Property Service in C++ and Java.

*C++*

```
propserv
   [-h,--help] [-v,--version] [-i,--ior]
```
<sup>1.</sup> Note that the Property Service has nothing to do with the properties used for configuration purposes. Configuration properties are described in ["Properties" on page 51.](#page-50-0)

#### *Java*

```
com.ooc.CosPropertyService.Server
   [-h,--help] [-v,--version] [-i,--ior]
```
*Options*

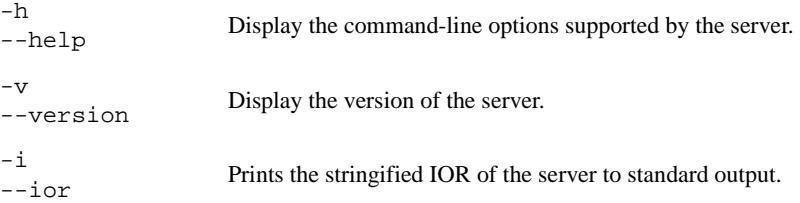

## **11.1.2 Configuration Properties**

In addition to the standard configuration properties described in [Chapter 4](#page-46-0), ORBACUS Properties also supports the following properties:

```
ooc.property.port=PORT Specifies the port number on which the service 
                                          should listen for new connections. Note that this 
                                          property is only considered if the ooc.oa.port
                                          property is not set.
```
## **11.1.3 CLASSPATH Requirements**

ORBACUS Properties for Java requires the classes in OB.jar and OBProperty.jar.

## *11.2 Connecting to the Service*

The object key of the Property Service is PropertyService, which identifies an object of type CosPropertyService::PropertySetDefFactory.

The object key can be used when composing URL-style object references. For example, the following URL identifies the Property Service running on host prophost at port 10000:

corbaloc::prophost:10000/PropertyService

Refer to [Chapter 6](#page-90-0) for more information on URLs and configuring initial services.

# *11.3 Using the Property Service with the IMR*

The Property Service may be used with the Implementation Repository (IMR). However, if used with the IMR, it is important to note that the corbaloc URL-style object reference described in the previous section cannot be used. If the IMR is used, then the object reference for the Property Service must be created using one of the following methods (where PropertyServer refers to the server name configured with the IMR):

start the Property Service with the options:

```
--ior -ORBserver_name PropertyServer
```
causing the Property Service to print its reference to standard output.

use the mkref utility:

mkref PropertyServer PropertyService PropertyServicePOA

When using the Property Service with the IMR, the service must be started with the option -ORBserver\_name PropertyServer, where PropertyServer refers to the server name configured with the IMR. When the IMR is configured to start the Property Service, this option is automatically added to the service's arguments. However, when the Property Service is started manually, the option must be present. For further information on configuring a service with the IMR, refer to ["Getting Started with the Implementation Reposi](#page-112-0)[tory" on page 113.](#page-112-0)

# *11.4 Property Service Concepts*

## **11.4.1 Creating Properties**

A property handled by the CORBA Property Service consists of two components: the property's name and its value. The name is a CORBA string and the associated value is represented by a CORBA Any:

```
// IDL
typedef string PropertyName;
struct Property
{
   PropertyName property_name;
   any property_value;
};
```
New properties are created using a factory object implementing the PropertySet interface. A new property is created using the define\_property operation:

// IDL

```
void define_property(in PropertyName, in any property_value)
   raises(InvalidPropertyName, ConflictingProperty, 
   UnsupportedTypeCode, UnsupportedProperty,
   ReadOnlyProperty);
```
As a property consists of a name–value pair, both the name and the value are the parameters to this operation.

## **11.4.2 Querying for Properties**

As soon as a property is defined, the PropertySet can be queried for the property's value with the get\_property\_value operation:

```
// IDL
any get_property_value(in PropertyName property_name)
   raises(PropertyNotFound, InvalidPropertyName);
```
For a particular property name, this call either returns the Any associated with that name or throws an exception if a property with the name does not exist.

You can not only query for a particular property value, but also for a list of all the properties defined within a PropertySet. The get\_all\_properties operation serves this purpose:

```
// IDL
void get_all_properties(in unsigned long how_many,
   out Properties nproperties, out PropertiesIterator rest);
```
This operation works similar to the list call offered by the Naming Service. In both cases the maximum number of items to be returned at once is specified. An iterator implementing the PropertiesIterator interface gives access to the remaining items, if any.

```
// IDL
interface PropertiesIterator
{
   void reset();
   boolean next_one(out Property aproperty);
   boolean next_n(in unsigned long how_many,
      out Properties nproperties);
   void destroy();
};
```
If you are only interested in a list of property names you can get this list by calling get\_all\_property\_names:

```
// IDL
void get all property names(in unsigned long how many,
   out PropertyNames property_names,
   out PropertyNamesIterator rest);
```
As with get\_all\_properties a list of names as well as an iterator is returned. This iterator implements the PropertyNamesIterator interface:

```
// IDL
interface PropertyNamesIterator
{
   void reset();
   boolean next one(out PropertyName property name);
   boolean next_n(in unsigned long how_many,
      out PropertyNames property names);
   void destroy();
};
```
The iterators should always be destroyed when they are no longer needed.

Sometimes it is useful to know of how many properties a PropertySet consists of. This information is provided by get\_number\_of\_properties:

// IDL

unsigned long get\_number\_of\_properties();

Note that you have to be careful if you intend to use the return value of get\_number\_of\_properties as the input value for the how\_many parameter of get\_all\_properties in order to get a complete property list. You always have to check the PropertiesIterator for properties that were not returned as part of the Properties sequence returned by get\_all\_properties, otherwise you might miss a property that was defined by another process between your calls to get\_number\_of\_properties and get\_all\_properties.

## **11.4.3 Deleting Properties**

If a property has become obsolete it can be deleted from the PropertySet with delete\_property:

<span id="page-149-0"></span>// IDL void delete\_property(in PropertyName property\_name) raises(PropertyNotFound, InvalidProperty, FixedProperty);

As you might have guessed by this operation's signature, there are properties that cannot be deleted at all. This kind of property is called a FixedProperty. The Property Service defines several other special property types, such as read-only properties. Please refer to the OMG Property Service [\[9\]](#page-319-0) specification for details.

# *11.5 Programming Example*

The Property Service test suite, which is part of the ORBACUS distribution, provides a good example of how to create properties and query for their values. The code below is based on excerpts of this test suite, which is located in the directory property/test. We will concentrate on an example in Java here. As with the previous examples, the Java code is very similar to what is necessary in  $C_{++}$ . The example demonstrates how to create properties and how to get a list of all the properties defined within a PropertySet.

```
1 // Java
2
3 org.omg.CORBA.Object obj = null;
4
5 try
6 {
7 obj = orb.resolve_initial_references("PropertyService");
8 }
9 catch(org.omg.CORBA.ORBPackage.InvalidName ex)
10 {
11 // An error occurred, Property Service is not available
12 }
13
14 if(obj == null)
15 {
16 // The object reference is invalid
17 }
18
19 PropertySetDefFactory factory =
20 PropertySetDefFactoryHelper.narrow(obj);
21 if(factory == null)
22 {
23 // This object does not implement the Property Service
24 }
25
26 PropertySetDef set = factory.create_propertysetdef();
```

```
27
28 Any anyLong = orb. create any();
29 Any AnyString = orb.create_any();
30 Any anyShort = orb.create_any();
31 anyLong.insert_long(12345L);
32 anyString.insert_string("Foo");
33 anyShort.insert_short((short)0);
34
35 try
36 {
37 set.define_property("LongProperty", anyLong);
38 set.define_property("StringProperty", anyString);
39 set.define_property("ShortProperty", anyShort);
40 }
41 catch(ReadOnlyProperty ex)
42 {
43 // An error occurred
44 }
45 catch(ConflictingProperty ex)
46 {
47 // An error occurred
48 }
49 catch(UnsupportedProperty ex)
50 {
51 // An error occurred
52 }
53 catch(UnsupportedTypeCode ex)
54 {
55 // An error occurred
56 }
57 catch(InvalidPropertyName ex)
58 {
59 // An error occurred
60 }
61
62 PropertiesHolder ph = new PropertiesHolder();
63 PropertiesIteratorHolder ih = new PropertiesIteratorHolder();
64 set.get_all_properties(0, ph, ih);
65
66 PropertyHolder h = new PropertyHolder();
67 while(ih.value.next_one(h))
68 {
69 // The next property is now stored in h.value
70 }
```
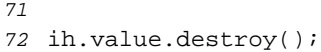

- [5](#page-149-0)-[24](#page-149-0) Get a Property Service reference and check for errors.
	- [26](#page-149-0) The PropertySetDefFactory object is used to create a PropertySetDef instance. Note that PropertySetDef is a subclass of PropertySet.
- [28](#page-150-0)-[33](#page-150-0) Each property consists of a name and a value in the form of a CORBA Any.
- [35](#page-150-0)-[60](#page-150-0) Three properties are defined. The first has the name "LongProperty" and stores a long value. The second one is called "StringProperty" and stores a string. The remaining property represents a short value. If for some reason a property cannot be created, an exception is thrown.
- $62-70$  $62-70$  $62-70$  Now we try to get a list of all the properties that were previously defined. With get\_all\_properties the PropertySetDef returns its properties. As we have set the how many parameter to 0, we have to use the PropertiesIterator for each item. An application would normally provide a positive integer for how\_many.
	- <sup>72</sup> The iterator has fulfilled its duty and can now be destroyed.

# **CHAPTER 12** *ORBacus Events*

Some applications need to exchange information without explicitly knowing about each other. Often a server isn't even aware of the nature and number of clients that are interested in the data the server has to offer. A special mechanism is required that provides decoupled data transfer between servers and clients. This issue is addressed by the CORBA Event Service.

ORBACUS Events is compliant with [\[9\]](#page-319-0). This chapter does not provide a complete description of the service. It only provides an overview, suitable to get you started. For more information, please refer to the specification.

# *12.1 Synopsis*

## **12.1.1 Usage**

ORBACUS includes functionally equivalent implementations of the Event Service in C++ and Java.

```
C++
eventserv
   [-h,--help] [-v,--version] [-i,--ior] [-t,--typed-service]
   [-u,--untyped-service]
```
#### *Java*

```
com.ooc.CosEvent.Server
   [-h,--help] [-v, --version] [-i,--ior] [-t,--typed-service]
   [-u,--untyped-service]
```
*Options*

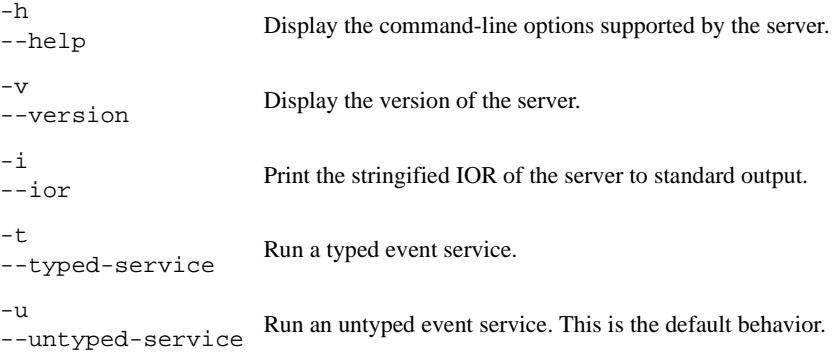

# **12.1.2 Windows NT Native Service**

The C++ version of ORBACUS Events is also available as a native Windows NT service.

```
nteventservice
   [-h,--help] [-i, -i]nstall] [-s, -i]start-install]
   [-u,--uninstall] [-d,--debug]
```

```
-h
-help Display the command-line options supported by the server.
-i
\frac{1}{1} Install the service. The service must be started manually.
-\mathbf{s}-start-install Install and start the service.
-u\frac{1}{1-\text{uninstall}} Uninstall the service.
-d
\alpha Run the service in debug mode.
```
In order to use the Event Service as a native Windows NT service, it is first necessary to add the EventService initial reference to the HKEY\_LOCAL\_MACHINE NT registry key (see ["Using the Windows NT Registry" on page 59](#page-58-0) for more details).

Next the service should be installed with:

```
nteventservice -i
```
This adds the ORBacus Event Service entry to the Services dialog in the Control Panel. To start the event service, select the ORBacus Event Service entry, and press Start. If the service is to be started automatically when the machine is booted, select the ORBacus Event Service entry, then click Startup. Next select Startup Type - Automatic, and press OK. Alternatively, the service could have been installed using the -s option, which configures the service for automatic start-up:

```
nteventservice -s
```
If you want to remove the service, run:

```
nteventservice -u
```
**Note:** If the executable for the Event Service is moved, it must be uninstalled and reinstalled.

Any trace information provided by the service is be placed in the Windows NT Event Viewer with the title EventService. To enable tracing information (such as connection tracing, etc.) set the following property to a REG\_SZ value of at least 1:

```
HKEY_LOCAL_MACHINE\Software\OOC\Properties\ooc\orb\trace_level
```
## **12.1.3 Configuration Properties**

In addition to the standard configuration properties described in [Chapter 4](#page-46-0), ORBACUS Events also supports the following properties:

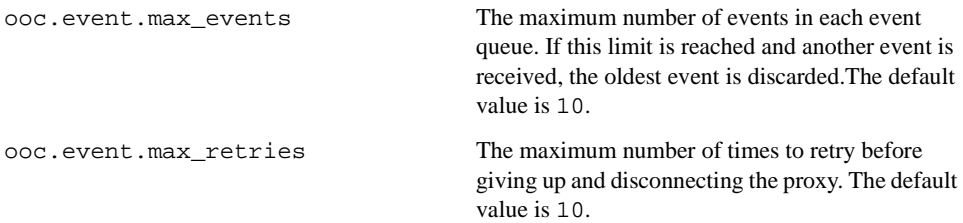

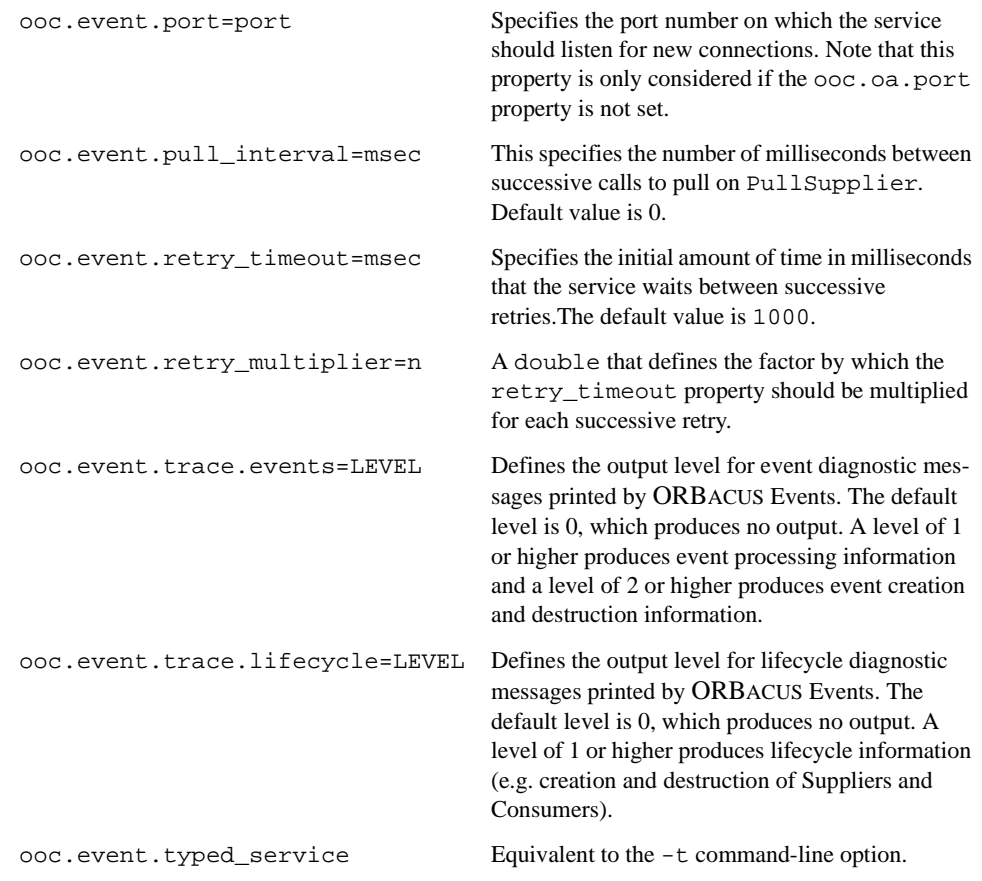

# **12.1.4 Diagnostics**

ORBACUS Events generates diagnostic messages if the ooc.orb.trace\_level property is set to 2.

# **12.1.5 CLASSPATH Requirements**

ORBACUS Events for Java requires the classes in OB. jar and OBEvent.jar.

# <span id="page-156-0"></span>*12.2 Connecting to the Service*

The object key of the Event Service depends on whether it is running as a "typed" or "untyped" service. The object keys and corresponding interface types are shown in Table 12.1.

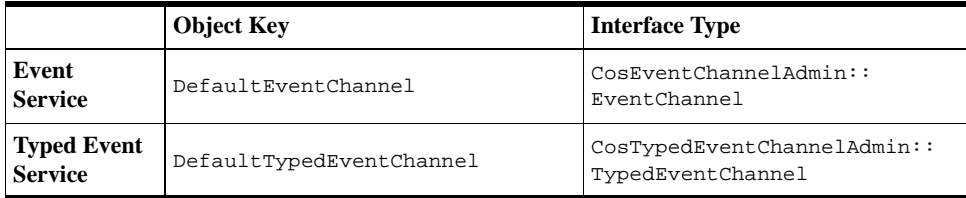

**Table 12.1: Primary Object Keys and Interface Types**

The object key can be used when composing URL-style object references. For example, the following URL identifies the untyped event service running on host evhost at port 10000:

```
corbaloc::evhost:10000/DefaultEventChannel
```
Refer to [Chapter 6](#page-90-0) for more information on URLs and configuring initial services.

ORBACUS Events also provides proprietary "factory" interfaces which allow construction and administration of multiple event channels in a single service. The object keys and corresponding interface types of the factories are shown in Table 12.2.

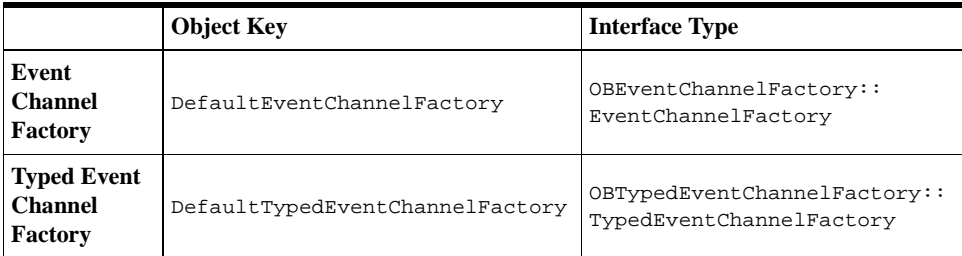

## **Table 12.2: Factory Object Keys and Interface Types**

For a description of the factory interfaces, please refer to the documented IDL files event/idl/OBEventChannelFactory.idl and event/idl/OBTypedEventChannelFactory.idl.

# *12.3 Using the Event Service with the IMR*

The Event Service may be used with the Implementation Repository (IMR). However, if used with the IMR, it is important to note that the corbaloc URL-style object reference described in the previous section cannot be used. If the IMR is used, then the object reference for the "untyped" Event Service must be created using one of the following methods (where EventServer refers to the server name configured with the IMR):

start the Event Service with the options:

-ORBserver\_name EventServer --ior

causing the Event Service to print its reference to standard output.

use the mkref utility:

mkref EventServer DefaultEventChannel EventServicePOA

For the "typed" Event Service, the object reference must be created using one of the following methods:

start the Event Service with the options:

```
-ORBserver_name EventServer --typed-service --ior
```
causing the Event Service to print its reference to standard output.

use the mkref utility:

mkref EventServer DefaultTypedEventChannel EventServicePOA

Object references for the ORBACUS proprietary "factory" objects can be created using the following commands:

```
mkref EventServer DefaultEventChannelFactory EventServicePOA
mkref EventServer DefaultTypedEventChannelFactory EventServicePOA
```
When using the Event Service with the IMR, the service must be started with the option -ORBserver\_name EventServer, where EventServer refers to the server name configured with the IMR. When the IMR is configured to start the Event Service, this option is automatically added to the service's arguments. However, when the Event Service is started manually, the option must be present. For further information on configuring a service with the IMR, refer to ["Getting Started with the Implementation Repository" on](#page-112-0)  [page 113](#page-112-0).

# *12.4 Event Service Concepts*

# **12.4.1 The Event Channel**

The Event Service distributes data in the form of events. The term *event* in this context refers to a piece of information that is contributed by an event source. An event channel instance accepts this information and distributes it to a list of objects that previously have connected to the channel and are listening for events.

The Event Service specification defines two distinct kinds of event channels: untyped and typed. Whereas an untyped event channel forwards every event to each of the registered clients in the form of a CORBA Any, a typed event channel works more selectively by supporting strongly-typed events which allow for data filtering. We will only discuss the untyped event channel here. For information on typed event channels, and more details on the Event Service in general, please refer to the official Event Service specification [\[9\]](#page-319-0).

# **12.4.2 Event Suppliers and Consumers**

Applications participating in generating and accepting events are called *suppliers* and *consumers*, respectively. Suppliers and consumers each come in two different versions, namely, *push suppliers* and *pull suppliers*, and *push consumers* and *pull consumers*.

What's the difference between pushing events and pulling events? Let's have a look at the consumer side first. Some consumers must be immediately informed when new events become available on an event channel. Such consumers usually act as push consumers. They implement the PushConsumer interface which ensures that the event channel actively forwards events to them using the push() operation:.

```
// IDL
interface PushConsumer
{
   void push(in any data)
      raises(Disconnected);
     void disconnect_push_consumer();
};
```
Push consumers are passive, that is, are servers. Conversely, pull consumers are active, that is, are clients. Pull consumers poll an event channel for new events. As events may arrive at a greater rate than they are polled for by a pull consumer or accepted and processed by a push consumer, some events might get lost. A buffering policy implemented by the event channel determines whether events are buffered and what happens in case of an event queue overflow.

Like consumers, suppliers can also use push or pull behavior. Push suppliers are the more common type, in which the supplier directly forwards data to the event channel and thus plays the client role in the link to the channel. Pull suppliers, on the other hand, are polled by the event channel and supply an event in response, if a new event is available. Polling is done by the  $try\_pull()$  operation if it is to be non-blocking or by the blocking  $pull()$ call:

```
// IDL
interface PullSupplier
{
   any pull()
      raises(Disconnected);
   any try_pull(out boolean has_event)
      raises(Disconnected);
     void disconnect_pull_supplier();
};
```
## **12.4.3 Event Channel Policies**

The untyped event channel implementation included in the ORBACUS distribution features a simple event queue policy. Events are buffered in the form of a queue, i.e., a certain number of events are stored and, in case of a buffer overflow, the oldest events are discarded.

## **12.4.4 Event Channel Factories**

The standard CORBA Event Service provides no support for managing the lifecycle of event channels; as a result, applications requiring multiple channels are often forced to run a separate instance of the Event Service for each channel. To remedy this situation, ORBACUS Events provides optional, proprietary interfaces for event channel administration.

The OBEventChannelFactory::EventChannelFactory interface describes the factory for untyped event channels:

```
// IDL
module OBEventChannelFactory
{
typedef string ChannelId;
typedef sequence<ChannelId> ChannelIdSeq;
exception ChannelAlreadyExists {};
exception ChannelNotAvailable {};
```

```
interface EventChannelFactory
{
   CosEventChannelAdmin::EventChannel 
   create channel(in ChannelId id)
         raises(ChannelAlreadyExists);
   CosEventChannelAdmin::EventChannel
   get_channel_by_id(in ChannelId id)
         raises(ChannelNotAvailable);
   ChannelIdSeq get_channels();
   void shutdown();
};
};
```
The OBTypedEventChannelFactory::TypedEventChannelFactory interface describes the factory for typed event channels:

```
// IDL
module OBTypedEventChannelFactory
{
interface TypedEventChannelFactory
{
   CosTypedEventChannelAdmin::TypedEventChannel
   create_channel(in OBEventChannelFactory::ChannelId id)
         raises(OBEventChannelFactory::ChannelAlreadyExists);
   CosTypedEventChannelAdmin::TypedEventChannel
   get_channel_by_id(in OBEventChannelFactory::ChannelId id)
         raises(OBEventChannelFactory::ChannelNotAvailable);
   OBEventChannelFactory::ChannelIdSeq get_channels();
   void shutdown();
};
};
```
At start-up, the untyped Event Service creates a single channel having the identifier DefaultEventChannel, and the typed Event Service creates a single channel having the identifier DefaultTypedEventChannel. A channel's identifier also serves as its object key; therefore, a channel can be located using a corbaloc: URL (see ["corbaloc: URLs"](#page-98-0)  [on page 99\)](#page-98-0). For example, a channel with the identifier TelemetryData can be located on the host myhost at port 2098 using the following URL:

corbaloc::myhost:2098/TelemetryData

To obtain the object reference of a channel factory, use a corbaloc: URL with the object key as shown in [Table 12.1 on page 157.](#page-156-0) For example, assuming the untyped Event Service is running on host myhost at port 2098, here is how a  $C_{++}$  application can obtain the object reference of the channel factory and create a channel with the identifier TelemetryData:

```
// C++
CORBA::Object_var obj = orb -> string_to_object(
   "corbaloc::myhost:2098/DefaultEventChannelFactory");
OBEventChannelFactory::EventChannelFactory_var factory =
   OBEventChannelFactory::EventChannelFactory::_narrow(obj);
CosEventChannelAdmin::EventChannel_var channel =
   factory -> create_channel("TelemetryData");
```
Here is the same example in Java:

```
// Java
org.omg.CORBA.Object obj = orb.string_to_object(
   "corbaloc::myhost:2098/DefaultEventChannelFactory");
com.ooc.OBEventChannelFactory.EventChannelFactory factory =
   com.ooc.OBEventChannelFactory.EventChannelFactoryHelper.
   narrow(obj);
org.omg.CosEventChannelAdmin.EventChannel channel =
   factory.create_channel("TelemetryData");
```
# *12.5 Programming Example*

In the Event Service example that comes with ORBACUS, two supplier and two consumer clients demonstrate how to use an untyped event channel to propagate information. The pieces of information transferred by this example are strings containing the current date and time. After starting the Event Service server, you can start these clients in any order. The demo applications obtain the initial Event Service reference as already demonstrated, i.e., by calling resolve\_initial\_references. When started, each supplier provides information about the current date and time and each client displays the event data in its console window.

This is the push supplier's main loop:

```
1 // Java
2 while(consumer_ != null)
3 {
4 java.util.Date date = new java.util.Date();
5 String s = "PushSupplier says: " + date.toString();
```

```
6
7 Any any = orb . create any();
8 any.insert_string(s);
9
10 try
11 {
12 consumer_.push(any);
1314 catch(Disconnected ex)
15 {
16 // Supplier was disconnected from event channel
17 }
18
19 try
20 {
21 Thread.sleep(1000);
2223 catch(InterruptedException ex)
24 {
25 }
26 }
```
4-8 The current date and time is inserted into the Any.

- $10-17$  The event data, in this example date and time, are pushed to the event channel. From the push supplier's view the event channel is just a consumer implementing the PushConsumer interface.
- 19-25 After sleeping for one second, the steps above are repeated.

The example's pull supplier works similarly to the push supplier, except that the event channel explicitly polls the supplier for new events. This is done by either pull() or try\_pull(). The pull supplier doesn't see anything from the event channel but an object implementing the PullConsumer interface. The following example shows the basic layout of a pull supplier:

```
1 // Java
2 public Any pull()
3 {
4 java.util.Date date = new java.util.Date();
5 String s = "PullSupplier says: " + date.toString();
6
7 Any any = orb.create_any();
8 any.insert_string(s);
9
```

```
10 return any;
11 }
12
13 public Any
14 try_pull(BooleanHolder has_event)
15 {
16 has_event.value = true;
17
18 return pull();
19 }
```
- 4-8 Date and time are inserted into the Any.
- 13-19 In this example new event data can be provided at any time, so  $try\_pull()$  always sets has event to true in order to signal that an event is available. It then returns the actual event data.

After examining the most important aspects of the event suppliers' code, we are now going to analyze the consumers' code. The push consumer with its push() operation is shown first:

```
1 // Java
2 public void push(Any any)
3 {
4 try
5 {
6 String s = any. extract_string();
7 System.out.println(s);
8 }
9 catch(MARSHAL ex)
10 {
11 // Ignore unknown event data
12 }
13 }
```
 $2-13$  The push consumer's push() operation is called with the event wrapped in a CORBA Any. In this code fragment it is assumed that the Any contains a string with date and time information. In case the Any contains another data type a MARSHAL exception is thrown.This exception can be ignored here because other events aren't of interest. After extracting the string it is displayed in the console window.

In contrast to the push consumer, the pull consumer has to actively query the event channel for new events. This is how the pull consumer loop looks:

```
1 // Java
2 while(supplier_ != null)
3 {
4 Any any = null;
5
6 try
7 {
8 any = supplier .pull();
9 }
10 catch(Disconnected ex)
11 {
12 // Supplier was diconnected from event channel
13 }
14
15 try
16 {
17 String s = any.extract_string();
18 System.out.println(s);
19 }
20 catch(MARSHAL ex)
21 {
22 // Ignore unknown event data
23 }
24 }
```
<sup>4</sup> A CORBA Any is prepared for later use.

- $6-13$  Using pull(), the consumer polls the event channel for new events. The event channel acts as a pull supplier in this case. The pull() operation blocks until a new event is available.
- 15-23 The consumer expects a string wrapped in a CORBA Any. The string value is extracted and displayed. If an exception is raised the Any contained some other data type which is simply ignored.

In all of these examples the event channel acts either as a consumer (if the clients are suppliers) or a supplier (if the clients are consumers) of events. Actually each client is not directly connected to the event channel but to a proxy that receives or sends events on behalf of the channel. For more information on the Event Service and for the complete definitions of the IDL interfaces, please refer to the official Event Service specification.

**ORBacus Events**

# **CHAPTER 13** *ORBacus Trader*

The Trading Service and the Naming Service are similar, in that they both provide facilities for object location and discovery. As discussed in [Chapter 9](#page-122-0), an object in the Naming Service is located by name. In the Trading Service, on the other hand, an object does not have a name. Rather, a server advertises an object in the Trading Service based on the kind of service provided by the object. A client locates objects of interest by asking the Trading Service to find all objects that provide a particular service. The client can further restrict the search to select only those objects with particular characteristics.

ORBACUS Trader is compliant with [\[9\]](#page-319-0) and conforms to the specification's definition of a *full-service trader*, meaning that the service supports all of the functionality described in the specification.

This chapter does not provide a complete description of the service. It only provides an overview, suitable to get you started. For more information, please refer to the specification.

# *13.1 Synopsis*

# **13.1.1 Usage**

```
com.ooc.CosTrading.Server
   [-h,--help] [-v,--version] [-i,--ior] [-d,--dbdir DIR]
   [-t,--timeout MINS]
```
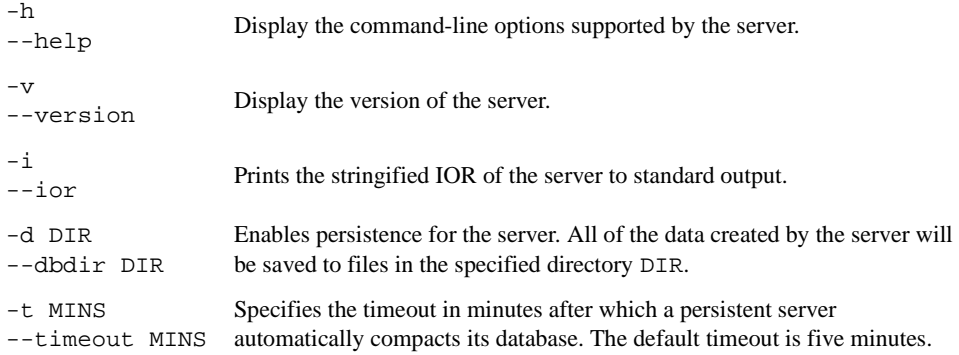

# **13.1.2 Configuration Properties**

In addition to the standard configuration properties described in [Chapter 4](#page-46-0), ORBACUS Trader also supports the following properties:

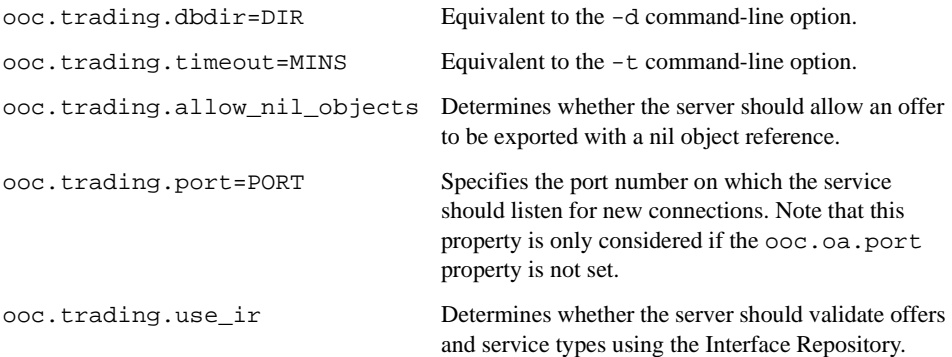

# **13.1.3 CLASSPATH Requirements**

ORBACUS Trader requires the classes in OB.jar, OBTrading.jar and OBUtil.jar.

# *13.2 Connecting to the Service*

The object key of the Trading Service is TradingService, which identifies an object of type CosTrading::Lookup.

The object key can be used when composing URL-style object references. For example, the following URL identifies the trading service running on host traderhost at port 10000:

corbaloc::traderhost:10000/TradingService

Refer to [Chapter 6](#page-90-0) for more information on URLs and configuring initial services.

# *13.3 Using the Trading Service with the IMR*

The Trading Service may be used with the Implementation Repository (IMR). However, if used with the IMR, it is important to note that the corbaloc URL-style object reference described in the previous section cannot be used. If the IMR is used, the object reference for the Trading Service must be created using one of the following methods (where TradingServer refers to the server name configured with the IMR):

start the Trading Service with the options:

--ior -ORBserver\_name TradingServer

causing the Trading Service to print its reference to standard output.

use the mkref utility:

mkref TradingServer TradingService TradingServicePOA

When using the Trading Service with the IMR, the service must be started with the option -ORBserver\_name TradingServer, where TradingServer refers to the server name configured with the IMR. When the IMR is configured to start the Trading Service, this option is automatically added to the service's arguments. However, when the Trading Service is started manually, the option must be present. For further information on configuring a service with the IMR, refer to ["Getting Started with the Implementation Repository"](#page-112-0)  [on page 113.](#page-112-0)

# *13.4 Trading Service Concepts*

## **13.4.1 Basic Concepts**

#### *Roles*

The client of a trading service (also known as a trader) plays one of two roles at any particular point in time. If the client is advertising a service, it is playing the role of an *exporter*. If the client is searching for a service, it is playing the role of an *importer*.

### *Service Types*

A *service type* is used to define a particular type of service, and is similar to a database schema or a class in NDS. All of the service type definitions are stored in a *service type repository* managed by the Trading Service. An exporter that advertises a service must associate the service with a service type.

A service type consists of the following information:

- A *service type name* uniquely identifies the service type.
- An *interface type* defines the IDL interface to which an advertised object of this type must conform.
- A collection of *property types* defines additional attributes of the service offer.

#### **Service Type Names**

Each service type in the repository has a unique name. Although the specification is not completely clear about the format of these names, ORBACUS Trader supports two formats:

- **Scoped names** These names have formats such as :: One:: Two. Other supported variations include Three::Four and simply Five.
- **Interface repository identifiers** These names adhere to the format of interface repository identifiers. The most common format is

```
IDL:[prefix/][Module/]Interface:X.Y
```
*Note: Although both naming formats follow interface repository conventions, service type names are never used to lookup information in the interface repository.*

#### **Interface Types**

An *interface type* describes the computational signature of the advertised service. The interface type is a string whose format should be a scoped name or an interface repository identifier as described above for service type names. When a new service is exported, ORBACUS Trader may use the interface repository to confirm that the object being advertised conforms<sup>1</sup> to the interface defined by the interface type.

## **Property Types**

A service type can have zero or more *property types*, representing additional information that can be associated with an advertised service.

A property type definition consists of a name, a value type and a mode. The value type is a CORBA::TypeCode, and the mode indicates whether a property is mandatory and whether it is read-only. The property modes have the following semantics:

- Mandatory The exporter must provide a value for a mandatory property at the time the service is exported. Mandatory properties cannot be removed.
- Read-only Once an exporter has supplied a value for a read-only property, that property cannot be modified. A read-only property can be removed.
- Mandatory and Read-only A property that is both mandatory and read-only must have a value when the service is exported, and cannot subsequently be changed or removed.

A property that is neither mandatory nor read-only is considered optional, and can be changed and removed.

ORBACUS Trader accepts Java-style identifiers as property names, meaning a property name must start with a letter, and may consist of letters, numbers and underscores.

## **Super Types**

Service types can *inherit* from other service types, which enables the definition of *super types* that encapsulate behavior and characteristics common to many service types. When a new service type is created that has super types, the trader performs several validation steps:

1. All super types must already exist in the service type repository.

<sup>1.</sup> An object conforms to an interface if it implements that interface, or if it implements a subclass of that interface.

- 2. Any property type definitions in the new service type that have the same name as a definition in a super type must be compatible with the super type definition. For two property definitions to be compatible, their value types must match, and the mode of the new definition must be the same as, or stronger than, the mode of the property in the super type.
- 3. The interface type of the new service type must conform to the interface type of all super types. ORBACUS Trader may use the interface repository to verify that this is true.

For example, consider two IDL interfaces, InterfaceA and InterfaceB, defined below:

```
interface InterfaceA {
  void do_something();
};
interface InterfaceB : InterfaceA {
   void do_something_else();
};
```
Here, InterfaceB is defined as a subclass of InterfaceA. Now, let's define two service types:

```
service ServiceTypeA
{
   interface InterfaceA;
  property string name;
};
service ServiceTypeB : ServiceTypeA
{
   interface InterfaceB;
  mandatory property string name;
  readonly property float cost;
};
```
In the example above, ServiceTypeB inherits from ServiceTypeA. As such, it inherits all of the property types from ServiceTypeA, and declares an interface type of InterfaceB, which conforms to the interface type of its super type because InterfaceB is a subclass of InterfaceA.

Notice that ServiceTypeB redefines the mode of the "name" property. Whereas the definition in ServiceTypeA does not specify a mode (making the property optional), the definition in ServiceTypeB makes this property mandatory, therefore a value for the

property must be supplied when the offer is exported. Note that the reverse is not allowed; a subtype cannot redefine a mandatory property to be optional.

ServiceTypeB also adds a new property, "cost", which is defined to be read-only. Because the property is not mandatory, an exporter does not need to supply a value for it at the time a service offer is exported. However, once a value has been defined for this property, it cannot subsequently be changed.

## *Service Offers*

A *service offer* is an instance of a service type and represents the advertisement of a service by a service provider.

A service offer has the following characteristics:

- A *service type name* associates the offer with a particular service type.
- An *object reference* provides the "pointer" (the object reference) to the advertised object that is necessary for clients to invoke the service being offered.
- A set of *properties* describe this service offer and must conform to the property types defined by the service type.

The trader uses the definition of the specified service type to perform several validation steps on a new offer:

- 1. The exporter must provide values for all mandatory properties (including all mandatory properties that the service type inherits from its super types, if any).
- 2. The object must conform to the interface type defined by the service type.
- 3. The value types of all properties must match the value types as defined by the service type. For example, a value of type double is not allowed for a property whose type is defined as string in the service type.

*Note: ORBacus Trader allows an exporter to supply values for named properties that are not defined in the service type.* 

The value of a property in a service offer can be modified if the mode of the property is not read-only. A property can be removed from a service offer if the property is not mandatory. New properties can also be added to an existing service offer.

## *Design Issues*

The Trading Service can be a tool for constructing efficient distributed applications. The advantage of annotating a service offer with properties, and allowing offers to be filtered on the basis of those properties using a constraint, is that importers can select offers without having to incur the overhead of invoking operations on each object.

For example, suppose ServiceTypeB did not have the "cost" property. Instead, let's pretend that InterfaceB has an additional operation, "cost", which returned a value of type float:

```
interface InterfaceB : InterfaceA {
   void do_something_else();
   float cost();
};
```
In this situation, if the importer needed to select only those objects whose cost is within a certain range, the importer would need to iterate over each object returned by the Trading Service to invoke the "cost" operation. In a distributed environment, the overhead of this activity could be prohibitively expensive. It is the developer's responsibility to anticipate the types of queries that importers will need to perform and design their service types accordingly.

## **13.4.2 Importing Service Offers**

The primary responsibility of a Trading Service is satisfying an importer's request for matching service offers. The CosTrading::Lookup interface defines a single operation, "query", for use by importers. This operation takes a number of parameters, the most important of which are explained below.

## *Service Type*

The service type informs the Trading Service about the kind of service in which the importer is interested. The service type effectively narrows the total number of service offers the Trading Service must search to completely satisfy the importer's request. Unless the importer requests otherwise, the Trading Service will also consider the offers of service types that are subtypes of the given service type.

#### *Constraint*

The *constraint* is a boolean expression in a constraint language. The Trading Service evaluates each potential service offer against the constraint; if the expression evaluates to TRUE, then the offer is considered a match. One constraint language is defined by the Trading Service specification, but proprietary query languages can also be accommodated. ORBACUS Trader supports the standard OMG constraint language, which includes many of the features commonly found in query languages and is described in detail in the Trading Service specification.

The standard constraint language has constructs similar to common programming and database query languages, including comparative functions, substring matching, set membership, and mathematical and logical operators. The most important aspect of the constraint language, however, is its ability to refer to the properties of a service offer, enabling importers to include or exclude a potential service offer on the basis of its properties. If the offer does not contain a property that is necessary in order to completely evaluate the constraint, that offer is skipped.

Constraint expressions are restricted to operating only on properties of the following types:

- boolean, short, unsigned short, long, unsigned long, float, double, char, string
- sequences of the above types

This restriction does not imply that more complex property types are forbidden. However, properties of complex types cannot be referred to in a constraint expression, except in the context of the exist operator, which simply tests for the existence of a property.

The simplest constraint is "TRUE", which evaluates to TRUE for every potential service offer, effectively matching every offer that is considered. Using this constraint, importers have a simple means of obtaining all of the offers for a particular service type.

Using the example service type ServiceTypeB, we can form a more complex constraint example: ""Bill"  $\sim$  name and cost < 7.5". In this example, we are searching for all offers of type ServiceTypeB where the "name" property contains the string "Bill" and the "cost" property has a value less than 7.5.

## *Preference*

The *preference* is an expression that indicates how the Trading Service should order the matching offers before it returns them to the importer. The specification defines the following five forms of a preference expression:

- max *expression* The offers are sorted in descending order based on the value of the numeric expression.
- min *expression* The offers are sorted in ascending order based on the value of the numeric expression.
- with *expression* The offers are ordered based on the boolean expression such that all offers for which the expression is TRUE are returned before those for which the expression evaluates to FALSE.
- random The offers are returned in a random order.
- first The offers are returned in the order they are discovered by the Trading Service.

The expression associated with max, min and with is defined using the constraint language. If the expression cannot be evaluated for a service offer, that offer is still returned (because it is a matching offer). However, the offer is returned after all offers for which the expression could be successfully evaluated.

For example, the preference expression "min cost" would order the matching offers in ascending order based on the value of the "cost" property.

#### *Policies*

Policies provide a means for importers to exert additional influence over the query operation. The specification defines a number of standard policies, but implementations may support additional ones. A policy is represented as a name–value pair. The Trading Service administrator can establish default values for each policy to be used when an importer does not supply a value for a policy. Maximum values for policies can also be established to constrain the importer's policy values.

Some of the standard policies are described below:

- search\_card The upper bound ("cardinality") on the total number of service offers to be searched
- match\_card The upper bound on the total number of matching service offers
- return\_card The upper bound on the total number of matching offers to be returned
- exact\_type\_match If the value for this policy is TRUE, the Trading Service will only consider service offers exported for the given service type. If the value is FALSE or is not supplied, the Trading Service will also consider service offers exported for subtypes of the given service type.

ORBACUS Trader supports all of the policies defined by the specification.

## **13.4.3 Offer Management**

The  $\cos\text{Trading}$ : Register interface provides operations for managing the service offers of the Trading Service, including the ability to export, modify and withdraw (remove) service offers.

## *Exporting a Service Offer*

Exporting a service offer is a relatively simple task. The exporter must know the service type, have a valid object reference, and have values for all of the mandatory properties defined by the service type (and any of its super types). After the Trading Service has validated the new offer, a unique identifier is assigned to the offer and returned to the exporter.

## *Modifying a Service Offer*

The Trading Service allows service offers to be modified, with a few restrictions. First, the object reference associated with an offer cannot be changed. Second, a client may add, modify and delete the properties of an offer only within the limitations of the property modes established by the service type.

Each of the property mode combinations is described below, along with the limitations (if any) in place when modifying a service offer.

- Normal Properties that are neither mandatory nor read-only can be added, modified, and deleted without restriction.
- Read-only Once a value has been defined for a read-only property, it cannot be modified. A read-only property that was not defined when the offer was exported can be added during a modification operation. Read-only properties cannot be deleted.
- Mandatory A mandatory property can be modified but cannot be deleted.
- Mandatory and read-only A property that is both mandatory and read-only cannot be modified or deleted.

## *Withdrawing Service Offers*

There are two distinct ways to withdraw service offers. First, a client application or the Trading Service administrator can remove individual offers one at a time using the unique identifier associated with each offer. Exporters that will eventually need to clean up obsolete service offers are responsible for remembering the identifiers assigned to their service offers.

Multiple service offers can be removed using an operation that accepts a service type and a constraint expression. Every offer of the service type that matches the constraint expression is withdrawn. Offers that match the constraint and have a service type that is a subtype of the specified service type are removed as well. A simple way of removing all of the offers for a service type is to use "TRUE" for the constraint expression.

## **13.4.4 Dynamic Properties**

In many situations, an exporter will need to periodically update the properties of a service offer to reflect changing conditions. The interest rate on a loan is an example of a property that might fluctuate frequently throughout the day. The requirement for an exporter to keep all of its offers up to date may become overly burdensome, so the Trading Service supports a feature called *dynamic properties* that can simplify these activities.

Rather than supplying a static value for a property, an exporter can substitute a special data structure containing an object reference implementing the CosTradingDynamic: :DPEval interface. When a trader requires the value of a dynamic property, a request is made on the given object reference to obtain the property's value. In essence, the value of the property is delegated to another object, which might look up the value in a database, compute the value on the fly, etc.

Dynamic properties introduce additional overhead during query processing, therefore the importer can use a policy to exclude offers with dynamic properties. Furthermore, ORBA-CUS Trader is careful to ensure that it does not needlessly evaluate a dynamic property.

[Figure 13.1](#page-178-0) illustrates the interactions of the objects involved.

<span id="page-178-0"></span>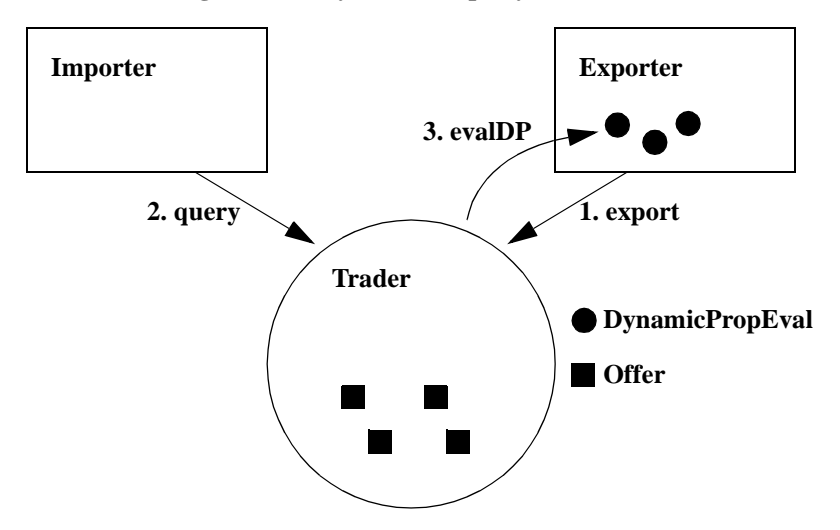

**Figure 13.1: Dynamic Property Evaluation**

- 1. An exporter advertises a service offer containing a dynamic property.
- 2. Some time later, an importer invokes the trader's query() operation to search for service offers.
- 3. If, during the processing of the query, the trader requires<sup>1</sup> the value of the dynamic property, the trader will invoke the evalDP() operation on the DynamicPropEval object whose reference was provided by the exporter. This operation will determine the value of the property and return it to the trader.

# **13.4.5 Trader Federation with Links**

A powerful feature of the Trading Service allows administrators to establish *links* between traders for the propagation of query requests. When an importer executes a query operation, the trader will always search its own set of service offers, but may also forward the request on to any linked traders. The matching local offers, plus any offers found by the linked traders, are returned to the importer. The importer is not aware of the query propagation, but can use policies to control the trader's use of links.

<sup>1.</sup> The trader will require the value of a property if the property is used in a constraint or preference expression, or if the property is one of the *desired properties* requested by the importer.

A link is a unidirectional, point-to-point connection from one trader to another. The "target" trader is not notified when a new link to it is created in another trader. Of course, bidirectional links can be established by creating a link in each trader referring to the other trader.

Each link has a name that is unique among all links in a trader. In a trader "network", a particular trader can be identified by a path composed of the names of the links that must be traversed to navigate from a starting trader to the desired one. In addition to the link name, the other attributes of a link consist of the object reference of the target trader's CosTrading::Lookup object and rules that govern query propagation for that particular link.

As you can imagine, there are significant performance issues associated with the use of links, therefore the Trading Service provides importers and administrators with a great deal of control over the trader's linked behavior during a query operation. In particular, each link has a rule that dictates under what circumstances the trader should propagate a query to the target trader. Three possibilities exist, as defined in the FollowOption enumerated type:

- 1. local\_only Never propagate a query request (effectively disabling the link).
- 2. if no local Only propagate a query request if no matching offers were found among the trader's local offers.
- 3. always Always propagate a query request.

In addition, an importer may supply a value for the link\_follow\_rule policy containing one of the above settings. When the trader executes a query operation, it uses the following algorithm to decide how it should behave for each of its links:

- If the importer has not supplied a value for the link follow rule policy, the trader's default value will be used instead. Otherwise, the importer's value is checked to ensure that it does not exceed the trader's maximum value for this policy.
- If the policy is more restrictive than the rule established for the link, the importer's policy (or the default value) will be used.
- If the link's rule is more restrictive, then the link's rule takes precedence.

Importers may use the hop\_count policy to limit the total number of "hops" that occur for each link of a query. For example, using a value of five means that the query can be propagated to a depth of at most four from the originating trader.

To prevent infinite loops, traders can be configured to generate unique identifiers to be passed along when a query request is propagated to other traders. If the request happens to
be propagated back to the originating trader, it will recognize the unique identifier it generated and will take no further action on that request.

Links provide a great deal of flexibility to system designers. They can be used in a manner similar to partitions in NDS, where responsibility for resources is distributed among multiple independent but interconnected entities. Links can also be applied in a more controlled fashion, where administrators selectively make the service offers of one trader available to one or more other traders.

### **13.4.6 Supporting Legacy Applications with Proxy Offers**

A proxy offer is a special kind of service offer, in that it has properties like a service offer and can be matched during a query like a service offer. But rather than returning the offer to the importer, the trader formulates a modified query request and forwards it to an object specified by the proxy offer that implements the  $\text{Costrading}$ : Lookup interface. In this way, the match of a single proxy offer can result in a number of service offers being returned to the importer.

In addition to the information contained in a service offer, a proxy offer contains:

- the object reference of an object implementing the CosTrading::Lookup interface.
- a boolean value, if match all, which indicates to the trader performing a query that it should consider this proxy offer a match if the service type matches. In other words, if this value is TRUE, the trader does not need to evaluate the importer's constraint against the properties of this offer; if the service type matches, then the proxy offer is considered a match.
- a constraint *recipe*, which specifes how the trader should rewrite the query constraint before passing it to the proxy offer's target object.
- zero or more policies that the trader should pass on to the proxy offer's target object.

An importer can specify a policy during a query that causes the trader to exclude all proxy offers. One of the common uses for proxy offers is wrapping a legacy application with a CORBA object that implements the  $\cos$ Trading: Lookup interface. A single proxy offer is exported, containing a reference to this wrapper object. The object can implement the "query" operation to invoke the legacy application, passing it the constraint expression. The trader's ability to rewrite the query constraint helps to minimize the amount of work that needs to be done by the wrapper object. The results returned by the legacy application can be translated into service offers and returned to the importer.

## *13.5 Programming Example*

A number of sample programs are included with ORBACUS Trader. You can find the source code for these programs in the demo subdirectory. In this section, we will discuss the example application in demo/printer.

#### **13.5.1 The Print Server**

The source code for the print server can be found in demo/printer/Server.java. The server performs the following steps:

- Resolve the initial reference of the trading service
- Withdraw any existing offers
- Install the service type, if necessary
- Export new offers

#### *Resolving the Trading Service*

The server uses the standard operation resolve\_initial\_references to obtain the object reference of the trading service:

```
org.omg.CORBA.Object obj =
   orb.resolve_initial_references("TradingService");
```
The reference must then be narrowed. The interface type supported by the reference is CosTrading::Lookup.

```
org.omg.CosTrading.Lookup result = null;
...
result = org.omg.CosTrading.LookupHelper.narrow(obj);
```
#### *Withdrawing Offers*

Before exporting new offers, the server withdraws any existing offers.

```
static final String SERVICE_TYPE = "Printer";
org.omg.CosTrading.Register reg = trader.register_if();
reg.withdraw_using_constraint(SERVICE_TYPE, "TRUE");
```
This code demonstrates the easiest way to withdraw all offers of a given service type. Invoking the withdraw\_using\_constraint operation with a constraint of "TRUE" matches every offer for that service type.

#### *Installing a Service Type*

To install the Printer service type, the server obtains the object reference of the ServiceTypeRepository object and invokes the add\_type operation.

```
1 org.omg.CORBA.Object obj = trader.type_repos();
 2 org.omg.CosTradingRepos.ServiceTypeRepository repos =
 3 org.omg.CosTradingRepos.ServiceTypeRepositoryHelper.narrow(obj);
 4
 5 PropStruct[] props = new PropStruct[5];
 6
 7 for(int i = 0; i < props.length; i +)
8 props[i] = new PropStruct();
 9
10 int n = 0;
11
12 org.omg.CORBA.TypeCode stringTC =
13 orb.get primitive tc(org.omg.CORBA.TCKind.tk string);
14
15 props[n].name = "bldg";
16 props[n].value_type = stringTC;
17 props[n].mode = PropertyMode.PROP_NORMAL;
18 n++;
19 props[n].name = "color";
20 props[n].value_type =
21 orb.get_primitive_tc(org.omg.CORBA.TCKind.tk_boolean);
22 props[n].mode = PropertyMode.PROP_NORMAL;
23 n++;
24 props[n].name = "cost_per_page";
25 props[n].value_type =
26 orb.get_primitive_tc(org.omg.CORBA.TCKind.tk_float);
27 props[n].mode = PropertyMode.PROP_NORMAL;
28 n++;
29 props[n].name = "ppm";
30 props[n].value_type =
31 orb.get primitive tc(org.omg.CORBA.TCKind.tk ushort);
32 props[n].mode = PropertyMode.PROP_NORMAL;
33 n++;
34 props[n].name = "queue";
35 props[n].value_type = stringTC;
36 props[n].mode = PropertyMode.PROP_NORMAL;
37 n++;
38
39 String[] superTypes = new String[0];
40
```
#### **ORBacus Trader**

```
41 repos.add_type(SERVICE_TYPE, printer.PrintServerHelper.id(),
42 props, superTypes);
```
- 1-3 Obtain and narrow the ServiceTypeRepository reference.
- 5-37 Create the array of structures that describes the properties of the service type.
	- <sup>39</sup> Use a zero-length array to indicate that the service type has no super types.
- 41-42 Add the service type. The repository ID of the PrintServer interface is used as the interface type.

#### *Exporting Offers*

The server uses a configuration file to describe the attributes of each printer.

```
1 org.omg.CosTrading.Register reg = trader.register_if();
2
3 fr = new FileReader(file);
4 BufferedReader in = new BufferedReader(fr);
5
6 String line;
7 while((line = in.readLine()) != null)
8 {
9 line = line.trim();
10 if(line.startsWith("#"))
11 continue;
12
13 org.omg.CosTrading.Property[] props =
14 parseProperties(orb, line);
15
16 reg.export(printServer, SERVICE_TYPE, props);
17 }
```
- 1 Obtain the CosTrading: : Register interface.
- 3-4 Open the configuration file.
- $6-11$  Read each line of the file, skipping any lines that begin with '#'.
- 13-14 Parse the line and produce an array of CosTrading.Property structures containing the property values.
	- <sup>16</sup> Export the service offer, supplying the object reference of the PrintServer, the service type, and the properties.

#### **13.5.2 The Client**

Most of the code in the example client located in demo/printer/Client.java involves creating and managing the graphical user interface. The code that executes the trader query is shown below.

```
1 org.omg.CosTrading.Policy[] policies =
2 new org.omg.CosTrading.Policy[0];
3 org.omg.CosTrading.LookupPackage.SpecifiedProps desiredProps =
4 new org.omg.CosTrading.LookupPackage.SpecifiedProps();
5 desiredProps. default(
6 org.omg.CosTrading.LookupPackage.HowManyProps.all);
 7
8 org.omg.CosTrading.OfferSeqHolder offers =
9 new org.omg.CosTrading.OfferSeqHolder();
10 org.omg.CosTrading.OfferIteratorHolder iter =
11 new org.omg.CosTrading.OfferIteratorHolder();
12 org.omg.CosTrading.PolicyNameSeqHolder limits =
13 new org.omg.CosTrading.PolicyNameSeqHolder();
14 ...
15 trader_.query("Printer", constraint, preference, policies,
16 desiredProps, 100, offers, iter, limits);
17 ...
18 if(iter.value != null)
19 iter.value.destroy();
```
- 1-2 Allocate an empty array of policies. See the example client in demo/loan/client for a demonstration of how to use policies in a query.
- $3-6$  The client wants the server to return all of the properties for each matching offer.
- 8-13 Allocate holders for the out parameters.
- 15-16 Execute the query for the Printer service type. The client indicates that it wants a maximum of 100 offers to be returned. Additional offers will be obtained via the iterator.
- 18-19 After examining the results, the client must destroy the iterator, if one was returned.

## **ORBacus Trader**

## **CHAPTER 14** *ORBacus Trader Console*

The ORBACUS Trader Console allows you to manage all aspects of ORBACUS Trader. The functionality provided by this application includes:

- Managing service types, offers, proxy offers and links
- Performing queries
- Configuring the trader attributes

## *14.1 Synopsis*

## **14.1.1 Usage**

```
com.ooc.CosTradingConsole.Main
   [--windows] [--motif] [--mac] [--look CLASS] [-h,--help]
```
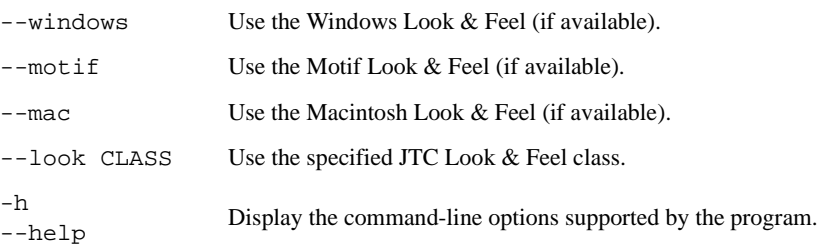

## **14.1.2 CLASSPATH Requirements**

The ORBACUS Trader Console requires the classes in OB. jar, OBTrading.jar, OBUtil.jar and the Java Foundation Classes (JFC). Note, JFC is part of version 1.2 (or greater) of JDK.

## *14.2 Main Window*

The ORBACUS Trader Console main window appears as shown in [Figure 14.1](#page-188-0).

<span id="page-188-0"></span>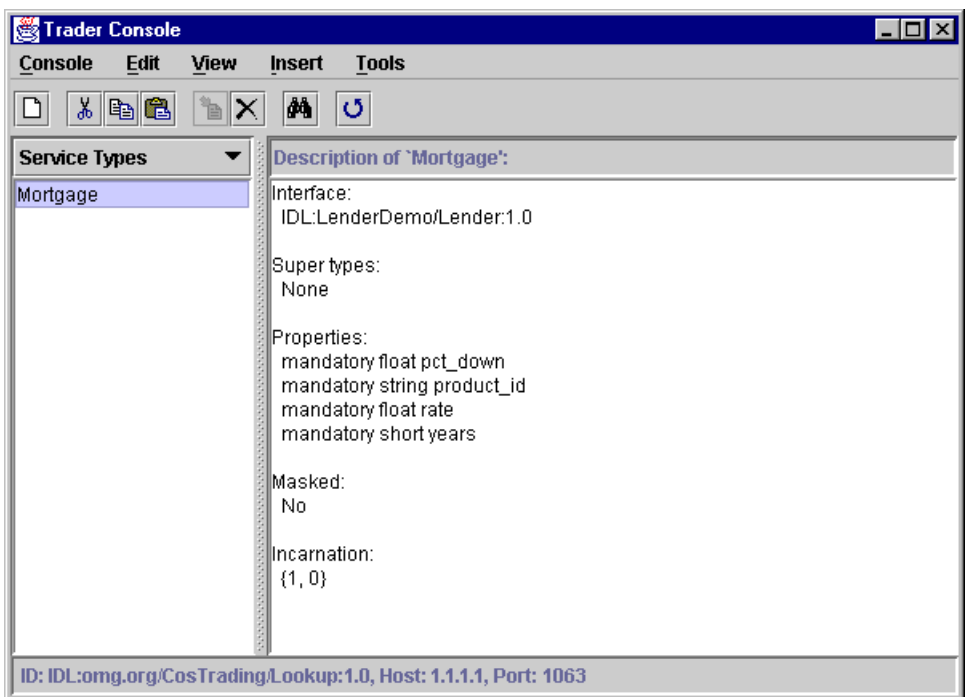

**Figure 14.1: The Trader Console main window**

The main window includes the following elements:

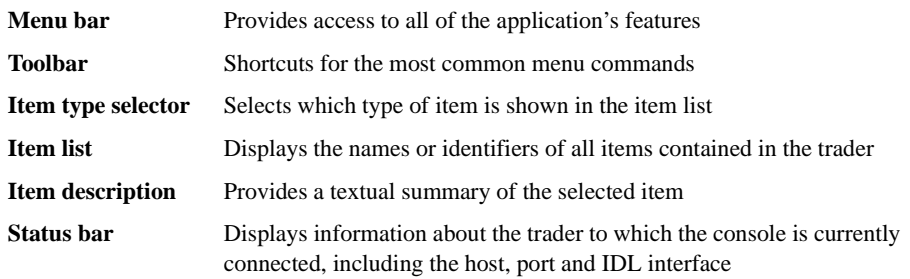

## *14.3 Terminology*

The ORBACUS Trader Console application uses the term *item* to generically refer to the four types of data managed by a trading service:

• Service types

- Offers
- Proxy offers
- **Links**

The console window is used to browse these items. The window only shows one type of item at a time, which you can change with the **item type selector** drop-down list<sup>1</sup> or by selecting a type from the View menu. When a new *item type* is selected, the current list of items is retrieved from the trading service and displayed in the **item list**.

## *14.4 The Trader Console Menus*

This section describes the ORBACUS Trader Console menu commands.

#### **14.4.1 The Console menu**

You use the commands in the Console menu to manage the console windows.

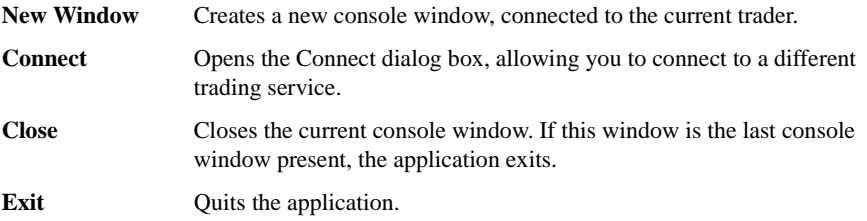

#### **14.4.2 The Edit menu**

The console supports the typical notion of a clipboard, which can be manipulated with cut, copy and paste commands. However, the console does not use the system clipboard, and therefore the application clipboard can only be accessed by windows from the same execution of the application. In other words, if you start two instances of the application, you cannot cut and paste between them. You can cut and paste if you start a single instance of the application, and create multiple windows with the **Console/New Window** command.

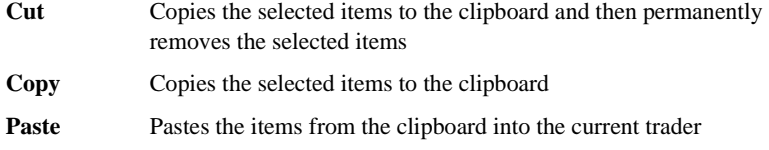

<sup>1.</sup> Also known as a *combo-box*.

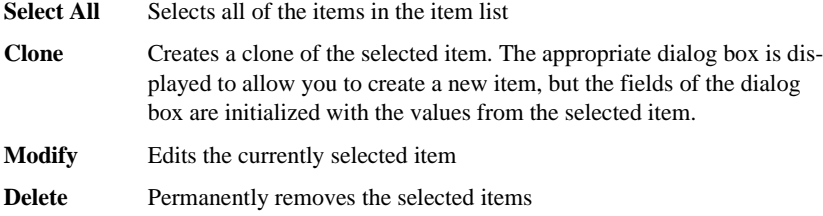

There are some issues to be aware of when using the cut, copy and paste operations. First, service types and links must have unique names; therefore, you will not be able to paste one of these items if an item already exists in the trader with the same name.

Secondly, a certain amount of forethought is advised when you wish to cut and paste service types. Since service types can inherit from other service types, you cannot cut a service type that has subtypes. If you wish to cut or delete a number of service types, and if inheritance relationships exist between any of them, you must cut the types without any subtypes first. The same principle applies to pasting service types, in that you cannot paste a type if its supertypes do not exist or have not yet been pasted. It is recommended that you only operate on one service type at a time when using the cut, copy, paste or delete commands.

Some types of items, namely service types and proxy offers, cannot be modified. The **Modify** command (and its toolbar equivalent) are disabled while these types are displayed.

The **Clone** and **Modify** commands operate on a single item at a time. If more than one item is currently selected, the application uses the first of the selected items.

#### **14.4.3 The View menu**

You use the View menu to select the type of items you wish to be displayed in the item list. Selecting a new type of item from this menu is equivalent to changing the setting of the item type selector.

The **Refresh** command causes the application to retrieve an updated list of items from the trader and display them in the item list. This command can be useful if you know (or suspect) that the list of items has been changed by some other client of the trading service.

#### **14.4.4 The Insert menu**

You use the Insert menu when you want to create a new item. It displays a dialog box in which you can supply the information about the new item. If you need to create a new item that is similar to an existing item, you can also use the **Edit/Clone** command.

#### **14.4.5 The Tools menu**

The commands available in the Tools menu provide access to additional features of the trading service.

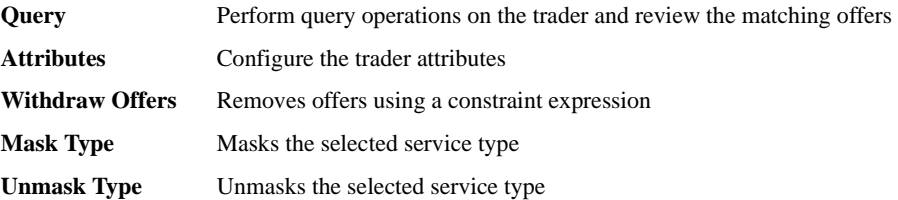

## *14.5 The Toolbar*

The toolbar contains buttons for the most common menu commands.

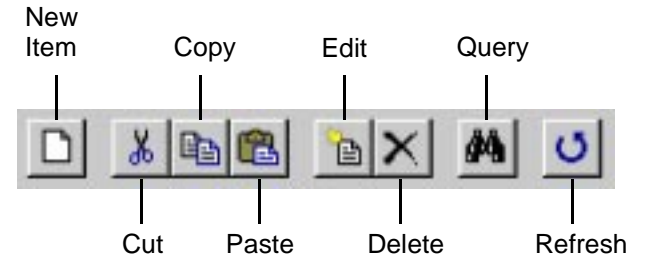

## *14.6 Managing Service Types*

With the console, you can manage all aspects of the trader's service type repository.

*Note: Although* ORBACUS *Trader supports properties with user-defined types, the console only supports simple types and sequences of simple types.*

Refer to ["Service Types" on page 170](#page-169-0) for more information on service types.

## **14.6.1 Adding a New Service Type**

To add a new service type, do the following:

1. Select **Insert/Service Type**. The **New Service Type** dialog box appears as shown below.

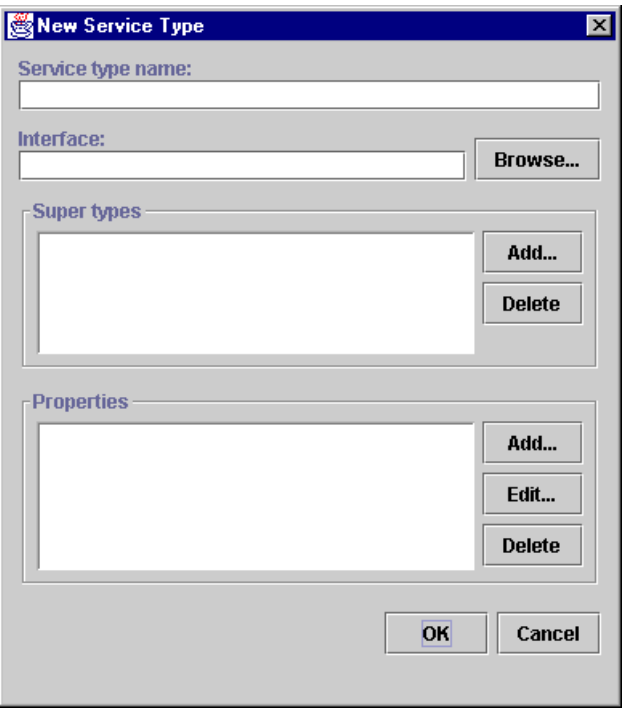

- 2. Enter a name for the service type in the **Service type name** text box. The name must be unique among all of the service types managed by the trader.
- 3. Enter an interface repository identifier in the **Interface** text box. If the interface repository service is available, clicking the **Browse...** button displays an interface

repository browser as shown below.

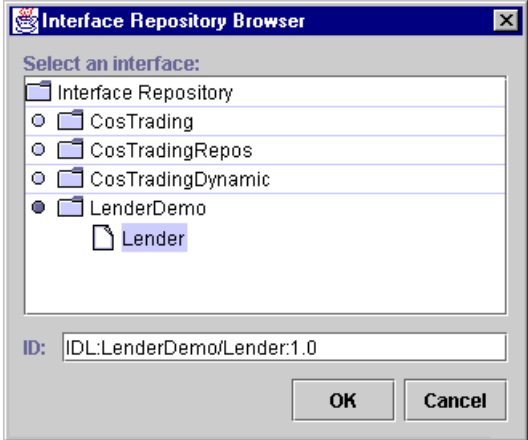

The browser displays only modules and interfaces. When you select an interface, its identifier is displayed in the **ID** text box below. Click **OK** to accept the identifier you have selected.

4. Use the **Add...** and **Delete** buttons to add and remove super types. Clicking the **Add...**  button displays the **Super Types** dialog box as shown below. Select any service types you wish to use as super types for the new type and click **OK**. The order in which you add super types is not important.

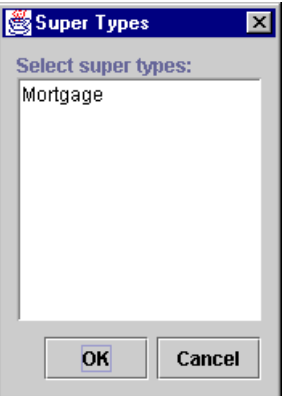

5. Use the **Add...**, **Edit...** and **Delete** buttons to manipulate the properties for this service type. Clicking the **Add...** or **Edit...** buttons displays the **Property** dialog box as shown

below. Enter a name for the property, select a property type, and use the checkboxes to indicate the mode of this property. Click **OK** to add the new property.

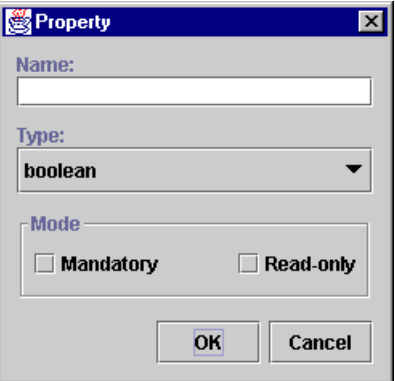

6. Click **OK** on the **New Service Type** dialog box to add the new service type.

#### **14.6.2 Removing a Service Type**

To remove a service type, do the following:

- 1. Select **View/Service Types** to display the service types in the item list.
- 2. Select the service type you wish to remove.
- 3. Select **Edit/Delete**. A confirmation dialog appears.
- 4. Click **Yes** to permanently remove the service type.

*Note: If a service type has subtypes, you will not be able to remove the type until all of its subtypes have been removed.*

#### **14.6.3 Masking a Service Type**

To mask a service type, do the following:

- 1. Select **View/Service Types** to display the service types in the item list.
- 2. Select the service type you wish to mask.
- 3. Select **Tools/Mask Type**.

#### <span id="page-195-0"></span>**14.6.4 Unmasking a Service Type**

To unmask a service type, do the following:

- 1. Select **View/Service Types** to display the service types in the item list.
- 2. Select the service type you wish to unmask.
- 3. Select **Tools/Unmask Type**.

## *14.7 Managing Offers*

#### **14.7.1 Adding a New Offer**

To add a new offer, do the following:

1. Select **Insert/Offer**. The **New Offer** dialog box appears as shown below.

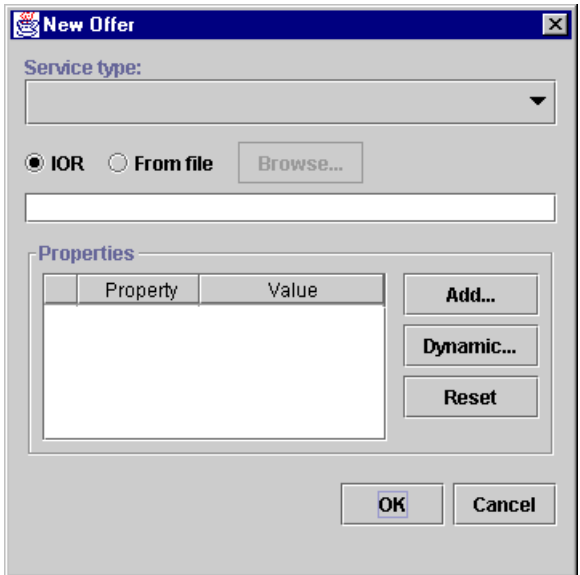

- 2. Select a service type from the drop-down list. Each time you select a service type, the **Properties** table is updated to reflect the properties defined for that service type.
- 3. Select a method for specifying the object reference for this offer. Select the **IOR** toggle if you want to paste the stringified interoperable object reference into the text box. If you want the application to read the reference from a file, select **From file** and enter the filename in the text box, or click the **Browse...** button to display a file selection

dialog box. If the trading service is configured to allow nil objects, and you do not wish to specify an object reference for this offer, you may leave the object reference blank.

- 4. Enter values for the properties in the **Properties** table. All properties have a checkbox to the left of the property name. For a mandatory property, the checkbox is disabled, meaning that a value must be provided for this property. For an optional property, you can use the checkbox to indicate whether this property should be included with the offer. To enter a value for a property, double-click on the property value field. For properties with sequence types, you can enter multiple values by separating them with commas. Press **Return** when you are finished entering the value for a property.
- 5. Click the **Add...** button if you wish to add a property that is not defined by the service type. The **Add Property** dialog box appears as shown below. Enter a name for the property, select the property's type from the drop-down list, and enter a value in the text box. The name you use for the property must not be the same as any existing properties. Click **OK** to add the property to the **Properties** table.

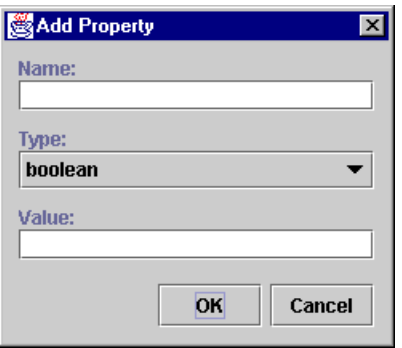

**Note:** Once the property has been added to the **Properties** table, you can edit it directly, just as you can with any other property. If you later decide that you do not want to include the property with the offer, simply uncheck the property's checkbox.

6. If you wish to make a property dynamic, select the property and click the **Dynamic...** button. The **Dynamic Property** dialog box appears as shown below. Select a method for specifying an object reference as outlined in step 3 above. If you wish to include additional data, select a type from the drop-down list and enter a value in the text box. Click **OK** to save the dynamic property. The property table displays <dynamic> as the value of a dynamic property.

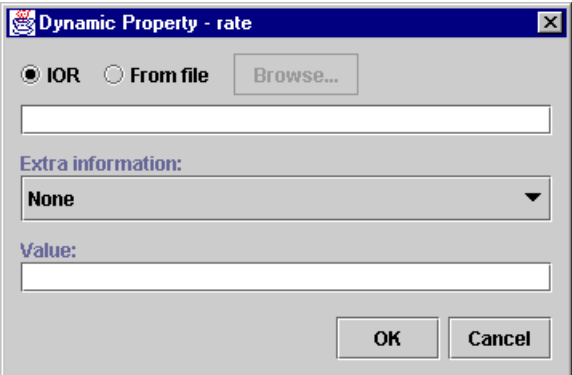

- 7. To clear the value of a property, select the property and click **Reset**. You can use this command to convert a property from a dynamic property to a regular property.
- 8. Click **OK** to add the new offer. The application validates the information and reports any errors in a dialog box.

*Note: For properties of type* string*, an empty value is accepted as a valid value, even for mandatory properties.*

#### **14.7.2 Modifying an Offer**

To modify an offer, do the following:

- 1. Select **View/Offers** to display the offers in the item list.
- 2. Select the offer you wish to modify.

3. Select **Edit/Modify**. The **Edit Offer** dialog box appears as shown below.

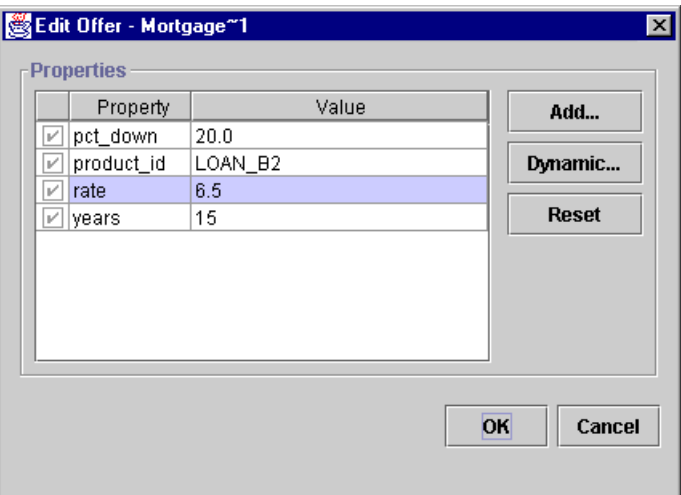

- 4. You can modify a property by double-clicking on the property value. Press **Return** when you have finished editing a property value.
- 5. You can remove an existing property from the offer (if it is an optional property) by unchecking its checkbox. Similarly, you can add a property to the offer by checking its checkbox and entering a value for the property.
- 6. See the discussion of adding a new offer above for details on adding new properties and configuring dynamic properties.
- 7. Click **OK** to update the offer.

#### **14.7.3 Withdrawing Offers**

There are two distinct ways to withdraw offers. The first way is by selecting individual offers, as outlined below:

- 1. Select **View/Offers** to display the offers in the item list.
- 2. Select the offer(s) you wish to withdraw.
- 3. Select **Edit/Delete**. A confirmation dialog appears.
- 4. Click **Yes** to withdraw the offers.

The above method is suitable for withdrawing a limited number of specific offers. A more efficient method for removing a large quantity of offers for a single type, or for removing offers without having to manually search for the right ones, is by withdrawing offers with a constraint expression:

1. Select **Tools/Withdraw Offers**. The **Withdraw Offers** dialog box appears as shown below.

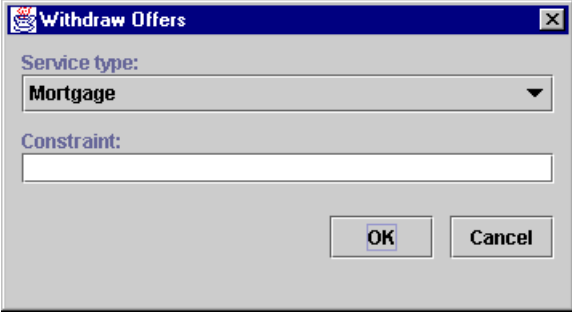

- 2. Select the service type from the drop-down list. Offers with this service type or a subtype of this service type are considered for withdrawal.
- 3. Enter a constraint expression in the text box. See ["Constraint" on page 174](#page-173-0) for more information on constraint expressions.
- 4. Click **OK** to withdraw the offers. Only offers that match the constraint expression are withdrawn. An error message appears if no matching offers were found.

*Note: A simple way to remove all of the offers for a service type is to use "TRUE" for the constraint expression.*

## *14.8 Managing Proxy Offers*

## **14.8.1 Adding a New Proxy Offer**

To add a new proxy offer, do the following:

1. Select **Insert/Proxy Offer**. The **New Proxy Offer** dialog box appears as shown below.

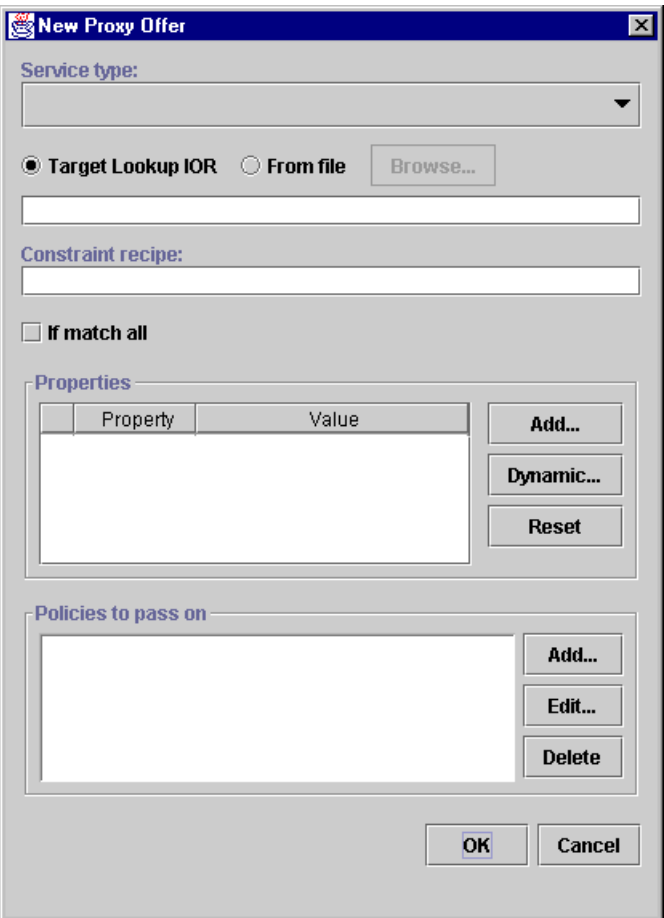

- 2. Select a service type from the drop-down list. Each time you select a service type, the property table is updated to reflect the properties defined for that service type.
- 3. Select a method for specifying the object reference of the target CosTrading::Lookup object for this proxy offer. Select the **IOR** toggle if you want

to paste the stringified interoperable object reference into the text box. If you want the application to read the reference from a file, select **From file** and enter the filename in the text box, or click the **Browse...** button to display a file selection dialog box.

- 4. Enter the constraint recipe in the text box.
- 5. Select **If match all** if a matching service type is all that is required for this proxy offer to be considered a match during a query.
- 6. Enter values for the properties in the **Properties** table. All properties have a checkbox to the left of the property name. For a mandatory property, the checkbox is disabled, meaning that a value must be provided for this property. For an optional property, you can use the checkbox to indicate whether this property should be included with the offer. To enter a value for a property, double-click on the property value field. For properties with sequence types, you can enter multiple values by separating them with commas. Press **Return** when you are finished entering the value for a property.
- 7. If you wish to add a property that is not defined by the service type, click the **Add...** button. The **Add Property** dialog box appears as shown in ["Adding a New Offer" on](#page-195-0)  [page 196.](#page-195-0) Enter a name for the property, select the property's type from the drop-down list, and enter a value in the text box. The name you use for the property must not be the same as any existing properties. Click **OK** to add the property to the **Properties** table.

**Note:** Once the property has been added to the **Properties** table, you can edit it directly, just as you can with any other property. If you later decide that you do not want to include the property with the proxy offer, simply uncheck the property's checkbox.

- 8. If you wish to make a property dynamic, select the property and click the **Dynamic...** button. The **Dynamic Property** dialog box appears as shown in ["Adding a New Offer"](#page-195-0)  [on page 196](#page-195-0). Select a method for specifying an object reference as outlined in step 3 above. If you wish to include additional data, select a type from the drop-down list and enter a value in the text box. Click **OK** to save the dynamic property. The property table displays <dynamic> as the value of a dynamic property.
- 9. To clear the value of a property, select the property and click **Reset**. You can use this command to convert a property from a dynamic property to a regular property.

10. Use the **Add...**, **Edit...** and **Delete** buttons to manipulate the policies to be passed on to the target object. Clicking the **Add...** or **Edit...** buttons displays the **Policy** dialog box as shown below.

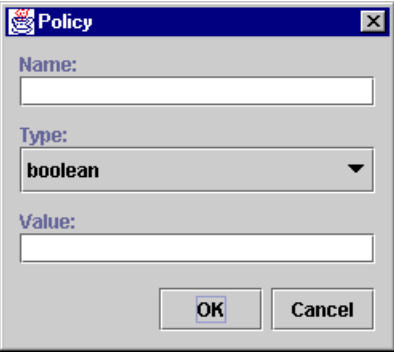

11. Click **OK** to add the new proxy offer. The application validates the information and reports any errors in a dialog box.

*Note: For properties of type* string*, an empty value is accepted as a valid value, even for mandatory properties.*

#### **14.8.2 Withdrawing Proxy Offers**

To withdraw a proxy offer, do the following:

- 1. Select **View/Proxy Offers** to display the proxy offers in the item list.
- 2. Select the proxy offer you wish to withdraw.
- 3. Select **Edit/Delete**. A confirmation dialog appears.
- 4. Click **Yes** to withdraw the proxy offer.

## *14.9 Managing Links*

#### **14.9.1 Adding a New Link**

To add a new link, do the following:

1. Select **Insert/Link**. The **New Link** dialog box appears as shown below.

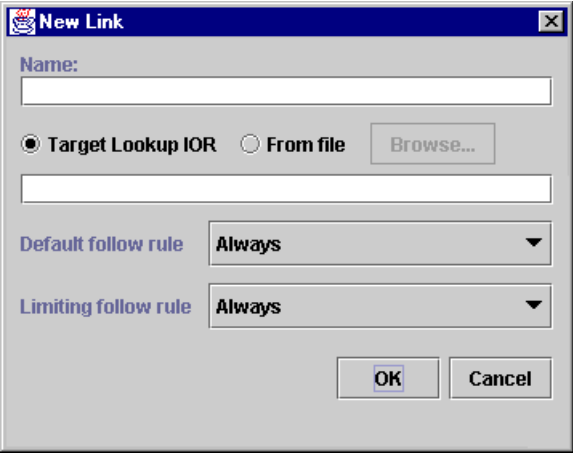

- 2. Enter a name for this link in the text box.
- 3. Select a method for specifying the target trader's object reference for this link. Select the **IOR** toggle if you want to paste the stringified interoperable object reference into the text box. If you want the application to read the reference from a file, select **From file** and enter the filename in the text box, or click the **Browse...** button to display a file selection dialog box.
- 4. Select the appropriate link-follow rules from the drop-down lists.
- 5. Click **OK** to add the new link.

#### **14.9.2 Modifying a Link**

To modify a link, do the following:

- 1. Select **View/Links** to display the links in the item list.
- 2. Select the link you wish to modify.

3. Select **Edit/Modify**. The **Edit Link** dialog box appears as shown below.

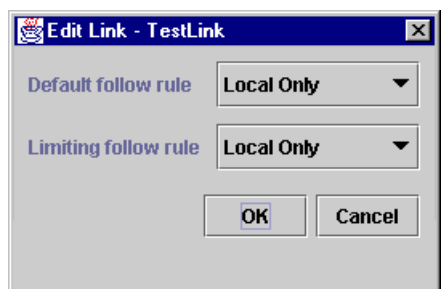

- 4. Update the settings for the link-follow rules.
- 5. Click **OK** to update the link.

#### **14.9.3 Removing a Link**

To remove a link, do the following:

- 1. Select **View/Links** to display the links in the item list.
- 2. Select the link you wish to remove.
- 3. Select **Edit/Delete**. A confirmation dialog appears.
- 4. Click **Yes** to remove the link.

## *14.10 Configuring the Trader Attributes*

To configure the trader attributes, select **Tools/Attributes**. The **Attributes** dialog box appears, containing a tabbed folder with four tabs. The tabs provide access to the attributes from the following four IDL interfaces:

- CosTrading::SupportAttributes
- CosTrading::ImportAttributes
- CosTrading::LinkAttributes
- CosTrading::Admin

Each of the tabs is described below. Click **OK** when you have finished modifying the attributes.

#### **14.10.1Support Attributes**

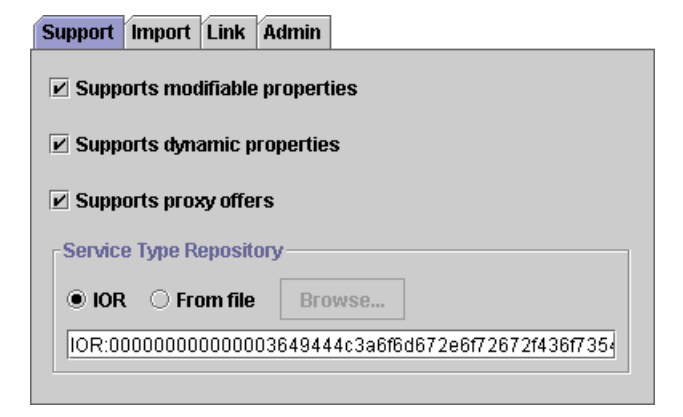

#### *Supports modifiable properties*

If enabled, the trader considers offers with modifiable properties (that is, properties that are not read-only) during a query, unless the importer requests otherwise with the use\_modifiable\_properties policy. If disabled, the trader does not consider offers with modifiable properties, regardless of the importer's wishes. This setting also determines the behavior of the modify operation in the CosTrading::Register interface. If enabled, the server allows modification of offers. If disabled, the modify operation raises the NotImplemented exception.

#### *Supports dynamic properties*

If enabled, the trader considers offers with dynamic properties during a query, unless the importer requests otherwise with the use\_dynamic\_properties policy. If disabled, the trader does not consider offers with dynamic properties, regardless of the importer's wishes. The trading service specification does not define the behavior of a trader when this option is disabled and an offer is exported that contains dynamic properties; however, ORBACUS TRADER always accepts offers containing dynamic properties.

#### *Supports proxy offers*

If enabled, the trader considers proxy offers during a query, unless the importer requests otherwise with the use\_proxy\_offers policy. If disabled, the trader does not consider proxy offers, regardless of the importer's wishes. This setting also determines the behavior of the proxy\_if attribute in the CosTrading::SupportAttributes interface. If

enabled, proxy\_if returns the reference of the server's CosTrading::Proxy object. If disabled, proxy\_if returns nil.

#### *Service Type Repository*

The IOR of the service type repository currently in use by the trader is displayed in the text box. In order to change the service type repository, you first need to select a method for specifying its object reference. Select the **IOR** toggle if you want to paste the stringified IOR into the text box. If you want the application to read the reference from a file, select **From file** and enter the filename in the text box, or click the **Browse...** button to display a file selection dialog box.

#### **14.10.2Import Attributes**

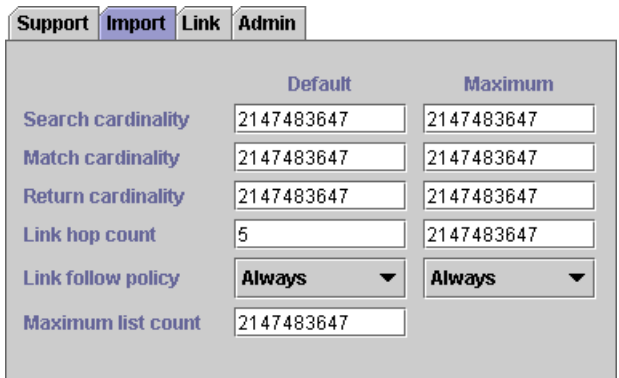

Many of the Import attributes have default and maximum values. The default value is used if an importer does not supply a value for the corresponding importer policy. The maximum value is used as the allowable upper limit for the importer policy. If an importer supplies a policy value that is greater than the maximum value, the importer's policy value is overridden and the maximum value is used instead.

#### *Search cardinality*

The number of offers to be searched during a query. The corresponding importer policy is search\_card.

#### *Match cardinality*

The number of matched offers to be ordered during a query. The corresponding importer policy is match\_card.

#### *Return cardinality*

The number of ordered offers to be returned by a query. The corresponding importer policy is return\_card.

#### *Link hop count*

The depth of links to be traversed during a query. The corresponding importer policy is hop\_count.

#### *Link follow policy*

The trader's behavior when considering whether to follow a link during a query. The default value is used if an importer does not specify a value for the link\_follow\_rule policy. The maximum value overrides the policy established for a link as well as the link\_follow\_rule policy proposed by an importer.

#### *Maximum list count*

The maximum number of items to be returned from any operation that returns a list, such as the list\_offers operation in CosTrading::Admin or the next\_n operation in CosTrading::OfferIterator. This attribute may override the number of items requested by a client.

## **14.10.3Link Attributes**

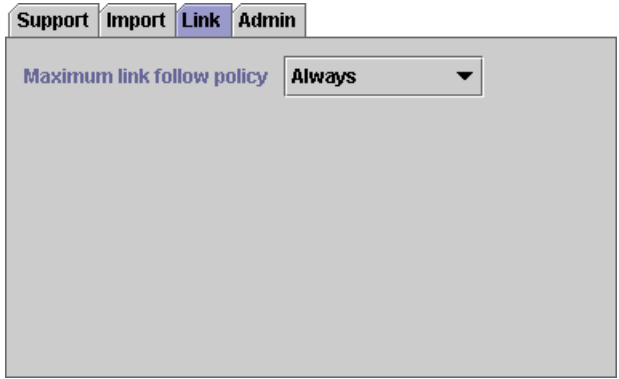

*Maximum link follow policy*

Determines the server's upper bound on the value of a link's limiting follow rule at the time of creation or modification of a link. The server raises the

LimitingFollowTooPermissive exception if a link's limiting follow rule exceeds the value of this attribute.

#### **14.10.4Admin Attributes**

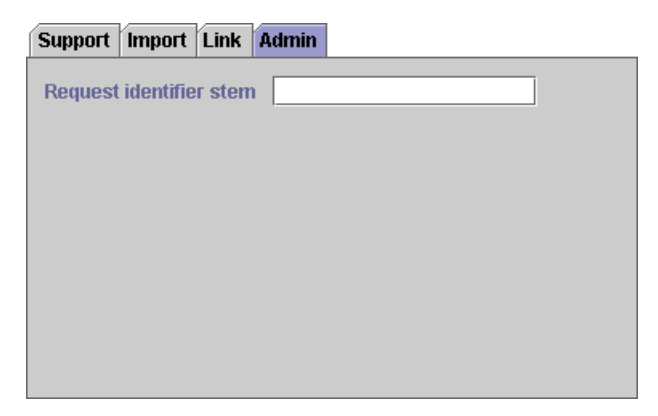

#### *Request identifier stem*

The request identifier stem is used as a prefix by the server to generate unique request identifiers during a federated query. Although the IDL attribute request\_id\_stem

returns a sequence of octets, this property is defined in terms of a string, with the characters of the string comprising the octets of the stem. You need to provide a value for this property only if the server will have links to other traders and you want to ensure that circular links are handled correctly.

## *14.11 Executing Queries*

To execute a query, do the following:

1. Select **Tools/Query**. The **Query** dialog box appears as shown below.

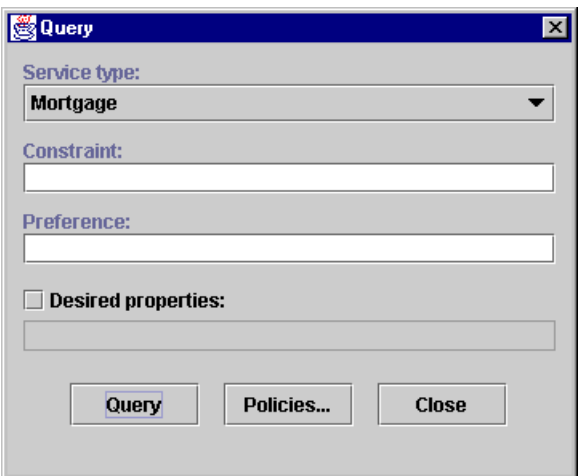

- 2. Select a service type from the drop-down list.
- 3. Enter a constraint expression in the **Constraint** text box.
- 4. (Optional) Enter a preference expression in the **Preference** text box. If this field is blank, the trader uses a default preference expression of "first".
- 5. If you wish to specify which properties are returned in the matching offers, click **Desired properties** to activate the text box below and enter the names of the properties in the text box. Use commas to separate the property names.
- 6. To include importer policies, click the **Policies...** button. The **Policies** dialog box appears as shown below. Next to each field label is a checkbox. You must check the box for a policy for it to be included in your query. Click the **Defaults** button to load

the trader's default import attributes into the fields of the dialog box. Click **OK** to accept your changes.

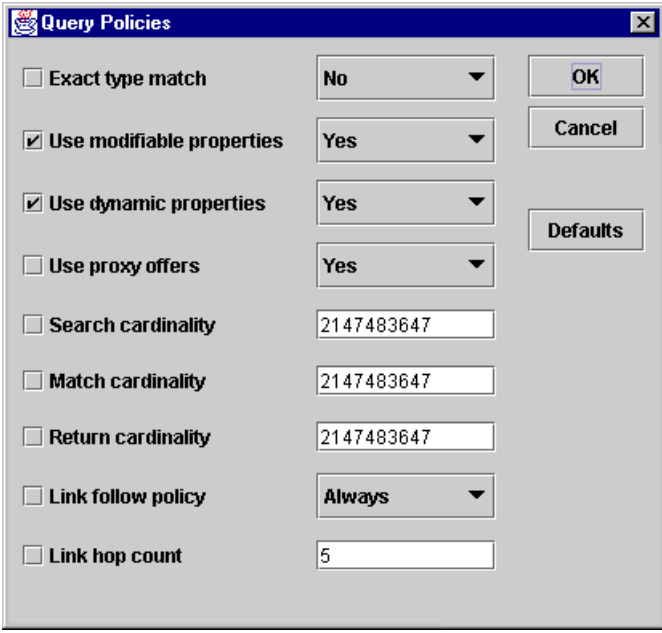

7. Click **Query** to execute the query operation. If matching offers were found, the **Query Results** dialog box appears as shown below. You can scroll through the matching

offers with the **<** and **>** buttons. Click **Close** when you have finished examining the results.

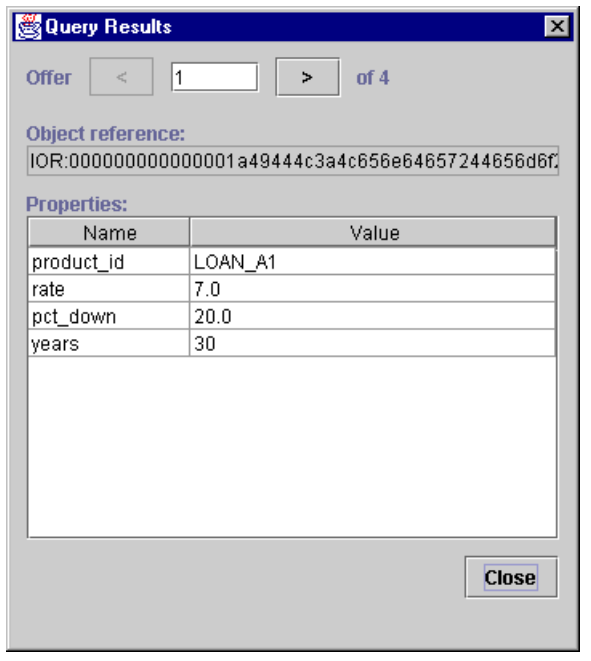

*Note: The Query Results dialog box cannot be used to edit offers.*

## *14.12 Connecting to a New Trader*

When the console is started, the first console window to appear is already connected to the trader you specified using the command line options. If you are managing multiple traders, you can connect to a different trader with the **Console/Connect** command. The **Connect** dialog appears as shown below.

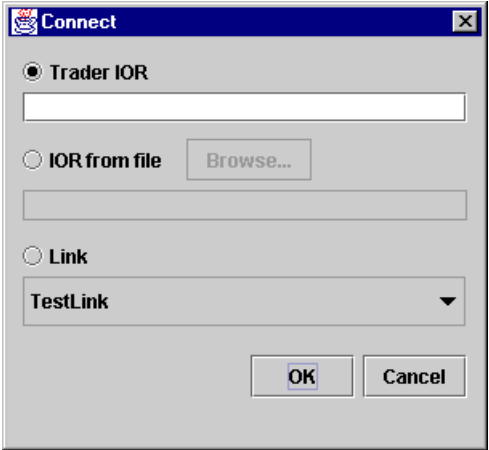

There are three methods of connecting to the trader.

- 1. To provide the stringified object reference, select the **Trader IOR** option and paste the IOR into the text box.
- 2. To obtain the stringified object reference from a file, select **IOR from file** and enter the filename in the text box, or click the **Browse...** button to display a file selection dialog box.
- 3. To connect to a linked trader, select the **Link** option and choose the link from the dropdown list.

Click **OK** to connect to the trader. The contents of the current console window are updated to reflect the new trader.

*Note: If you want to be connected to two or more traders at the same time, use the Console/New Window command to create a new console window, then select Console/ Connect to connect the new window to another trader.*

## **ORBacus Trader Console**

# **CHAPTER 15** *The Interface Repository*

A CORBA Interface Repository (IFR) is essential for applications using the dynamic features of CORBA, such as the Dynamic Invocation Interface and DynAny. The IFR holds IDL type definitions and can be queried and traversed by applications.

The ORBACUS Interface Repository is compliant with [\[4\]](#page-318-0). This chapter does not provide a complete description of the IFR. For more information, please refer to the specification.

## *15.1 Synopsis*

#### **15.1.1 Usage**

The ORBACUS Interface Repository is currently only provided with ORBACUS for C++.

```
irserv
   [-h,--help] [-v,--version] [-e NAME,--cpp NAME] [-d,--debug][-i,--ior] [-DNAME] [-DNAME=DEF] [-UNAME] [-IDIR] [-E] [FILE \dots]
```
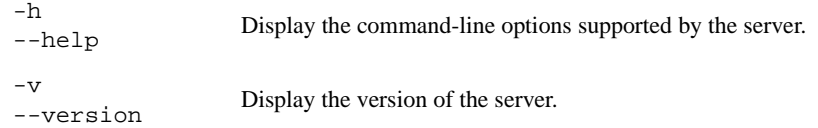

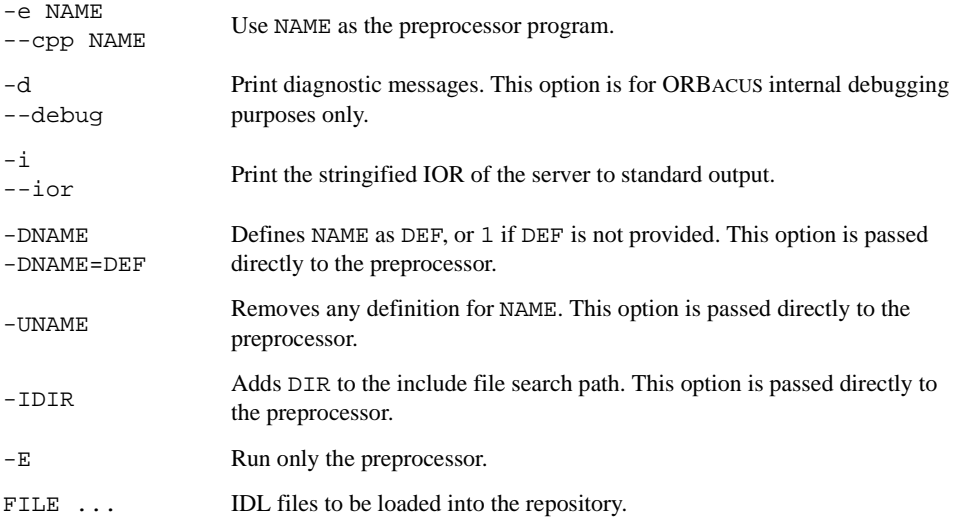

## **15.1.2 Windows NT Native Service**

```
ntirservice
   [-h,--help] [-i,--install] [-s,--start-install]
   [-u,--uninstall] [-d,--debug]
```
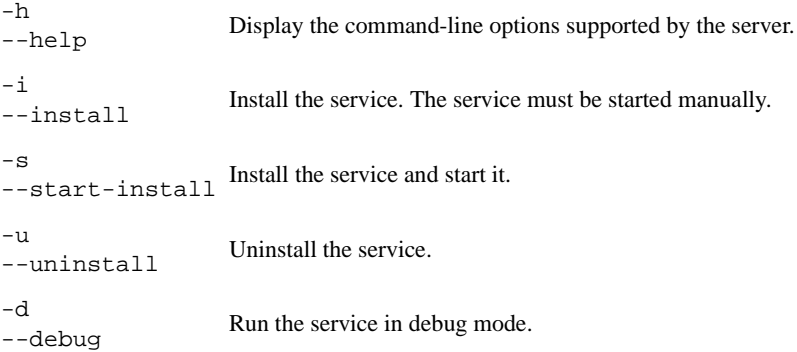

In order to use the IFR as a native Windows NT service, it is first necessary to add the InterfaceRepository initial reference to the HKEY\_LOCAL\_MACHINE NT registry key (see ["Using the Windows NT Registry" on page 59](#page-58-0) for more details).
Next the service should be installed with:

```
ntirservice -i
```
This adds the ORBacus Interface Repository Service entry to the Services dialog in the Control Panel. To start the naming service, select the ORBacus Interface Repository Service entry, and press Start. If the service is to be started automatically when the machine is booted, select the ORBacus Interface Repository Service entry, then click Startup. Next select Startup Type - Automatic, and press OK. Alternatively, the service could have been installed using the -s option, which configures the service for automatic start-up:

```
ntirservice -s
```
If you want to remove the service, run:

```
ntirservice -u
```
**Note:** If the executable for the Interface Repository is moved, it must be uninstalled and re-installed.

Any trace information provided by the service is placed in the Windows NT Event Viewer with the title IRService. To enable tracing information (such as connection tracing, etc.) set the following property to a REG\_SZ value of at least 1:

HKEY\_LOCAL\_MACHINE\Software\OOC\Properties\ooc\orb\trace\_level

#### **15.1.3 Configuration Properties**

In addition to the standard configuration properties described in [Chapter 4](#page-46-0), the ORBACUS Interface Repository also supports the following properties:

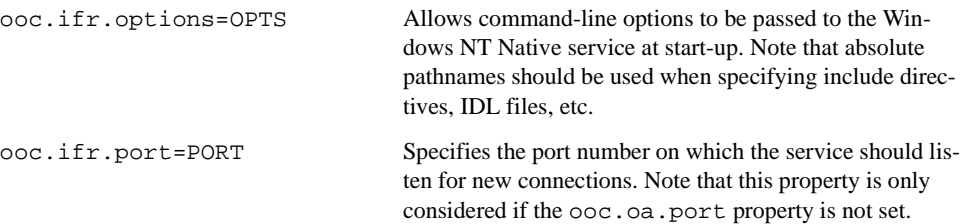

## *15.2 Connecting to the Interface Repository*

The object key of the IFR is DefaultRepository, which identifies an object of type CORBA::Repository.

The object key can be used when composing URL-style object references. For example, the following URL identifies the IFR running on host ifrhost at port 10000:

corbaloc::ifrhost:10000/DefaultRepository

Refer to [Chapter 6](#page-90-0) for more information on URLs and configuring initial services.

## *15.3 Configuration Issues*

Although applications can interact with the IFR as with any other CORBA server, it does have special status within the ORB. Specifically, use of the standard operation  $Object:get\_interface()$  requires the presence of an IFR:

```
// PIDL
interface Object
{
   ...
   InterfaceDef get_interface();
   ...
};
```
The exact semantics of get interface can be a source of confusion. In ORBACUS, as with most other ORBs, the get\_interface operation is a *remote* operation. That is, when a client invokes get\_interface on an object reference, the request is sent to the server. The server knows the interface type of the object reference and interacts with the IFR to locate the appropriate CORBA::InterfaceDef object to return to the client. *Therefore, the server must be configured for the IFR. It is not necessary to configure the client for the IFR if the client's only interaction with the IFR is via get\_interface.* 

## *15.4 Interface Repository Utilities*

## **15.4.1 irfeed**

IDL files can be loaded into the IFR at runtime using irfeed. See the description of the irserv command for more information on the command-line options.

irfeed [-h,--help] [-v,--version] [-e NAME,--cpp NAME] [-d,--debug] [-DNAME] [-DNAME=DEF] [-UNAME] [-IDIR] [-E] FILE ...

#### **15.4.2 irdel**

Type definitions can be removed from the IFR using irdel. See the description of the irserv command for more information on the command-line options.

```
irdel [-h,--help] [-v,--version] name ...
```
The name argument represents the scoped name of the type to be removed. A scoped name has the form "X::Y::Z". For example, an interface  $\text{\I}$  defined in a module M can be identified by the scoped name "M::I".

## *15.5 Programming Example*

Below is a simple example in Java that demonstrates how to obtain an InterfaceDef object and display its contents:

```
1 // Java
2 import org.omg.CORBA.*;
3 ...
4
5 org.omg.CORBA.ORB = ... // initialize the ORB
6 org.omg.CORBA.Object obj = ... // get object reference somehow
7
8 org.omg.CORBA.Object defObj = obj._get_interface_def();
9 if(defObj == null)
10 {
11 System.err.println("No Interface Repository available");
12 System.exit(1);
13 }
14
15 InterfaceDef def = InterfaceDefHelper.narrow(defObj);
16 org.omg.CORBA.InterfaceDefPackage.FullInterfaceDescription desc =
17 def.describe_interface();
18
19 int i;
20
21 System.out.println("name = " + desc.name);
22 System.out.println("id = " + desc.id);23 System.out.println("defined_in = " + desc.defined_in);
24 System.out.println("version = " + desc.version);
25 System.out.println("operations:");
26 for(i = 0; i < desc.operations.length; i +)
27 {
28 System.out.println(i + ": " + desc.operations[i].name);
```

```
29 }
30 System.out.println("attributes:");
31 for(i = 0; i < desc.attributes.length; i++)
32 {
33 System.out.println(i + ": " + desc.attributes[i].name);
34 }
35 System.out.println("base_interfaces:");
36 for(i = 0 ; i < desc.base_interfaces.length ; i++)
37 {
38 System.out.println(i + ": " + desc.base_interfaces[i]);
39 }
```
- 5-8 After initializing the ORB and obtaining an object reference, we invoke get\_interface\_def<sup>1</sup> on the object.
- $9-13$  If no interface definition could be found,  $get\_interface\_def$  returns nil.
	- <sup>15</sup> Narrow the object reference to InterfaceDef. We now have a reference to an object in the IFR that describes the most-derived type of our object reference.
- 16-17 Request a complete description of the interface.
- 19-39 Print information about the interface, including the names of its operations and attributes.

A complete example of how to use the IFR can be found in the ob/demo/repository subdirectory.

<sup>1.</sup> Recent versions of the IDL-to-Java mapping introduced the  $q$ et interface def operation, which returns org.omg.CORBA.Object instead of org.omg.CORBA.InterfaceDef. Portable Java applications should use \_get\_interface\_def. In C++, the operation is \_get\_interface.

## **CHAPTER 16** *Using Policies*

## *16.1 Overview*

The ORB and its services may allow the application developer to configure the semantics of its operations. This configuration is accomplished in a structured manner through interfaces derived from the interface CORBA::Policy.

There are two basic types of policies: those used to configure the ORB and those used to create a new POA. Furthermore, the configuration of ORB policy objects is accomplished at two levels:

- **ORB Level:** These policies override the system defaults. The ORB has an initial reference ORBPolicyManager. A PolicyManager has a set of operations through which the current set of overriding policies can be obtained, and new policies can be applied.
- **Object Level**: The object interface contains operations to retrieve and set policies for itself. Policies applied at the object level override those applied at the thread level, or the ORB level.

For more information on Policies, the PolicyManager interface and the  $CORBA::\text{Object policy operations see } [8] \text{ and } [4].$  $CORBA::\text{Object policy operations see } [8] \text{ and } [4].$  $CORBA::\text{Object policy operations see } [8] \text{ and } [4].$  $CORBA::\text{Object policy operations see } [8] \text{ and } [4].$ 

## *16.2 Supported Policies*

The following is a brief description of the ORBACUS-specific policies that are currently supported. For a detailed description, please refer to [Appendix B.](#page-266-0) For standard policies, please refer to [\[4\].](#page-318-0)

#### **OB::ConnectionReusePolicy**

This policy determines whether the ORB is permitted to reuse a communications channel between peers. If this policy is false then each object will have a new communications channel to its peer. The default for this policy is true.

#### **OB::ProtocolPolicy**

This policy is used to force the selection of a particular protocol. If this policy is set, then the protocol with the identified tag will be used, if possible. If it is not possible to use this protocol, a CORBA::NO\_RESOURCES exception will be raised.

#### **OB::RetryPolicy**

This policy is used to specify whether requests should be retried after communication failures.

#### **OB::TimeoutPolicy**

If an object has this policy and no response is available for a request after value milliseconds, a CORBA: : NO\_RESPONSE exception is raised.

## *16.3 Programming Examples*

#### **16.3.1 Connection Reuse Policy**

The following examples demonstrate how to set  $OB: :$ ConnectionReusePolicy at both the ORB level and the object level in C++ and Java. Setting a policy at the ORB level means that the ORB will honor this policy for all newly created objects. Existing objects maintain their current set of policies. Setting a policy at the object level overrides any ORB level policies applied to that object.

Setting the connection reuse policy to false at the ORB level means that the ORB will create a new connection from the client to the server for each new proxy object instead of reusing existing ones. Setting the connection reuse policy to false at the object level

means that the client does not reuse connections to the server only for a particular proxy object.

If the connection reuse policy is set to true at some later point, communications channels that were previously created with a connection reuse policy set to false will not be reused. That is, the connection reuse policy is sticky, in the sense that the reuse policy that was in effect at the time that a communications channel is created stays with it. Setting the reuse policy at the object level means that for a client the ORB will not reuse the communications channel that is associated with the proxy object.

#### *Connection Reuse Policy at ORB Level*

Our first example shows how the connection reuse policy can be set at the ORB level. First in C++:

```
1 / / C++2 CORBA::Any boolAny;
3 boolAny <<= CORBA::Any::from_boolean(0);
4 CORBA::PolicyList policies;
5 policies.length(1);
6 policies[0] = orb -> create_policy(OB::CONNECTION_REUSE_POLICY,
7 boolAny);
8 CORBA::Object_var pmObj =
9 orb -> resolve_initial_references("ORBPolicyManager");
10 CORBA::PolicyManager_var pm = CORBA::PolicyManager::_narrow(pmObj);
11 pm -> add_policy_overrides(policies);
```
- 2-3 Create an any and insert the value 0 (false).
- 4-5 Create a sequence containing one policy object.
- $6-7$  Ask the ORB to create a connection reuse policy. Pass the any that contains the value for this policy.
- 8-10 Obtain the ORB level policy manager object.
	- <sup>11</sup> Add the policies to the ORB level policy manager.

And here is the same example in Java:

```
1 // Java
2 org.omg.CORBA.Any boolAny = orb.create_any();
3 boolAny.insert_boolean(false);
4 org.omg.CORBA.Policy[] policies = new org.omg.CORBA.Policy[1];
5 policies[0] =
```

```
6 orb.create_policy(com.ooc.OB.CONNECTION_REUSE_POLICY.value,
7 boolAny);
8 org.omg.CORBA.PolicyManager pm =
9 org.omg.CORBA.PolicyManagerHelper.narrow(
10 orb.resolve initial references("ORBPolicyManager"));
11 pm.add_policy_overrides(policies);
```
1-11 This is equivalent to the C++ version.

*Connection Reuse Policy at Object Level*

And now the same example, but at the object level. C++ first:

```
1 // C++
2 CORBA::Any boolAny;
3 boolAny <<= CORBA::Any::from_boolean(0);
4 CORBA::PolicyList policies(1);
5 policies.length(1);
6 policies[0] = orb -> create policy(OB::CONNECTION REUSE POLICY,
7 boolAny);
8 CORBA::Object_var newObj =
9 obj -> _set_policy_overrides(policies, CORBA::ADD_OVERRIDES);
```
2-6 This is the same as in the example for the ORB level.

Set the policy on the object by using the set\_policy\_overrides method. This method returns a new object that has the set of policies applied.

And here is the same example in Java:

```
1 // Java
2 org.omg. CORBA. Any boolAny = orb. create any();
3 boolAny.insert_boolean(false);
4 org.omg.CORBA.Policy[] policies = new org.omg.CORBA.Policy[1];
5 policies[0] =
6 orb.create_policy(com.ooc.OB.CONNECTION_REUSE_POLICY.value,
7 boolAny);
8 org.omg.CORBA.Object newObj =
9 obj._set_policy_override(policies,
10 org.omg.CORBA.SetOverrideType.ADD_OVERRIDE);
```
1-9 This is equivalent to the C++ version.

### **16.3.2 Timeout Policy**

This example shows how to configure timeouts at the object level. As usual, the C++ version is presented first, followed by the Java version:

```
1 // C++
2 CORBA::Any ULongAny;
3 ULongAny <<= (CORBA::ULong)1000;
4 CORBA::PolicyList policies(1);
5 policies.length(1);
6 policies[0] = orb -> create_policy(OB::TIMEOUT_POLICY, ULongAny);
7 CORBA::Object_var newObj =
8 obj -> _set_policy_overrides(policies, CORBA::ADD_OVERRIDES);
```
- 2-6 We want to set the timeout to a value of 1000 milliseconds.
- 7-8 Set the policy on the object by using the set\_policy\_overrides method. This method returns a new object that has the set of policies applied.

And now the same example in Java:

```
1 // Java
2 org.omg.CORBA.Any ULongAny = orb.create_any();
3 ULongAny.insert_ulong(1000);
4 org.omg.CORBA.Policy[] policies = new org.omg.CORBA.Policy[1];
5 policies[0] =
6 orb.create_policy(com.ooc.OB.TIMEOUT_POLICY.value, ULongAny);
7 org.omg.CORBA.Object newObj =
8 obj._set_policy_override(policies,
9 org.omg.CORBA.SetOverrideType.ADD_OVERRIDE);
```
1-9 This is equivalent to the C++ version.

Note that you can also set the timeout policy at the ORB level.

**Using Policies**

## **CHAPTER 17** *Concurrency Models*

## *17.1 Introduction*

## **17.1.1 What is a Concurrency Model?**

A concurrency model describes how an Object Request Broker (ORB) handles communication and request execution. There are two main categories of concurrency models, single-threaded concurrency models and multi-threaded concurrency models.

Single-threaded concurrency models describe how an ORB behaves while a request is sent or received in a single-threaded environment. For example, one model is to simply let the ORB block on sending and receiving messages. Another model is to let the ORB do some work while sending and receiving messages, for example to receive user input through a keyboard or a GUI, or to simply transfer buffered messages.

Multi-threaded concurrency models describe how the ORB makes use of multiple threads, for example to send and receive messages "in the background." Multi-threaded concurrency models also describe how several threads can be active in the user code and the strategy the ORB employs to create these threads.

#### **17.1.2 Why different Concurrency Models?**

There is no "one size fits all" approach with respect to concurrency models. Each concurrency model provides a unique set of properties, each having advantages and disadvantages. For example, applications using callbacks must have a concurrency model that allows nested method invocations to avoid deadlocks. Other applications must be optimized for speed, in which case a concurrency model with the least overhead will be chosen.

Some ORBs are highly specialized, providing only the most frequently used concurrency models for a specific domain. ORBACUS takes a different approach by supporting several concurrency models.

#### **17.1.3 ORBacus Concurrency Models Overview**

ORBACUS allows different concurrency models to be established for the client and server activities of an application. The client-side concurrency models are *Blocking*, *Reactive* and *Threaded*. The server-side concurrency models are *Reactive*, *Threaded*, *Thread-per-Client*, *Thread-per-Request* and *Thread Pool*.

## *17.2 Single-Threaded Concurrency Models*

### **17.2.1 Blocking Clients**

The blocking concurrency model is the simplest one. It only applies to the client side and means that the ORB blocks while sending requests.

A special case are oneway requests,  $1$  which do not block the ORB. If the ORB determines that sending the oneway request would cause blocking, it puts the oneway request into a request buffer. Whenever the client tries to send another request to the same server, this buffer's contents are sent first.

Because of its simplicity, the blocking concurrency model is the fastest model available. There is no overhead, neither for calls to operations like  $\searrow$  lecause the ORB is allowed to block on a single connection), nor for any thread creation or context switches.

<sup>1.</sup> A oneway request is a request for which no reply is received. Therefore a oneway request cannot return any results and there is no guarantee that a oneway request was properly executed by a server.

<sup>2.</sup> select is used for synchronous I/O multiplexing. For more information, see the select Unix manual page.

### <span id="page-228-0"></span>**17.2.2 Reactive Clients and Servers**

Reactive servers use calls to operations like select in order to simultaneously accept incoming connection requests, to receive requests from multiple clients and to send back replies. This is shown in Figure 17.1.

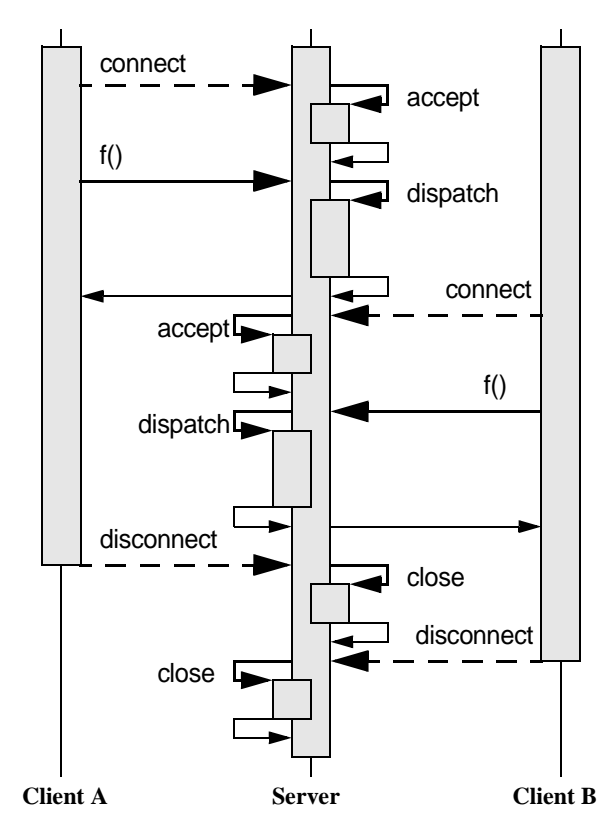

**Figure 17.1: Reactive Server**

Reactive clients also use operations like select to avoid blocking. This means that while a request to a server is sent or a reply from that server is received, the client can simultaneously send buffered requests to other servers or receive and buffer replies. This is very useful for oneway operations or the Dynamic Invocation Interface (DII) operation send\_deferred in combination with get\_response or poll\_response. 1

However, the main advantage of a reactive client becomes apparent if it is used together with a reactive server in mixed client/server applications. A mixed client/server application is a program that is both a client and server at the same time. Without the reactive concurrency model it is not possible to use nested method calls in single-threaded applications, which are absolutely necessary for most kinds of callbacks.

Consider two programs A and B, both mixed client/server applications. First A tries to call a method  $\epsilon$  on B. Before this method returns, B calls back A by invoking method  $\sigma$ . This scenario is quite common, and for example is used in the popular Model-View-Controller pattern [\[1\].](#page-318-0)

For blocking clients this scenario is shown in Figure 17.2. As you can see, the callback  $\sigma$ 

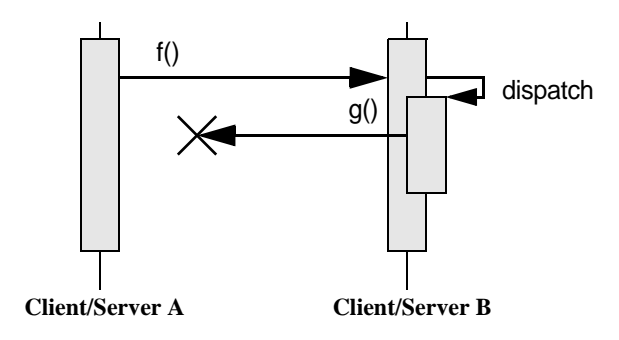

**Figure 17.2: Blocking Client**

from B to A does not succeed, because A blocks while waiting for a reply for f from B. In contrast, if the reactive concurrency model for the client is used, A can dispatch incoming requests while waiting for B's reply for f. This is shown in [Figure 17.3](#page-230-0).

The reactive concurrency models are also very fast. There is no overhead for thread creation or context switching. Only an additional call to an operation like select is needed before operations such as send, recv or accept can be used by the  $\rm ORB$ <sup>1</sup>

The maximum nesting level for the reactive concurrency model is usually much higher than for threaded concurrency models. The reason is that the maximum nesting level for

<sup>1.</sup> For more information on send\_deferred, get\_response and poll\_response, see the chapter "The Dynamic Invocation Interface" in [\[4\].](#page-318-0)

<sup>1.</sup> Instead of directly using operations like select, ORBACUS uses a *Reactor* to provide for flexible integration with existing event loops and to allow the installation of user supplied event handlers. See ["The Reactor" on page 235](#page-234-0) for more information.

<span id="page-230-0"></span>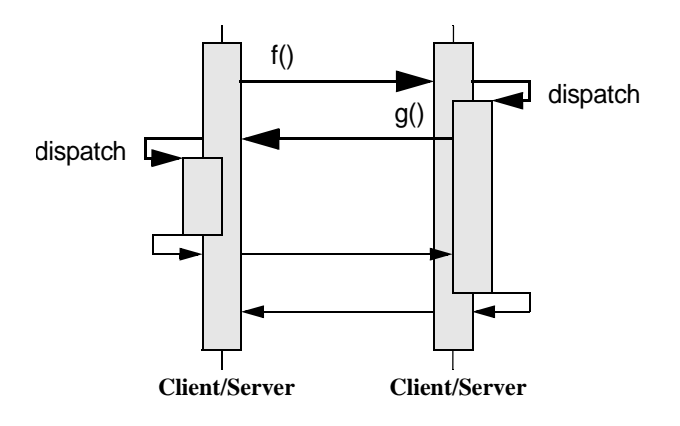

**Figure 17.3: Reactive Client/Server**

threaded models is determined by the maximum number of threads allowed per process, whereas the reactive concurrency model is only limited by the maximum stack size per process.

## *17.3 Multi-Threaded Concurrency Models*

## **17.3.1 Threaded Clients and Servers**

A threaded client uses two separate threads for each connection to a server, one for sending requests and another for receiving replies. This model has the advantage that oneway requests can be sent "in the background", i.e., without blocking the user thread execution. The separate receiver thread allows messages to be received and buffered for later retrieval by the user thread with DII operations such as get\_response or poll\_response.

Like a threaded client, a threaded server uses separate threads for receiving requests from clients and sending replies. Additionally, there is a separate thread dedicated to accepting incoming connection requests, so that a threaded server can serve more than one client at a time.

ORBACUS's threaded server concurrency model allows only one active thread in the user code. This means that even though many requests can be received simultaneously, the execution of these requests is serialized. This is shown in [Figure 17.4](#page-231-0). (For simplicity, the "dispatch" arrows and the corresponding return arrows are omitted in this and all following diagrams.) In the example, the threaded server has two clients connected to it and thus two receiver threads (sender threads not shown). First A calls f on the server. If, before f

<span id="page-231-0"></span>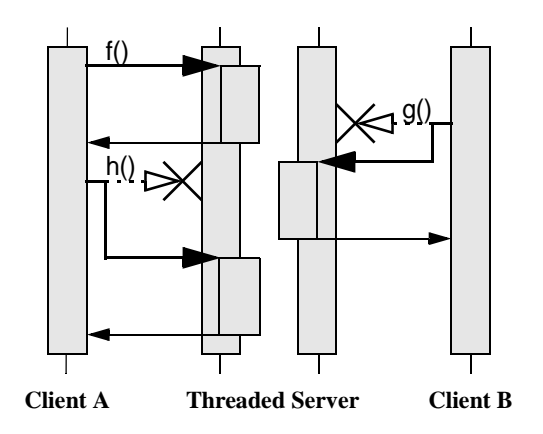

**Figure 17.4: Threaded Server**

returns, B tries to call another operation  $q$ , this request is delayed until  $f$  returns. The same is true for A's call to h, which must wait until  $\sigma$  returns.

Allowing only one active thread in user code has the advantage of the user code not having to take care of any kind of thread synchronization. This means that the user code can be written as if for a single threaded system, but without losing the advantage of the ORB optimizing its operation by using multiple threads internally.

The threaded concurrency model is still fast. No calls to operations like select are required. Time consuming thread creation is only necessary when a new client is connecting, but not for each request. However, thread context switching makes this approach slower than the reactive concurrency model, at least on a single-processor computer.

## **17.3.2 Thread-per-Client Server**

The thread-per-client server concurrency model is very similar to the threaded server concurrency model, except that the ORB allows one active thread-per-client in the user code. This is shown in [Figure 17.5](#page-232-0). A's call to  $f$  and B's call to  $g$  are carried out simultaneously, each in its own thread. However, if A tries to call another operation h (for example by sending requests from different threads in a multi-threaded client or by using the DII operation send\_deferred in a single-threaded client) as long as f has not finished yet, the execution of h is delayed until f returns.

The thread-per-client model is still efficient. Like with the threaded concurrency model, no threads need to be created, except when new connections are accepted.

<span id="page-232-0"></span>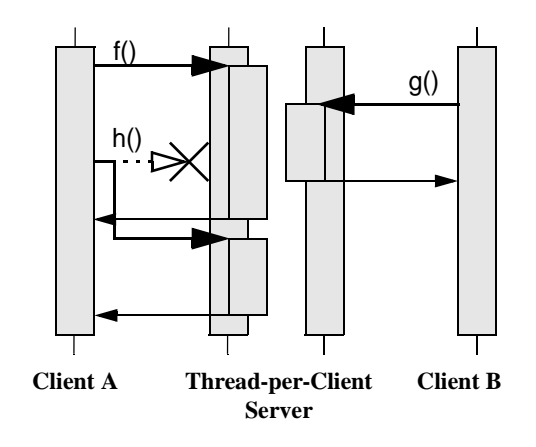

**Figure 17.5: Thread-per-Client Server**

## **17.3.3 Thread-per-Request Server**

If the thread-per-request server concurrency model is chosen, the ORB creates a new thread for each request. This is shown in Figure 17.6. (For simplicity there are no separate

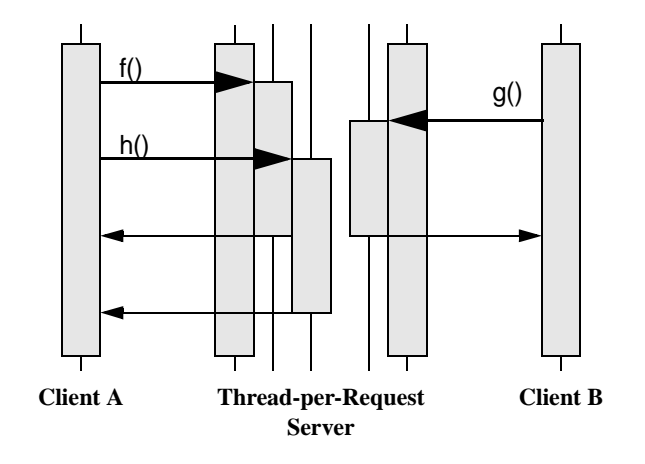

**Figure 17.6: Thread-per-Request Server**

arrows for dispatch and thread creation in the diagram.) With the thread-per-request

model, requests are never delayed. When they arrive, a new thread is created and the request is executed in the user code using this thread. On return, the thread is destroyed.

Besides using a reactive client together with a reactive server, the thread-per-request server in combination with a threaded client is the only other model that allows nested method calls with an unlimited nesting level. The thread pool model also allows nested method calls, but the nesting level is limited by the number of threads in the pool.

The thread-per-request concurrency model is inefficient. The main problem results from the overhead involved in creating new threads, namely one for each request.

## **17.3.4 Thread Pool Server**

The thread pool model uses threads from a pool to carry out requests, so that threads have to be created only once and can then be reused for other requests. Figure 17.7 shows an

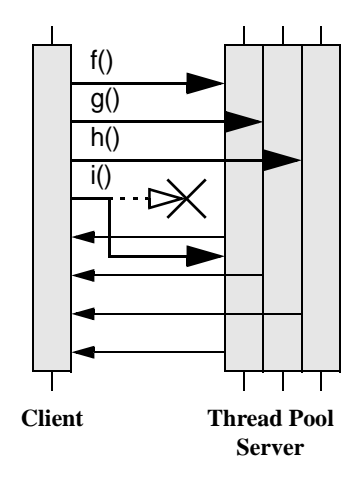

**Figure 17.7: Thread Pool Server**

example with one client and a thread pool server with three threads in the pool. (Sender and receiver threads are not shown.) The first three operation calls  $f$ , g and h can be carried out immediately, since there are three threads in the pool. However, the fourth request i is delayed until at least one of the other requests returns.

Since there is no time-consuming thread creation, the thread pool concurrency model performs better than the thread-per-request model. The thread pool is a good trade-off if on the one hand frequent thread creation and destruction result in unacceptable performance, but on the other hand delaying the execution of concurrent method calls is also not desired.

## <span id="page-234-0"></span>*17.4 Selecting Concurrency Models*

Concurrency models can be selected either by properties or command-line parameters (see [Chapter 4](#page-46-0)). The default concurrency models are shown in Table 17.1.

|          | <b>Client</b> | <b>Server</b> |
|----------|---------------|---------------|
| Java     | Blocking      | Threaded      |
| $C_{++}$ | Blocking      | Reactive      |

**Table 17.1: Default Concurrency Models**

## *17.5 The Reactor*

## **17.5.1 What is a Reactor?**

In "reactive" mode (see ["Reactive Clients and Servers" on page 229](#page-228-0)), ORBACUS uses a so-called "Reactor" for event dispatching [\[11\]](#page-319-0). Simply speaking, the Reactor is an instance in ORBACUS (a singleton) where special objects — so-called event handlers can register if they are interested in specific events. These events can be network events, such as an event signaling that data are ready to be read from a network connection.

Again, this chapter only applies to ORBACUS when used with reactive concurrency models. If you use ORBACUS with any other concurrency model, for example any of the multithreaded models, the following examples are not applicable. Also, since ORBACUS for Java currently doesn't support the reactive model at all, the following only applies to ORBACUS for C++.

## **17.5.2 Available Reactors**

Currently there are three Reactors supported by ORBACUS:

- The standard "select" Reactor which relies on the Berkeley Sockets select function.
- A special Reactor for use with the X11 Window System. This Reactor handles X11 events (which for example can trigger X11 callbacks) and CORBA network events simultaneously.

• A special Reactor for use with Microsoft Windows 95/98/NT/2000. This Reactor handles Windows messages and CORBA network events simultaneously.

The "default" Reactor is the "select" Reactor. If one of the other Reactors is to be used, it must be initialized explicitly.

#### *The X11 Reactor*

An application that wants to use the X11 Reactor can obtain a special X11 Reactor using OB::GetX11Reactor(), which it must pass to OBCORBA::ORB\_init():

```
1 / / C++2 #include <X11/Intrinsic.h>
3
4 #include <OB/CORBA.h>
5 #include <OB/Logger.h>
6 #include <OB/Properties.h>
7 #include <OB/X11.h>
8
9 int main(int argc, char* argv[])
10 {
11 XtAppContext appContext;
12 Widget topLevel = XtAppInitialize(&appContext, "MyApplication",
13 0, 0, &argc, argv, 0, 0, 0);
14
15 OB::Reactor_var reactor = OB::GetX11Reactor(appContext);
16
17 CORBA:: ORB_var = OBCORBA:: ORB_init(argc, argv,
18 OB::Properties::_nil(), OB::Logger::_nil(), reactor);
19 
20 ... // POA initialization not shown
21
22 orb \rightarrow run();
23
24 ... // Cleanup not shown
25 }
```
1-7 Include header files.

11-13 Initialize the X11 application.

- <sup>15</sup> Use the X11 application context to obtain a X11 Reactor.
- 17 Initialize the ORB using the ORBACUS-specific OBCORBA:: ORB init().

<sup>22</sup> Enter the CORBA event loop. This loop will also dispatch X11 events. Alternatively, the standard X11 event loop may be called, which will also dispatch CORBA events.

#### *The Windows Reactor*

Using a Windows Reactor is very similar to using a X11 Reactor:

```
1 // C++
2 #include <Windows.h>
3
4 #include <OB/CORBA.h>
5 #include <OB/Logger.h>
6 #include <OB/Properties.h>
7 #include <OB/Windows.h>
8
9 int main(int argc, char* argv[])
10 {
11 HINSTANCE hInstance = GetModuleHandle(0);
12
13 OB::Reactor_var reactor = OB::GetWindowsReactor(hInstance);
14
15 CORBA::ORB_var = OBCORBA::ORB_init(argc, argv,
16 OB::Properties::_nil(), OB::Logger::_nil(), reactor);
17 
18 ... // POA initialization not shown
19
20 orb -> run();
21
22 ... // Cleanup not shown
23 }
```
2-7 Include header files.

- <sup>13</sup> Use the Windows application instance to get a Windows Reactor.
- 15-16 Initialize the ORB using the ORBACUS-specific OBCORBA::ORB\_init().
	- <sup>20</sup> Enter the CORBA event loop, which now also dispatches Windows events. The standard Windows event loop may also be called, which will then also dispatch CORBA events.

## **Concurrency Models**

# **CHAPTER 18** *The Open Communications Interface*

## *18.1 What is the Open Communications Interface?*

The Open Communications Interface (OCI) defines common interfaces for pluggable protocols. It supports connection-oriented, reliable "byte-stream" protocols. That is, protocols which allow the transmission of a continuous stream of bytes (octets) from the sender to the receiver.

TCP/IP is one possible candidate for an OCI plug-in. Since ORBACUS uses GIOP, such a plug-in then implements the IIOP protocol. Other candidates are SCCP (Signaling Connection Control Part, part of SS.7) or SAAL (Signaling ATM Adaptation Layer).

Non-reliable or non-connection-oriented protocols can also be used if the protocol plug-in itself takes care of reliability and connection management. For example, UDP/IP can be used if the protocol plug-in provides for packet ordering and packet repetition in case of a packet loss.

## *18.2 Interface Summary*

## **18.2.1 Buffer**

An interface for a buffer. A buffer can be viewed as an object holding an array of octets and a position counter, which determines how many octets have already been sent or received.

#### **18.2.2 Transport**

The Transport interface allows the sending and receiving of octet streams in the form of Buffer objects. There are blocking and non-blocking send/receive operations available, as well as operations that handle time-outs and detection of connection loss.

#### **18.2.3 Acceptor and Connector**

Acceptors and Connectors are Factories [\[2\]](#page-318-0) for Transport objects. A Connector is used to connect clients to servers. An Acceptor is used by a server to accept client connection requests.

Acceptors and Connectors also provide operations to manage protocol-specific IOR profiles. This includes operations for comparing profiles, adding profiles to IORs or extracting object keys from profiles.

#### **18.2.4 Connector Factory**

A Connector Factory is used by clients to create Connectors. No special Acceptor Factory is necessary, since an Acceptor is created just once on server start-up and then accepts incoming connection requests until it is destroyed on server shutdown. Connectors, however, need to be created by clients whenever a new connection to a server has to be established.

#### **18.2.5 The Registries**

The ORB provides a Connector Factory Registry and the Object Adapter provides an Acceptor Registry. These registries allow the plugging-in of new protocols. Transport, Connector, Connector Factory and Acceptor must be written by the plug-in implementors. The Connector Factory must then be registered with the ORB's Connector Factory Registry and the Acceptor must be registered with the Object Adapter's Acceptor Registry.

#### **18.2.6 The Info Objects**

Info objects provide information on Transports, Acceptors and Connectors. A Transport Info provides information on a Transport, an Acceptor Info on an Acceptor and a Connector Info on a Connector. To get information for a concrete protocol, these info objects must be narrow'd to an info object for this protocol, for example, in the case of an IIOP plugin, a OCI::TransportInfo must be narrow'd to OCI::IIOP::TransportInfo.

#### **18.2.7 Class Diagram**

Figure 18.1 shows the classes and interfaces of the OCI (except for the Buffer and Info

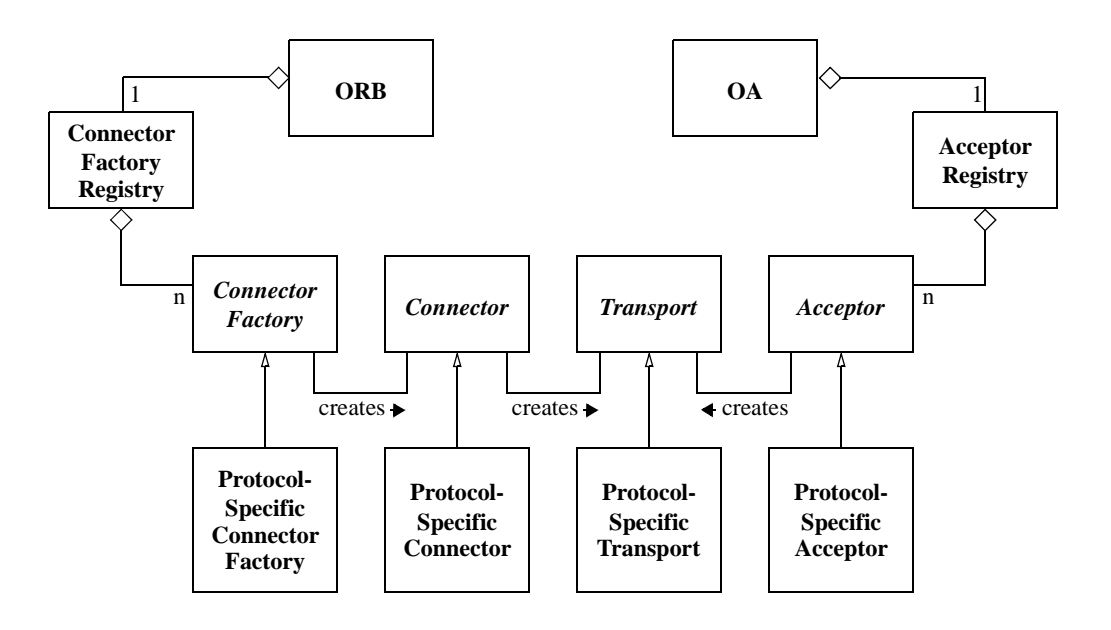

**Figure 18.1: OCI Class Diagram**

interfaces). ORBACUS provides abstract base classes for the interfaces Connector Factory, Connector, Transport and Acceptor. The protocol plug-in must inherit from these classes in order to provide concrete implementations for a specific protocol. ORBACUS also provides concrete classes for the interfaces Buffer, Connector Factory Registry and Acceptor Registry. Instances of Connector Factory Registry and Acceptor Registry are provided by the ORB and Object Adapter, respectively. Concrete implementations of the Connector Factory must be registered with the ORB's Connector Factory Registry, and concrete implementations of the Acceptor must be registered with the Acceptor Registry.

## *18.3 OCI Reference*

This chapter does not contain a complete reference of the OCI. It only explains OCI basics and, in the remainder of this chapter, how it is used from the application programmer's

point of view for the most common tasks. For more information on how to use the OCI to write your own protocol plug-ins, and for a complete reference, please refer to [Appendix E](#page-280-0).

## *18.4 OCI for the Application Programmer*

The following information only applies to the standard ORBACUS IIOP plug-in. For other plug-ins, please refer to the plug-in's documentation.

#### **18.4.1 A "Converter" Class for Java**

As you will see in the following examples, the OCI info objects return port numbers as IDL unsigned short values and IP addresses as an array of 4 IDL unsigned octet values. This works fine for C++, but in Java this causes a problem, because there are no unsigned types in Java. The Java mapping simply maps unsigned types to signed types. Consider for example the IP address 126.127.128.129. In Java, the OCI will return this as 126.127.-128.-127, because 128 and 129, if bit-wise mapped to the Java byte type, are -128 and -127.

To avoid this problem, we will use a helper class which converts port numbers and IP addresses to Java int types. This helper class looks as follows:

```
1 // Java
2 final class Converter
3 {
4 static int port(short s)
5 {
6 if(s < 0)
7 return 0xffff + (int)s + 1;
8 else
9 return (int)s;
10 }
11
12 static int[] addr(byte[] bArray)
13 {
14 int[] iArray = new int[4];
15 for(int i = 0 ; i < 4 ; i++)16 if(bArray[i] < 0)
17 iArray[i] = 0xff + (int)bArray[i] + 1;
18 else
19 iArray[i] = (int)bArray[i];
20
21 return iArray;
```

```
22 }
2.3
```
4-10 Converts short port numbers to int.

```
12-22 Converts byte[] IP addresses to int[].
```
The converter class is used throughout the examples in the sections below.

#### **18.4.2 Getting Hostnames and Port Numbers**

The following code fragments show how it is possible to find out on what hostnames and port numbers a server is listening. First the C++ version:

```
1 / / C++2 OCI::AccRegistry_var registry = poaManager -> get_acc_registry();
3 OCI::AcceptorSeq_var acceptors = registry -> get_acceptors();
4
5 for(CORBA::ULong i = 0; i < acceptors -> length(); i++)6 {
7 OCI::AcceptorInfo_var info = acceptors[i] -> get_info();
8 OCI::IIOP::AcceptorInfo_var iiopInfo = 
9 OCI::IIOP::AcceptorInfo:: narrow(info);
10
11 if(!CORBA::is_nil(iiopInfo))
12 {
13 CORBA::String_var host = iiopInfo -> host();
14 CORBA::UShort port = iiopInfo -> port();
15
16 cout << "host: " << host << endl;
17 cout << "port: " << port << endl;
18 }
19 }
```
<sup>2</sup> The Acceptor Registry is requested from the manager of the object adapter.

<sup>3</sup> From the Acceptor Registry, the list of registered acceptors is requested.

- <sup>5</sup> The for loop iterates over all acceptors.
- 7-9 The info object for the acceptor is requested and narrowed to an IIOP acceptor info object.
- <sup>11</sup> The if block is only entered in case the info object really belongs to an IIOP plug-in.
- 13-17 The hostname and port number are requested from the IIOP acceptor info object and printed on standard output.

The Java version is basically equivalent to the  $C++$  code and looks as follows:

```
1 // Java
2 com.ooc.OCI.AccRegistry registry = poaManager.get_acc_registry();
3 com.ooc.OCI.Acceptor[] acceptors = registry.get_acceptors();
4
5 for(int i = 0 ; i < acceptors.length ; i++)6 {
 7 com.ooc.OCI.AcceptorInfo info = acceptors[i].get_info();
8 com.ooc.OCI.IIOP.AcceptorInfo iiopInfo =
9 com.ooc.OCI.IIOP.AcceptorInfoHelper.narrow(info);
10
11 if(iiopInfo != null)
12 {
13 String host = iiopInfo.host();
14 short port = Converter.port(iiopInfo.port());
15
16 System.out.println("host: " + host);
17 System.out.println("port: " + port);
18 }
19 }
```
2-13 This is equivalent to the  $C_{++}$  version.

<sup>14</sup> The converter class is used to get a port number in int format.

16-17 Like in the C++ version, the hostname and port number are printed on standard output.

#### **18.4.3 Finding out a Client's IP Address**

To find out the IP address of a client within a server method, the following code can be used in a servant class method implementation:

```
1 / / C++2 CORBA::Object_var baseCurrent =
3 orb -> resolve_initial_references("OCICurrent");
4 OCI::Current_var current = OCI::Current::_narrow(baseCurrent);
5
6 OCI::TransportInfo_var info = current -> get_oci_transport_info();
7 OCI::IIOP::TransportInfo_var iiopInfo =
8 OCI::IIOP::TransportInfo::_narrow(info);
9
10 if(!CORBA::is_nil(iiopInfo))
11 {
12 OCI::IIOP::InetAddr remoteAddr = iiopInfo -> remote_addr();
```

```
13 CORBA::UShort remotePort = iiopInfo -> remote_port();
14
15 cout << "Call from: "
16 << remoteAddr[0] << '.' << remoteAddr[1] << '.'
17 << remoteAddr[2] << '.' << remoteAddr[3]
18 << ":" << remotePort << endl;
19 }
```
- $2-4$  The OCI current object is requested and narrow'd to the correct  $OCI$ : Current type.
- $6-8$  The info object for the transport is requested and narrow'd to an IIOP transport info object.
- <sup>10</sup> The remainder of the example code is only executed if this was really an IIOP transport info object.
- 12-18 The address and the port of the client calling this operation are obtained and printed on standard output.

The Java version looks as follows:

```
1 // Java
2 org.omg.CORBA.Object baseCurrent =
3 orb.resolve_initial_references("OCICurrent");
4 com.ooc.OCI.Current current =
5 com.ooc.OCI.CurrentHelper.narrow(baseCurrent);
6
7 com.ooc.OCI.TransportInfo info = current.get_oci_transport_info();
8 com.ooc.OCI.IIOP.TransportInfo iiopInfo =
9 com.ooc.OCI.IIOP.TransportInfoHelper.narrow(baseInfo);
10
11 if(iiopInfo != null)
12 {
13 int[] remoteAddr = Converter.addr(iiopInfo.remote_addr());
14 int remotePort = Converter.port(iiopInfo.remote_port());
15
16 System.out.println("Call from: " +
17 remoteAddr[0] + "." +
18 remoteAddr[1] + "." +
19 remoteAddr[2] + "." +
20 remoteAddr[3] + ":" + remotePort);
21 }
```
 $2-11$  This code is equivalent to the C++ version.

13-14 Again, the port number must be converted from short to int.

16-20 This is also equivalent to the C++ version.

#### **18.4.4 Finding out a Server's IP Address**

To find out the server's IP address and port that an object will attempt to connect to, the following code can be used:

```
1 // C++
2 CORBA::Object_var obj = ... // Get an object reference somehow
3
4 OCI::ConnectorInfo_var info = obj -> get_oci_connector_info();
5 OCI::IIOP::ConnectorInfo_var iiopInfo =
6 OCI::IIOP::ConnectorInfo::_narrow(info);
7
8 if(!CORBA::is_nil(iiopInfo))
9 {
10 OCI::IIOP::InetAddr_var remoteAddr = iiopInfo -> remoteAddr();
11 CORBA::UShort remotePort = iiopInfo -> remote_port();
12
13 cout << "Will connect to: "
14 << remoteAddr[0] << '.' << remoteAddr[2] << '.'
15 << remoteAddr[2] << '.' << remoteAddr[3]
16 < < ":" << remotePort << endl;
17 }
```
4-6 Get the OCI connector info and narrow to an IIOP connector info

<sup>8</sup> The if block is only executed if this really was an IIOP connector info.

10-16 The address and port are obtained and displayed on standard output.

The Java version looks as follows:

```
1 // Java
2 org.omg.CORBA.Object obj = ... // Get an object reference somehow
3
4 org.omg.CORBA.portable.ObjectImpl objImpl =
5 (org.omg.CORBA.portable.ObjectImpl)obj;
6 com.ooc.CORBA.Delegate objDelegate =
7 (com.ooc.CORBA.Delegate)objImpl._get_delegate();
8
9 com.ooc.OCI.ConnectorInfo info =
10 objDelegate.get_oci_connector_info();
11 com.ooc.OCI.IIOP.ConnectorInfo iiopInfo =
12 com.ooc.OCI.IIOP.ConnectorInfoHelper.narrow(info);
```

```
13
14 if(iiopInfo != null)
15 {
16 int[] remoteAddr = Converter.addr(iiopInfo.remote_addr());
17 int remotePort = Converter.port(iiopInfo.remote_port());
18
19 System.out.println("Will connect to: " +
20 remoteAddr[0] + "." +
21 remoteAddr[1] + "." +
22 remoteAddr[2] + "." +
23 remoteAddr[3] + ":" + remotePort);
24 }
```
- 4-7 We need to retrieve the ORBACUS-specific Delegate object so that we can get the connector info.
- 9-12 Get the OCI connector info and narrow to an IIOP connector info.
	- <sup>14</sup> The if block is only entered if this really was an IIOP connector info.
- 16-23 The address and port are obtained and displayed on standard output.

## **The Open Communications Interface**

# **CHAPTER 19** *Exceptions and Error Messages*

## *19.1 CORBA System Exceptions*

The CORBA specification defines the standard system exceptions shown in Table 19.1. In

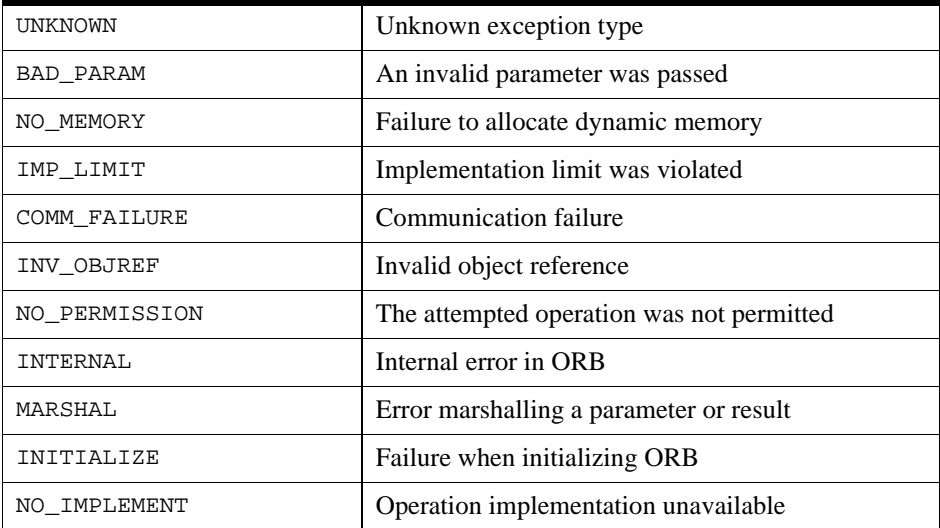

#### **Table 19.1: Standard CORBA System Exceptions**

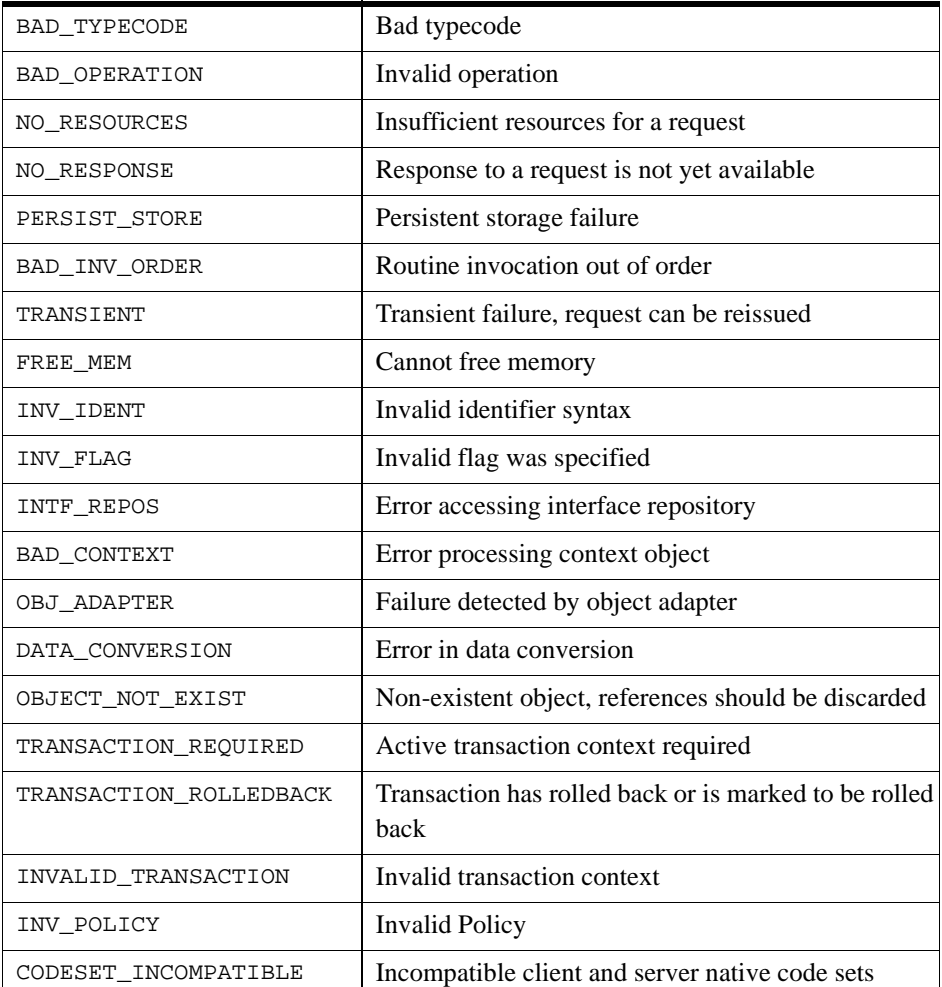

#### **Table 19.1: Standard CORBA System Exceptions**

the following subsections the minor exception codes are presented. Minor codes that are ORBACUS-specific are presented as *MinorCodeName*\*, that is, are tagged with the superscript '\*'.

## **19.1.1 INITIALIZE Minor Exception Code**

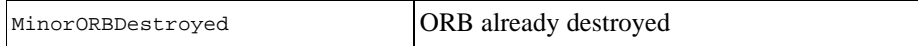

## **19.1.2 UNKNOWN Minor Exception Code**

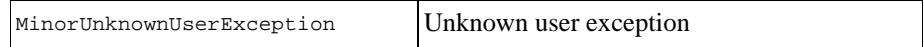

## **19.1.3 BAD\_PARAM Minor Exception Code**

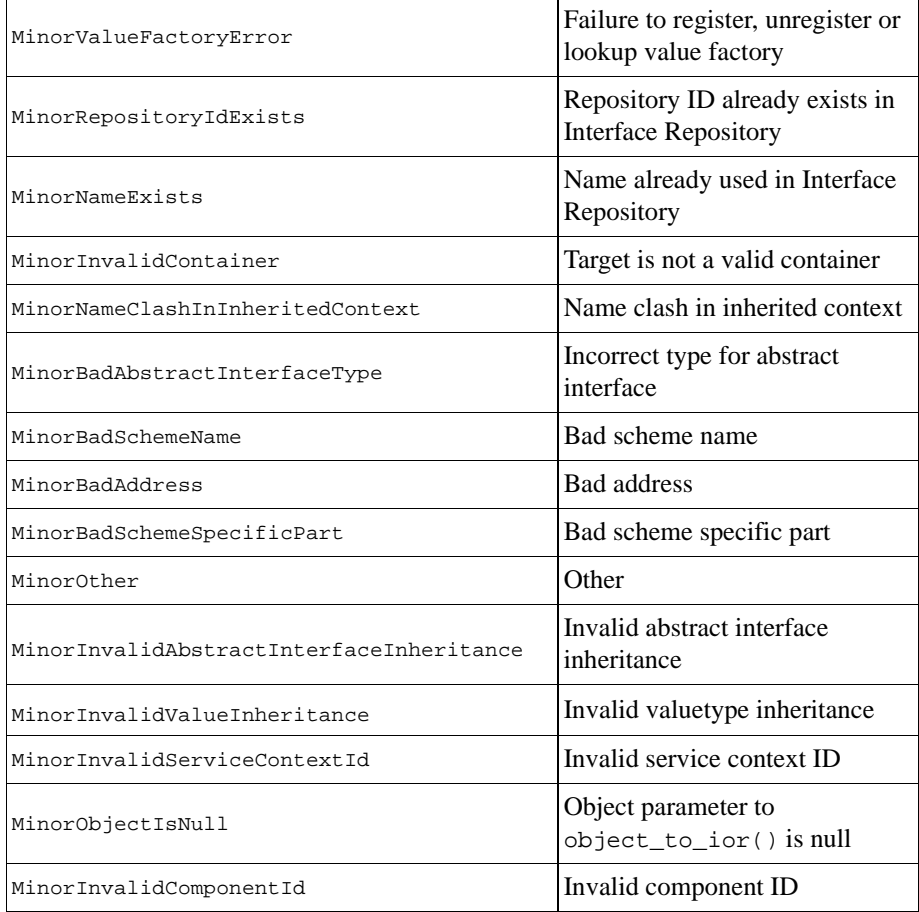

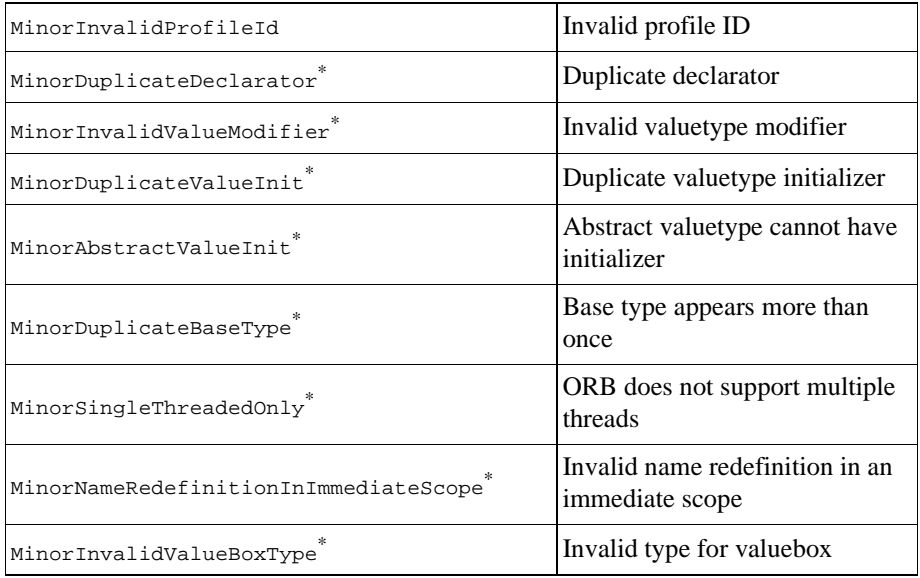
## **19.1.4 NO\_MEMORY Minor Exception Code**

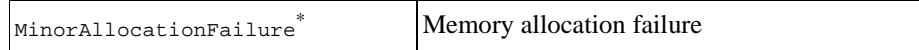

## **19.1.5 IMP\_LIMIT Minor Exception Code**

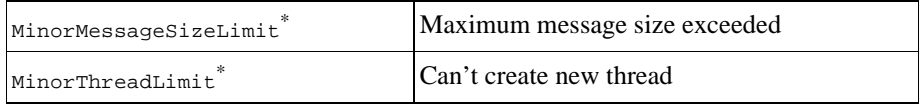

## **19.1.6 COMM\_FAILURE Minor Exception Code**

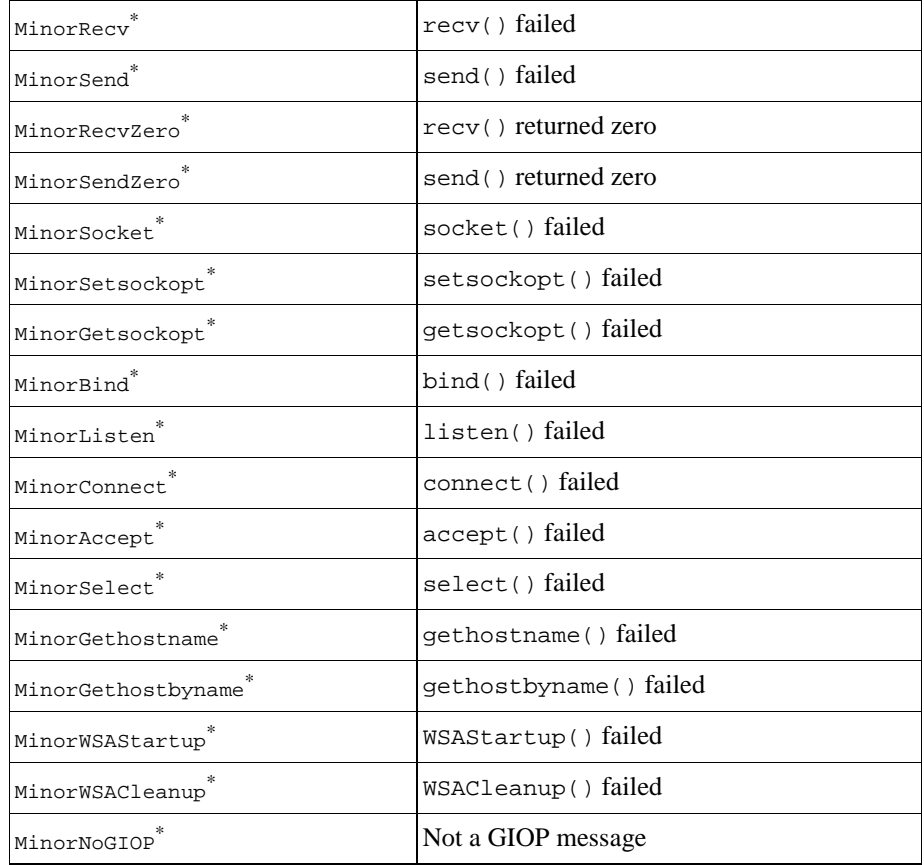

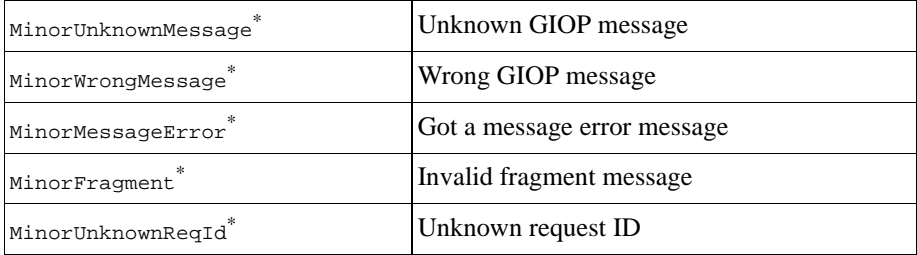

## **19.1.7 MARSHAL Minor Exception Code**

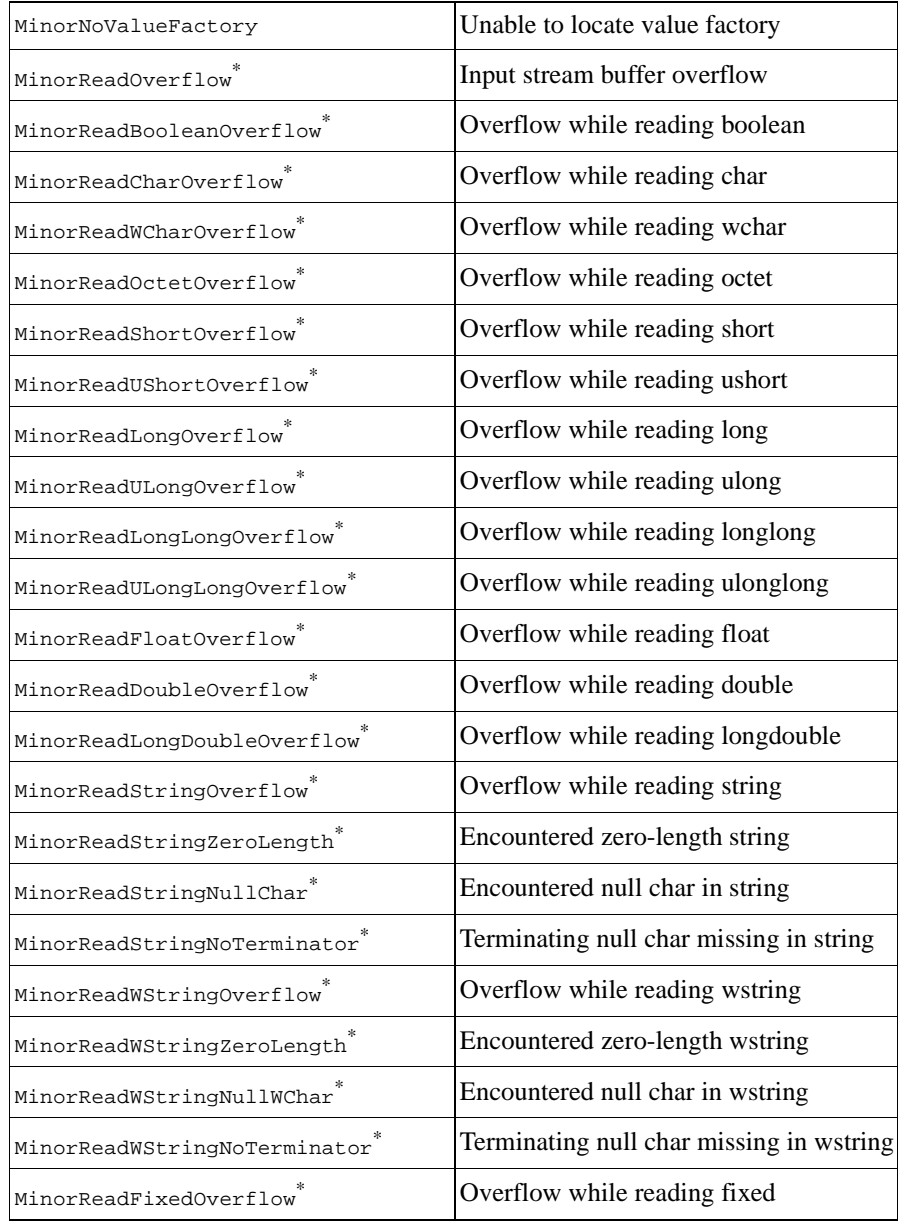

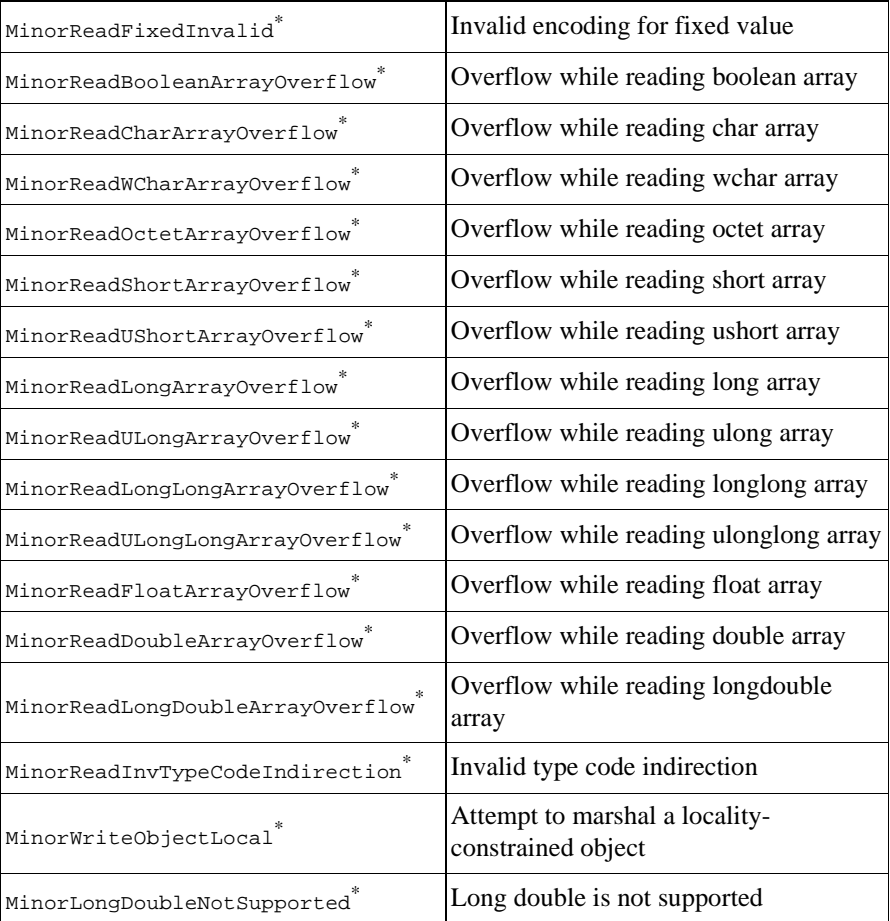

## **19.1.8 NO\_IMPLEMENT Minor Exception Code**

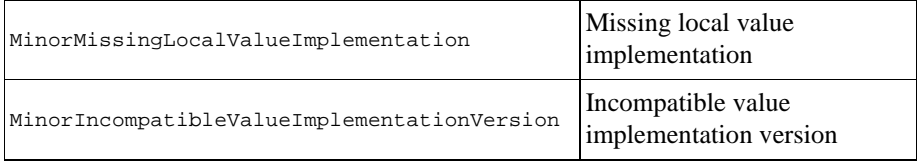

## **19.1.9 NO\_RESOURCES Minor Exception Code**

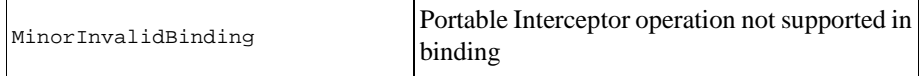

## **19.1.10BAD\_INV\_ORDER Minor Exception Code**

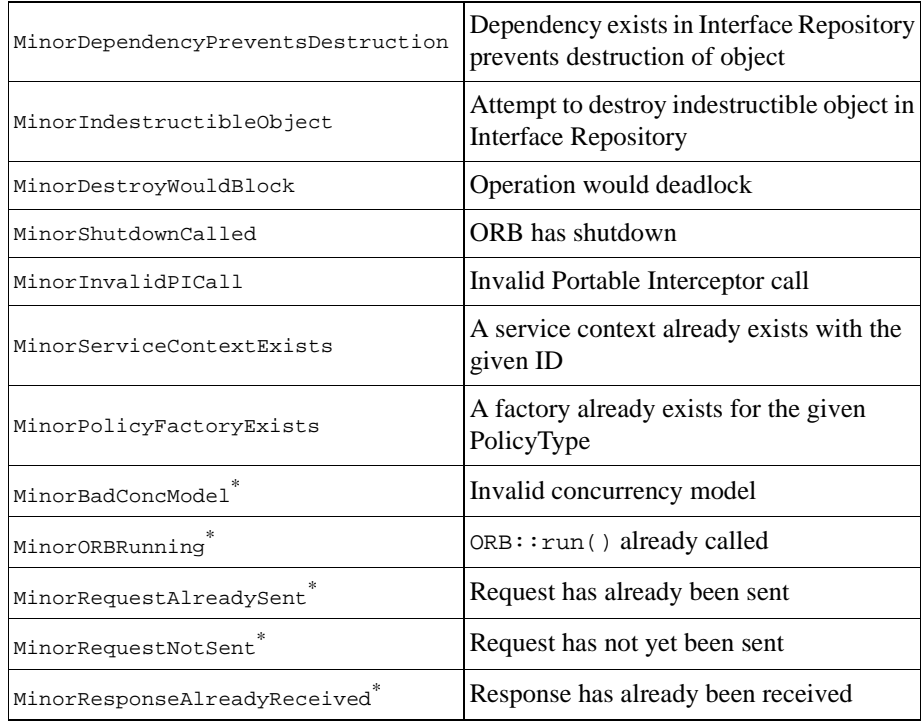

## **19.1.11TRANSIENT Minor Exception Code**

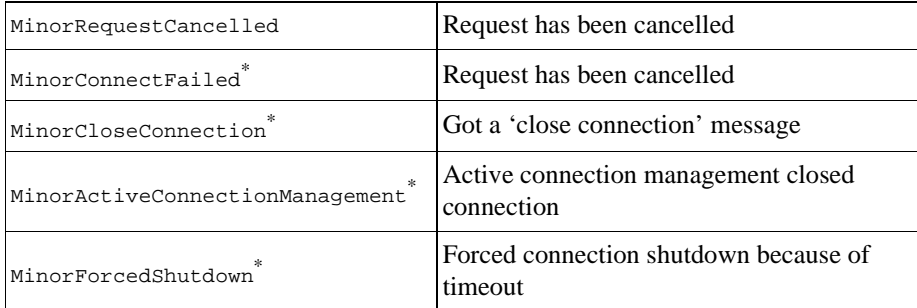

## **19.1.12INTF\_REPOS Minor Exception Code**

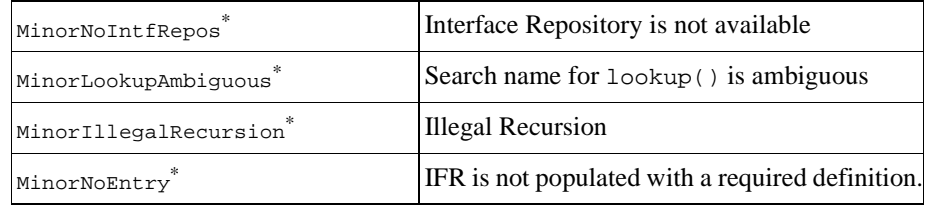

## **19.1.13OBJECT\_NOT\_EXIST Minor Exception Code**

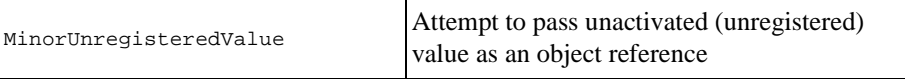

## **19.1.14INV\_POLICY Minor Exception Code**

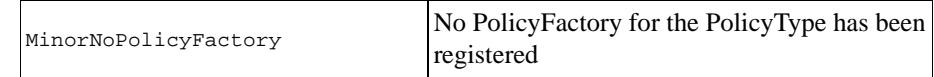

## *19.2 Non-Compliant Application Asserts*

If the ORBACUS library was compiled without the preprocessor definition -DNDEBUG defined, ORBACUS tries to detect common programming mistakes that lead to non–compliant CORBA applications. If such a mistake is found an error messages like this will appear:

Non-compliant application error detected:

Application used wrong memory allocation function

After detecting such an error, the ORBACUS library dumps a core (Unix only) and prints the file and line number where the error was detected. You can use the core dump in order to track down the problem with a debugger.

The following error messages can appear:

#### **Application requested a feature that has not yet been implemented**

This is not an application error. This error message appears if an application attempts to use a feature that has not yet been implemented in ORBACUS. In this case the only thing that can be done is to wait for the next ORBACUS version that has this particular feature implemented.

#### **Application used wrong memory allocation function**

If this message appears, an incorrect memory allocation function has been used. A common mistake that leads to this error is to use malloc, strdup and free (or the new and delete operator) instead of CORBA::string\_alloc and CORBA::string\_dup and CORBA::string\_free for string memory management.

#### **Memory that was already deallocated was deallocated again**

This message indicates multiple memory deallocations. For example, if CORBA::string\_free is called twice on the same string, this message will be displayed.

#### **Object was deleted without an object reference count of zero**

This message appears if an object was deleted by calling delete on its object reference. Never use the delete operator for that; use CORBA:: release instead.

#### **Object was already deleted (object reference count was already zero)**

This message appears if the number of release operations on an object reference is greater than the number of \_duplicate operations.

#### **Sequence length was greater than maximum sequence length**

This message indicates that the application tried to set the length of a bounded sequence to a value greater than its maximum length.

#### **Index for sequence operator[]() or remove() function was out of range**

This message appears if the argument to the sequence member functions operator[] or remove exceeds the sequence length.

#### **Null pointer was used to initialize T\_var type**

This message indicates an attempt to initialize a \_var type with a null pointer.

#### **operator->() was used on null pointer or nil object reference**

This message indicates an attempt to use operator-> on an uninitialized \_var type.

#### **Application tried to dereference a null pointer**

Some CORBA  $\alpha$  var types have built-in conversion operators to a C++ reference type, i.e., some  $\Box$ var types for type T have a conversion operator to T&. This message appears if an application uses this conversion operator on an uninitialized \_var type.

#### **Null pointer was passed as string parameter or return value**

According to the IDL–to–C++ mapping specification, no null pointers may be passed as string parameters or return values. This message appears if an application tries to do so.

#### **Self assignment caused a dangling pointer**

This message appears if the content of a \_var type is assigned to itself. For example, the following code will lead to this error message:

```
1 // Somehow get a pointer to a variable struct
2 AVariableStruct_var var = ...
3 AVariableStruct* ptr = var; 
4 \text{ var} = \text{ptr};
```
3,4 This will result in a dangling pointer, because var will free its own content on assignment.

#### **Replacement of Any content by its own value caused a dangling pointer**

This message appears if there is an attempt to replace the content of an Any by its own value. For example:

```
1 char* s = CORBA::string_dup("Hello, world!");
```

```
2 CORBA::Any any;
```

```
3 any <<= s;
4 any \lt\lt= s;
```
3,4 Inserting s into any twice will result in a dangling pointer, because any will free its own value (which is s) on assignment.

#### **Invalid union discriminator type used**

This message appears if the discriminator type argument to CORBA::ORB::create\_union\_tc denotes a type invalid for union discriminators. Valid types have a CORBA::TCKind that is one of CORBA::tk\_short, CORBA::tk\_ushort, CORBA::tk\_long, CORBA::tk\_ulong, CORBA::tk\_char, CORBA::tk\_boolean or CORBA::tk\_enum.

#### **Union discriminator mismatch**

This message either indicates an attempt to set a union discriminator to an invalid value with the  $\Delta$  modifier function or the use of a wrong accessor function, i.e., an accessor function that does not correspond to the type of the union's actual value.

#### **Uninitialized union used**

If this message appears, an uninitialized union (i.e., a union that was created with the default constructor and that was not set to any legal value) was used.

#### **Dynamic implementation object cannot be used as static implementation object**

This message appears if an attempt is made to use a DSI object implementation as a regular (i.e., static) implementation object.

## **Exceptions and Error Messages**

## **APPENDIX A** *Boot Manager Reference*

## *A.1 Interface OB::BootManager*

#### interface **BootManager**

Interface to manage bootstrapping of objects.

#### Exceptions

#### **NotFound**

```
exception NotFound
{
};
```
This exception indicates that a binding has not been found.

#### **AlreadyExists**

```
exception AlreadyExists
{
};
```
This exception indicates that a binding already exists.

### **Operations**

#### **add\_binding**

```
void add_binding(in PortableServer::ObjectId oid,
                  in Object obj)
  raises(AlreadyExists);
```
Add a new binding to the internal table.

#### **Parameters:**

oid - The object id to bind. obj - The object reference.

#### **Raises:**

AlreadyExists - Thrown if binding already exists.

#### **remove\_binding**

```
void remove_binding(in PortableServer::ObjectId oid)
  raises(NotFound);
```
Remove a binding from the internal table.

#### **Parameters:**

oid - The object id to remove.

#### **Raises:**

NotFound - Thrown if no binding found.

#### **set\_locator**

```
void set_locator(in BootLocator locator);
```
Set the BootLocator. The BootLocator is called when a binding for an object id does not exist in the internal table.

#### **Parameters:**

locator - The BootLocator reference.

#### **See Also:**

BootLocator

## *A.2 Interface OB::BootLocator*

#### interface **BootLocator**

Interface used by BootManager to assist in locating objects.

## **See Also:**

BootManager

## **Operations**

#### **locate**

```
void locate(in PortableServer::ObjectId oid,
             out Object obj,
             out boolean add)
  raises(BootManager::NotFound);
```
Locate the object coresponding to the given object id.

#### **Parameters:**

oid - The object id. obj - The object reference to associate with the id. add - Whether the binding should be added to the internal table.

#### **Raises:**

NotFound - Raised if no binding found.

## **Boot Manager Reference**

## **APPENDIX B** *ORBacus Policy Reference*

## *B.1 Module OB*

**Constants** 

#### **CONNECTION\_REUSE\_POLICY\_ID**

const CORBA::PolicyType CONNECTION\_REUSE\_POLICY\_ID = 1330577411;

This policy type identifies the connection reuse policy.

#### **INTERCEPTOR\_POLICY\_ID**

const CORBA::PolicyType INTERCEPTOR\_POLICY\_ID = 1330577415;

This policy type identifies the interceptor policy.

#### **LOCATION\_TRANSPARENCY\_POLICY\_ID**

const CORBA::PolicyType LOCATION\_TRANSPARENCY\_POLICY\_ID = 1330577414;

This policy type identifies the location transparency policy.

## **LOCATION\_TRANSPARENCY\_RELAXED**

const short LOCATION TRANSPARENCY RELAXED =  $1;$ 

The LOCATION\_TRANSPARENCY\_RELAXED LocationTransparencyPolicy value.

#### **LOCATION\_TRANSPARENCY\_STRICT**

const short LOCATION\_TRANSPARENCY\_STRICT = 0;

The LOCATION\_TRANSPARENCY\_STRICT LocationTransparencyPolicy value.

#### **PROTOCOL\_POLICY\_ID**

const CORBA::PolicyType PROTOCOL\_POLICY\_ID = 1330577410;

This policy type identifies the protocol policy.

#### **RETRY\_ALWAYS**

const short RETRY ALWAYS =  $2$ ;

The RETRY\_ALWAYS RetryPolicy value.

#### **RETRY\_NEVER**

const short RETRY\_NEVER = 0;

The RETRY\_NEVER RetryPolicy value.

#### **RETRY\_POLICY\_ID**

const CORBA::PolicyType RETRY\_POLICY\_ID = 1330577412;

This policy type identifies the retry policy.

#### **RETRY\_STRICT**

const short RETRY\_STRICT = 1;

The RETRY\_STRICT RetryPolicy value.

#### **TIMEOUT\_POLICY\_ID**

const CORBA::PolicyType TIMEOUT\_POLICY\_ID = 1330577413;

This policy type identifies the timeout policy.

## *B.2 Interface OB::ConnectionReusePolicy*

interface **ConnectionReusePolicy** inherits from CORBA::Policy

The connection reuse policy. This policy determines whether connections may be reused or are private to specific objects.

### Attributes

#### **value**

```
readonly attribute boolean value;
```
If an object has a ConnectionReusePolicy set with value set to FALSE, then other objects references will not be permitted to use connections made on behalf of this object. If set to TRUE, then connections are shared. The default value is TRUE.

## *B.3 Interface OB::InterceptorPolicy*

#### interface **InterceptorPolicy**

inherits from CORBA::Policy

The interceptor policy. This policy can be used to control whether interceptors are called on method invocations on both the client and the server side.

#### Attributes

#### **value**

readonly attribute boolean value;

If an object has an InterceptorPolicy set and value is FALSE then any installed interceptors are not called. Otherwise, interceptors are called for each method invocation. The default value is TRUE.

## *B.4 Interface OB::LocationTransparencyPolicy*

#### interface **LocationTransparencyPolicy** inherits from CORBA::Policy

The location transparency policy. This policy is used to control how strict the ORB is in enforcing location transparency. This is useful for performance reasons.

### Attributes

#### **value**

readonly attribute short value;

LOCATION\_TRANSPARENCY\_STRICT ensures strict location transparency is followed. LOCATION\_TRANSPARENCY\_RELAXED relaxes the location transparency guarantees for performance reasons. Specifically for collocated method invocations, the dispatch concurrency model will be ignored, and policy overrides are not removed. The default value is LOCATION\_TRANSPARENCY\_STRICT.

## *B.5 Interface OB::ProtocolPolicy*

interface **ProtocolPolicy** inherits from CORBA::Policy

The protocol policy. This policy is used to force the selection of a specific protocol.

## Attributes

#### **value**

readonly attribute IOP::ProfileId value;

If a ProtocolPolicy is set, then the protocol with the identified tag will be used, if possible. If it is not possible to use this protocol, a CORBA::NO\_RESOURCES exception will be raised. By default, the ORB chooses the protocol to be used.

## *B.6 Interface OB::RetryPolicy*

interface **RetryPolicy** inherits from CORBA::Policy

The retry policy. This policy is used to specify whether requests are retried after communication failures (i.e., CORBA:: TRANSIENT and CORBA:: COMM\_FAILURE exceptions).

## Attributes

#### **value**

readonly attribute short value;

RETRY\_NEVER indicates that requests should never be retried, and the exception is re-thrown to the application. RETRY\_STRICT will retry once if the exception completion status is COMPLETED\_NO, in order to guarantee at-most-once semantics. RETRY\_ALWAYS will retry once, regardless of the exception completion status. The default value is RETRY\_STRICT. **Note:** Many TCP/IP stacks do not provide a reliable indication of communication failure when sending smaller requests, therefore the failure may not be detected until the ORB attempts to read the reply. In this case, the ORB must assume that the remote end has received the request, in order to guarantee at-most-once semantics for the request. The implication is that when using the default setting of RETRY\_STRICT, most communication failures will not cause a retry. This behavior can be relaxed using RETRY\_ALWAYS.

## *B.7 Interface OB::TimeoutPolicy*

interface **TimeoutPolicy** inherits from CORBA::Policy

The timeout policy. This policy can be used to specify communication timeouts.

## Attributes

#### **value**

readonly attribute unsigned long value;

If an object has a TimeoutPolicy set and no response to a request is available after value milliseconds, a CORBA:: $NO$ RESOURCE exception is raised. The default value is  $-1$ , which means no timeout.

## **APPENDIX C** *Reactor Reference*

## *C.1 Interface OB::Reactor*

#### interface **Reactor**

A generic Reactor interface.

#### **Operations**

#### **register\_handler**

```
void register_handler(in EventHandler handler,
                        in Mask handler_mask,
                        in TypeMask type_mask,
                        in Handle h);
```
Register an event handler with the Reactor, or change the registration of an already registered event handler.

#### **Parameters:**

handler - The event handler to register. mask - The type of events the event handler is interested in. type\_mask - The category the event handler belongs to. h - The event handler's handle.

#### **unregister\_handler**

void unregister\_handler(in EventHandler handler);

Remove an event handler from the Reactor.

#### **Parameters:**

handler - The event handler to remove.

#### **dispatch**

boolean dispatch(in TypeMask type\_mask);

Dispatch events.

#### **Parameters:**

type\_mask - If not zero, this operation will return once all registered event handlers that match the type mask have unregistered.

#### **Returns:**

TRUE if all event handlers that match the type mask have unregistered, or FALSE if event dispatching has been interrupted.

#### **interrupt\_dispatch**

void interrupt\_dispatch();

Interrupt event dispatching. After calling this operation, interrupt() will return with FALSE.

#### **dispatch\_one\_event**

boolean dispatch\_one\_event(in long timeout);

Dispatch at least one event.

#### **Parameters:**

timeout - The timeout in milliseconds. A negative value means no timeout, i.e., the operation will not return before at least one event has been dispatched. A zero timeout means that the operation will return immediately if there is no event to dispatch.

#### **Returns:**

TRUE if at least one event has been dispatched, or FALSE otherwise.

```
event_ready
```

```
boolean event_ready();
```
## **Interface OB::Reactor**

Check whether an event is available.

#### **Returns:**

TRUE if an event is ready, or FALSE otherwise.

## **Reactor Reference**

# **APPENDIX D** *Logger Reference*

## *D.1 Interface OB::Logger*

#### interface **Logger**

The ORBacus message logger interface.

#### **Operations**

#### **info**

void info(in string msg);

Log an informational message.

#### **Parameters:**

msg - The message.

#### **error**

void error(in string msg);

Log an error message.

#### **Parameters:**

## **Logger Reference**

msg - The error message.

#### **warning**

void warning(in string msg);

Log a warning message.

#### **Parameters:**

msg - The warning message.

#### **trace**

void trace(in string category, in string msg);

Log a trace message.

#### **Parameters:**

category - The trace category. msg - The trace message.

# **APPENDIX E** *Open Communications Interface Reference*

## *E.1 Module OCI*

The Open Communications Interface (OCI). The definitions in this module provide a uniform interface to network protocols. This allows for easy plug-in of new protocols or other communication mechanisms into ORBs that implement the OCI. Furthermore, protocol implementations need only to be written once and can then be reused with all OCI compliant ORBs. For more information, please see the OCI documentation.

#### Aliases

#### **BufferSeq**

typedef sequence<Buffer> BufferSeq;

Alias for a sequence of buffers.

#### **IOR**

typedef IOP::IOR IOR;

Alias for an IOR.

#### **ProfileId**

typedef IOP::ProfileId ProfileId;

Alias for a profile id.

#### **ProfileIdSeq**

typedef sequence<ProfileId> ProfileIdSeq;

Alias for a sequence of profile ids.

#### **ObjectKey**

typedef CORBA::OctetSeq ObjectKey;

Alias for an object key, which is a sequence of octets.

#### **TaggedComponentSeq**

typedef IOP::TaggedComponentSeq TaggedComponentSeq;

Alias for a sequence of tagged components.

#### **Handle**

typedef long Handle;

Alias for a system-specific handle type.

#### **ProfileInfoSeq**

typedef sequence<ProfileInfo> ProfileInfoSeq;

Alias for a sequence of basic information about profiles.

#### **CloseCBSeq**

typedef sequence<CloseCB> CloseCBSeq;

Alias for a sequence of close callback objects.

#### **ConnectorSeq**

typedef sequence<Connector> ConnectorSeq;

Alias for a sequence of Connectors.

#### **ConnectCBSeq**

typedef sequence<ConnectCB> ConnectCBSeq;

Alias for a sequence of connect callback objects.

#### **AcceptorSeq**

typedef sequence<Acceptor> AcceptorSeq;

Alias for a sequence of Acceptors.

#### **AcceptCBSeq**

typedef sequence<AcceptCB> AcceptCBSeq;

Alias for a sequence of accept callback objects.

#### **ConFactorySeq**

typedef sequence<ConFactory> ConFactorySeq;

Alias for a sequence of Connector factories.

#### **Structs**

#### **ProfileInfo**

```
struct ProfileInfo
{
  ObjectKey key;
  octet major;
  octet minor;
  ProfileId id;
  unsigned long index;
  TaggedComponentSeq components;
};
```
Basic information about an IOR profile. Profiles for specific protocols contain additional data. (For example, an IIOP profile also contains a hostname and a port number.)

#### **Members:**

key - The object key.

major - The major version number of the ORB's protocol. (For example, the major GIOP version, if the underlying ORB uses GIOP.)

minor - The minor version number of the ORB's protocol. (For example, the minor GIOP version, if the underlying ORB uses GIOP.)

id - The id of the profile that contains this information.

index - The position index of this profile in an IOR.

components - A sequence of tagged components.

## *E.2 Interface OCI::Buffer*

#### interface **Buffer**

An interface for a buffer. A buffer can be viewed as an object holding an array of octets and a position counter, which determines how many octets have already been sent or received. The IDL interface definition for Buffer is incomplete and must be extended by the specific language mappings. For example, the C++ mapping defines the following additional functions:

- Octet\* data(): Returns a  $C_{++}$  pointer to the first element of the array of octets, which represents the buffer's contents.
- Octet\* rest(): Similar to data(), this operation returns a C++ pointer, but to the n-th element of the array of octets with n being the value of the position counter.

#### Attributes

#### **length**

readonly attribute unsigned long length;

The buffer length.

#### **pos**

attribute unsigned long pos;

The position counter. Note that the buffer's length and the position counter don't depend on each other. There are no restrictions on the values permitted for the counter. This implies that it's even legal to set the counter to values beyond the buffer's length.

#### **Operations**

#### **advance**

void advance(in unsigned long delta);

Increment the position counter.

#### **Parameters:**

delta - The value to add to the position counter.

#### **rest\_length**

unsigned long rest\_length();

Returns the rest length of the buffer. The rest length is the length minus the position counter's value. If the value of the position counter exceeds the buffer's length, the return value is undefined.

#### **Returns:**

The rest length.

#### **is\_full**

boolean is\_full();

Checks if the buffer is full. The buffer is considered full if its length is equal to the position counter's value.

#### **Returns:**

TRUE if the buffer is full, FALSE otherwise.

## *E.3 Interface OCI::Transport*

#### interface **Transport**

The interface for a Transport object, which provides operations for sending and receiving octet streams. In addition, it is possible to register callbacks with the Transport object, which are invoked whenever data can be sent or received without blocking.

#### **See Also:**

Connector Acceptor

#### Attributes

#### **tag**

```
readonly attribute ProfileId tag;
```
The profile id tag.

#### **handle**

readonly attribute Handle handle;

The "handle" for this Transport. The handle may *only* be used to determine whether the Transport object is ready to send or to receive data, e.g., with select() on Unix-based operating systems. All other uses (e.g., calls to read(), write(), close()) are strictly non-compliant. A handle value of -1 indicates that the protocol plug-in does not support "selectable" Transports.

#### **Operations**

#### **close**

void close();

Closes the Transport. After calling close, no operations on this Transport object and its associated TransportInfo object may be called. To ensure that no messages get lost when close is called, shutdown should be called first. Then dummy data should be read from the Transport, using one of the receive operations, until either an exception is raised, or until connection closure is detected. After that its save to call close, i.e., no messages can get lost.

#### **Raises:**

A - COMM\_FAILURE exception is raised in case of an error.

#### **shutdown**

void shutdown();

Shutdown the Transport. Upon a successful shutdown, threads blocking in the receive operations will return or throw an exception. After calling shutdown, no operations on associated TransportInfo object may be called. To fully close the Transport, close must be called.

#### **Raises:**

A - COMM\_FAILURE exception is raised in case of an error.

#### **receive**

```
void receive(in Buffer buf,
              in boolean block);
```
Receives a buffer's contents.

#### **Parameters:**

buf - The buffer to fill.

block - If set to TRUE, the operation blocks until the buffer is full. If set to FALSE, the operation fills as much of the buffer as possible without blocking.

#### **Raises:**

A - COMM\_FAILURE exception is raised in case of an error.

#### **receive\_detect**

```
boolean receive_detect(in Buffer buf,
                        in boolean block);
```
Similar to receive, but it signals a connection loss by returning FALSE instead of raising COMM\_FAILURE.

#### **Parameters:**

buf - The buffer to fill.

block - If set to TRUE, the operation blocks until the buffer is full. If set to FALSE, the operation fills as much of the buffer as possible without blocking.

#### **Returns:**

FALSE if a connection loss is detected, TRUE otherwise.

#### **Raises:**

A - COMM\_FAILURE exception is raised in case of an error.

#### **receive\_timeout**

```
void receive_timeout(in Buffer buf,
                      in unsigned long timeout);
```
Similar to receive, but it is possible to specify a timeout. On return the caller can test whether there was a timeout by checking if the buffer has been filled completely.

#### **Parameters:**

buf - The buffer to fill. timeout - The timeout value in milliseconds. A zero timeout is equivalent to calling receive(buf, FALSE).

#### **Raises:**

A - COMM\_FAILURE exception is raised in case of an error.

#### **send**

```
void send(in Buffer buf,
           in boolean block);
```
Sends a buffer's contents.

#### **Parameters:**

buf - The buffer to send.

block - If set to TRUE, the operation blocks until the buffer has completely been sent. If set to FALSE, the operation sends as much of the buffer's data as possible without blocking.

#### **Raises:**

A - COMM\_FAILURE exception is raised in case of an error.

#### **send\_detect**

```
boolean send_detect(in Buffer buf,
                      in boolean block);
```
Similar to send, but it signals a connection loss by returning FALSE instead of raising COMM\_FAILURE.

#### **Parameters:**

buf - The buffer to fill.

block - If set to TRUE, the operation blocks until the entire buffer has been sent. If set to FALSE, the operation sends as much of the buffer's data as possible without blocking.
#### **Returns:**

FALSE if a connection loss is detected, TRUE otherwise.

#### **Raises:**

A - COMM\_FAILURE exception is raised in case of an error.

#### **send\_timeout**

```
void send_timeout(in Buffer buf,
                 in unsigned long timeout);
```
Similar to send, but it is possible to specify a timeout. On return the caller can test whether there was a timeout by checking if the buffer has been sent completely.

#### **Parameters:**

buf - The buffer to send.

timeout - The timeout value in milliseconds. A zero timeout is equivalent to calling send(buf, FALSE).

#### **Raises:**

A - COMM\_FAILURE exception is raised in case of an error.

#### **get\_info**

TransportInfo get\_info();

Returns the information object associated with the Transport.

#### **Returns:**

The Transport information object.

# *E.4 Interface OCI::TransportInfo*

#### interface **TransportInfo**

Information on an OCI Transport object. Objects of this type must be narrowed to a Transport information object for a concrete protocol implementation, for example to  $OCI::IIOP::Trans$ portInfo in case the plug-in implements IIOP.

#### **See Also:**

Transport

# **Attributes**

#### **tag**

readonly attribute ProfileId tag;

The profile id tag.

#### **connector\_info**

readonly attribute ConnectorInfo connector\_info;

The ConnectorInfo object for the Connector that created the Transport object that this TransportInfo object belongs to. If the Transport for this TransportInfo was not created by a Connector, this attribute is set to the nil object reference.

#### **acceptor\_info**

readonly attribute AcceptorInfo acceptor\_info;

The AcceptorInfo object for the Acceptor that created the Transport object that this Transport-Info object belongs to. If the Transport for this TransportInfo was not created by an Acceptor, this attribute is set to the nil object reference.

#### **Operations**

#### **describe**

string describe();

Returns a human readable description of the transport.

#### **Returns:**

The description.

#### **add\_close\_cb**

void add\_close\_cb(in CloseCB cb);

Add a callback that is called before a connection is closed. If the callback has already been registered, this method has no effect.

## **Parameters:**

cb - The callback to add.

#### **remove\_close\_cb**

```
void remove_close_cb(in CloseCB cb);
```
Remove a close callback. If the callback was not registered, this method has no effect.

## **Parameters:**

cb - The callback to remove.

# *E.5 Interface OCI::CloseCB*

# interface **CloseCB**

An interface for a close callback object.

## **See Also:**

TransportInfo

# **Operations**

## **close\_cb**

void close\_cb(in TransportInfo transport\_info);

Called before a connection is closed.

## **Parameters:**

transport\_info - The TransportInfo for the new closeion.

# *E.6 Interface OCI::Connector*

#### interface **Connector**

An interface for Connector objects. A Connector is used by CORBA clients to initiate a connection to a server. It also provides operations for the management of IOR profiles.

#### **See Also:**

**ConFactory** Transport

# **Attributes**

#### **tag**

readonly attribute ProfileId tag;

The profile id tag.

# **Operations**

#### **connect**

Transport connect();

Used by CORBA clients to establish a connection to a CORBA server. It returns a Transport object, which can be used for sending and receiving octet streams to and from the server.

#### **Returns:**

The new Transport object.

#### **Raises:**

A - TRANSIENT exception is raised if the server cannot be contacted, and a COMM\_FAILURE exception in case of other errors.

#### **connect\_timeout**

Transport connect\_timeout(in unsigned long timeout);

Similar to connect, but it is possible to specify a timeout. On return the caller can test whether there was a timeout by checking whether a nil object reference was returned.

#### **Parameters:**

timeout - The timeout value in milliseconds.

#### **Returns:**

The new Transport object.

#### **Raises:**

A - TRANSIENT exception is raised if the server cannot be contacted, and a COMM\_FAILURE exception in case of other errors.

#### **get\_usable\_profiles**

```
ProfileInfoSeq get_usable_profiles(in IOR ref,
                                   in CORBA::PolicyList policies);
```
From the given IOR and list of policies, get basic information about all profiles for which this Connector can be used.

#### **Parameters:**

ref - The IOR from which the profiles are taken. policies - The policies that must be satisfied.

#### **Returns:**

The sequence of basic information about profiles. If this sequence is empty, there is no profile in the IOR that matches this Connector and the list of policies.

#### **equal**

boolean equal(in Connector con);

Find out whether this Connector is equal to another Connector. Two Connectors are considered equal if they are interchangeable.

#### **Parameters:**

con - The connector to compare with.

#### **Returns:**

TRUE if the Connectors are equal, FALSE otherwise.

#### **get\_info**

ConnectorInfo get\_info();

Returns the information object associated with the Connector.

#### **Returns:**

# **Interface OCI::Connector**

The Connector information object.

# *E.7 Interface OCI::ConnectorInfo*

## interface **ConnectorInfo**

Information on a OCI Connector object. Objects of this type must be narrowed to a Connector information object for a concrete protocol implementation, for example to OCI::IIOP::ConnectorInfo in case the plug-in implements IIOP.

#### **See Also:**

Connector

# **Attributes**

#### **tag**

readonly attribute ProfileId tag;

The profile id tag.

# Operations

#### **describe**

```
string describe();
```
Returns a human readable description of the transport.

#### **Returns:**

The description.

#### **add\_connect\_cb**

void add\_connect\_cb(in ConnectCB cb);

Add a callback that is called whenever a new connection is established. If the callback has already been registered, this method has no effect.

#### **Parameters:**

cb - The callback to add.

#### **remove\_connect\_cb**

void remove\_connect\_cb(in ConnectCB cb);

# **Interface OCI::ConnectorInfo**

Remove a connect callback. If the callback was not registered, this method has no effect.

# **Parameters:**

cb - The callback to remove.

# *E.8 Interface OCI::ConnectCB*

# interface **ConnectCB**

An interface for a connect callback object.

## **See Also:**

ConnectorInfo

# **Operations**

## **connect\_cb**

void connect\_cb(in TransportInfo transport\_info);

Called after a new connection has been established. If the application wishes to reject the connection CORBA::NO\_PERMISSION may be raised.

## **Parameters:**

transport\_info - The TransportInfo for the new connection.

# *E.9 Interface OCI::Acceptor*

#### interface **Acceptor**

An interface for an Acceptor object, which is used by CORBA servers to accept client connection requests. It also provides operations for the management of IOR profiles.

#### **See Also:**

AccRegistry Transport

# **Attributes**

#### **tag**

readonly attribute ProfileId tag;

The profile id tag.

#### **handle**

readonly attribute Handle handle;

The "handle" for this Acceptor. Like with the handle for Transports, the handle may *only* be used with operations like  $select()$ . A handle value of  $-1$  indicates that the protocol plug-in does not support "selectable" Transports.

# **Operations**

#### **close**

void close();

Closes the Acceptor. accept or listen may not be called after close has been called.

#### **Raises:**

A - COMM\_FAILURE exception is raised in case of an error.

#### **listen**

void listen();

Sets the acceptor up to listen for incoming connections. Until this method is called on the acceptor, new connection requests should result in a connection request failure.

#### **Raises:**

A - COMM\_FAILURE exception is raised in case of an error.

#### **accept**

```
Transport accept(in boolean block);
```
Used by CORBA servers to accept client connection requests. It returns a Transport object, which can be used for sending and receiving octet streams to and from the client.

#### **Parameters:**

block - If set to TRUE, the operation blocks until a new connection has been accepted. If set to FALSE, the operation returns a nil object reference if there is no new connection ready to be accepted.

#### **Returns:**

The new Transport object.

#### **Raises:**

A - COMM\_FAILURE exception is raised in case of an error.

#### **connect\_self**

```
Transport connect_self();
```
Connect to this acceptor. This operation can be used to unblock threads that are blocking in accept.

#### **Returns:**

The new Transport object.

#### **Raises:**

A - TRANSIENT exception is raised if the server cannot be contacted, and a COMM\_FAILURE exception in case of other errors.

#### **add\_profile**

```
void add_profile(in ProfileInfo profile_info,
                inout IOR ref);
```
Adds a new profile that matches this Acceptor to an IOR.

#### **Parameters:**

profile\_info - The basic profile information to use for the new profile.

ref - The IOR.

#### **add\_components**

```
void add_components(in TaggedComponentSeq the_components,
                   inout IOR ref);
```
Adds components to all profiles in the IOR that match this Acceptor.

#### **Parameters:**

the\_components - The components ref - The IOR.

## **get\_local\_profiles**

ProfileInfoSeq get\_local\_profiles(in IOR ref);

From the given IOR, get basic information about all profiles for which are local to this Acceptor.

#### **Parameters:**

ref - The IOR from which the profiles are taken.

#### **Returns:**

The sequence of basic information about profiles. If this sequence is empty, there is no profile in the IOR that is local to the Acceptor.

#### **get\_info**

AcceptorInfo get\_info();

Returns the information object associated with the Acceptor.

#### **Returns:**

The Acceptor information object.

# *E.10 Interface OCI::AcceptorInfo*

## interface **AcceptorInfo**

Information on an OCI Acceptor object. Objects of this type must be narrowed to an Acceptor information object for a concrete protocol implementation, for example to  $OCI: IIOP: Accep$ torInfo in case the plug-in implements IIOP.

#### **See Also:**

Acceptor

# **Attributes**

**tag**

```
readonly attribute ProfileId tag;
```
The profile id tag.

# Operations

#### **describe**

```
string describe();
```
Returns a human readable description of the transport.

#### **Returns:**

The description.

#### **add\_accept\_cb**

```
void add_accept_cb(in AcceptCB cb);
```
Add a callback that is called whenever a new connection is accepted. If the callback has already been registered, this method has no effect.

#### **Parameters:**

cb - The callback to add.

#### **remove\_accept\_cb**

void remove\_accept\_cb(in AcceptCB cb);

# **Interface OCI::AcceptorInfo**

Remove an accept callback. If the callback was not registered, this method has no effect.

# **Parameters:**

cb - The callback to remove.

# *E.11 Interface OCI::AcceptCB*

# interface **AcceptCB**

An interface for an accept callback object.

## **See Also:**

AcceptorInfo

# **Operations**

## **accept\_cb**

void accept\_cb(in TransportInfo transport\_info);

Called after a new connection has been accepted. If the application wishes to reject the connection CORBA::NO\_PERMISSION may be raised.

## **Parameters:**

transport\_info - The TransportInfo for the new connection.

# *E.12 Interface OCI::ConFactory*

## interface **ConFactory**

A factory for Connector objects.

**See Also:** Connector ConFactoryRegistry

**Attributes** 

**tag**

```
readonly attribute ProfileId tag;
```
The profile id tag.

# **Operations**

#### **create\_connectors**

```
ConnectorSeq create_connectors(in IOR ref,
                               in CORBA::PolicyList policies);
```
Returns a sequence of Connectors for a given IOR and a list of policies. The sequence includes one or more Connectors for each IOR profile that matches this Connector factory and satisfies the list of policies.

## **Parameters:**

ref - The IOR for which Connectors are returned. policies - The policies that must be satisfied.

## **Returns:**

The sequence of Connectors.

## **equivalent**

```
boolean equivalent(in IOR ior1,
                   in IOR ior2);
```
Checks whether two IORs are equivalent, taking only profiles into account matching this Connector factory.

#### **Parameters:**

ior1 - The first IOR to check for equivalence. ior2 - The second IOR to check for equivalence.

#### **Returns:**

TRUE if the IORs are equivalent, FALSE otherwise.

#### **hash**

```
unsigned long hash(in IOR ref,
                  in unsigned long maximum);
```
Calculates a hash value for an IOR.

#### **Parameters:**

ref - The IOR to calculate a hash value for. maximum - The maximum value of the hash value.

#### **Returns:**

The hash value.

#### **get\_info**

ConFactoryInfo get\_info();

Returns the information object associated with the Connector factory.

#### **Returns:**

The Connnector factory information object.

# *E.13 Interface OCI::ConFactoryInfo*

## interface **ConFactoryInfo**

Information on an OCI ConFactory object.

**See Also: ConFactory** 

# **Attributes**

**tag** readonly attribute ProfileId tag;

The profile id tag.

# **Operations**

## **describe**

string describe();

Returns a human readable description of the transport.

#### **Returns:**

The description.

## **add\_connect\_cb**

void add\_connect\_cb(in ConnectCB cb);

Add a callback that is called whenever a new connection is established. If the callback has already been registered, this method has no effect.

#### **Parameters:**

cb - The callback to add.

#### **remove\_connect\_cb**

void remove\_connect\_cb(in ConnectCB cb);

Remove a connect callback. If the callback was not registered, this method has no effect.

# **Parameters:**

cb - The callback to remove.

# *E.14 Interface OCI::ConFactoryRegistry*

## interface **ConFactoryRegistry**

A registry for Connector factories.

**See Also:** Connector **ConFactory** 

**Operations** 

#### **add\_factory**

void add\_factory(in ConFactory factory);

Adds a Connector factory to the registry.

#### **Parameters:**

factory - The Connector factory to add.

#### **get\_factories**

ConFactorySeq get\_factories();

Returns a sequence of all registered Connector factories.

#### **Returns:**

A sequence with all registered Connector factories.

#### **create\_connectors**

```
ConnectorSeq create_connectors(in IOR ref,
                               in CORBA::PolicyList policies);
```
Returns a sequence of Connectors for a given IOR and a list of policies. This operation is equivalent to calling create\_connectors on all registered Connector factories, and to return a sequence of all Connectors returned.

#### **Parameters:**

ref - The IOR for which Connectors are returned. policies - The policies that must be satisfied.

#### **Returns:**

The sequence of Connectors.

#### **equivalent**

```
boolean equivalent(in IOR ior1,
                   in IOR ior2);
```
Checks whether two IORs are equivalent. It calls the equivalent operation of all registered Connector factories. Two IORs are considered equivalent, if all these calls return TRUE.

#### **Parameters:**

ior1 - The first IOR to check for equivalence. ior2 - The second IOR to check for equivalence.

#### **Returns:**

TRUE if the IORs are equivalent, FALSE otherwise.

#### **hash**

```
unsigned long hash(in IOR ref,
                   in unsigned long maximum);
```
Calculates an hash value for an IOR. This hash value is based on the return values of the hash operations of all registered Connector factories.

#### **Parameters:**

ref - The IOR to calculate an hash value for. maximum - The maximum hash value that is allowed.

#### **Returns:**

The hash value.

# *E.15 Interface OCI::AccRegistry*

## interface **AccRegistry**

A registry for Acceptors.

# **See Also:**

Acceptor

# **Operations**

```
add_acceptor
void add_acceptor(in Acceptor acc);
```
Adds an Acceptor to the registry.

## **Parameters:**

acc - The Acceptor to add.

#### **get\_acceptors**

AcceptorSeq get\_acceptors();

Returns a sequence of all registered Acceptors.

#### **Returns:**

A sequence of all registered Acceptors.

#### **add\_profiles**

```
void add_profiles(in ProfileInfo profile_info,
                 inout IOR ref);
```
Adds new profiles to an IOR. For each registered Acceptor a new profile is added by calling the Acceptor's add\_profile operation.

#### **Parameters:**

profile\_info - The basic profile information to use for the new profile. ref - The IOR.

#### **add\_components**

```
void add_components(in ProfileId id,
                   in TaggedComponentSeq the_components,
```

```
 inout IOR ref);
```
Adds components to IOR profiles. For each registered Acceptor with a tag that equals id, components are added by calling the Acceptor's add\_components operation.

## **Parameters:**

id - The profile id. the\_components - The components to add. ref - The IOR to which components are added.

## **get\_local\_profiles**

ProfileInfoSeq get\_local\_profiles(in IOR ref);

From the given IOR, get basic information about all profiles for which are local. This operation is equivalent to calling get\_local\_profiles on all registered Acceptors, and to return a sequence of all profile information returned.

## **Parameters:**

ref - The IOR from which the profiles are taken.

## **Returns:**

The sequence of basic information about profiles. If this sequence is empty, there is no profile in the IOR that is local.

# *E.16 Interface OCI::Current*

interface **Current** inherits from CORBA::Current

Interface to access Transport and Acceptor information objects related to the current request.

**Operations** 

## **get\_oci\_transport\_info**

TransportInfo get\_oci\_transport\_info();

This method returns the Transport information object for the Transport used to invoke the current request.

## **get\_oci\_acceptor\_info**

AcceptorInfo get\_oci\_acceptor\_info();

This method returns the Acceptor information object for the Acceptor which created the Transport used to invoke the current request.

# *E.17 Module OCI::IIOP*

This module contains interfaces to gather information on the IIOP OCI plug-in.

# Aliases

# **InetAddr**

```
typedef octet InetAddr[4];
```
Alias for an array of four octets. This alias will be used for address information from the various information classes. The address will always be in network byte order.

# *E.18 Interface OCI::IIOP::TransportInfo*

#### interface **TransportInfo** inherits from OCI::TransportInfo

Information on an IIOP OCI Transport object.

#### **See Also: Transport**

TransportInfo

# **Attributes**

## **addr**

readonly attribute InetAddr addr;

The local 32 bit IP address.

#### **port**

readonly attribute unsigned short port;

The local port.

#### **remote\_addr**

readonly attribute InetAddr remote\_addr;

The remote 32 bit IP address.

#### **remote\_port**

readonly attribute unsigned short remote\_port;

The remote port.

# *E.19 Interface OCI::IIOP::ConnectorInfo*

# interface **ConnectorInfo**

inherits from OCI::ConnectorInfo

Information on an IIOP OCI Connector object.

# **See Also:**

Connector ConnectorInfo

# Attributes

#### **remote\_addr**

readonly attribute InetAddr remote\_addr;

The remote 32 bit IP address to which this connector connects.

#### **remote\_port**

readonly attribute unsigned short remote\_port;

The remote port to which this connector connects.

# *E.20 Interface OCI::IIOP::AcceptorInfo*

#### interface **AcceptorInfo** inherits from OCI::AcceptorInfo

Information on an IIOP OCI Acceptor object.

# **See Also:**

Acceptor AcceptorInfo

# **Attributes**

#### **host**

readonly attribute string host;

Hostname used for creation of IIOP object references.

#### **addr**

readonly attribute InetAddr addr;

The local 32 bit IP address on which this acceptor accepts.

#### **port**

readonly attribute unsigned short port;

The local port on which this acceptor accepts.

# *E.21 Interface OCI::IIOP::ConFactoryInfo*

# interface **ConFactoryInfo**

inherits from OCI::ConFactoryInfo

Information on an IIOP OCI Connector Factory object.

**See Also: ConFactory** ConFactoryInfo

# *References*

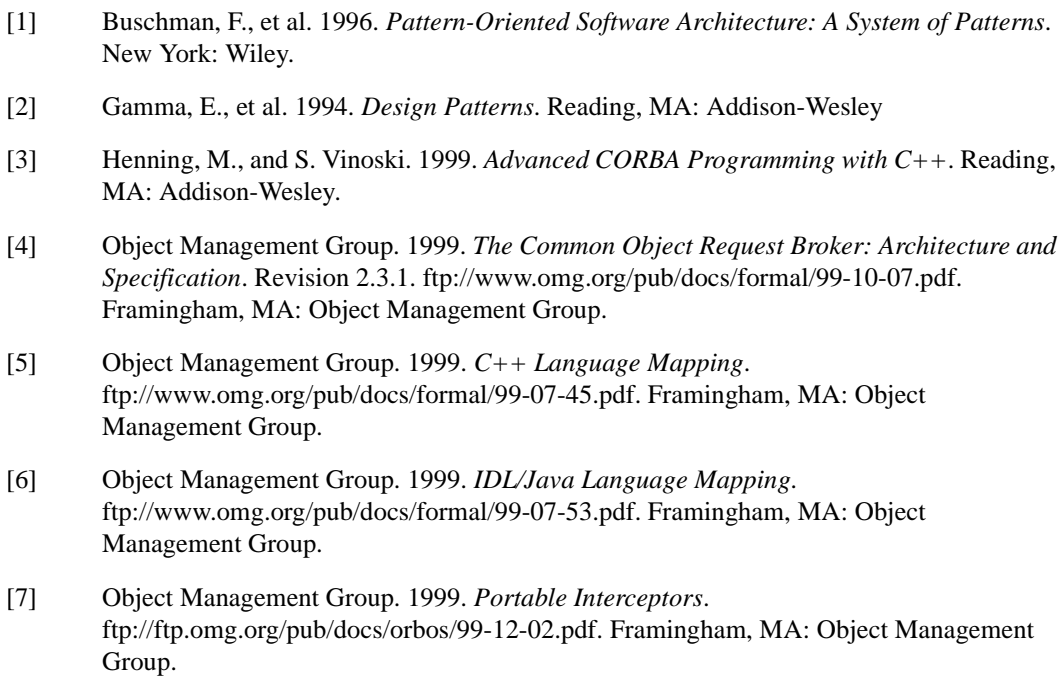

- [8] Object Management Group. 1998. *CORBA Messaging*. ftp://ftp.omg.org/pub/docs/orbos/98-05-06.pdf. Framingham, MA: Object Management Group.
- [9] Object Management Group. 1998. *CORBAservices: Common Object Services Specification*. ftp://www.omg.org/pub/docs/formal/98-12-09.pdf. Framingham, MA: Object Management Group.
- [10] Object Management Group. 1999. *Naming Service Specification*. ftp://ftp.omg.org/pub/docs/ptc/99-12-03.pdf. Framingham, MA: Object Management Group.
- [11] Object Oriented Concepts. 2000 *ORBACUS*. http://www.ooc.com/jtc/. Billerica, MA: Object-Oriented Concepts.
- [12] Object Oriented Concepts. 2000. *JTHREADS/C++ User's Manual*. Billerica, MA: Object-Oriented Concepts.
- [13] Object Oriented Concepts. 2000. *ORBACUS*. http://www.ooc.com/ob/. Billerica, MA: Object Oriented Concepts.
- [14] Schmidt, D. C. 1995. "Reactor: An Object Behavioral Pattern for Concurrent Event Demultiplexing and Event Handler Dispatching." In *Pattern Languages of Program Design*, ed. James O. Coplien and Douglas C. Schmidt. Reading, MA: Addison-Wesley.

# *Index*

# **A**

[Applet 98](#page-97-0)

# **B**

[Basic Object Adapter 70](#page-69-0) [Bindings 128](#page-127-0) [BOA 70](#page-69-0) [Boot Manager 100](#page-99-0)

# **C**

[Code Generators 31](#page-30-0) [Command-line Options 57](#page-56-0) Concurrency Models [Blocking 228](#page-227-0) [Thread Pool 234](#page-233-0) [Threaded 231](#page-230-0) [Thread-per-Client 232](#page-231-0) [Thread-per-Request 233](#page-232-0) Concurreny Models [Reactive 229](#page-228-0) [Configuration File 58](#page-57-0) [Currently Executing Request 89](#page-88-0)

# **D**

[demo program 17](#page-16-0) [Documenting IDL Files 41](#page-40-0)

# **E**

[Event Channel 159](#page-158-0) [Event Consumers 159](#page-158-0) [Event Loop 64](#page-63-0) [Event Service 153](#page-152-0) [Event Suppliers 159](#page-158-0) [Exceptions 249](#page-248-0)

# **H**

[Hostname 94,](#page-93-0) [243](#page-242-0) [HTML 41](#page-40-0)

# **I**

[IFR 215](#page-214-0) [Implementation Repository 107](#page-106-0) [Implementation Repository Administration 112](#page-111-0) [IMR 107](#page-106-0) [IMR Console 119](#page-118-0) [included IDL files 40](#page-39-0) [Initial Services 102](#page-101-0) [Configuring 104](#page-103-0) [Resolving 102](#page-101-0) [Interface Repository 215](#page-214-0) [IP Address 244,](#page-243-0) [246](#page-245-0) [irdel 219](#page-218-0) [irfeed 218](#page-217-0)

# **J**

[javadoc 43](#page-42-0) [JDK 1.2 48](#page-47-0)

# **M**

[mailing list 16](#page-15-0)

# **N**

[Name Service](#page-88-0)

[Configuration 126](#page-125-0) [Initialization 130](#page-129-0) [Persistence 126](#page-125-0) [Names Console 137](#page-136-0) [Netscape 66](#page-65-0)

# **O**

[OA Initialization 48](#page-47-0) [OAD 107](#page-106-0) [Object Activation Daemon 107](#page-106-0) [Object Key 95](#page-94-0) [Object References 91](#page-90-0) Objects [Locating 91](#page-90-0) [Persistent 83](#page-82-0) [Transient 83](#page-82-0) [OCI 239](#page-238-0) [Acceptor 240](#page-239-0) [Connector 240](#page-239-0) [Connector Factory 240](#page-239-0) [Info Objects 240](#page-239-0) [Registries 240](#page-239-0) [Transport 240](#page-239-0) [Open Communications Interface 239](#page-238-0) Options [hidl 37](#page-36-0) [idl 32](#page-31-0) [irgen 39](#page-38-0) [jidl 35](#page-34-0) [ridl 38](#page-37-0) **ORB** [Destruction 64](#page-63-0) [Initialization 47](#page-46-0) [ORBacus Names 123](#page-122-0)

# **P**

[POA 70,](#page-69-0) [110](#page-109-0) [Policies 221](#page-220-0) [ConnectionReusePolicy 222](#page-221-0) [ProtocolPolicy 222](#page-221-0) [RetryPolicy 222](#page-221-0)

[TimeoutPolicy 222](#page-221-0) [Popup Menu 144](#page-143-0) [Port 94,](#page-93-0) [243](#page-242-0) [Portable Object Adapter 70](#page-69-0) Programming Examples [Event Service 162](#page-161-0) [Implementation Repository 116](#page-115-0) [Interface Repository 219](#page-218-0) [Name Service 130](#page-129-0) [OCI 242](#page-241-0) [Policies 222](#page-221-0) [Property Service 150](#page-149-0) [Trading Service 182](#page-181-0) Properties [ooc.config 51](#page-50-0) [ooc.event.max\\_events 155](#page-154-0) [ooc.event.max\\_retries 155](#page-154-0) [ooc.event.port 156](#page-155-0) [ooc.event.pull\\_interval 156](#page-155-0) [ooc.event.retry\\_multiplier 156](#page-155-0) [ooc.event.retry\\_timeout 156](#page-155-0) [ooc.event.trace.events 156](#page-155-0) [ooc.event.trace.lifecycle 156](#page-155-0) [ooc.event.typed\\_service 156](#page-155-0) [ooc.ifr.options 217](#page-216-0) [ooc.ifr.port 217](#page-216-0) [ooc.imr.dbdir 110](#page-109-0) [ooc.imr.forward\\_port 110](#page-109-0) [ooc.imr.host 110](#page-109-0) [ooc.imr.port 111](#page-110-0) [ooc.imr.trace.oad 111](#page-110-0) [ooc.imr.trace.process\\_control 111](#page-110-0) [ooc.imr.trace.server\\_status 111](#page-110-0) [ooc.naming.callback\\_timeout 126](#page-125-0) [ooc.naming.database 126](#page-125-0) [ooc.naming.display\\_root\\_ior 126](#page-125-0) [ooc.naming.no\\_updates 126](#page-125-0) [ooc.naming.port 126](#page-125-0) [ooc.naming.timeout 126](#page-125-0) [ooc.naming.trace\\_level 126](#page-125-0) [ooc.oad.dbdir 111](#page-110-0)
[ooc.oad.port 111](#page-110-0) [ooc.oad.trace\\_level 111](#page-110-0) [ooc.orb.add\\_iiop\\_connector 51](#page-50-0) [ooc.orb.client\\_shutdown\\_timeout 51](#page-50-0) [ooc.orb.client\\_timeout 51](#page-50-0) [ooc.orb.conc\\_model 52](#page-51-0) [ooc.orb.default\\_init\\_ref 52](#page-51-0) [ooc.orb.default\\_wcs 52](#page-51-0) [ooc.orb.giop.max\\_message\\_size 52](#page-51-0) [ooc.orb.id 52](#page-51-0) [ooc.orb.native\\_cs 53](#page-52-0) [ooc.orb.native\\_wcs 53](#page-52-0) [ooc.orb.oa.add\\_iiop\\_acceptor 54](#page-53-0) [ooc.orb.oa.conc\\_model 55](#page-54-0) [ooc.orb.oa.host 55](#page-54-0) [ooc.orb.oa.numeric 55](#page-54-0) [ooc.orb.oa.port 55](#page-54-0) [ooc.orb.oa.thread\\_pool 56](#page-55-0) [ooc.orb.poamanager.manager.add\\_iiop\\_acceptor 56](#page-55-0) [ooc.orb.poamanager.manager.host 56](#page-55-0) [ooc.orb.poamanager.manager.numeric 56](#page-55-0) [ooc.orb.poamanager.manager.port 56](#page-55-0) [ooc.orb.raise\\_dii\\_exceptions 53](#page-52-0) [ooc.orb.server\\_name 53](#page-52-0) [ooc.orb.server\\_shutdown\\_timeout 53](#page-52-0) [ooc.orb.server\\_timeout 54](#page-53-0) [ooc.orb.service.name 54](#page-53-0) [ooc.orb.trace.connections 54](#page-53-0) [ooc.orb.trace.retry 54](#page-53-0) [ooc.property.port 146](#page-145-0) [ooc.trading.allow\\_nil\\_objects 168](#page-167-0) [ooc.trading.dbdir 168](#page-167-0) [ooc.trading.port 168](#page-167-0) [ooc.trading.timeout 168](#page-167-0) [ooc.trading.use\\_ir 168](#page-167-0) [Property Service 145](#page-144-0)

# **R**

[Reactor 235](#page-234-0) [Recursion](#page-138-0)[139](#page-138-0) [RTF 41](#page-40-0)

### **S**

[Security 68](#page-67-0) [Servants 70](#page-69-0) [Activation 80](#page-79-0)  $C++ 78$ [Deactivation 83](#page-82-0) [Delegation 73](#page-72-0) [Inheritance 71](#page-70-0) [Java 79](#page-78-0)

# **T**

[Toolbar 122,](#page-121-0) [143](#page-142-0) [Trader Console 187](#page-186-0) [Trader Federation 179](#page-178-0) [Trading Service 167](#page-166-0)

## **U**

[URL 97,](#page-96-0) [99](#page-98-0) [corbaloc 99](#page-98-0) [corbaname 101](#page-100-0) [file 101](#page-100-0) [relfile 102](#page-101-0)

### **W**

[Windows NT Registry 59](#page-58-0) [Windows Reactor 237](#page-236-0)

## **X**

[X11 Reactor 236](#page-235-0)